## **GARMIN.**

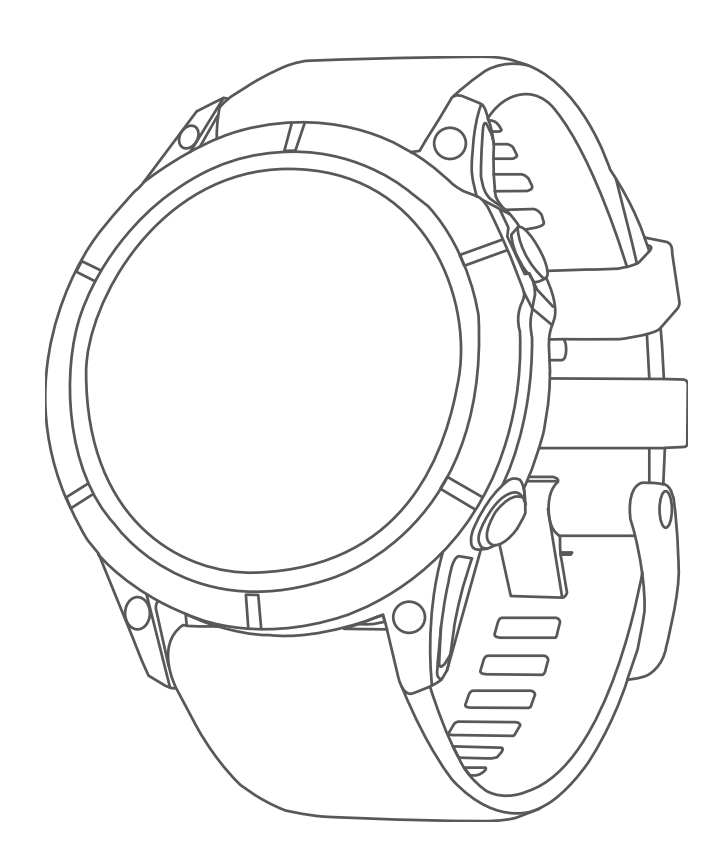

# FĒNIX® SERIE 7

Manuale Utente

#### © 2022 Garmin Ltd. o sue affiliate

Tutti i diritti riservati. Ai sensi delle norme sul copyright, non è consentito copiare integralmente o parzialmente il presente manuale senza il consenso scritto di Garmin. Garmin si riserva il diritto di modificare o migliorare i prodotti e di apportare modifiche al contenuto del presente manuale senza obbligo di preavviso nei confronti di persone o organizzazioni. Visitare il sito Web [www.garmin.com](http://www.garmin.com) per gli attuali aggiornamenti e ulteriori informazioni sull'uso del prodotto.

Garmin®, il logo Garmin, fēnix®,ANT®, ANT+®, Approach®, Auto Lap®, Auto Pause®, Edge®, inReach®, QuickFit®, TracBack®, VIRB®, Virtual Partner® e Xero® sono marchi di Garmin Ltd. o delle società affiliate, registrati negli Stati Uniti e in altri Paesi. Body Battery™, Connect IQ™, Firstbeat Analytics™, Garmin Connect™, Garmin AutoShot™, Garmin Explore™, Garmin Express™, Garmin Golf™, Garmin Move IQ™, Garmin Pay™, Health Snapshot™, HRM-Dual™, HRM-Pro™, HRM-Run™, HRM-Twi™, Rally™, tempe™, TrueUp™, Varia™ e Vector™ sono marchi di Garmin Ltd. o delle società affiliate. L'uso di tali marchi non è consentito senza consenso esplicito da parte di Garmin.

Android™ è un marchio di Google LLC. Apple®, iPhone®, iTunes® e Mac® sono marchi di Apple Inc., registrati negli Stati Uniti e in altri Paesi. Il marchio e i loghi BLUETOOTH® sono di proprietà di Bluetooth SIG, Inc. e il loro uso da parte di Garmin è concesso su licenza. The Cooper Institute®, nonché i relativi marchi, sono di proprietà di The Cooper Institute. Di2™ è un marchio di Shimano, Inc. Shimano® è un marchio registrato di Shimano, Inc. iOS® è un marchio registrato di Cisco Systems, Inc. utilizzato su licenza da Apple Inc. STRAVA e Strava™ sono marchi di Strava, Inc. Training Stress Score™ (TSS), Intensity Factor™ (IF) e Normalized Power™ (NP) sono marchi di Peaksware, LLC. Wi‑Fi® è un marchio registrato di Wi-Fi Alliance Corporation. Windows® è un marchio registrato di Microsoft Corporation negli Stati Uniti e in altri Paesi. Zwift™è un marchio di Zwift, Inc. Gli altri marchi e nomi commerciali appartengono ai rispettivi proprietari.

Questo prodotto è certificato ANT+®. Per un elenco di prodotti compatibili e applicazioni, visitare il sito Web [www.thisisant.com/directory](http://www.thisisant.com/directory).

## **Sommario**

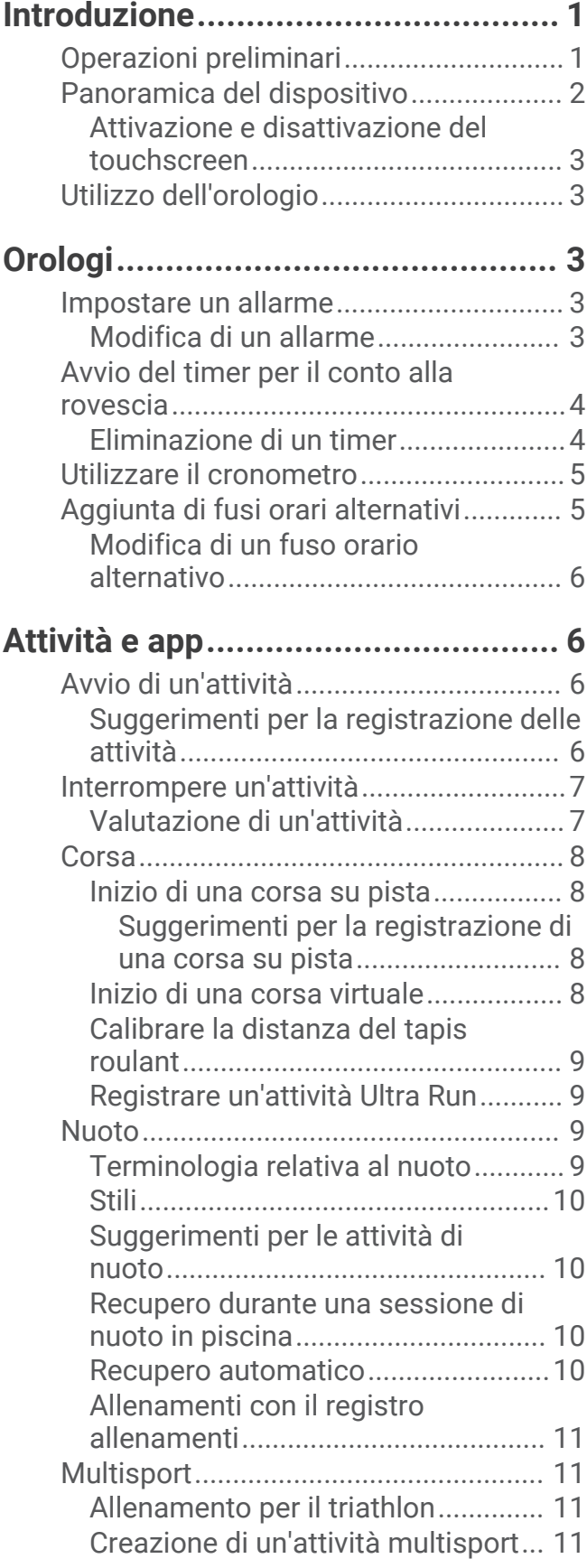

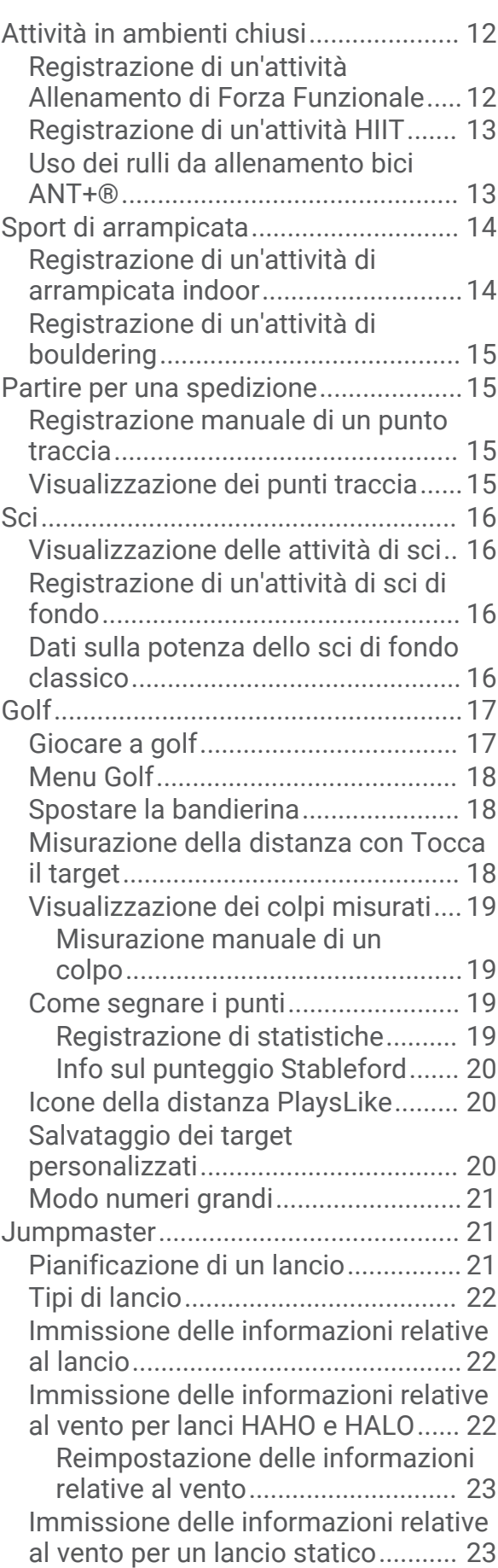

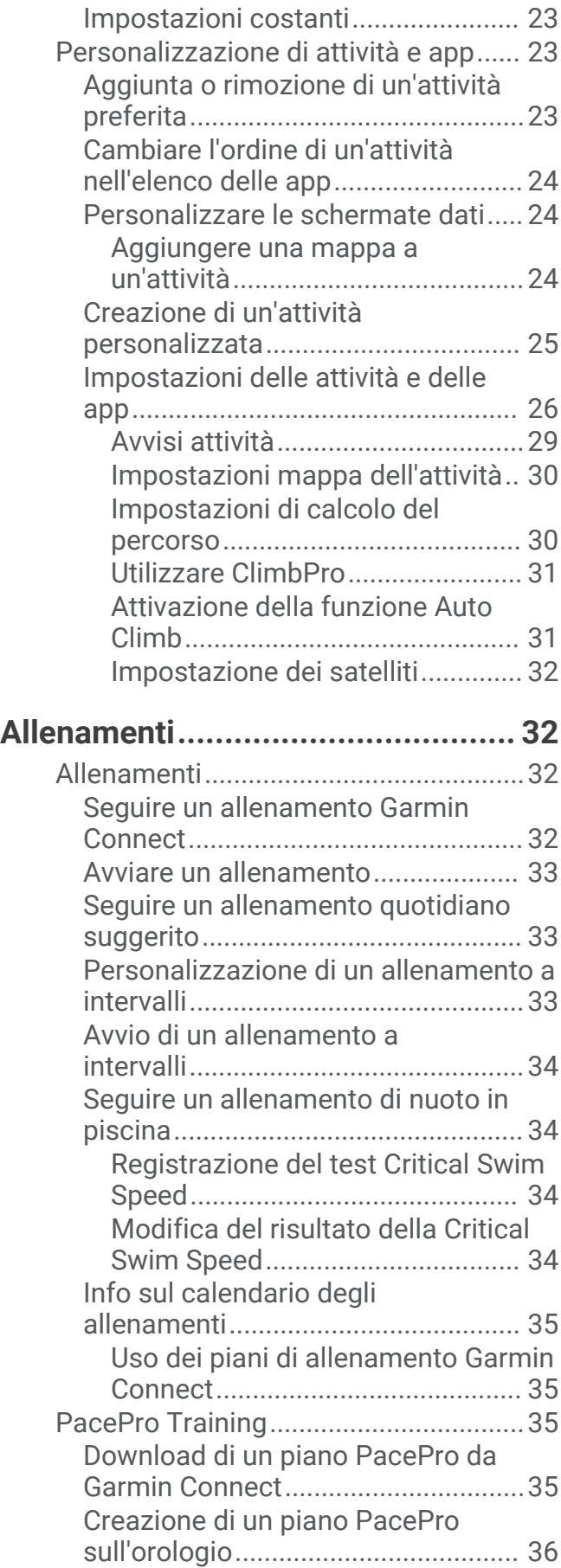

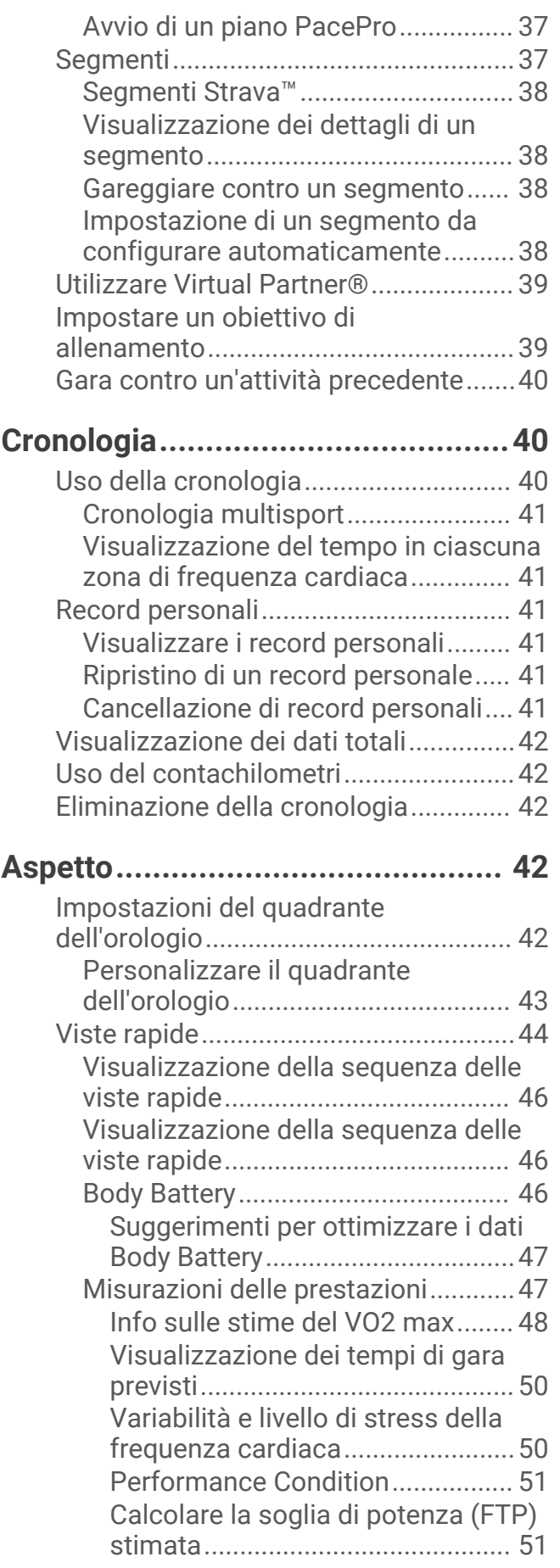

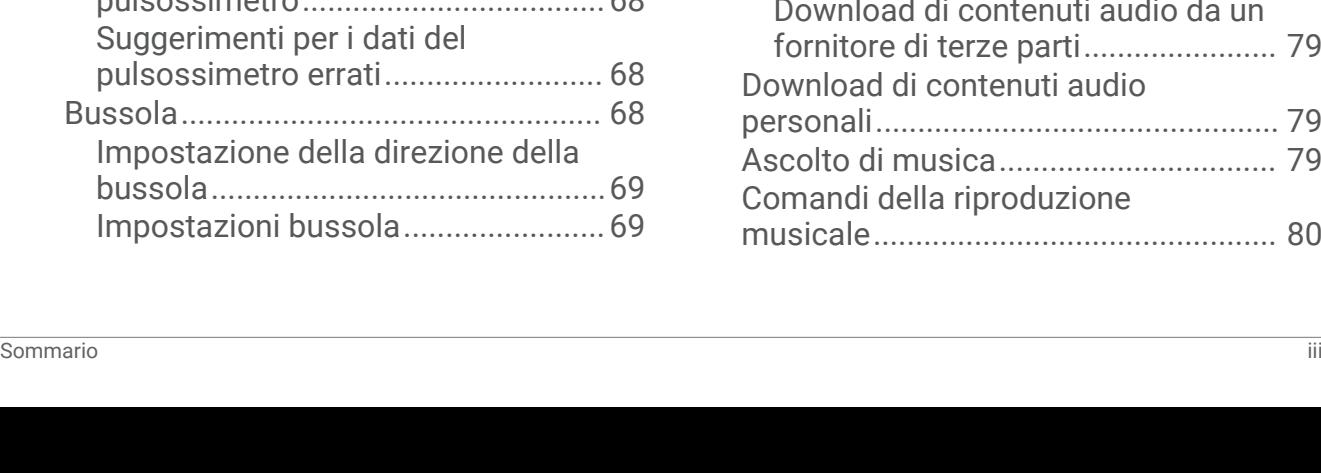

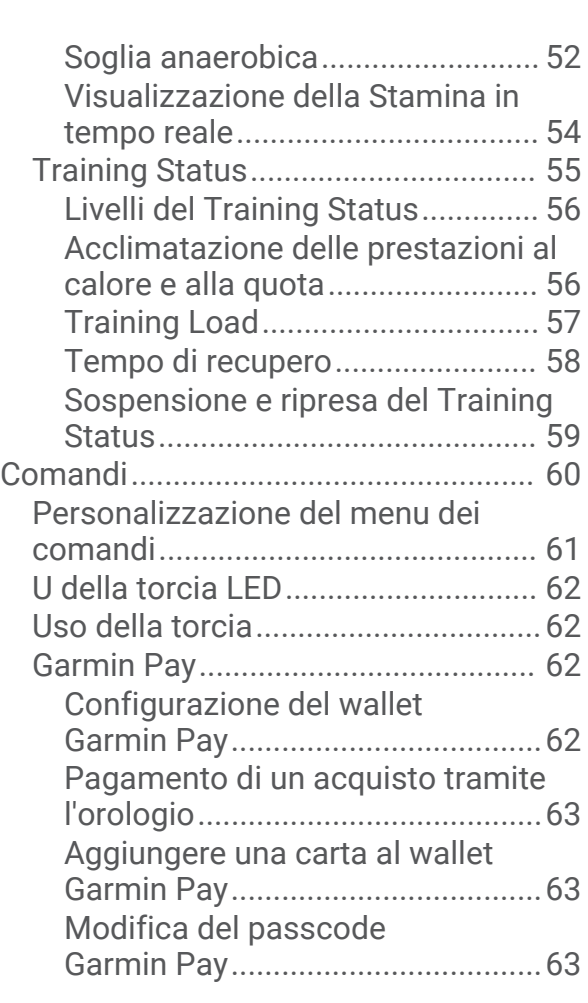

## **[Sensori e accessori........................](#page-70-0) 63**

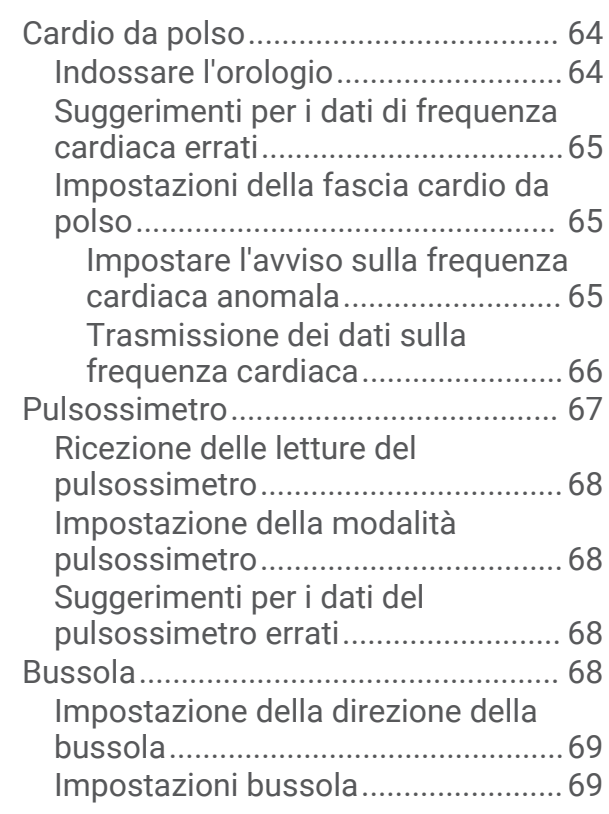

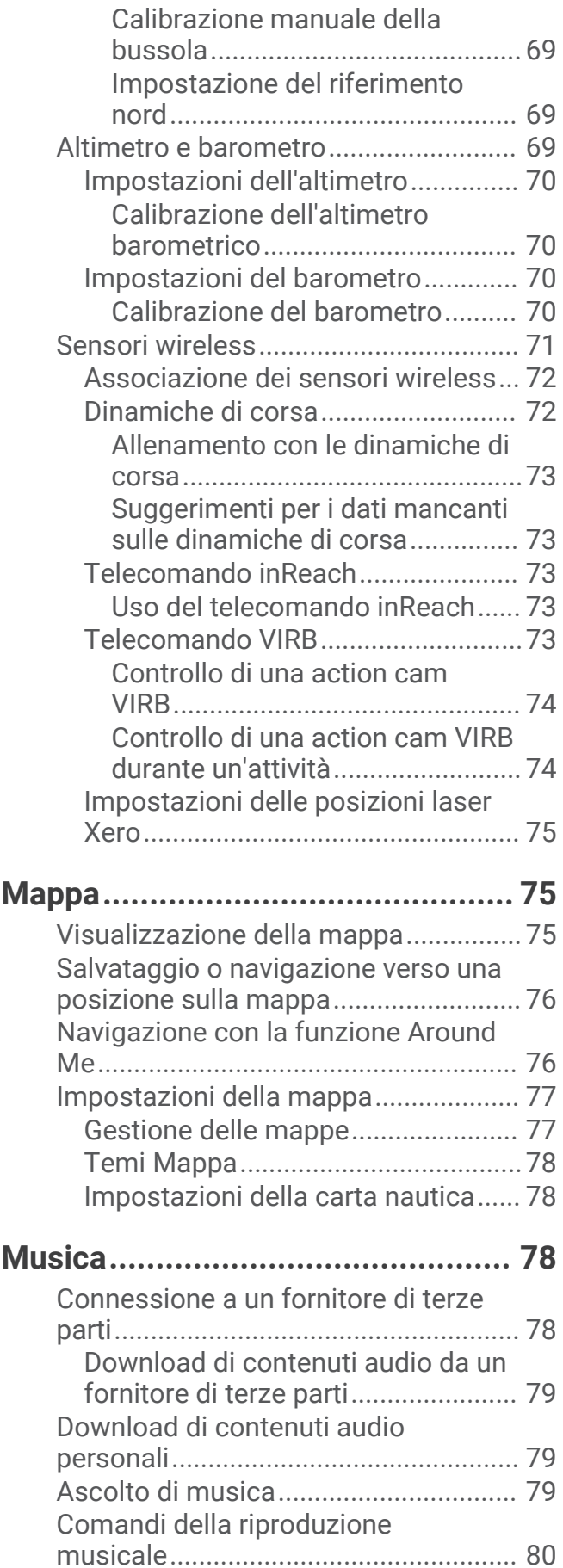

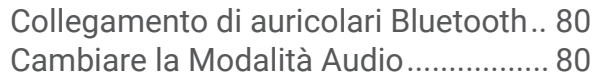

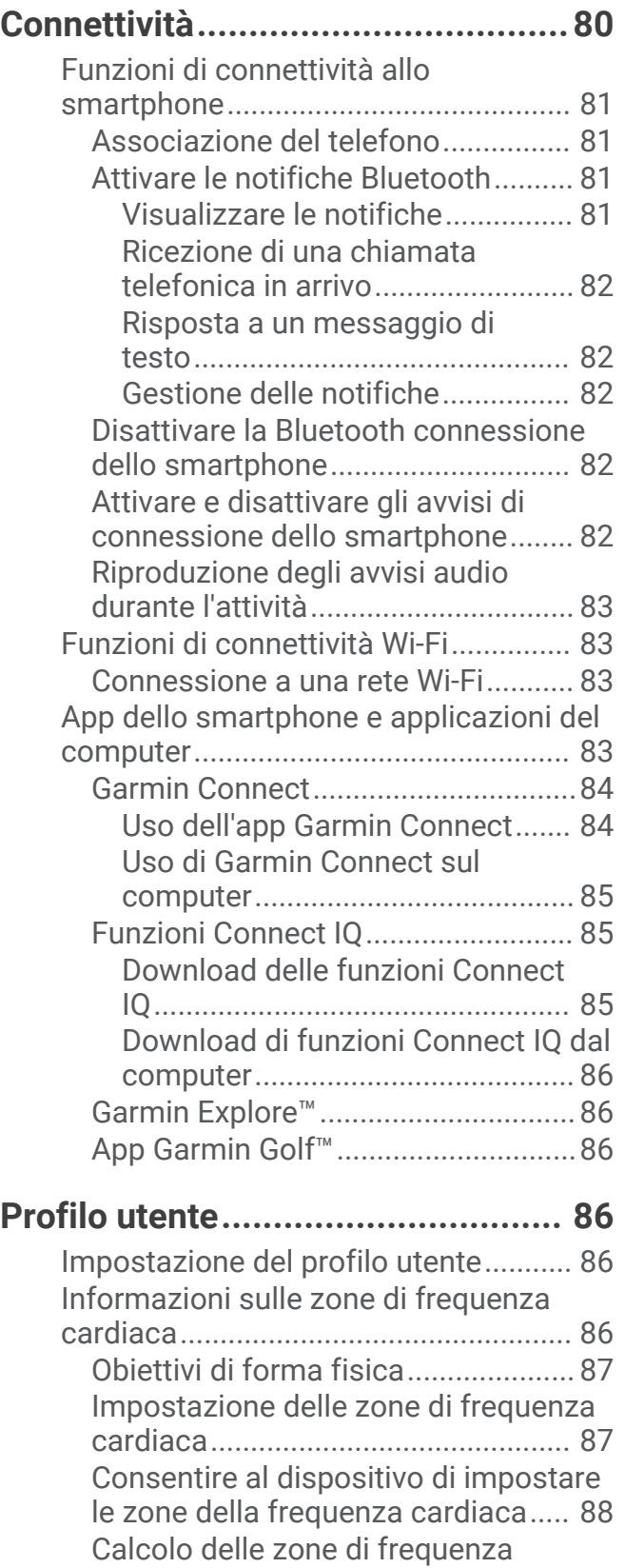

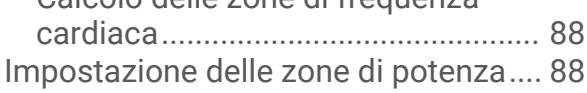

## **[Funzioni di sicurezza e](#page-96-0)**

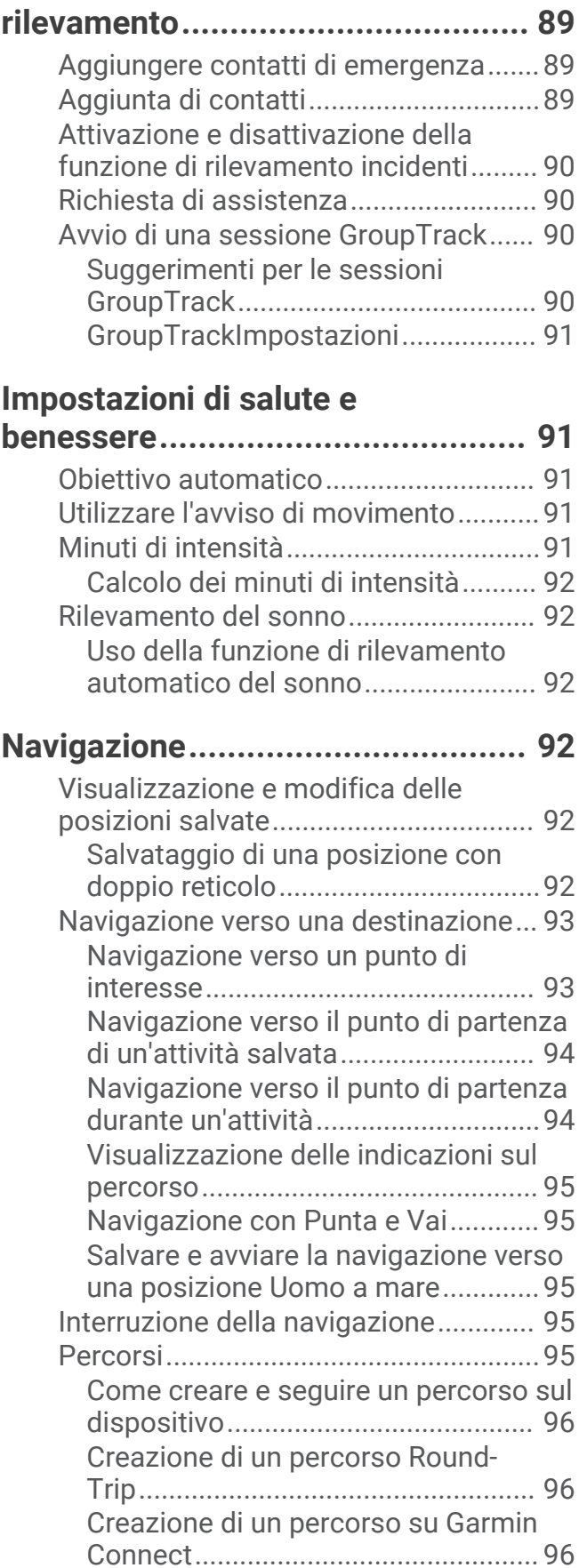

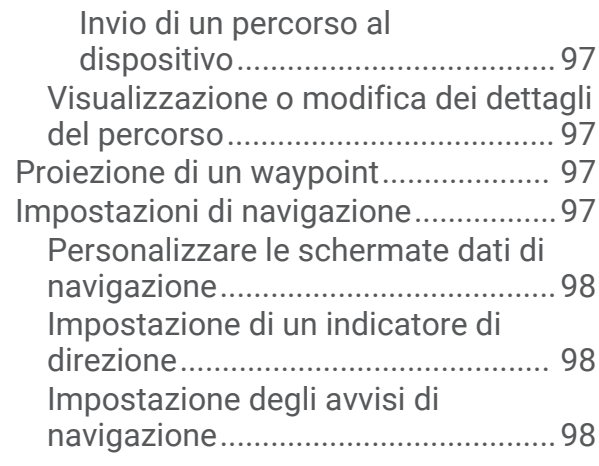

## **[Impostazioni di gestione della](#page-105-0)**

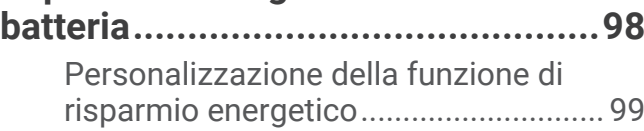

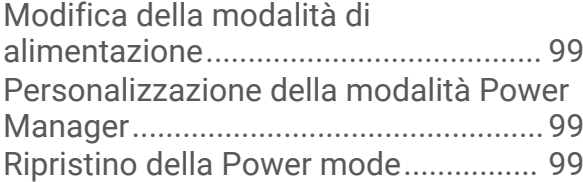

## **[Impostazioni del sistema..............100](#page-107-0)**

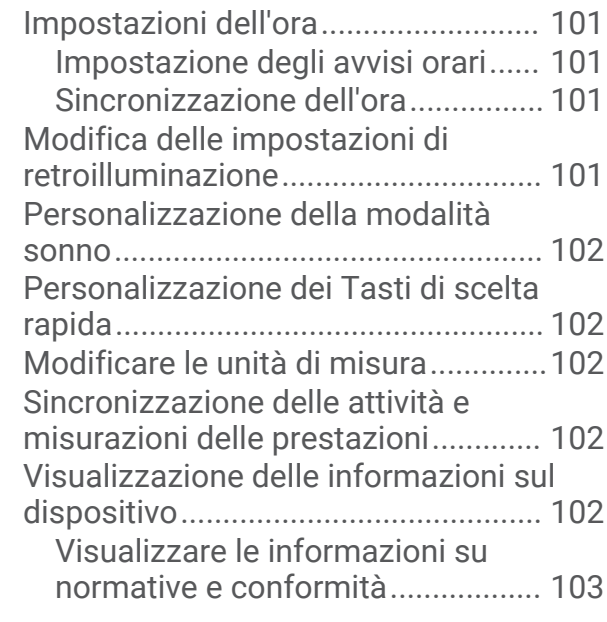

## **[Info sul dispositivo.......................](#page-110-0) 103**

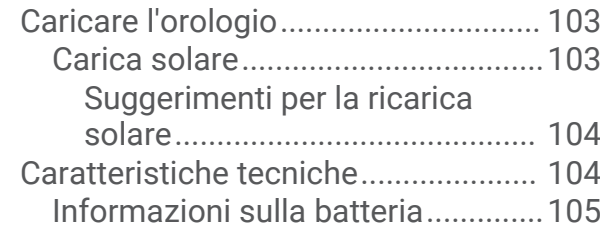

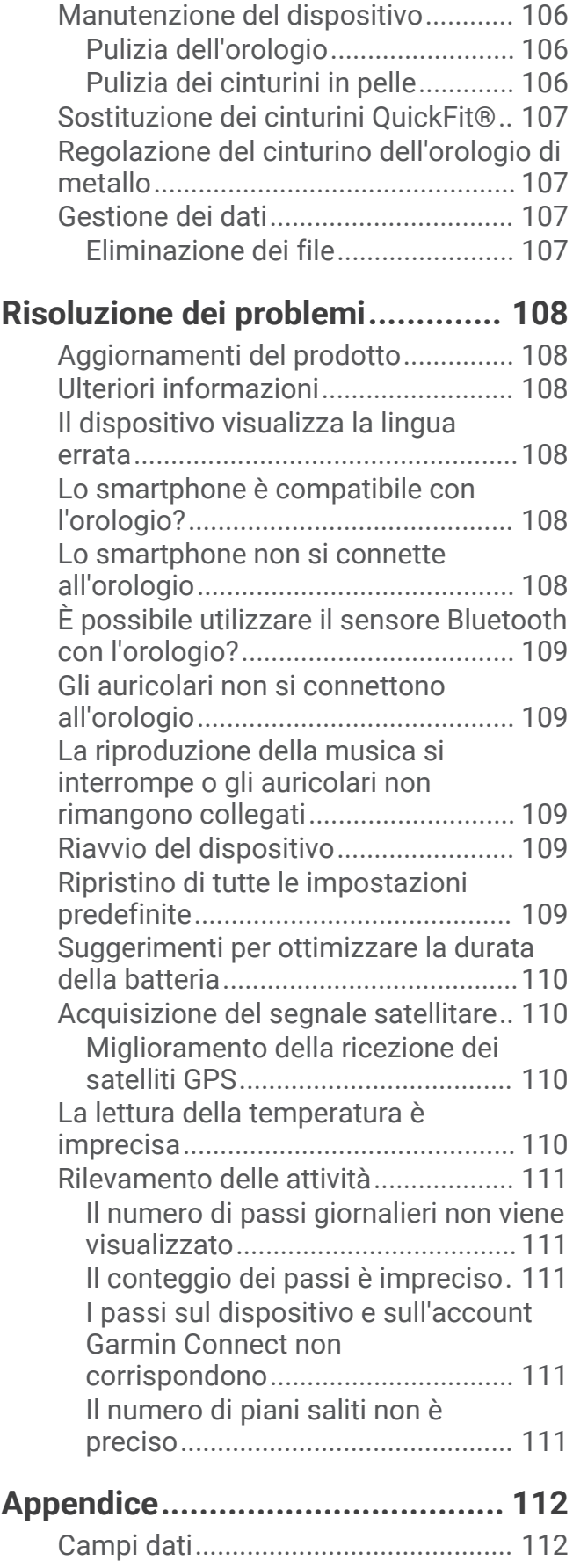

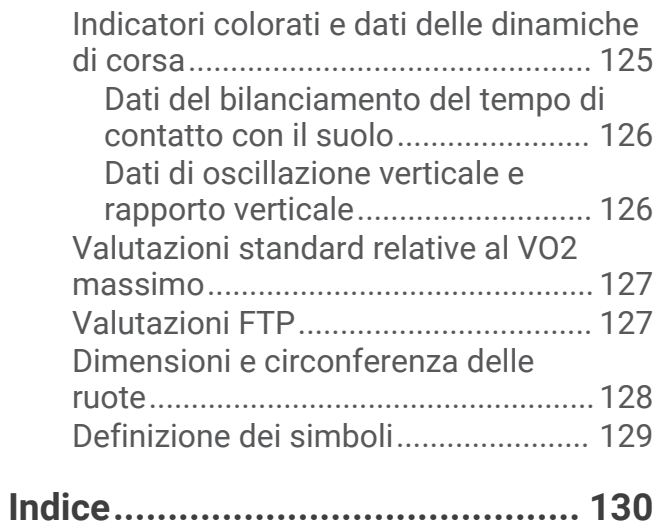

## Introduzione

#### **AVVERTENZA**

<span id="page-8-0"></span>Per *avvisi sul prodotto e altre informazioni importanti*, consultare la guida inclusa nella confezione del dispositivo.

Consultare sempre il proprio medico prima di iniziare o modificare un programma di allenamento.

## Operazioni preliminari

Al primo utilizzo dell'orologio, è necessario effettuare le seguenti operazioni per configurarlo e per familiarizzare con le funzioni base.

- **1** Premere **LIGHT** per accendere l'orologio (*[Panoramica del dispositivo](#page-9-0)*, pagina 2).
- **2** Attenersi alle istruzioni riportate sullo schermo per completare la configurazione iniziale. Durante la configurazione iniziale, è possibile associare lo smartphone all'orologio per ricevere notifiche, configurare il wallet Garmin Pay™ e molto altro (*[Associazione del telefono](#page-88-0)*, pagina 81).
- **3** Caricare completamente il dispositivo (*[Caricare l'orologio](#page-110-0)*, pagina 103).
- **4** Avviare un'attività (*[Avvio di un'attività](#page-13-0)*, pagina 6).

## <span id="page-9-0"></span>Panoramica del dispositivo

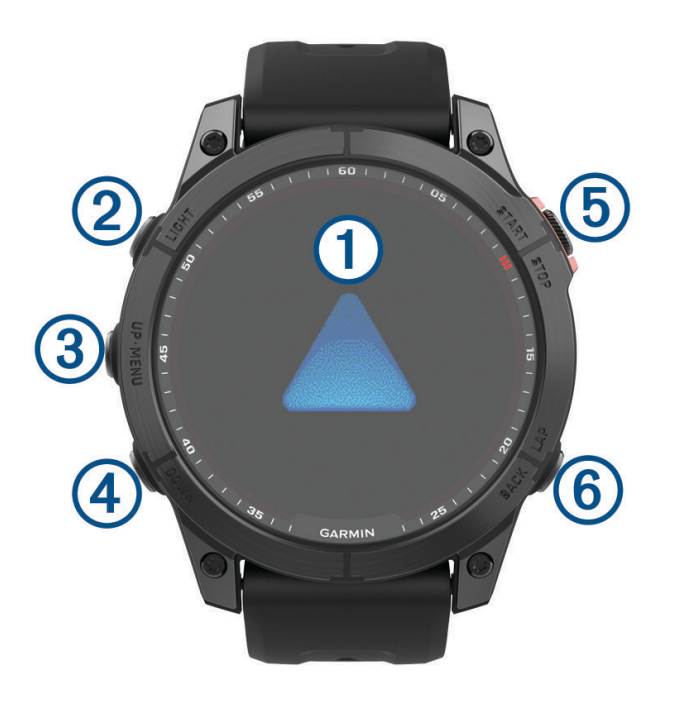

## **Touchscreen**

- toccare per scegliere un'opzione in un menu.
- Tenere premuti i dati sul quadrante dell'orologio per aprire la vista rapida o la funzione. **NOTA:** questa funzione non è disponibile in tutti i quadranti.
- Scorrere verso l'alto o verso il basso per visualizzare la sequenza delle viste rapide e i menu.
- Scorrere verso destra per tornare alla schermata precedente.
- Coprire lo schermo con il palmo della mano per tornare al quadrante dell'orologio e ridurre la luminosità dello schermo.

## **LIGHT**

- premere per accendere il dispositivo.
- Premere per aumentare o ridurre la luminosità dello schermo.
- Premere rapidamente due volte per accendere la torcia.
- Tenere premuto per visualizzare il menu dei comandi.

## **UP·MENU**

- premere per scorrere la sequenza delle viste rapide e i menu.
- Tenere premuto per visualizzare il menu.

#### **4** DOWN

- premere per scorrere la sequenza delle viste rapide e i menu.
- Tenere premuto per visualizzare comandi musicali da qualsiasi schermata.

## **START·STOP**

- premere per scegliere un'opzione in un menu.
- Premere per visualizzare l'elenco delle attività e avviare o interrompere un'attività.

## **BACK·LAP**

- premere per tornare alla schermata precedente.
- Selezionare per registrare un Lap, un recupero o una transizione durante un'attività multisport.
- Tenere premuto per visualizzare il quadrante dell'orologio da qualsiasi schermata.

## <span id="page-10-0"></span>Attivazione e disattivazione del touchscreen

- Per attivare o disattivare temporaneamente il touchscreen, tenere premuto **DOWN** e **START**.
- Per attivare o disattivare il touchscreen durante l'uso generale, le attività o il sonno, tenere premuto **MENU**, selezionare **Sistema** > **Touchscreen**, quindi selezionare un'opzione.

## Utilizzo dell'orologio

- Tenere premuto **LIGHT** per visualizzare il menu dei comandi (*Comandi*[, pagina 60](#page-67-0)). Il menu dei comandi consente l'accesso rapido alle funzioni utilizzate più spesso, ad esempio l'attivazione della modalità Non Disturbare, il salvataggio di una posizione e lo spegnimento dell'orologio.
- Quando è visualizzato il quadrante dell'orologio, premere **UP** o **DOWN** per scorrere la sequenza delle viste rapide (*[Viste rapide](#page-51-0)*, pagina 44).
- Dal quadrante dell'orologio, premere **START** per avviare un'attività o aprire un'app (*[Attività e app](#page-13-0)*, pagina 6).
- Tenere premuto **MENU** per personalizzare il quadrante dell'orologio (*[Personalizzare il quadrante dell'orologio](#page-50-0)*, [pagina 43\)](#page-50-0), regolare le impostazioni (*[Impostazioni del sistema](#page-107-0)*, pagina 100), associare i sensori wireless (*[Associazione dei sensori wireless](#page-79-0)*, pagina 72) e per altre operazioni.

## **Orologi**

## Impostare un allarme

È possibile impostare più allarmi.

- **1** Nel quadrante dell'orologio, tenere premuto **MENU**.
- **2** Selezionare **Orologi** > **Allarmi** > **Aggiungi sveglia**.
- **3** Immettere l'ora allarme.

## Modifica di un allarme

- **1** Nel quadrante dell'orologio, tenere premuto **MENU**.
- **2** Selezionare **Orologi** > **Allarmi** > **Modif.**.
- **3** Selezionare un allarme.
- **4** Selezionare un'opzione:
	- Per attivare o disattivare l'allarme, selezionare **Stato**.
	- Per modificare l'ora dell'allarme, selezionare **Ora**.
	- Per impostare la ripetizione regolare dell'allarme, selezionare **Ripeti**, quindi scegliere quando l'allarme deve ripetersi.
	- Per selezionare il tipo di notifica dell'allarme, selezionare **Toni e vibrazione**.
	- Per attivare o disattivare la retroilluminazione con l'allarme, selezionare **Retroilluminazione**.
	- Per selezionare una descrizione per l'allarme, selezionare **Etichetta**.
	- Per eliminare l'allarme, selezionare **Elimina**.

## <span id="page-11-0"></span>Avvio del timer per il conto alla rovescia

- **1** Nel quadrante dell'orologio, tenere premuto **MENU**.
- **2** Selezionare **Orologi** > **Timer**.
- **3** Selezionare un'opzione:
	- Per impostare e salvare un timer per il conto alla rovescia per la prima volta, immettere il tempo, premere **MENU** e selezionare **Salva timer**.
	- Per impostare e salvare altri timer per il conto alla rovescia, selezionare **Aggiungi timer** e immettere il tempo.
	- Per impostare un timer per il conto alla rovescia senza salvarlo, selezionare **Timer rapido** e immettere il tempo.
- **4** Se necessario, premere **MENU**, quindi selezionare un'opzione:
	- Selezionare **Ora** per modificare il tempo.
	- Selezionare **Riavvia** > **Attivato** per riavviare automaticamente il timer dopo la scadenza.
	- Selezionare **Toni e vibrazione**, quindi selezionare un tipo di notifica.
- **5** Premere **START** per avviare il timer.

## Eliminazione di un timer

- **1** Nel quadrante dell'orologio, tenere premuto **MENU**.
- **2** Selezionare **Orologi** > **Timer** > **Modif.**.
- **3** Selezionare un timer.
- **4** Selezionare **Elimina**.

## <span id="page-12-0"></span>Utilizzare il cronometro

- **1** Nel quadrante dell'orologio, tenere premuto **MENU**.
- **2** Selezionare **Orologi** > **Cronometro**.
- **3** Premere **START** per avviare il timer.
- **4** Premere LAP per riavviare il timer dei Lap (1).

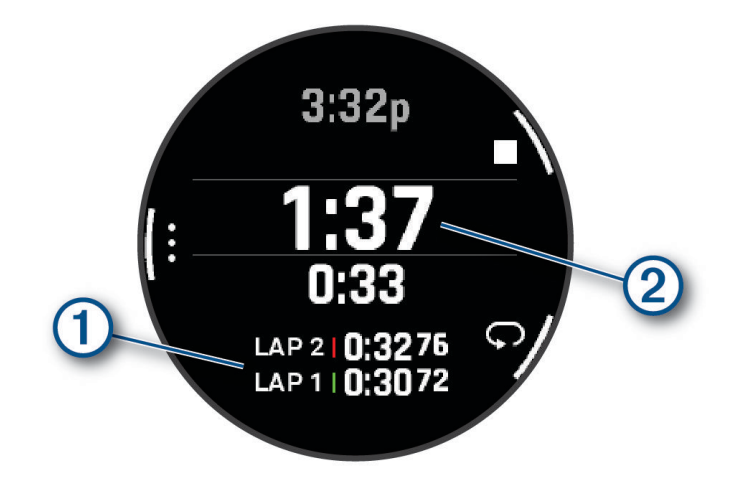

Il tempo segnato dal cronometro  $(2)$  continua l'esecuzione.

- **5** Premere **STOP** per interrompere entrambi i timer.
- **6** Selezionare un'opzione:
	- Per reimpostare entrambi i timer, premere **DOWN**.
	- Per salvare il tempo del cronometro come attività, premere **MENU** e selezionare **Salva attività**.
	- Per azzerare i timer e uscire dal cronometro, premere **MENU**, quindi selezionare **Fatto**.
	- Per esaminare i timer dei Lap, premere **MENU** e selezionare **Controlla**. **NOTA:** l'opzione **Controlla** compare solo se in presenza di molteplici Lap.
	- Per tornare al quadrante dell'orologio senza azzerare i timer, premere **MENU** e selezionare **Vai al quadrante dell'orologio**.
	- Per attivare o disattivare la registrazione dei Lap, premere **MENU**, quindi selezionare **Tasto Lap**.

## Aggiunta di fusi orari alternativi

È possibile visualizzare l'ora corrente del giorno in altri fusi orari sulla vista rapida dei fusi orari alternativi. È possibile aggiungere fino a quattro fusi orari alternativi.

**NOTA:** potrebbe essere necessario aggiungere la vista rapida dei fusi orari alternativi alla sequenza delle viste rapide (*[Visualizzazione della sequenza delle viste rapide](#page-53-0)*, pagina 46).

- **1** Nel quadrante dell'orologio, tenere premuto **MENU**.
- **2** Selezionare **Orologi** > **Fusi orari alternati** > **Agg. fuso orario alt.**.
- **3** Selezionare un fuso orario.
- **4** Se necessario, rinominare la zona.

## <span id="page-13-0"></span>Modifica di un fuso orario alternativo

- **1** Nel quadrante dell'orologio, tenere premuto **MENU**.
- **2** Selezionare **Orologi** > **Fusi orari alternati**.**Fusi orari alternati** > **Modif.**.
- **3** Selezionare un fuso orario.
- **4** Selezionare un'opzione:
	- Per immettere un nome personalizzato per il fuso orario, selezionare **Rinomina zona**.
	- Per modificare il fuso orario, selezionare **Cambia zona**.
	- Per modificare la posizione del fuso orario nella vista rapida, selezionare **Riordina zona**.
	- Per eliminare il fuso orario, selezionare **Elimina zona**.

## Attività e app

L'orologio può essere utilizzato per attività sportive, di fitness, al chiuso e all'aperto. Quando si avvia un'attività, l'orologio visualizza e registra i dati relativi ai sensori. È possibile creare attività personalizzate o nuove attività in base alle attività predefinite (*[Creazione di un'attività personalizzata](#page-32-0)*, pagina 25). Quando si terminano attività, è possibile salvarle e condividerle con la community Garmin Connect™ .

È inoltre possibile aggiungere attività Connect IQ™ e app all'orologio utilizzando l'app Connect IQ (*[Funzioni](#page-92-0) [Connect IQ](#page-92-0)*, pagina 85).

Per ulteriori informazioni sul rilevamento dell'attività e sulla precisione delle metriche di fitness, consultare la pagina [garmin.com/ataccuracy](http://garmin.com/ataccuracy).

## Avvio di un'attività

Quando si avvia un'attività, il GPS si avvia automaticamente (se necessario).

- **1** Dal quadrante dell'orologio, premere **START**.
- **2** Se è la prima volta che si avvia un'attività, selezionare la casella di controllo accanto a ciascuna attività da aggiungere ai preferiti e selezionare **Fatto**.
- **3** Selezionare un'opzione:
	- Selezionare un'attività tra i preferiti.
	- Selezionare  $\bigcirc$ , quindi selezionare un'attività dall'elenco delle attività prolungate.
- **4** Se l'attività richiede i segnali GPS, recarsi all'aperto in un'area con una visuale libera del cielo e attendere finché l'orologio non è pronto.

L'orologio è pronto una volta stabilita la frequenza cardiaca, acquisito il segnale GPS (se richiesto) e connesso ai sensori wireless (se richiesto).

**5** Premere **START** per avviare il timer dell'attività.

L'orologio registra i dati dell'attività solo mentre il timer dell'attività è in esecuzione.

## Suggerimenti per la registrazione delle attività

- Caricare l'orologio prima di iniziare un'attività (*[Caricare l'orologio](#page-110-0)*, pagina 103).
- Premere **LAP** per registrare i Lap, avviare una nuova serie o posizione o passare alla fase di allenamento successiva.
- Premere **UP** o **DOWN** per visualizzare altre schermate dati.
- Scorrere verso l'alto o verso il basso per visualizzare ulteriori schermate dati.
- Tenere premuto **MENU**, e selezionare **Modalità aliment.** per utilizzare una modalità di alimentazione per prolungare la durata della batteria (*[Personalizzazione della modalità Power Manager](#page-106-0)*, pagina 99).

## <span id="page-14-0"></span>Interrompere un'attività

- **1** Premere **STOP**.
- **2** Selezionare un'opzione:
	- Per riprendere un'attività selezionare **Riprendi**.
	- Per salvare l'attività e visualizzare i dettagli, selezionare **Salva**, quindi premere **START** e selezionare un'opzione.

**NOTA:** dopo aver salvato l'attività, è possibile inserire i dati di autovalutazione (*Valutazione di un'attività*, pagina 7).

- Per sospendere l'attività e riprenderla in un secondo momento, selezionare **Riprendi dopo**.
- Per contrassegnare un Lap, selezionare **Lap**.
- Per tornare al punto di partenza dell'attività lungo il percorso seguito, selezionare **Torna all'inizio** > **TracBack**.

**NOTA:** questa funzione è disponibile solo per le attività che utilizzano il GPS.

• Per tornare al punto di partenza dell'attività dal percorso più diretto, selezionare **Torna all'inizio** > **Percorso**.

**NOTA:** questa funzione è disponibile solo per le attività che utilizzano il GPS.

- Per misurare la differenza tra la frequenza cardiaca al termine dell'attività e la frequenza cardiaca due minuti dopo, selezionare **FC di recupero** e attendere che il timer esegua il conto alla rovescia.
- Per eliminare l'attività, selezionare **Elimina**.

**NOTA:** dopo aver interrotto l'attività, l'orologio la salva automaticamente dopo 30 minuti.

## Valutazione di un'attività

Per poter valutare un'attività, è necessario attivare l'impostazione di autovalutazione sul dispositivo fēnix (*[Impostazioni delle attività e delle app](#page-33-0)*, pagina 26).

È possibile registrare la percezione del proprio sforzo durante un'attività di corsa, bicicletta o nuoto.

- **1** Dopo aver completato un'attività, selezionare **Salva** (*Interrompere un'attività*, pagina 7).
- **2** Selezionare un numero che corrisponda allo sforzo percepito.
	- NOTA: è possibile selezionare >>> per saltare l'autovalutazione.
- **3** Selezionare la percezione del proprio sforzo durante l'attività.

È possibile visualizzare le valutazioni nell'app Garmin Connect.

## <span id="page-15-0"></span>**Corsa**

## Inizio di una corsa su pista

Prima di una corsa su una pista, accertarsi di correre su un anello standard di 400 m.

È possibile utilizzare l'attività di corsa su circuito per registrare i dati di un circuito all'aperto, inclusi la distanza in metri e i tempi intermedi dei Lap.

- **1** Posizionarsi sulla pista.
- **2** Selezionare **START** > **Corsa su pista**.
- **3** Attendere che il rilevamento dei satelliti sia completato.
- **4** Se si corre sulla corsia 1, passare alla fase 10.
- **5** Tenere premuto **MENU**.
- **6** Selezionare le impostazioni dell'attività.
- **7** Selezionare **Numero corsia**.
- **8** Selezionare il numero di una corsia.
- **9** Selezionare **BACK** due volte per tornare al timer attività.
- **10** Selezionare **START**.
- **11** Correre intorno alla pista

Dopo aver corso per 3 Lap, il dispositivo registra le dimensioni del circuito e calibra la distanza dell'utente.

**12** Dopo aver completato la corsa, selezionare **STOP** > **Salva**.

#### Suggerimenti per la registrazione di una corsa su pista

- Attendere che l'indicatore di stato GPS diventi verde prima di avviare una corsa.
- Durante la prima corsa su una pista poco conosciuta, correre per almeno 3 giri per calibrare la distanza della pista.

Si dovrebbe correre leggermente oltre il punto di partenza per completare il Lap.

• Eseguire ogni Lap nella stessa corsia.

**NOTA:** la distanza Auto Lap® predefinita è di 1600 m, o 4 Lap intorno alla pista.

• Se si sta correndo su una corsia diversa dalla corsia 1, impostare il numero di corsia nelle impostazioni dell'attività.

#### Inizio di una corsa virtuale

Associare il dispositivo fēnix a un'app di terze parti compatibile per trasmettere i dati sull'andatura, la frequenza cardiaca o la cadenza.

- **1** Dal quadrante dell'orologio, premere **START**.
- **2** Selezionare **Corsa virtuale**.
- **3** Sul tablet, laptop o smartphone, aprire l'app Zwift™ o un'altra app di allenamento virtuale.
- **4** Seguire le istruzioni visualizzate per iniziare un'attività di corsa e associare i dispositivi.
- **5** Premere **START** per avviare il timer attività.
- **6** Dopo aver completato l'attività, premere **STOP** per arrestare il timer.

## <span id="page-16-0"></span>Calibrare la distanza del tapis roulant

Per registrare distanze più precise per le corse sul tapis roulant, è possibile calibrare la distanza del tapis roulant dopo aver corso per almeno 1,5 km (1 miglio) su un tapis roulant. Se si utilizzano tapis roulant diversi, è possibile calibrare manualmente la distanza del tapis roulant su ciascun tapis roulant o dopo ciascuna corsa.

- **1** Avviare un'attività di tapis roulant (*[Avvio di un'attività](#page-13-0)*, pagina 6).
- **2** Correre sul tapis roulant finché il dispositivo fēnix non registra almeno 1,5 km (1 mi.).
- **3** Dopo aver completato la corsa, premere **STOP**.
- **4** Selezionare un'opzione:
	- Per calibrare la distanza del tapis roulant per la prima volta, selezionare **Salva**.

Il dispositivo richiede di completare la calibrazione del tapis roulant.

- Per calibrare manualmente la distanza del tapis roulant dopo la prima calibrazione, selezionare **Calibra e salva** > **Sì**.
- **5** Verificare sul display del tapis roulant la distanza percorsa e immettere la distanza sul dispositivo.

## Registrare un'attività Ultra Run

- **1** Dal quadrante dell'orologio, premere **START**.
- **2** Selezionare **Ultra Run**.
- **3** Premere **START** per avviare il timer attività.
- **4** Iniziare la corsa.
- **5** Premere **LAP** per registrare un Lap e avviare il timer di recupero.

**NOTA:** è possibile configurare le impostazioni del Tasto Lap per registrare un Lap e avviare il timer di riposo, solo per avviare il timer di riposo o solo per registrare un Lap (*[Impostazioni delle attività e delle app](#page-33-0)*, [pagina 26\)](#page-33-0).

- **6** Al termine del recupero, premere **LAP** to riprendere la corsa.
- **7** Premere **UP** o **DOWN** per visualizzare ulteriori pagine dati (opzionale).
- **8** Al termine dell'attività, premere **STOP** e selezionare **Salva**.

## **Nuoto**

#### *AVVISO*

Il dispositivo è concepito per il nuoto in superficie. Le immersioni subacquee con il dispositivo potrebbero danneggiare il prodotto e invalidarne la garanzia.

**NOTA:** l'orologio è in grado di misurare la frequenza cardiaca al polso per le attività di nuoto. L'orologio è anche compatibile con gli accessori HRM-Pro™ , HRM-Swim™ e HRM-Tri™ . Se sono disponibili entrambi i dati sulla frequenza cardiaca misurata al polso e sulla frequenza cardiaca misurata tramite la fascia cardio, l'orologio utilizza i dati sulla frequenza cardiaca misurata tramite la fascia cardio.

## Terminologia relativa al nuoto

**Lunghezza**: una vasca corrisponde alla lunghezza della piscina.

**Intervalli**: una o più vasche consecutive. Una nuova ripetuta inizia dopo un riposo.

- **Bracciata**: una bracciata viene conteggiata ogni volta che il braccio su cui è applicato il dispositivo compie un giro completo.
- **Swolf**: il punteggio swolf è la somma del tempo e del numero di bracciate per completare una vasca. Ad esempio, 30 secondi più 15 bracciate equivalgono ad un punteggio swolf di 45. Per il nuoto in acque libere, lo swolf viene calcolato dopo 25 metri. Lo swolf è un'unità di misura dell'efficienza della nuotata e, come nel golf, un punteggio più basso corrisponde a un risultato migliore.
- **CSS (Critical swim speed)**: il valore CSS indica la velocità teorica che è possibile mantenere costantemente senza affaticarsi. È possibile utilizzare il valore CSS per tenere il ritmo durante gli allenamenti e monitorare i progressi.

## <span id="page-17-0"></span>Stili

L'identificazione del tipo di stile è disponibile solo per il nuoto in piscina. Il tipo di stile viene identificato alla fine di una vasca. Gli stili vengono visualizzati nella cronologia di nuoto e nell'account Garmin Connect. È anche possibile selezionare lo stile come campo dati personalizzato (*[Personalizzare le schermate dati](#page-31-0)*, pagina 24).

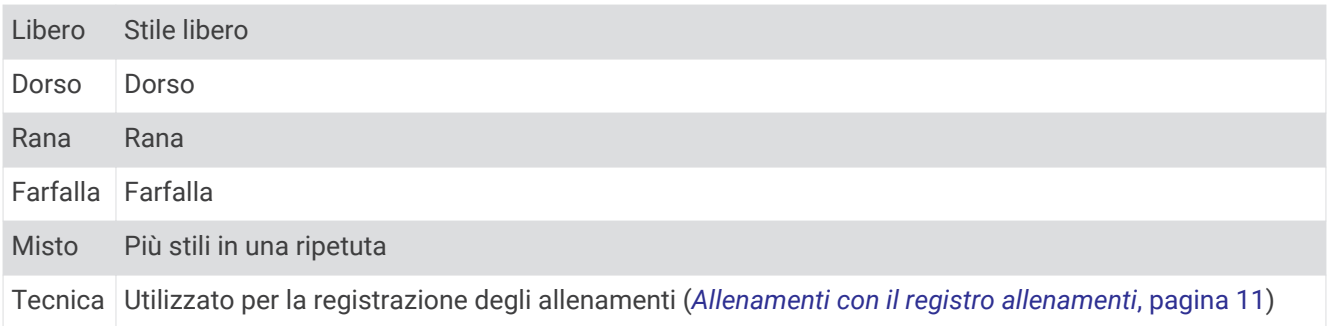

## Suggerimenti per le attività di nuoto

• Prima di iniziare un'attività di nuoto in piscina, seguire le istruzioni visualizzate per selezionare la dimensione della piscina o immettere un dimensione personalizzata.

La prossima volta che viene avviata un'attività di nuoto in piscina, il dispositivo utilizza le dimensioni di tale piscina. Tenere premuto MENU, selezionare le impostazioni dell'attività, quindi selezionare Dimensioni piscina per modificare le dimensioni.

- Premere **LAP** per registrare un recupero durante il nuoto in piscina.
- Il dispositivo registra automaticamente le ripetute e le vasche per il nuoto in piscina.
- Premere **LAP** per registrare una ripetuta durante il nuoto in acque libere.

## Recupero durante una sessione di nuoto in piscina

La schermata di recupero predefinita visualizza due timer. Inoltre visualizza il tempo e la distanza per l'ultima ripetuta completata.

**NOTA:** i dati relativi al nuoto non vengono registrati durante un riposo.

- **1** Durante un'attività di nuoto, premere **LAP** per entrare in modalità di recupero. Viene visualizzata la schermata di recupero.
- **2** Durante un recupero, premere **UP** o **DOWN** per visualizzare altre schermate dati (opzionale).
- **3** Premere **LAP** e continuare a nuotare.
- **4** Ripetere la procedura per altri intervalli di recupero.

## Recupero automatico

La funzione di recupero automatico è disponibile esclusivamente per il nuoto in piscina. Il dispositivo rileva automaticamente quando l'utente è in fase di recupero e viene visualizzata la schermata di recupero. Se la fase di recupero dura più di 15 secondi, il dispositivo crea automaticamente un intervallo di recupero. Quando si riprende l'attività di nuoto, il dispositivo avvia automaticamente un nuovo intervallo di nuoto. È possibile attivare la funzione di recupero automatico nelle opzioni attività (*[Impostazioni delle attività e delle app](#page-33-0)*, pagina 26).

**SUGGERIMENTO:** per ottenere risultati ottimali con la funzione di recupero automatico, ridurre al minimo i movimenti del braccio durante il recupero.

Se non si desidera utilizzare la funzione di recupero automatico, è possibile selezionare LAP per contrassegnare manualmente l'inizio e la fine di ogni intervallo di recupero.

## <span id="page-18-0"></span>Allenamenti con il registro allenamenti

La funzione di registrazione degli allenamenti Drill è disponibile esclusivamente per il nuoto in piscina. È possibile utilizzare la funzione di registrazione degli allenamenti per registrare manualmente gli allenamenti di solo gambe, con un braccio solo o qualsiasi tipo di allenamento che non preveda uno dei quattro tipi di bracciate principali.

- **1** Durante l'attività di nuoto in piscina, premere **UP** o **DOWN** per visualizzare la schermata di registrazione degli allenamenti.
- **2** Premere **LAP** per avviare il timer dell'allenamento.
- **3** Dopo aver completato una ripetuta dell'allenamento, premere **LAP**. Il timer dell'allenamento si interrompe, ma il timer dell'attività continua a registrare l'intera sessione di nuoto.
- **4** Selezionare una distanza per l'allenamento completato.
- Gli aumenti della distanza si basano sulle dimensioni della piscina selezionata per il profilo attività.
- **5** Selezionare un'opzione:
	- Per avviare un'altra ripetuta di allenamento, premere **LAP**.
	- Per avviare una ripetuta di nuoto, premere **UP** o **DOWN** per tornare alle schermate degli allenamenti di nuoto.

## **Multisport**

Gli atleti di triathlon, duathlon e altre attività multisport possono usufruire dei vantaggi delle attività multisport, ad esempio per il Triathlon o lo Swimrun. Durante un'attività multisport, è possibile passare da un'attività all'altra e continuare a visualizzare il tempo totale. Ad esempio, è possibile passare dalla modalità bicicletta alla modalità corsa e visualizzare il tempo totale sia per la corsa che per il percorso in bicicletta attraverso l'attività multisport.

È possibile personalizzare un'attività multisport oppure utilizzare l'attività di triathlon predefinita impostata per un triathlon standard.

## Allenamento per il triathlon

Quando si partecipa a una gara di triathlon, è possibile utilizzare il profilo triathlon per passare rapidamente da una transizione all'altra, per tenere il tempo di ogni segmento e salvare l'attività.

- **1** Dal quadrante dell'orologio, premere **START**.
- **2** Selezionare **Triathlon**.
- **3** Premere **START** per avviare il timer dell'attività.
- **4** Premere **LAP** all'inizio e alla fine di ciascuna transizione.

La funzione di transizione può essere attivata o disattivata per le impostazioni dell'attività triathlon.

**5** Al termine dell'attività, premere **STOP** e selezionare **Salva**.

## Creazione di un'attività multisport

- **1** Dal quadrante dell'orologio, premere **START**.
- **2** Selezionare **Aggiungi** > **Multisport**.
- **3** Selezionare un tipo di attività multisport o immettere un nome personalizzato. I nomi delle attività duplicate includono un numero. Ad esempio, Triathlon(2).
- **4** Selezionare due o più attività.
- **5** Selezionare un'opzione:
	- Selezionare un'opzione per personalizzare le impostazioni dell'attività specifica. Ad esempio, è possibile scegliere se includere transizioni.
	- Selezionare **Fatto** per salvare e utilizzare l'attività multisport.
- **6** Selezionare **Sì** per aggiungere l'attività all'elenco dei preferiti.

## <span id="page-19-0"></span>Attività in ambienti chiusi

L'orologio fēnix può essere utilizzato per l'allenamento indoor, ad esempio quando si corre su un percorso al chiuso o si utilizza una cyclette o rulli da allenamento bici. Il GPS è disattivato nelle attività al chiuso (*[Impostazioni delle attività e delle app](#page-33-0)*, pagina 26).

Quando si corre o si cammina con il GPS disattivato, la velocità, la distanza e la cadenza vengono calcolate utilizzando l'accelerometro nell'orologio. L'accelerometro viene calibrato automaticamente. La precisione dei dati relativi a velocità, distanza e cadenza migliora dopo alcune corse o camminate all'aperto utilizzando il GPS.

**SUGGERIMENTO:** appoggiarsi al corrimano del tapis roulant riduce l'accuratezza.

Quando si pedala con il GPS disattivato, i dati sulla distanza e la velocità non sono disponibili, a meno che non si disponga di un sensore opzionale che invii tali dati all'orologio, ad esempio un sensore di velocità o cadenza.

## Registrazione di un'attività Allenamento di Forza Funzionale

È possibile registrare le serie durante un'attività Allenamento di Forza Funzionale. Una serie è l'insieme di più ripetizioni (rip) di un unico movimento.

- **1** Dal quadrante dell'orologio, premere **START**.
- **2** Selezionare **Pesi**.
- **3** Selezionare un allenamento.
- **4** Selezionare **Visualizza** per visualizzare un elenco delle fasi di allenamento (opzionale).

**SUGGERIMENTO:** durante la visualizzazione delle fasi di allenamento, è possibile premere START per visualizzare un'animazione dell'esercizio selezionato, se disponibile.

- **5** Selezionare **Esegui allenamento**.
- 6 Selezionare  $\sqrt{\ }$ .
- **7** Premere **START** per avviare il timer.
- **8** Iniziare la prima serie.

L'orologio conta le ripetizioni. Il conteggio delle ripetizioni viene visualizzato dopo averne completate almeno quattro.

**SUGGERIMENTO:** l'orologio è in grado di contare le ripetizioni solo di un singolo movimento per ciascuna serie. Quando si desidera modificare i movimenti, è necessario terminare la serie e avviarne una nuova.

- **9** Premere **LAP** per terminare la serie e passare all'esercizio successivo, se disponibile. Nel telefono vengono visualizzate le ripetizioni totali per la serie. Dopo alcuni secondi, viene visualizzato il timer riposo.
- **10** Se necessario, premere **DOWN** e modificare il numero di ripetute.

**SUGGERIMENTO:** è anche possibile aggiungere il peso usato per la serie.

- **11** Al termine del riposo, premere **LAP** per avviare la serie successiva.
- **12** Ripetere per ciascuna serie durante l'allenamento della forza fino al termine dell'attività.
- **13** Dopo l'ultima serie, premere **START** per arrestare il timer.
- **14** Selezionare **Salva**.

## <span id="page-20-0"></span>Registrazione di un'attività HIIT

È possibile utilizzare timer speciali per registrare un'attività HIIT (allenamento a intervalli ad alta intensità).

- **1** Premere **START**.
- **2** Selezionare **HIIT**.
- **3** Selezionare un'opzione:
	- Selezionare **Libero** per registrare un'attività HIIT aperta e non strutturata.
	- Selezionare **Timer HIIT** > **AMRAP** per registrare il maggior numero possibile di round durante un determinato periodo di tempo.
	- Selezionare **Timer HIIT** > **EMOM** per registrare un determinato numero di esercizi al minuto ogni minuto.
	- Selezionare **Timer HIIT** > **Tabata** per alternare intervalli di 20 secondi di sforzo massimo con 10 secondi di riposo.
	- Selezionare **Timer HIIT** > **Personalizza** per impostare a scelta tempo di esercizio, tempo di riposo, numero di esercizi e numero di round.
	- Selezionare **Allenamenti** per seguire un allenamento salvato.
- **4** Se necessario, seguire le istruzioni visualizzate sullo schermo.
- **5** Premere **START** per iniziare il primo round.

Sull'orologio viene visualizzato un timer per il conto alla rovescia e la frequenza cardiaca corrente dell'utente.

- **6** Se necessario, premere **LAP** per passare manualmente al round o al periodo di riposo successivo.
- **7** Al termine dell'attività, premere **STOP** per interrompere il timer attività.
- **8** Selezionare **Salva**.

## Uso dei rulli da allenamento bici ANT+

Prima di poter utilizzare i rulli da allenamento bici ANT+ compatibili, installare la bici sui rulli e associarli al dispositivo (*[Associazione dei sensori wireless](#page-79-0)*, pagina 72).

È possibile utilizzare il dispositivo con i rulli da allenamento bici per simulare la resistenza applicata in un percorso, pedalata o allenamento. Durante l'utilizzo dei rulli da allenamento bici, il GPS è disattivato automaticamente.

- **1** Dal quadrante, selezionare **START**.
- **2** Selezionare **Bici indoor**.
- **3** Tenere premuto **MENU**.
- **4** Selezionare **Opzioni SmartTrainer**.
- **5** Selezionare un'opzione:
	- Seleziona **Allenamento libero** per iniziare una pedalata.
	- Selezionare **Percorso da seguire** per seguire un percorso salvato (*Percorsi*[, pagina 95\)](#page-102-0).
	- Selezionare **Segui allenamento** per seguire un allenamento salvato (*[Allenamenti](#page-39-0)*, pagina 32).
	- Selezionare **Imposta potenza** per impostare un valore per l'obiettivo di potenza.
	- Selezionare **Imposta pendenza** per impostare il valore della pendenza simulata.
	- Selezionare **Imposta resistenza** per impostare la forza di resistenza applicata ai rulli.
- **6** Premere **START** per avviare il timer dell'attività.

I rulli da allenamento bici aumentano o riducono la resistenza in base alle informazioni di quota nel percorso o nella corsa.

## <span id="page-21-0"></span>Sport di arrampicata

## Registrazione di un'attività di arrampicata indoor

È possibile registrare i percorsi durante un'attività di arrampicata indoor. Un percorso è rappresentato da una linea scalata lungo una parete di roccia indoor.

- **1** Dal quadrante dell'orologio, premere **START**.
- **2** Selezionare **Arr. indoor**.
- **3** Selezionare**Sì** per registrare le statistiche del percorso.
- **4** Selezionare un sistema di classificazione.

**NOTA:** la volta successiva che viene avviata un'attività di arrampicata indoor, il dispositivo utilizza questo sistema di classificazione. Tenere premuto MENU, selezionare le impostazioni dell'attività, quindi selezionare Sistema di classificazione per cambiare sistema.

- **5** Selezionare il livello di difficoltà del percorso.
- **6** Premere **START**.
- **7** Iniziare il primo percorso.

**NOTA:** quando il timer del percorso è in funzione, il dispositivo blocca automaticamente i pulsanti per evitare che vengano premuti accidentalmente. Tenere premuto un pulsante per sbloccare l'orologio.

**8** Al termine del percorso, scendere a terra.

Il timer di recupero si avvia automaticamente una volta a terra.

**NOTA:** se necessario, è possibile premere LAP per terminare il percorso.

- **9** Selezionare un'opzione:
	- Per salvare un percorso riuscito, selezionare **Completato**.
	- Per salvare un percorso non riuscito, selezionare **Tentata**.
	- Per eliminare il percorso, selezionare **Elimina**.
- **10** Inserire il numero di cadute del percorso.
- **11** Al termine del riposo, premere **LAP** per iniziare il percorso successivo.
- **12** Ripetere questa procedura per ciascun percorso fino al termine dell'attività.
- **13** Premere **STOP**.
- **14** Selezionare **Salva**.

## <span id="page-22-0"></span>Registrazione di un'attività di bouldering

È possibile registrare i percorsi durante un'attività di bouldering. Un percorso è rappresentato da linea scalata lungo un masso o una piccola formazione rocciosa.

- **1** Dal quadrante dell'orologio, premere **START**.
- **2** Selezionare **Bouldering**.
- **3** Selezionare un sistema di classificazione.

**NOTA:** la volta successiva che viene avviata un'attività di bouldering, il dispositivo utilizza questo sistema di classificazione. Tenere premuto MENU, selezionare le impostazioni dell'attività, quindi selezionare Sistema di classificazione per cambiare sistema.

- **4** Selezionare il livello di difficoltà del percorso.
- **5** Premere **START** per avviare il timer del percorso.
- **6** Iniziare il primo percorso.
- **7** Premere **LAP** per terminare il percorso.
- **8** Selezionare un'opzione:
	- Per salvare un percorso riuscito, selezionare **Completato**.
	- Per salvare un percorso non riuscito, selezionare **Tentata**.
	- Per eliminare il percorso, selezionare **Elimina**.

Viene visualizzato il timer di riposo.

**9** Al termine del riposo, premere **LAP** per iniziare il percorso successivo.

**10** Ripetere questa procedura per ciascun percorso fino al termine dell'attività.

**11** Dopo l'ultimo percorso, premere **STOP** per arrestare il timer del percorso.

**12** Selezionare **Salva**.

## Partire per una spedizione

È possibile utilizzare la app **Expedition** per prolungare la durata della batteria durante la registrazione di un'attività di più giorni.

- **1** Dal quadrante dell'orologio, premere **START**.
- **2** Selezionare **Expedition**.
- **3** Premere **START** per avviare il timer dell'attività.

Il dispositivo entra in modalità di risparmio energetico e raccoglie i punti traccia GPS una volta ogni ora. Per ottimizzare la durata della batteria, il dispositivo spegne tutti i sensori e gli accessori, inclusa la connessione allo smartphone.

#### Registrazione manuale di un punto traccia

Durante una spedizione, i punti traccia vengono registrati automaticamente in base all'intervallo di registrazione selezionato. È possibile registrare manualmente un punto traccia in qualsiasi momento.

- **1** Durante una spedizione, premere **UP** o **DOWN** per visualizzare la pagina della mappa.
- **2** Premere **START**.
- **3** Selezionare **Aggiungi punto**.

## Visualizzazione dei punti traccia

- **1** Durante una spedizione, premere **UP** o **DOWN** per visualizzare la pagina della mappa.
- **2** Premere **START**.
- **3** Selezionare **Vedi punti**.
- **4** Selezionare un punto traccia dall'elenco.
- **5** Selezionare un'opzione:
	- Per avviare la navigazione verso il punto traccia, selezionare **Vai a**.
	- Per visualizzare informazioni dettagliate sul punto traccia, selezionare **Dettagli**.

## <span id="page-23-0"></span>Sci

## Visualizzazione delle attività di sci

Il dispositivo registra i dettagli di tutte le attività di sci o snowboard utilizzando la funzione auto run. La funzione è attivata per impostazione predefinita per lo sci e lo snowboard. Registra automaticamente l'attività di sci in base ai tuoi movimenti. Il timer viene messo in pausa quando si interrompe la discesa o si sale sulla seggiovia. Il timer rimane in pausa per tutto il tempo che si rimane in seggiovia. Puoi riprendere la discesa per riavviare il timer. È possibile visualizzare i dettagli delle attività nella schermata in pausa o mentre il timer è in esecuzione.

- **1** Iniziare un'attività di sci o snowboard.
- **2** Tenere premuto **MENU**.
- **3** Selezionare **Visualizza piste**.
- **4** Premere **UP** e **DOWN** per visualizzare i dettagli dell'ultima attività, dell'attività corrente e delle attività totali. Le schermate delle attività comprendono i dati relativi a tempo, distanza percorsa, velocità massima, velocità media e discesa totale.

## Registrazione di un'attività di sci di fondo

L'attività di sci di fondo consente di passare manualmente tra le modalità di rilevamento di risalita e discesa per monitorare con precisione le statistiche.

- **1** Dal quadrante, selezionare **START**.
- **2** Selezionare **Sci alpinismo**.
- **3** Selezionare un'opzione:
	- Per avviare un'attività di risalita, selezionare **Ascesa**.
	- Per avviare un'attività di discesa, selezionare **Discesa**.
- **4** Premere **START** per avviare il timer dell'attività.
- **5** Premere **LAP** per passare dalla modalità di rilevamento della risalita a quella della discesa e viceversa.
- **6** Al termine dell'attività, premere **START** per arrestare il timer.
- **7** Selezionare **Salva**.

## Dati sulla potenza dello sci di fondo classico

È possibile utilizzare il dispositivo fēnix compatibile associato all'accessorio HRM-Pro per fornire un feedback in tempo reale sulle prestazioni dello sci di fondo classico.

**NOTA:** l'accessorio HRM-Pro deve essere associato al dispositivo fēnix utilizzando la tecnologia ANT® .

La potenza è la forza generata sciando. La potenza in uscita viene misurata in watt. I fattori che influiscono sulla potenza includono la velocità, i cambiamenti di quota, il vento e le condizioni della neve. È possibile utilizzare la potenza di uscita per misurare e migliorare le prestazioni nello sci.

**NOTA:** i valori della potenza nello sci sono generalmente inferiori ai valori della potenza nel ciclismo. È una condizione del tutto normale poiché le persone sono meno efficienti nello sci rispetto al ciclismo. È comune che i valori di potenza dello sci siano dal 30 al 40% inferiori rispetto ai valori di potenza del ciclismo alla stessa intensità di allenamento.

## <span id="page-24-0"></span>Golf

## Giocare a golf

Prima di poter iniziare una partita di golf, è necessario caricare l'orologio (*[Caricare l'orologio](#page-110-0)*, pagina 103).

- **1** Dal quadrante dell'orologio, premere **START**.
- **2** Selezionare **Golf**.
- **3** Recarsi all'aperto e attendere che l'orologio localizzi i satelliti.
- **4** Selezionare un campo dall'elenco di campi disponibili.
- **5** Se necessario, impostare la distanza del driver.
- **6** Selezionare  $\sqrt{\ }$  per segnare il punteggio.
- **7** Selezionare un tee box.

Viene visualizzata la schermata delle informazioni sulla buca.

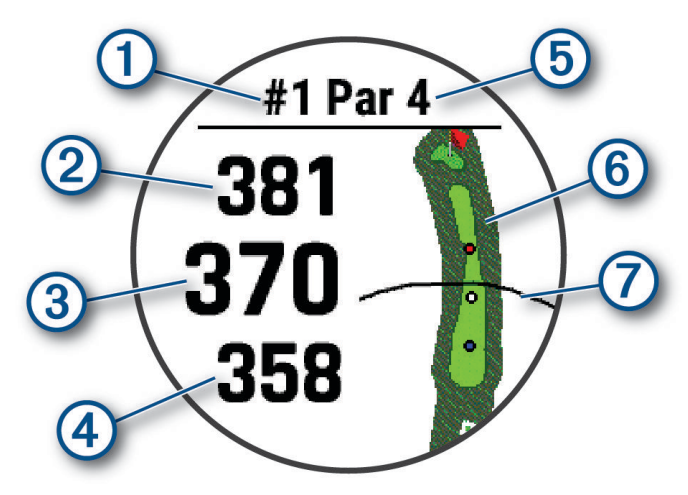

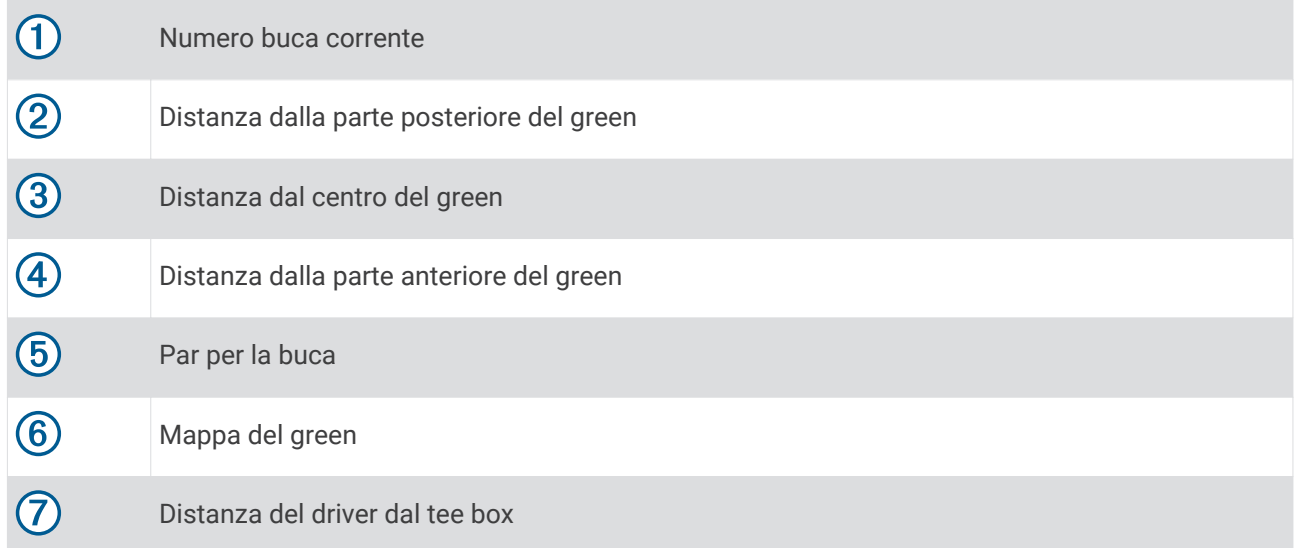

**NOTA:** dato che i luoghi pin cambiano, l'orologio misura la distanza dalla parte anteriore, centrale e posteriore del green ma non dal luogo pin effettivo.

- **8** Selezionare un'opzione:
	- Toccare le distanze dalla parte anteriore, centrale e posteriore del green per visualizzare la distanza PlaysLike (*[Icone della distanza PlaysLike](#page-27-0)*, pagina 20).
	- Toccare la mappa per visualizzare più dettagli o per misurare la distanza utilizzando la funzione Tocca il target (*[Misurazione della distanza con Tocca il target](#page-25-0)*, pagina 18).
- <span id="page-25-0"></span>• Premere **UP** o **DOWN** per visualizzare la posizione e la distanza da un layup o dalla parte anteriore e posteriore di un ostacolo.
- Premere **START** per aprire il menu del golf (*Menu Golf*, pagina 18).

Quando si passa alla buca successiva, l'orologio passa automaticamente a visualizzare le informazioni sulla nuova buca.

## Menu Golf

Durante una partita, è possibile premere START per accedere alle funzioni aggiuntive del menu golf. **Fine round**: termina il round corrente.

**Cambia buca**: consente di cambiare manualmente la buca.

**Cambia Green**: consente di cambiare il green quando è disponibile più di un green una buca.

- **Sposta bandiera**: consente di spostare la posizione del pin per ottenere una misurazione più precisa della distanza (*Spostare la bandierina*, pagina 18).
- **Misuraz. colpo**: mostra la distanza del colpo precedente registrato con la funzione Garmin AutoShot™ (*[Visualizzazione dei colpi misurati](#page-26-0)*, pagina 19). È possibile registrare un colpo anche manualmente (*[Misurazione manuale di un colpo](#page-26-0)*, pagina 19).

**Segnapunti**: apre il segnapunti del round (*[Come segnare i punti](#page-26-0)*, pagina 19).

- **Contachilometri**: mostra il tempo, la distanza e i passi effettuati registrati. Il contachilometri si avvia e si interrompe automaticamente quando viene avviato o interrotto un round. È possibile azzerare il contachilometri durante un round.
- **PinPointer**: la funzione PinPointer è una bussola che punta verso la posizione del pin quando non è possibile vedere il green. Questa funzione consente di allineare un colpo anche se ci si trova nel bosco o in un ostacolo di sabbia profondo.

**NOTA:** non utilizzare la funzione PinPointer mentre ci si trova nell'auto da golf. L'interferenza proveniente dall'auto da golf può influire sulla precisione della bussola.

- **Obiettivi person.**: consente di salvare una posizione, ad esempio un oggetto o un ostacolo, per la buca corrente (*[Salvataggio dei target personalizzati](#page-27-0)*, pagina 20).
- **Statistiche ferri**: per ogni ferro da golf, mostra le statistiche del giocatore, ad esempio le informazioni sulla distanza e sulla precisione. Viene visualizzato quando si associano i sensori Approach® CT10 o si attiva l'impostazione Richiesta ferro.
- **Impostazioni**: consente di ripristinare le impostazioni dell'attività del golf (*[Impostazioni delle attività e delle app](#page-33-0)*, [pagina 26\)](#page-33-0).

## Spostare la bandierina

È possibile visualizzare il green più da vicino e spostare la bandierina.

- **1** Nella schermata delle informazioni sulle buche, premere **START**.
- **2** Selezionare **Sposta bandiera**.
- **3** Toccare o trascinare **v** per spostare la posizione del pin.
- **4** Premere **START**.

Le distanze sulla schermata delle informazioni sulle buche vengono aggiornate per mostrare il nuovo punto pin. La posizione della bandierina viene salvata solo per il round corrente.

## Misurazione della distanza con Tocca il target

Durante una partita, è possibile utilizzare Tocca il target per misurare la distanza da qualsiasi punto sulla mappa.

- **1** Mentre si gioca a golf, toccare la mappa.
- **2** Toccare o trascinare il dito per posizionare la distanza target  $\hat{\phi}$ .

È possibile visualizzare la distanza dalla posizione corrente al target e da quest'ultimo al luogo pin.

**3** Se necessario, selezionare  $\blacksquare$  o  $\blacksquare$  per ingrandire o ridurre la visualizzazione.

## <span id="page-26-0"></span>Visualizzazione dei colpi misurati

Prima che il dispositivo possa rilevare e misurare automaticamente i colpi, è necessario attivare il punteggio.

Il dispositivo include il rilevamento e la registrazione automatica dei colpi. Ogni volta che si effettua un colpo sul fairway, il dispositivo registra la distanza del colpo per poterla visualizzare in seguito.

**SUGGERIMENTO:** il rilevamento automatico dei colpi funziona al meglio quando si indossa il dispositivo sul polso dominante e il contatto con la pallina è buono. I putt non vengono rilevati.

- **1** Durante una partita di golf, premere **START**.
- **2** Selezionare **Misuraz. colpo**.

Viene visualizzata la distanza dell'ultimo colpo.

**NOTA:** la distanza viene automaticamente reimpostata quando si colpisce nuovamente la pallina, si esegue un putt sul green o si passa alla buca successiva.

- **3** Premere **DOWN**.
- **4** Selezionare **Colpi precedenti** per visualizzare tutte le distanze dei colpi registrati.

#### Misurazione manuale di un colpo

È possibile aggiungere manualmente un colpo se l'orologio non lo rileva. È necessario aggiungere il colpo dalla posizione del colpo non rilevato.

- **1** Effettuare un colpo e osservare dove atterra la pallina.
- **2** Nella schermata delle informazioni sulle buche, premere **START**.
- **3** Selezionare **Misuraz. colpo**.
- **4** Premere **DOWN**.
- **5** Selezionare **Aggiungi colpo** >  $\sqrt{\phantom{a}}$ .
- **6** Se necessario, inserire il ferro utilizzato per effettuare il colpo.
- **7** Dirigersi verso la pallina.

La volta successiva che si effettua un colpo, l'orologio registra automaticamente la distanza dell'ultimo colpo. Se necessario, è possibile aggiungere manualmente un altro colpo.

## Come segnare i punti

- **1** Nella schermata delle informazioni sulle buche, premere **START**.
- **2** Selezionare **Segnapunti**.

Quando l'utente è sul green viene visualizzato il segnapunti.

- **3** Premere **UP** o **DOWN** per scorrere le buche.
- **4** Premere **START** per selezionare una buca.
- **5** Premere **UP** o **DOWN** per impostare il punteggio.

Il punteggio totale viene aggiornato.

#### Registrazione di statistiche

Prima di registrare statistiche, è necessario attivare il rilevamento delle statistiche (*[Impostazioni delle attività e](#page-33-0)  delle app*[, pagina 26\)](#page-33-0).

- **1** Nel segnapunti, selezionare una buca.
- **2** Immettere il numero totale di colpi effettuati, inclusi i putt, quindi premere **START**.
- **3** Impostare il numero di putt effettuati, quindi selezionare **START**.

**NOTA:** il numero di putt effettuati viene utilizzato per il rilevamento delle statistiche e non aumenta il punteggio.

**4** Se necessario, selezionare un'opzione:

**NOTA:** se ci si trova su una buca par 3, le informazioni sul fairway non vengono visualizzate.

- Se la pallina raggiunge il fairway, selezionare **Nel fairway**.
- Se la pallina non ha raggiunto il fairway, selezionare **Mancato a destra** o **Mancato a sinistra**.
- **5** Se necessario, immettere il numero dei colpi di penalità.

## <span id="page-27-0"></span>Info sul punteggio Stableford

Selezionando il metodo di punteggio Stableford (*[Impostazioni delle attività e delle app](#page-33-0)*, pagina 26), i punti vengono assegnati in base al numero di colpi effettuati in relazione al par. Al termine di un round, il punteggio più alto vince. Il dispositivo assegna i punti in base al metodo specificato dalla United States Golf Association.

il segnapunti per una partita con metodo di punteggio Stableford mostra i punti invece dei colpi.

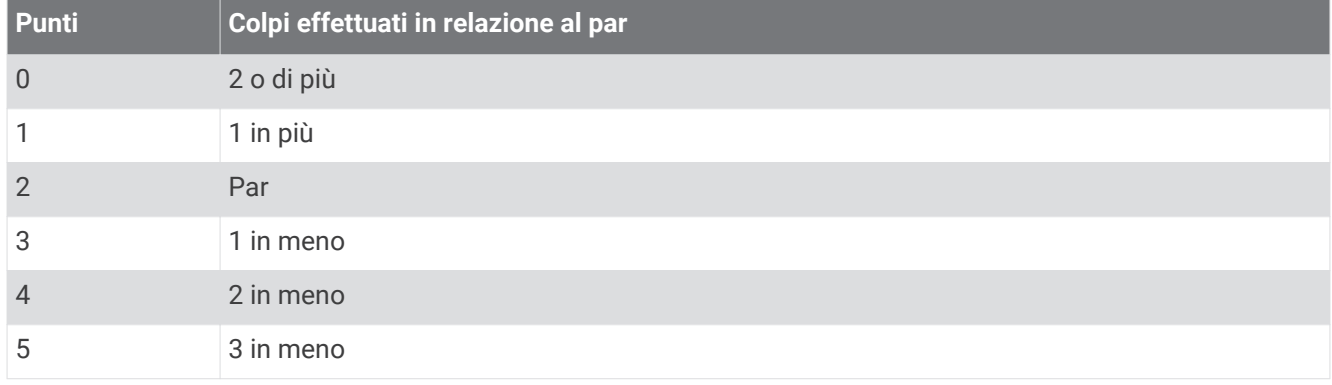

## Icone della distanza PlaysLike

La funzione della distanza PlaysLike tiene conto dei cambiamenti di quota del campo mostrando la distanza modificata dal green. Durante una partita, è possibile toccare una distanza dal green per visualizzare la distanza PlaysLike.

- : la distanza è maggiore del previsto a seguito di un cambiamento di quota.
- : la distanza è uguale a quella prevista.
- : la distanza è inferiore del previsto a seguito di un cambiamento di quota.

## Salvataggio dei target personalizzati

Durante un round è possibile salvare fino a cinque target per ciascuna buca. Il salvataggio di un target è utile per la registrazione di oggetti od ostacoli che non sono visualizzati sulla mappa. È possibile visualizzare le distanze da tali target dalla schermata ostacoli e layup (*[Giocare a golf](#page-24-0)*, pagina 17).

**1** Posizionarsi vicino al target che si desidera salvare.

**NOTA:** non è possibile salvare un target lontano dalla buca attualmente selezionata.

- **2** Nella schermata delle informazioni sulle buche, premere **START**.
- **3** Selezionare **Obiettivi person.**.
- **4** Selezionare il tipo di target.

## <span id="page-28-0"></span>Modo numeri grandi

È possibile modificare le dimensioni dei numeri sulla schermata delle informazioni sulle buche. Tenere premuto **MENU**, selezionare le impostazioni dell'attività e selezionare **Numeri grandi**.

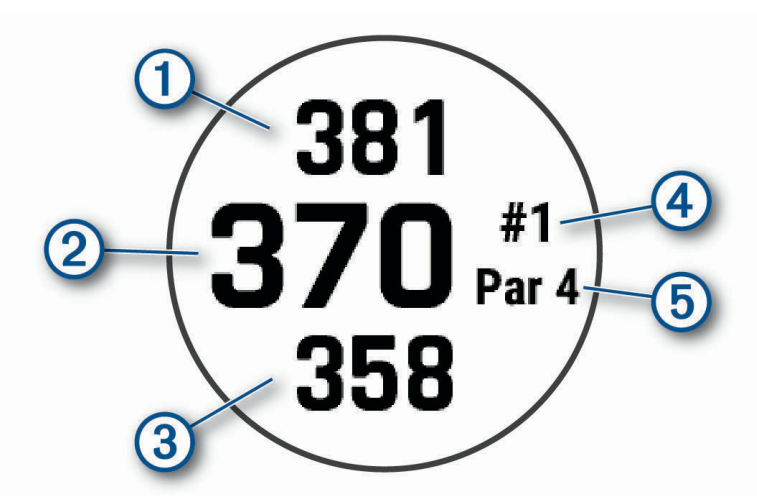

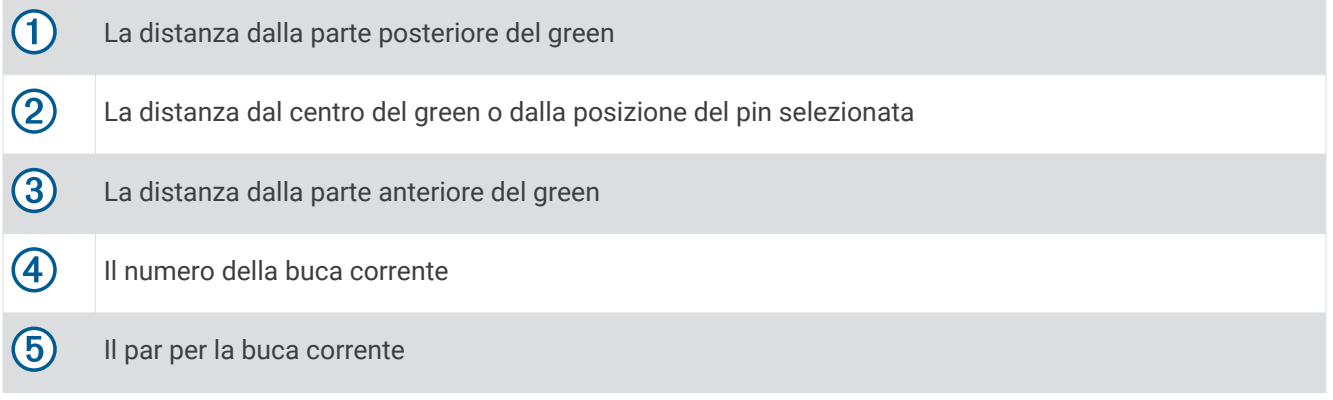

## **Jumpmaster**

#### **AVVERTENZA**

La funzione Jumpmaster è stata progettato per essere utilizzata solo da paracadutisti esperti. Non utilizzare la funzione Jumpmaster come altimetro principale per il paracadutismo. L'immissione di informazioni non corrette relative al lancio può causare lesioni gravi o morte.

Per il calcolo del punto di lancio ad alta quota (HARP), la funzione Jumpmaster si attiene alle istruzioni in ambito militare. Il dispositivo rileva automaticamente il punto da cui hai saltato al punto d'impatto desiderato (DIP) attraverso il barometro e la bussola elettronica.

## Pianificazione di un lancio

- **1** Selezionare un tipo di lancio (*[Tipi di lancio](#page-29-0)*, pagina 22).
- **2** Immettere le informazioni relative al lancio (*[Immissione delle informazioni relative al lancio](#page-29-0)*, pagina 22). Il dispositivo esegue il calcolo dell'HARP.
- **3** Selezionare **VAI A HARP** per avviare la navigazione verso l'HARP.

## <span id="page-29-0"></span>Tipi di lancio

La funzione jumpmaster consente di impostare il tipo di lancio su uno dei tre tipi seguenti: HAHO, HALO o Statico. Il tipo di lancio selezionato determina quali sono le informazioni di configurazione aggiuntive necessarie. Per tutti i tipi di lancio, le quote di lancio e apertura vengono misurate in piedi al di sopra del livello del suolo (AGL).

- **HAHO**: high Altitude High Opening (Alta Altitudine Alta Apertura). Il jumpmaster esegue un lancio a una quota molto elevata e apre il paracadute a una quota elevata. È necessario impostare un DIP e una quota di lancio di almeno 1.000 piedi. Si suppone che la quota di lancio sia la stessa della quota di apertura. I valori comuni per una quota di lancio variano da 12.000 a 24.000 piedi AGL.
- **HALO**: high Altitude Low Opening (Alta Altitudine Bassa Apertura). Il jumpmaster esegue un lancio a una quota molto elevata e apre il paracadute a una quota bassa. Le informazioni richieste sono le stesse del tipo di lancio HAHO con l'aggiunta di una quota di apertura. La quota di apertura non può essere maggiore della quota di lancio. I valori comuni della quota di apertura variano da 2.000 a 6.000 piedi AGL.
- **Statico**: si suppone che la velocità e la direzione del vento siano costanti per tutta la durata del lancio. La quota di lancio deve essere di almeno 1.000 piedi.

## Immissione delle informazioni relative al lancio

- **1** Premere **START**.
- **2** Selezionare **Jumpmaster**.
- **3** Selezionare un tipo di lancio (*Tipi di lancio*, pagina 22).
- **4** Completare una o più azioni per immettere le informazioni relative al lancio:
	- Selezionare **DIP** per impostare un waypoint per il punto di atterraggio desiderato.
	- Selezionare **Altitudine lancio** per impostare la quota di lancio AGL (in piedi) quando il jumpmaster esce dal velivolo.
	- Selezionare **Altitudine apertura** per impostare la quota di apertura AGL (in piedi) quando il jumpmaster apre il paracadute.
	- Selezionare **Lancio in avanti** per impostare la distanza orizzontale percorsa (in metri) dovuta alla velocità del velivolo.
	- Selezionare **Rotta a HARP** per impostare la direzione percorsa (in gradi) dovuta alla velocità del velivolo.
	- Selezionare **Vento** per impostare la velocità del vento (in nodi) e la direzione (in gradi).
	- Selezionare **Costante** per perfezionare alcune impostazioni per il lancio pianificato. A seconda del tipo di lancio, è possibile selezionare **Percentuale massima**, **Fattore di sicurezza**, **K-Aperto**, **K-Caduta libera** o **K-Statico** e immettere le informazioni aggiuntive (*[Impostazioni costanti](#page-30-0)*, pagina 23).
	- Selezionare **Auto su DIP** per attivare la navigazione automatica verso il DIP dopo il lancio.
	- Selezionare **VAI A HARP** per avviare la navigazione verso l'HARP.

## Immissione delle informazioni relative al vento per lanci HAHO e HALO

- **1** Premere **START**.
- **2** Selezionare **Jumpmaster**.
- **3** Selezionare un tipo di lancio (*Tipi di lancio*, pagina 22).
- **4** Selezionare **Vento** > **Aggiungi**.
- **5** Selezionare una quota.
- **6** Immettere una velocità del vento espressa in nodi e selezionare **Fatto**.
- **7** Immettere una direzione del vento espressa in gradi e selezionare **Fatto**. Il valore del vento viene aggiunto all'elenco. Nei calcoli vengono utilizzati solo i valori del vento inclusi nell'elenco.
- **8** Ripetere le fasi da 5 a 7 per ciascuna quota disponibile.

#### <span id="page-30-0"></span>Reimpostazione delle informazioni relative al vento

- **1** Premere **START**.
- **2** Selezionare **Jumpmaster**.
- **3** Selezionare **HAHO** oppure **HALO**.
- **4** Selezionare **Vento** > **Reimposta**.

Tutti i valori relativi al vento verranno rimossi dall'elenco.

#### Immissione delle informazioni relative al vento per un lancio statico

- **1** Premere **START**.
- **2** Selezionare **Jumpmaster** > **Statico** > **Vento**.
- **3** Immettere una velocità del vento espressa in nodi e selezionare **Fatto**.
- **4** Immettere una direzione del vento espressa in gradi e selezionare **Fatto**.

## Impostazioni costanti

Selezionare Jumpmaster, selezionare un tipo di lancio, quindi selezionare Costante.

- **Percentuale massima**: consente di impostare l'ampiezza del lancio per tutti i tipi di lancio. Un'impostazione inferiore al 100% diminuisce la distanza di orientamento del DIP, mentre un'impostazione superiore al 100% aumenta la distanza di orientamento. I jumpmaster con maggiore esperienza potrebbero voler utilizzare numeri minori, mentre quelli con meno esperienza numeri maggiori.
- **Fattore di sicurezza**: consente di impostare il margine di errore per un lancio (solo HAHO). I fattori di sicurezza sono solitamente valori interi di due o più cifre e vengono determinati dal jumpmaster in base alle specifiche del lancio.
- **K-Caduta libera**: consente di impostare il valore di resistenza al vento di un paracadute durante la caduta libera, in base alla classificazione della vela del paracadute (solo HALO). Ogni paracadute deve essere classificato con un valore K.
- **K-Aperto**: consente di impostare il valore di resistenza al vento di un paracadute aperto, in base alla classificazione della vela del paracadute (HAHO e HALO). Ogni paracadute deve essere classificato con un valore K.
- **K-Statico**: consente di impostare il valore di resistenza al vento di un paracadute durante un lancio statico, in base alla classificazione della vela del paracadute (solo Statico). Ogni paracadute deve essere classificato con un valore K.

## Personalizzazione di attività e app

È possibile personalizzare le attività e l'elenco delle app, le schermate dati, i campi dati e le altre impostazioni.

## Aggiunta o rimozione di un'attività preferita

L'elenco delle attività preferite viene visualizzato quando si preme **START** nel quadrante dell'orologio e offre accesso rapido alle attività di uso più frequente. La prima volta che si preme **START** per avviare un'attività, l'orologio richiede di selezionare le attività preferite. È possibile aggiungere o rimuovere le attività preferite in qualsiasi momento.

- **1** Tenere premuto **MENU**.
- **2** Selezionare **Attività e app**.

Le attività preferite vengono visualizzate nella parte superiore dell'elenco.

- **3** Selezionare un'opzione:
	- Per aggiungere un'attività preferita, selezionare l'attività, quindi selezionare **Imposta come preferito**.
	- Per rimuovere un'attività preferita, selezionare l'attività, quindi selezionare **Rimuovi dai preferiti**.

## <span id="page-31-0"></span>Cambiare l'ordine di un'attività nell'elenco delle app

- **1** Tenere premuto **MENU**.
- **2** Selezionare **Attività e app**.
- **3** Selezionare un'attività.
- **4** Selezionare **Riordina**.
- **5** Selezionare **UP** o **DOWN** per regolare la posizione dell'attività nell'elenco delle app.

## Personalizzare le schermate dati

È possibile visualizzare, nascondere e modificare il layout e i contenuti delle schermate dati per ciascuna attività.

- **1** Tenere premuto **MENU**.
- **2** Selezionare **Attività e app**.
- **3** Selezionare l'attività che si desidera personalizzare.
- **4** Selezionare le impostazioni dell'attività.
- **5** Selezionare **Pagine Dati**.
- **6** Selezionare una schermata dati da personalizzare.
- **7** Selezionare un'opzione:
	- Selezionare **Layout** per impostare il numero di campi dati nella schermata.
	- Selezionare **Campi dati**, quindi selezionare un campo per modificarne il contenuto. **SUGGERIMENTO:** per un elenco di tutti i campi dati disponibili, consultare *Campi dati*[, pagina 112](#page-119-0). Alcuni campi dati potrebbero non essere disponibili per alcuni tipi di attività.
	- Selezionare **Riordina** per modificare la posizione della pagina dati nella sequenza.
	- Selezionare **Rimuovi** per rimuovere la pagina dati dalla sequenza.
- **8** Se necessario, selezionare **Aggiungi nuovo** per aggiungere una pagina dati alla sequenza. È possibile aggiungere una pagina dati personalizzata oppure selezionare una delle pagine dati predefinita.

## Aggiungere una mappa a un'attività

È possibile aggiungere la mappa alla sequenza delle schermate dati per un'attività.

- **1** Tenere premuto **MENU**.
- **2** Selezionare **Attività e app**.
- **3** Selezionare l'attività che si desidera personalizzare.
- **4** Selezionare le impostazioni dell'attività.
- **5** Selezionare **Pagine Dati** > **Aggiungi nuovo** > **Mappa**.

## <span id="page-32-0"></span>Creazione di un'attività personalizzata

- **1** Dal quadrante dell'orologio, premere **START**.
- **2** Selezionare **Aggiungi**.
- **3** Selezionare un'opzione:
	- Selezionare **Copia attività** per creare l'attività personalizzata da una delle attività salvate.
	- Selezionare **Altro** per creare una nuova attività personalizzata.
- **4** Se necessario, selezionare un tipo di attività.
- **5** Selezionare un nome o immettere un nome personalizzato.
	- I nomi delle attività duplicate includono un numero, ad esempio: Bici(2).
- **6** Selezionare un'opzione:
	- Selezionare un'opzione per personalizzare le impostazioni dell'attività specifica. Ad esempio, è possibile personalizzare le pagine dati o le funzioni automatiche.
	- Selezionare **Fatto** per salvare e utilizzare l'attività personalizzata.
- **7** Selezionare **Sì** per aggiungere l'attività all'elenco dei preferiti.

## <span id="page-33-0"></span>Impostazioni delle attività e delle app

Queste impostazioni consentono di personalizzare ogni app precaricata in base alle proprie esigenze.Ad esempio, è possibile personalizzare le pagine dati e attivare gli avvisi e le funzioni di allenamento.Non tutte le impostazioni sono disponibili per tutti i tipi di attività.

Tenere premuto **MENU**, selezionare **Attività e app**, selezionare un'attività, quindi selezionare le impostazioni dell'attività.

- **Distanza 3D**: consente di calcolare la distanza percorsa utilizzando i cambiamenti di quota e i movimenti orizzontali sul terreno.
- **Velocità 3D**: consente di calcolare la velocità utilizzando i cambiamenti di quota e i movimenti orizzontali sul terreno.
- **Tonalità colore**: imposta la tonalità colore di ogni attività per consentire di identificare quella attiva.
- **Aggiungi attività**: consente di personalizzare un'attività multisport.

**Avvisi**: consente di impostare gli avvisi di navigazione o allenamento per l'attività (*[Avvisi attività](#page-36-0)*, pagina 29).

- **Auto Climb**: consente all'orologio di rilevare automaticamente i cambiamenti di quota utilizzando l'altimetro integrato (*[Attivazione della funzione Auto Climb](#page-38-0)*, pagina 31).
- **Auto Lap**: imposta le opzioni per la funzione Auto Lap in modo da contrassegnare automaticamente i Lap. L'opzione Distanza automatica contrassegna i Lap a una distanza specifica. L'opzione Posizione automatica contrassegna i Lap nella posizione in cui è stato precedentemente premuto LAP. Una volta completato un Lap, viene visualizzato un messaggio di avviso lap personalizzabile. Questa funzione è utile per confrontare le prestazioni in punti diversi di un'attività.
- Auto Pause: imposta le opzioni della funzione Auto Pause® in modo da interrompere la registrazione dei dati sul dispositivo quando ci si ferma o quando si scende al di sotto di una velocità stabilita. Questa funzione è utile se l'attività include semafori o altri luoghi in cui è necessario fermarsi.
- **Auto recupero**: consente all'orologio di rilevare automaticamente quando si è in fase di recupero durante una sessione di nuoto in piscina e creare un intervallo di recupero (*[Recupero automatico](#page-17-0)*, pagina 10).
- **Auto Lap Sci**: consente di impostare il rilevamento automatico della discesa delle piste da sci o dell'uscita in windsurf sull'orologio tramite l'accelerometro integrato. Per l'attività di windsurf, è possibile impostare soglie di velocità e distanza per l'avvio automatico di una corsa.
- **Scorrimento auto**: imposta l'orologio in modo che si possano scorrere automaticamente tutte le schermate dati dell'attività mentre il timer di attività è in funzione.
- **Serie automatica**: consente all'orologio di avviare e interrompere automaticamente le serie di esercizi durante un'attività di allenamento di Forza Funzionale.
- **Colore dello sfondo**: imposta il colore dello sfondo per ogni attività (bianco o nero).
- **Numeri grandi**: consente di modificare le dimensioni dei numeri sulla schermata di informazioni sulle buche (*[Modo numeri grandi](#page-28-0)*, pagina 21).
- **Trasmetti FC**: attiva la trasmissione automatica dei dati della frequenza cardiaca all'avvio dell'attività (*[Trasmissione dei dati sulla frequenza cardiaca](#page-73-0)*, pagina 66).
- **ClimbPro**: visualizza la pianificazione in salita e le schermate di monitoraggio durante la navigazione (*[Utilizzare](#page-38-0) ClimbPro*[, pagina 31\)](#page-38-0).
- **Richiesta ferro**: visualizza la richiesta di immissione del ferro utilizzato dopo ogni colpo rilevato per registrare le statistiche dei ferri (*[Registrazione di statistiche](#page-26-0)*, pagina 19).
- **Avvio conto alla rovescia**: avvia un conto alla rovescia per stabilire gli intervalli di nuoto in piscina.
- **Pagine Dati**: consente di personalizzare le pagine dati e di aggiungerne di nuove per l'attività (*[Personalizzare le](#page-31-0) [schermate dati](#page-31-0)*, pagina 24).
- **Distanza driver**: consente di impostare la distanza media della pallina sul drive mentre si gioca a golf.
- **Modifica linee**: consente di modificare il livello di difficoltà e lo stato del percorso durante un'attività di scalata.
- **Modifica peso**: consente di aggiungere il peso usato per una serie di esercizi durante un'attività di allenamento della forza funzionale o un'attività cardio.
- **Luce stroboscopica**: imposta la modalità stroboscopica della torcia a LED, la velocità e il colore durante l'attività.

**Distanza Golf**: consente di impostare l'unità di misura utilizzata una partita di golf.

- **Sistema di classificazione**: imposta il sistema di classificazione per valutare la difficoltà del percorso per un'attività di scalata.
- **Punteggio Handicap**: consente di attivare il punteggio handicap durante una partita di golf. L'opzione Handicap locale consente di immettere il numero di colpi da sottrarre dal punteggio totale. L'opzione Indice/Slope consente di immettere l'handicap e lo slope rating del campo affinché l'orologio possa calcolare l'handicap del campo. Quando viene attivata l'opzione di punteggio handicap, è possibile regolare il valore del proprio handicap.
- **Numero corsia**: consente di impostare il numero di corsia per la corsa su pista.
- **Tasto Lap**: attiva o disattiva il pulsante LAP per registrare un Lap o un riposo durante un'attività.
- **Blocca dispositivo**: blocca il touch screen e i pulsanti durante un'attività multisport per evitare la pressione involontaria dei pulsanti e lo scorrimento del touch screen.
- **Mappa**: imposta le preferenze di visualizzazione della schermata dati della mappa per l'attività (*[Impostazioni](#page-37-0)  [mappa dell'attività](#page-37-0)*, pagina 30).
- **Metronomo**: riproduce i toni o la vibrazione a ritmo costante per consentire di migliorare le prestazioni allenandosi con una cadenza più veloce, più lenta o più omogenea. È possibile impostare i battiti al minuto (bpm) della cadenza che si desidera mantenere, la frequenza dei battiti e le impostazioni audio.
- **Velocità nautica**: consente di impostare l'orologio per utilizzare le unità nautiche o le unità di misura di sistema per la velocità.
- **Penalità**: consente il monitoraggio dei colpi di penalità quando si gioca a golf (*[Registrazione di statistiche](#page-26-0)*, [pagina 19\)](#page-26-0).
- **PlaysLike**: consente di attivare la funzione relativa alla distanza "plays like" durante una partita di golf, che tiene conto dei cambiamenti di quota sul campo mostrando la distanza regolata dal green (*[Icone della distanza](#page-27-0) PlaysLike*[, pagina 20\)](#page-27-0).

**Dimensioni piscina**: consente di impostare la vasca per il nuoto in piscina.

- **Potenza media**: consente di scegliere se includere il valore zero per i dati di potenza che vengono visualizzati quando non si pedala.
- **Modalità aliment.**: imposta la modalità di alimentazione predefinita per l'attività.
- **Timeout risp. energetico**: imposta l'intervallo di timeout dell'orologio in modalità di allenamento passato il quale entra in modalità risparmio energetico, ad esempio quando si è in attesa dell'inizio di una gara. L'opzione Normale consente di impostare la modalità risparmio energetico dell'orologio dopo 5 minuti di inattività. L'opzione Prolungato consente di impostare la modalità risparmio energetico dell'orologio dopo 25 minuti di inattività. L'opzione Prolungato può ridurre la durata della batteria tra una ricarica e l'altra.
- **Registra attività**: consente di attivare la registrazione dei file FIT per le attività di golf. I file FIT registrano le informazioni di fitness personalizzate per Garmin Connect.
- **Intervallo registrazione**: consente di impostare la frequenza di registrazione dei punti traccia durante una spedizione. Per impostazione predefinita, i punti traccia GPS vengono registrati ogni ora e solo fino al tramonto. La registrazione meno frequente dei punti traccia consente di prolungare la durata della batteria.
- **Registra dopo il tramonto**: consente di impostare l'orologio per la registrazione dei punti traccia dopo il tramonto durante una spedizione.
- **Registra VO2 Max.**: consente la registrazione di VO2 max. per le attività di trail running e di ultra run.
- **Rinomina**: consente di impostare il nome dell'attività.
- **Ripeti**: consente di attivare l'opzione Ripeti per attività multisport. Ad esempio, è possibile utilizzare questa opzione per includere più transizioni, ad esempio una swimrun.
- **Ripristina predefiniti**: consente di ripristinare le impostazioni dell'attività.
- **Statistiche linea**: abilita il rilevamento delle statistiche del percorso per le attività di arrampicata indoor.
- **Calcolo percorso**: imposta le preferenze del calcolo dei percorsi per l'attività (*[Impostazioni di calcolo del](#page-37-0)  percorso*[, pagina 30\)](#page-37-0).
- **Satelliti**: imposta il sistema satellitare da utilizzare per l'attività (*[Impostazione dei satelliti](#page-39-0)*, pagina 32).
- **Punteggio**: consente di attivare o disattivare automaticamente il segnapunti quando si inizia una partita di golf. L'opzione Chiedi sempre consente di visualizzare una richiesta quando si inizia un round.
- **Metodo di punteggio**: consente di impostare il metodo di punteggio su stroke play o Stableford durante la partita di golf.
- **Avvisi segmento**: attiva gli avvisi sulla presenza di segmenti nelle vicinanze (*Segmenti*[, pagina 37\)](#page-44-0).
- **Autovalutazione**: imposta la frequenza delle valutazioni dello sforzo percepito per l'attività (*[Valutazione di](#page-14-0) un'attività*[, pagina 7\)](#page-14-0).

**SpeedPro**: consente metriche avanzate della velocità per le attività windsurf.

- **Rilevamento statistiche**: consente il rilevamento delle statistiche quando si gioca a golf (*[Registrazione di](#page-26-0)  statistiche*[, pagina 19\)](#page-26-0).
- **Rilevamento bracciata**: consente di attivare il rilevamento delle bracciate per l'attività in piscina.
- **Cambia sport Swimrun autom.**: consente di attivare la transizione automatica tra la sezione di nuoto e la sezione di corsa di un'attività multisport swimrun.
- **Touchscreen**: abilita o disabilita il touch screen durante un'attività.
- **Modalità torneo**: disattiva le funzioni non consentite durante le gare.
- **Transizioni**: consente di attivare le transizioni per attività multisport.
- **Avvisi con vibrazione**: attiva gli avvisi che informano l'utente di inspirare o espirare durante un'attività di respirazione.
- **Video di allenamento**: attiva la visualizzazione di allenamenti animati per la forza funzionale, cardio, yoga o Pilates. Le animazioni sono disponibili per gli allenamenti preinstallati e gli allenamenti scaricati dall'account Garmin Connect.
## Avvisi attività

È possibile impostare gli avvisi per ogni attività, in modo da allenarsi in base a obiettivi specifici, aumentare la consapevolezza dell'ambiente circostante e navigare verso la destinazione desiderata. Alcuni avvisi sono disponibili solo per attività specifiche. Sono disponibili tre tipi di avvisi: avvisi di eventi, avvisi di intervallo e avvisi ripetuti.

- **Avviso di eventi**: l'avviso di eventi effettua una sola notifica. L'evento consiste in un valore specifico. Ad esempio, è possibile impostare l'orologio in modo che fornisca un avviso quando viene bruciato un numero di calorie specifico.
- **Avviso di intervallo**: l'avviso di intervallo segnala ogni volta in cui l'orologio si trova al di sopra o al di sotto di un intervallo di valori specifico. Ad esempio, è possibile impostare l'orologio in modo che segnali quando la frequenza cardiaca scende sotto i 60 bpm (battiti al minuto) e supera i 210 bpm.
- **Avviso ripetuto**: l'avviso ripetuto segnala tutte le occasioni in cui l'orologio registra un valore o un intervallo specifico. Ad esempio, è possibile impostare l'orologio in modo che fornisca un avviso ogni 30 minuti.

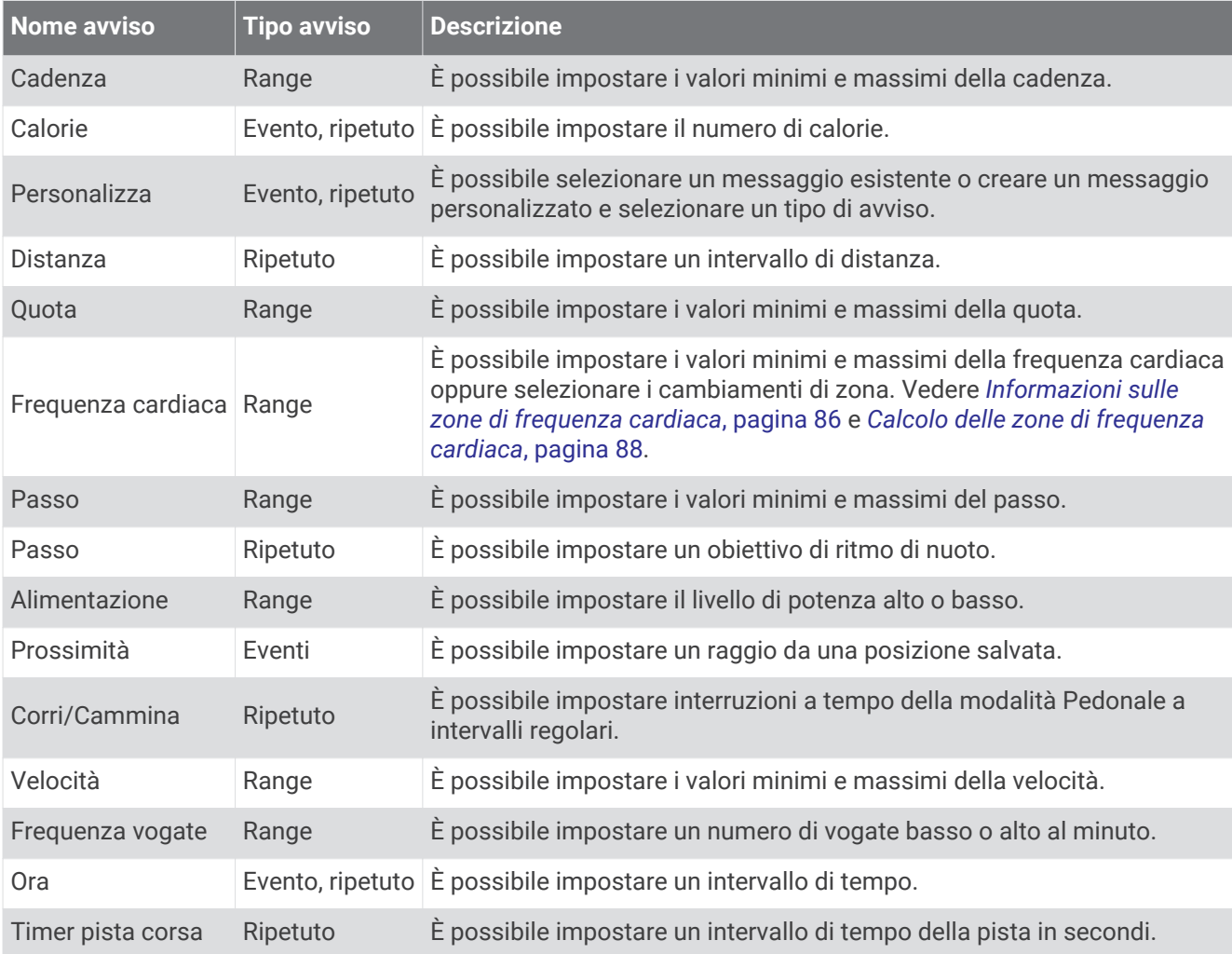

#### Impostare un avviso

- **1** Tenere premuto **MENU**.
- **2** Selezionare **Attività e app**.
- **3** Selezionare un'attività.

**NOTA:** questa funzione non è disponibile per tutte le attività.

- **4** Selezionare le impostazioni dell'attività.
- **5** Selezionare **Avvisi**.
- **6** Selezionare un'opzione:
	- Selezionare **Aggiungi nuovo** per aggiungere un nuovo avviso per l'attività.
	- Selezionare il nome dell'avviso per modificare un avviso esistente.
- **7** Se necessario, selezionare il tipo di avviso.
- **8** Selezionare una zona, inserire i valori minimo e massimo oppure un valore personalizzato per l'avviso.
- **9** Se necessario, attivare l'avviso.

Per avvisi ripetuti e di eventi, viene visualizzato un messaggio ogni volta che si raggiunge il valore dell'avviso. Per gli avvisi di intervallo, viene visualizzato un messaggio ogni volta che si supera o si scende al di sotto dell'intervallo specificato (valori minimo e massimo).

#### Impostazioni mappa dell'attività

È possibile personalizzare l'aspetto della pagina dati della mappa per ciascuna attività.

Tenere premuto **MENU**, selezionare **Attività e app**, quindi selezionare un'attività, poi le impostazioni dell'attività e infine selezionare **Mappa**.

**Configura mappe**: mostra o nasconde i dati dei prodotti mappa installati.

- **Tema mappa**: imposta la mappa per visualizzare i dati ottimizzati per il tipo di attività. L'opzione Sistema utilizza le preferenze dalle impostazioni delle mappe di sistema (*[Temi Mappa](#page-85-0)*, pagina 78).
- **Imp. predefinite**: consente all'orologio di utilizzare le preferenze delle impostazioni mappa del sistema (*[Impostazioni della mappa](#page-84-0)*, pagina 77). Quando questa impostazione è disattivata. è possibile personalizzare le impostazioni mappa per l'attività.
- **Reimposta tema**: consente di reimpostare le impostazioni tema predefinite o i temi che sono stati eliminati dall'orologio.

#### Impostazioni di calcolo del percorso

È possibile modificare le impostazioni di calcolo del percorso per personalizzare il modo in cui l'orologio calcola i percorsi per ciascuna attività.

**NOTA:** alcune impostazioni potrebbero non essere disponibili per alcuni tipi di attività.

Tenere premuto **MENU**, selezionare **Attività e app**, selezionare un'attività, quindi selezionare le impostazioni dell'attività e selezionare **Calcolo percorso**.

- **Attività**: consente di impostare un'attività per il calcolo del percorso. L'orologio calcola percorsi ottimizzati in base al tipo di attività che si sta eseguendo.
- **Popolarità percorsi**: calcola i percorsi in base alle corse a piedi e in bici più popolari di Garmin Connect.
- **Percorsi**: consente di impostare le modalità di navigazione dei percorsi tramite l'orologio. Utilizzare l'opzione Percorso da seguire per seguire un percorso nel modo esatto in cui compare, senza ricalcolo. Utilizzare l'opzione Usa mappa per seguire un percorso utilizzando mappe che supportano funzioni di percorso e ricalcolare il percorso in caso di deviazione dallo stesso.
- **Metodo di calcolo**: imposta il metodo di calcolo per ridurre al minimo il tempo, la distanza o l'ascesa nei percorsi.

**Elementi da evitare**: imposta i tipi di strada o di trasporto da evitare nei percorsi.

**Tipo**: consente di impostare il comportamento dell'indicatore visualizzato durante il calcolo del percorso diretto.

## Utilizzare ClimbPro

Questa funzione ClimbPro aiuta a gestire lo sforzo nelle salite di un percorso. È possibile visualizzare i dettagli della salita, come pendenza, distanza e aumento di quota, prima di intraprendere un percorso o in tempo reale durante la salita. Le categorie delle salite per le bici sono indicate con colori diversi, in base alla loro lunghezza e pendenza.

- **1** Tenere premuto **MENU**.
- **2** Selezionare **Attività e app**.
- **3** Selezionare un'attività.
- **4** Selezionare le impostazioni dell'attività.
- **5** Selezionare **ClimbPro** > **Stato** > **Attivato**.
- **6** Selezionare un'opzione:
	- Per personalizzare il campo dati visualizzato sulla schermata ClimbPro, selezionare **Campo dati**.
	- Per impostare degli avvisi che si attivino all'inizio di una salita o a una certa distanza da questa, selezionare **Avviso**.
	- Selezionare **Discese** per attivare o disattivare le discese per le attività di corsa.
- **7** Esaminare i dettagli relativi alle salite e al percorso (*[Visualizzazione o modifica dei dettagli del percorso](#page-104-0)*, [pagina 97\)](#page-104-0).
- **8** Seguire un percorso salvato (*[Navigazione verso una destinazione](#page-100-0)*, pagina 93).

#### Attivazione della funzione Auto Climb

È possibile utilizzare questa funzione per rilevare automaticamente i cambiamenti di quota. Questa funzione può essere utilizzata durante diverse attività, quali arrampicata, escursioni, corsa o percorsi in bicicletta.

- **1** Tenere premuto **MENU**.
- **2** Selezionare **Attività e app**.
- **3** Selezionare un'attività.

**NOTA:** questa funzione non è disponibile per tutte le attività.

- **4** Selezionare le impostazioni dell'attività.
- **5** Selezionare **Auto Climb** > **Stato**.
- **6** Selezionare **Sempre** o **Quando non in navigaz.**.
- **7** Selezionare un'opzione:
	- Selezionare **Pagina corsa** per identificare quale pagina dati visualizzare durante la corsa.
	- Selezionare **Pagina scalata** per identificare quale pagina dati visualizzare durante la scalata.
	- Selezionare **Inverti colori** per invertire i colori visualizzati quando si cambia modalità.
	- Selezionare **Velocità verticale** per impostare la velocità di ascesa nel tempo.
	- Selezionare **Cambio modalità** per impostare la rapidità con cui il dispositivo cambia modalità.

**NOTA:** l'opzione Schermata corrente consente di passare automaticamente all'ultima schermata visualizzata prima della transizione ad Auto Climb.

#### <span id="page-39-0"></span>Impostazione dei satelliti

È possibile modificare le impostazioni dei satelliti per personalizzare i sistemi satellitari utilizzati per ciascuna attività. Per ulteriori informazioni sui sistemi satellitari, consultare la pagina [www.garmin.com/aboutGPS](https://www.garmin.com/aboutGPS).

Tenere premuto **MENU**, selezionare **Attività e app**, selezionare un'attività, quindi selezionare le impostazioni dell'attività e selezionare **Satelliti**.

**NOTA:** questa funzione non è disponibile per tutte le attività.

- **Disattivato**: disattiva i sistemi satellitari per l'attività.
- **Usa predefinite**: consente all'orologio di utilizzare l'impostazione di sistema predefinita per i satelliti (*[Impostazioni del sistema](#page-107-0)*, pagina 100).

**Solo GPS**: attiva il sistema satellitare GPS.

- **All Systems**: attiva più sistemi satellitari. L'utilizzo simultaneo di più sistemi satellitari offre prestazioni ottimizzate in ambienti difficili e un'acquisizione più rapida della posizione rispetto al solo uso del GPS. Tuttavia, l'utilizzo di più sistemi scarica più rapidamente la batteria rispetto al solo uso del GPS.
- **All + Multi-Band**: attiva più sistemi satellitari su più bande di frequenza. I sistemi multibanda utilizzano più bande di frequenza e consentono di ottenere registri tracce più coerenti, un posizionamento più preciso, errori multipath di entità ridotta e meno errori di origine atmosferica quando si utilizza l'orologio in ambienti difficili.

**NOTA:** non disponibile in tutti i modelli di orologio.

**UltraTrac**: consente di registrare punti traccia e dati dei sensori con minore frequenza. L'attivazione della funzione UltraTrac aumenta la durata della batteria riducendo, tuttavia, la qualità delle attività registrate. Si consiglia di utilizzare la funzione UltraTrac per attività che richiedono una durata superiore della batteria e per le quali non sono richiesti aggiornamenti frequenti dei dati del sensore.

# Allenamenti

## Allenamenti

È possibile creare allenamenti personalizzati che comprendono obiettivi per ciascuna fase di allenamento, nonché per distanze, tempi e calorie. Nel corso dell'attività è possibile visualizzare schermate dati specifiche dell'allenamento contenenti informazioni sulla fase allenamento, come la distanza fase o il passo fase medio dell'allenamento.

Il dispositivo include diversi allenamenti precaricati per molteplici attività. È possibile creare e trovare altri allenamenti utilizzando Garmin Connect oppure selezionare un piano di allenamenti integrati e trasferirli sul dispositivo.

È possibile pianificare gli allenamenti utilizzando Garmin Connect. È possibile pianificare gli allenamenti in anticipo e memorizzarli sull'unità.

## Seguire un allenamento Garmin Connect

Prima di poter scaricare un allenamento da Garmin Connect, è necessario disporre di un account Garmin Connect (*[Garmin Connect](#page-91-0)*, pagina 84).

- **1** Selezionare un'opzione:
	- Avviare l'app Garmin Connect.
	- Visitare il sito Web [connect.garmin.com.](https://connect.garmin.com)
- **2** Selezionare **Allenamento** > **Allenamenti**.
- **3** Cercare un allenamento o creare e salvare un nuovo allenamento.
- **4** Selezionare **i** o **Invia al dispositivo**.
- **5** Seguire le istruzioni visualizzate sullo schermo.

## Avviare un allenamento

Il dispositivo può guidare l'utente nelle diverse fasi di un allenamento.

- **1** Dal quadrante dell'orologio, premere **START**.
- **2** Selezionare un'attività.
- **3** Tenere premuto **MENU**.
- **4** Selezionare **Allenamento** > **Allenamenti**.
- **5** Selezionare un allenamento.
	- **NOTA:** solo di allenamenti che sono compatibili con le attività selezionate vengono visualizzati nell'elenco.
- **6** Selezionare **Visualizza** per visualizzare un elenco delle fas di allenamento (opzionale).
	- **SUGGERIMENTO:** durante la visualizzazione delle fasi di allenamento, è possibile premere START per visualizzare un'animazione dell'esercizio selezionato, se disponibile.
- **7** Selezionare **Esegui allenamento**.
- **8** Premere **START** per avviare il timer dell'attività.

Dopo aver iniziato un allenamento, il dispositivo visualizza ciascuna fase dell'allenamento, le note sui passi (opzionale), l'obiettivo (opzionale) e i dati sull'allenamento corrente. Per le attività di forza funzionale, yoga, cardio o Pilates, viene visualizzata un'animazione che funge da tutorial.

## Seguire un allenamento quotidiano suggerito

Prima che il dispositivo sia in grado di suggerire un allenamento quotidiano, è necessario avere una stima del training status e del VO2 max (*[Training Status](#page-62-0)*, pagina 55).

- **1** Nel quadrante dell'orologio, selezionare **START**.
- **2** Selezionare **Corsa** o **Bici**.

Viene visualizzato l'allenamento quotidiano suggerito.

- **3** Selezionare **START**, quindi selezionare un'opzione:
	- Per eseguire l'allenamento, selezionare **Esegui allenamento**.
	- Per ignorare l'allenamento, selezionare **Ignora**.
	- Per visualizzare un'anteprima delle fasi di allenamento, selezionare **Passi**.
	- Per aggiornare l'impostazione degli obiettivi di allenamento, selezionare **Tipo di obiettivo**.
	- Per disattivare le notifiche degli allenamenti futuri, selezionare **Disattiva consigli**.

L'allenamento suggerito si aggiorna automaticamente in base alle variazioni delle abitudini di allenamento, del tempo di recupero e del VO2 max.

#### Personalizzazione di un allenamento a intervalli

- **1** Dal quadrante dell'orologio, premere **START**.
- **2** Selezionare un'attività.
- **3** Tenere premuto **MENU**.
- **4** Selezionare **Allenamento** > **Ripetute** > **Ripetute strutturate** > **Modif.**.
- **5** Selezionare una o più opzioni:
	- Per impostare la durata e il tipo di intervallo, selezionare **Ripetuta**.
	- Per impostare la durata e il tipo di recupero, selezionare **Riposo**.
	- Per impostare il numero di ripetizioni, selezionare **Ripeti**.
	- Per aggiungere un riscaldamento aperto all'allenamento, selezionare **Riscaldamento** > **Attivato**.
	- Per aggiungere un defaticamento aperto all'allenamento, selezionare **Defaticamento** > **Attivato**.
- **6** Premere **BACK**.

L'orologio salva l'allenamento a intervalli personalizzato finché non vengono apportate nuove modifiche.

## Avvio di un allenamento a intervalli

- **1** Dal quadrante dell'orologio, premere **START**.
- **2** Selezionare un'attività.
- **3** Tenere premuto **MENU**.
- **4** Selezionare **Allenamento** > **Ripetute**.
- **5** Selezionare un'opzione:
	- Selezionare **Ripetute aperte** per registrare manualmente gli intervalli e i periodi di riposo, premendo **LAP**.
	- Selezionare **Ripetute strutturate** > **Esegui allenamento** per eseguire un allenamento a intervalli basato sulla distanza o sul tempo.
- **6** Premere **START** per avviare il timer dell'attività.
- **7** Quando l'allenamento a intervalli include un riscaldamento, premere **LAP** per avviare il primo intervallo.
- **8** Seguire le istruzioni visualizzate sullo schermo.
- **9** In qualsiasi momento, premere **LAP** per interrompere l'intervallo o il periodo di riposo corrente e passare all'intervallo o al periodo di riposo successivo.

Una volta completati tutti gli intervalli, viene visualizzato un messaggio.

## Seguire un allenamento di nuoto in piscina

Il dispositivo può guidare l'utente nelle diverse fasi di un allenamento di nuoto. La creazione e l'invio di un allenamento di nuoto in piscina è simile a *[Allenamenti](#page-39-0)*, pagina 32 e *[Seguire un allenamento Garmin Connect](#page-39-0)*, [pagina 32.](#page-39-0)

- **1** Dal quadrante dell'orologio, selezionare **START** > **Piscina** > **Opzioni** > **Allenamento**.
- **2** Selezionare un'opzione:
	- Selezionare **Allenamenti** per eseguire gli allenamenti scaricati da Garmin Connect.
	- Selezionare **Calendario allen.** per eseguire o visualizzare gli allenamenti pianificati.
- **3** Seguire le istruzioni visualizzate sullo schermo.

## Registrazione del test Critical Swim Speed

Il valore CSS (Critical Swim Speed) è il risultato di un test basato sul tempo. Il valore CSS indica la velocità teorica che è possibile mantenere costantemente senza affaticarsi. È possibile utilizzare il valore CSS per tenere il ritmo durante gli allenamenti e monitorare i progressi.

- **1** Dal quadrante, selezionare **START**.
- **2** Selezionare **Piscina**.
- **3** Tenere premuto **MENU**.
- **4** Selezionare **Allenamento** > **Critical Swim Speed** > **Test Critical Swim Speed**.
- **5** Premere **DOWN** per visualizzare l'anteprima delle fasi dell'allenamento.
- **6** Selezionare **OK**.
- **7** Premere **START**.
- **8** Seguire le istruzioni visualizzate sullo schermo.

#### Modifica del risultato della Critical Swim Speed

È possibile modificare manualmente o inserire un nuovo tempo per il valore CSS.

- **1** Dal quadrante, selezionare **START**.
- **2** Selezionare **Piscina**.
- **3** Tenere premuto **MENU**.
- **4** Selezionare **Allenamento** > **Critical Swim Speed** > **Critical Swim Speed**.
- **5** Inserire i minuti.
- **6** Inserire i secondi.

## Info sul calendario degli allenamenti

Il calendario degli allenamenti sull'orologio è un'estensione del calendario o del programma di allenamenti impostato nell'account Garmin Connect. Dopo aver aggiunto alcuni allenamenti al calendario Garmin Connect, è possibile inviarli al dispositivo. Tutti gli allenamenti pianificati inviati al dispositivo vengono visualizzati nella vista rapida del calendario. Quando si seleziona un giorno nel calendario, è possibile visualizzare o eseguire l'allenamento. L'allenamento pianificato rimane sull'orologio sia che venga completato sia che venga ignorato. Quando si inviano allenamenti pianificati da Garmin Connect, questi sovrascrivono quelli presenti nel calendario degli allenamenti esistente.

#### Uso dei piani di allenamento Garmin Connect

Prima di poter scaricare e utilizzare un piano di allenamento, è necessario disporre di un account Garmin Connect (*[Garmin Connect](#page-91-0)*, pagina 84) e associare l'orologio fēnix a uno smartphone compatibile.

- 1 Dall'app Garmin Connect, selezionare **the case of the Connect**
- **2** Selezionare **Allenamento** > **Piani di allenamento**.
- **3** Selezionare e pianificare un piano di allenamento.
- **4** Seguire le istruzioni visualizzate sullo schermo.
- **5** Rivedere il piano di allenamento nel calendario.

#### Piani di allenamento adattivi

L'account Garmin Connect è un piano di allenamento adattivo e un coach Garmin® che si adatta a tutti gli obiettivi di allenamento. Ad esempio, è possibile rispondere ad alcune domande e trovare un piano che consente di completare una gara di 5 km. Il piano si adatta al livello di forma fisica attuale, alle preferenze di allenatore e programmazione e alla data della gara. Quando si inizia un piano, la vista rapida del coach Garmin viene aggiunta alla sequenza di viste rapide sull'orologio fēnix.

# PacePro Training

A molti runner piace indossare una pace band durante una gara per aiutarli a raggiungere l'obiettivo della gara. La funzione PacePro consente di creare una pace band personalizzata basato sulla distanza e l'andatura o la distanza e il tempo. È inoltre possibile creare una pace band per un percorso noto per ottimizzare il pace effort in base ai cambi di quota.

È possibile creare un piano PacePro utilizzando la app Garmin Connect. È possibile visualizzare l'anteprima dei tempi intermedi e il grafico di elevazione prima di utilizzare il percorso.

## Download di un piano PacePro da Garmin Connect

Per poter scaricare un piano PacePro da Garmin Connect, è necessario disporre di un account Garmin Connect (*[Garmin Connect](#page-91-0)*, pagina 84).

- **1** Selezionare un'opzione:
	- Aprire l'app Garmin Connect e selezionare  $\blacksquare$  o • •.
	- Visitare il sito Web [connect.garmin.com.](https://connect.garmin.com)
- **2** Selezionare **Allenamento** > **Strategie dell'andatura PacePro**.
- **3** Seguire le istruzioni visualizzate per creare e salvare un piano PacePro.
- **4** Selezionare **1** o **Invia al dispositivo**.

## Creazione di un piano PacePro sull'orologio

Prima di creare un piano PacePro sull'orologio, è necessario creare un percorso (*[Come creare e seguire un](#page-103-0) [percorso sul dispositivo](#page-103-0)*, pagina 96).

- **1** Dal quadrante, selezionare **START**.
- **2** Selezionare un'attività di corsa all'aperto.
- **3** Tenere premuto **MENU**.
- **4** Selezionare **Navigazione** > **Percorsi**.
- **5** Selezionare un itinerario.
- **6** Selezionare **PacePro** > **Crea nuovo**.
- **7** Selezionare un'opzione:
	- Selezionare **Obiettivo di passo** e inserire la propria andatura obiettivo.
	- Selezionare **Obiettivo di tempo** e specificare un obiettivo di tempo.
	- L'orologio visualizza il range di andatura personalizzato.
- **8** Premere **START**.
- **9** Selezionare un'opzione:
	- Selezionare **Accetta piano** per iniziare il piano.
	- Selezionare **Visualizza split** per visualizzare in anteprima gli split.
	- Selezionare **Altimetria** per visualizzare un grafico di elevazione del percorso.
	- Selezionare **Mappa** per visualizzare il percorso sulla mappa.
	- Selezionare **Rimuovi** per eliminare il piano.

## Avvio di un piano PacePro

Prima di poter iniziare un piano PacePro, è necessario scaricare un piano dall'account Garmin Connect.

- **1** Dal quadrante, selezionare **START**.
- **2** Selezionare un'attività di corsa all'aperto.
- **3** Tenere premuto **MENU**.
- **4** Selezionare **Allenamento** > **Piani PacePro**.
- **5** Selezionare un piano.
- **6** Premere **START**.

**SUGGERIMENTO:** è possibile visualizzare in anteprima tempi intermedi, grafico elevazione e mappa prima di accettare il piano PacePro.

- **7** Selezionare **Accetta piano** per avviare il piano.
- **8** Se necessario, selezionare **Sì** per attivare la navigazione del percorso.
- **9** Premere **START** per avviare il timer dell'attività.

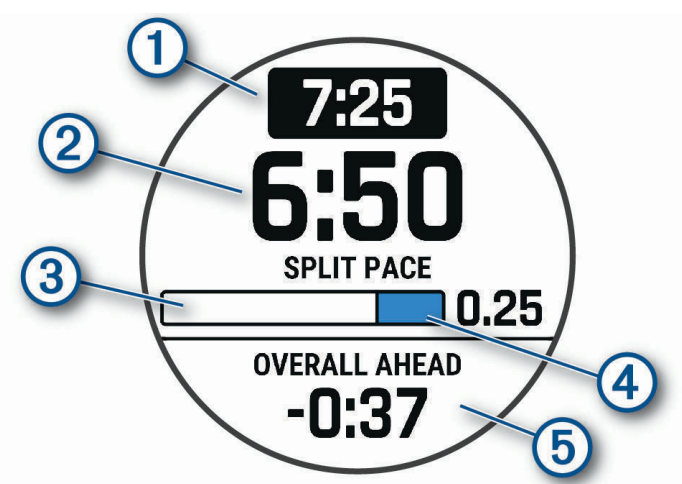

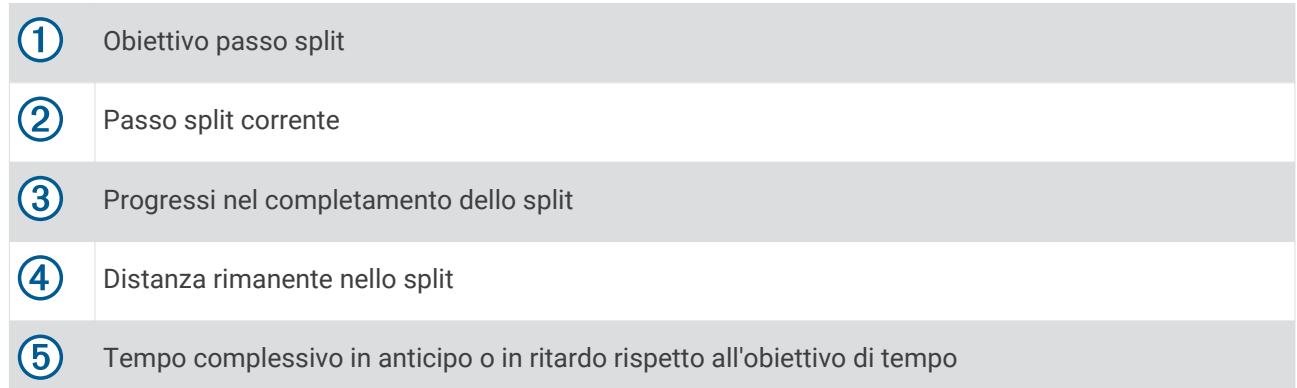

**SUGGERIMENTO:** è possibile tenere premuto MENU e selezionare **Arresta PacePro** > **Sì** per arrestare il piano PacePro. Il timer di attività continua a funzionare.

## Segmenti

È possibile inviare segmenti di corsa o ciclismo dall'account Garmin Connect al dispositivo. Dopo aver salvato un segmento sul dispositivo è possibile utilizzarlo per gareggiare, provare a raggiungere o battere il record personale o quello di altri partecipanti ciclisti che hanno utilizzato il segmento.

**NOTA:** quando si scarica un percorso dall'account Garmin Connect, è possibile scaricare tutti i segmenti disponibili in esso contenuti.

## Segmenti Strava™

È possibile scaricare segmenti Strava sul dispositivo fēnix. Seguire i segmenti Strava per confrontare le proprie prestazioni con quelle delle corse precedenti, gli amici e i ciclisti che hanno percorso lo stesso segmento.

Per iscriversi a Strava, accedere al menu dei segmenti sull'account Garmin Connect. Per ulteriori informazioni, visitare il sito Web [www.strava.com](http://www.strava.com).

Le informazioni contenute in questo manuale si applicano sia ai segmenti Garmin Connect sia ai segmenti Strava.

### Visualizzazione dei dettagli di un segmento

- **1** Dal quadrante dell'orologio, premere **START**.
- **2** Selezionare un'attività.
- **3** Tenere premuto **MENU**.
- **4** Selezionare **Allenamento** > **Segmenti**.
- **5** Selezionare un segmento.
- **6** Selezionare un'opzione:
	- Selezionare **Tempi di gara** per visualizzare i tempi e la velocità o il passo medi per il leader del segmento.
	- Selezionare **Mappa** per visualizzare il segmento sulla mappa.
	- Selezionare **Altimetria** per visualizzare un grafico di elevazione del segmento.

#### Gareggiare contro un segmento

I segmenti sono percorsi di gara virtuali. È possibile gareggiare contro un segmento e confrontare le proprie prestazioni con le attività passate, le prestazioni di altri atleti, le connessioni nell'account Garmin Connect o con gli altri membri delle comunità di corsa o ciclismo. È possibile caricare i dati dell'attività sull'account Garmin Connect per visualizzare la propria posizione nel segmento.

**NOTA:** se l'account Garmin Connect e l'account Strava sono collegati, l'attività viene automaticamente inviata all'account Strava per la revisione della posizione del segmento.

- **1** Dal quadrante dell'orologio, premere **START**.
- **2** Selezionare un'attività.
- **3** Iniziare a correre o a pedalare.

Quando ci si avvicina a un segmento, viene visualizzato un messaggio ed è possibile iniziare la gara contro quest'ultimo.

**4** Iniziare a gareggiare contro il segmento.

Viene visualizzato un messaggio quando il segmento è completato.

#### Impostazione di un segmento da configurare automaticamente

È possibile impostare il dispositivo affinché regoli automaticamente il tempo di gara di un segmento in base alle proprie prestazioni nel segmento.

**NOTA:** questa impostazione è attivata per tutti i segmenti per impostazione predefinita.

- **1** Dal quadrante dell'orologio, premere **START**.
- **2** Selezionare un'attività.
- **3** Tenere premuto **MENU**.
- **4** Selezionare **Allenamento** > **Segmenti** > **Auto Effort**.

# Utilizzare Virtual Partner<sup>®</sup>

Virtual Partner è uno strumento di allenamento progettato per consentire agli utenti di raggiungere i propri obiettivi. È possibile impostare un'andatura per il Virtual Partner e gareggiare contro di esso.

**NOTA:** questa funzione non è disponibile per tutte le attività.

- **1** Tenere premuto **MENU**.
- **2** Selezionare **Attività e app**.
- **3** Selezionare un'attività.
- **4** Selezionare le impostazioni dell'attività.
- **5** Selezionare **Pagine Dati** > **Aggiungi nuovo** > **Virtual Partner**.
- **6** Immettere un valore di passo o velocità.
- **7** Premere **UP** o **DOWN** per modificare la posizione della schermata Virtual Partner (opzionale).
- **8** Iniziare l'attività (*[Avvio di un'attività](#page-13-0)*, pagina 6).
- **9** Premere **UP** o **DOWN** per accedere alla schermata Virtual Partner e visualizzare chi è in testa.

## Impostare un obiettivo di allenamento

La funzione obiettivo di allenamento viene utilizzata con la funzione Virtual Partner per allenarsi in base a una distanza impostata, distanza e tempo, distanza e passo o distanza e velocità. Durante l'attività di allenamento, l'orologio fornisce un feedback in tempo reale sulla vicinanza all'obiettivo di allenamento.

- **1** Dal quadrante dell'orologio, premere **START**.
- **2** Selezionare un'attività.
- **3** Tenere premuto **MENU**.
- **4** Selezionare **Allenamento** > **Imposta un obiettivo**.
- **5** Selezionare un'opzione:
	- Selezionare **Solo distanza** per selezionare una distanza preimpostata o immettere una distanza personalizzata.
	- Selezionare **Distanza e tempo** per selezionare un obiettivo di distanza e tempo.
	- Selezionare **Distanza e passo** o **Distanza e velocità** per selezionare un obiettivo di distanza e passo o di velocità.

La schermata dell'obiettivo di allenamento viene visualizzata e indica l'orario di fine stimato. L'orario di fine stimato è basato sulla prestazione corrente e sul tempo rimanente.

**6** Premere **START** per avviare il timer dell'attività.

**SUGGERIMENTO:** è possibile tenere premuto MENU e selezionare **Annulla obiettivo** > **Sì** per annullare l'obiettivo di allenamento.

# Gara contro un'attività precedente

È possibile gareggiare contro un'attività registrata o scaricata in precedenza. Questa funzione può essere utilizzata con la funzione Virtual Partner per visualizzare la propria posizione durante l'attività.

**NOTA:** questa funzione non è disponibile per tutte le attività.

- **1** Dal quadrante dell'orologio, premere **START**.
- **2** Selezionare un'attività.
- **3** Tenere premuto **MENU**.
- **4** Selezionare **Allenamento** > **Gara contro attività**.
- **5** Selezionare un'opzione:
	- Selezionare **Da cronologia** per selezionare un'attività registrata in precedenza dal dispositivo.
	- Selezionare **Scaricate** per selezionare un'attività scaricata dall'account Garmin Connect.
- **6** Selezionare l'attività.

Viene visualizzata la schermata Virtual Partner che indica l'orario di fine previsto.

- **7** Premere **START** per avviare il timer dell'attività.
- **8** Al termine dell'attività, premere **STOP** e selezionare **Salva**.

# **Cronologia**

La cronologia include il tempo, la distanza, le calorie, il passo medio o la velocità, i dati Lap e le informazioni sul sensore opzionale.

**NOTA:** quando la memoria del dispositivo è piena, i dati meno recenti vengono sovrascritti.

## Uso della cronologia

La cronologia contiene le attività precedenti salvate sull'orologio.

L'orologio include una vista rapida della cronologia per un accesso rapido ai dati dell'attività (*[Viste rapide](#page-51-0)*, [pagina 44\)](#page-51-0).

- **1** Nel quadrante dell'orologio, tenere premuto **MENU**.
- **2** Selezionare **Cronologia** > **Attività**.
- **3** Selezionare un'attività.
- **4** Premere **START**.
- **5** Selezionare un'opzione:
	- Per visualizzare ulteriori informazioni sull'attività, selezionare **Tutte le stat.**.
	- Per visualizzare l'impatto dell'attività sul livello fitness aerobico e anaerobico, selezionare **Training Effect**  (*[Informazioni su Training Effect](#page-65-0)*, pagina 58).
	- Per visualizzare il tempo trascorso in ciascuna zona di intensità, selezionare **Frequenza cardiaca**  (*[Visualizzazione del tempo in ciascuna zona di frequenza cardiaca](#page-48-0)*, pagina 41).
	- Per selezionare un Lap e visualizzare ulteriori informazioni su ciascun Lap, selezionare **Lap**.
	- Per selezionare una pista da sci o da snowboard e visualizzare ulteriori informazioni su ciascuna pista, selezionare **Piste**.
	- Per selezionare una serie di esercizi e visualizzare ulteriori informazioni su ciascuna serie, selezionare **Serie**.
	- Per visualizzare l'attività su una mappa, selezionare **Mappa**.
	- Per visualizzare un grafico elevazione dell'attività, selezionare **Altimetria**.
	- Per eliminare l'attività selezionata, selezionare **Elimina**.

## <span id="page-48-0"></span>Cronologia multisport

Il dispositivo memorizza il riepilogo multisport generale dell'attività, inclusa la distanza totale, il tempo, le calorie e i dati degli accessori opzionali. Il dispositivo separa anche i dati dell'attività per ciascun segmento sportivo e transizione per confrontare attività di allenamento simili e rilevare il tempo trascorso tra una transizione e l'altra. La cronologia delle transizioni include la distanza, il tempo, la velocità media e le calorie.

#### Visualizzazione del tempo in ciascuna zona di frequenza cardiaca

Visualizzare il tempo in ciascuna zona di frequenza cardiaca aiuta a regolare l'intensità dell'allenamento.

- **1** Nel quadrante dell'orologio, tenere premuto **MENU**.
- **2** Selezionare **Cronologia** > **Attività**.
- **3** Selezionare un'attività.
- **4** Selezionare **Frequenza cardiaca**.

## Record personali

Al termine di un'attività, il dispositivo visualizza eventuali record stabiliti. I record personali includono i tempi migliori basati sulla distanza di vari tipi di gara e sulla corsa a piedi, sulla corsa in bici o sulla sessione di nuoto più lunga.

**NOTA:** per le attività di ciclismo, i record personali includono anche la salita più ripida e la potenza maggiore (misuratore di potenza richiesto).

#### Visualizzare i record personali

- **1** Nel quadrante dell'orologio, tenere premuto **MENU**.
- **2** Selezionare **Cronologia** > **Record**.
- **3** Selezionare uno sport.
- **4** Selezionare un record.
- **5** Selezionare **Visualizza record**.

#### Ripristino di un record personale

È possibile impostare nuovamente ciascun record personale su un record precedentemente registrato.

- **1** Nel quadrante dell'orologio, tenere premuto **MENU**.
- **2** Selezionare **Cronologia** > **Record**.
- **3** Selezionare uno sport.
- **4** Selezionare un record da ripristinare.
- **5** Selezionare **Precedente** > **Sì**.

**NOTA:** in questo modo, non vengono eliminate le attività salvate.

#### Cancellazione di record personali

- **1** Nel quadrante dell'orologio, tenere premuto **MENU**.
- **2** Selezionare **Cronologia** > **Record**.
- **3** Selezionare uno sport.
- **4** Selezionare un'opzione:
	- Per eliminare un record, selezionarlo, quindi selezionare **Cancella record** > **Sì**.
	- Per eliminare tutti i record pe lo sport, selezionare **Cancella tutti i record** > **Sì**.

**NOTA:** in questo modo, non vengono eliminate le attività salvate.

# Visualizzazione dei dati totali

È possibile visualizzare la distanza accumulata e i dati sul tempo salvati sull'orologio.

- **1** Nel quadrante dell'orologio, tenere premuto **MENU**.
- **2** Selezionare **Cronologia** > **Totali**.
- **3** Selezionare un'attività.
- **4** Selezionare un'opzione per visualizzare i totali settimanali o mensili.

# Uso del contachilometri

Il contachilometri registra automaticamente la distanza totale percorsa, la quota raggiunta e il tempo delle attività.

- **1** Nel quadrante dell'orologio, tenere premuto **MENU**.
- **2** Selezionare **Cronologia** > **Totali** > **Contachilometri**.
- **3** Premere **UP** o **DOWN** per visualizzare i totali del contachilometri.

# Eliminazione della cronologia

- **1** Nel quadrante dell'orologio, tenere premuto **MENU**.
- **2** Selezionare **Cronologia** > **Opzioni**.
- **3** Selezionare un'opzione:
	- Selezionare **Elimina tutte le attività** per eliminare tutte le attività dalla cronologia.
	- Selezionare **Reimposta totali** per reimpostare tutti i totali sulla distanza e il tempo. **NOTA:** in questo modo, non vengono eliminate le attività salvate.

# **Aspetto**

È possibile personalizzare l'aspetto del quadrante dell'orologio e le funzioni di accesso rapido nella sequenza delle viste rapide e nel menu dei comandi.

# Impostazioni del quadrante dell'orologio

È possibile personalizzare l'aspetto del quadrante dell'orologio selezionando layout, colori e dati aggiuntivi. È inoltre possibile scaricare quadranti orologio personalizzati da Connect IQ Store.

## Personalizzare il quadrante dell'orologio

Prima di poter attivare un quadrante dell'orologio Connect IQ, è necessario installarne uno dallo store Connect IQ (*[Funzioni Connect IQ](#page-92-0)*, pagina 85).

È possibile personalizzare le informazioni e l'aspetto del quadrante dell'orologio oppure attivare un quadrante dell'orologio Connect IQ installato.

- **1** Nel quadrante dell'orologio, tenere premuto **MENU**.
- **2** Selezionare **Quadrante**.
- **3** Premere **UP** o **DOWN** per visualizzare l'anteprima delle opzioni del quadrante dell'orologio.
- **4** Selezionare **Aggiungi nuovo** per creare un quadrante analogico o digitale personalizzato.
- **5** Premere **START**.
- **6** Selezionare un'opzione:
	- Per attivare il quadrante dell'orologio, selezionare **Applica**.
	- Per modificare lo stile dei numeri per il quadrante dell'orologio analogico, selezionare **Quadrante**.
	- Per modificare lo stile delle lancette per il quadrante dell'orologio analogico, selezionare **Lancette**.
	- Per modificare lo stile dei numeri per il quadrante dell'orologio digitale, selezionare **Layout**.
	- Per modificare lo stile dei secondi per il quadrante dell'orologio digitale, selezionare **Secondi**.
	- Per modificare i dati visualizzati sul quadrante dell'orologio, selezionare **Dati**.
	- Per aggiungere o modificare un colore predominante per il quadrante dell'orologio, selezionare **Tonalità colore**.
	- Per modificare il colore dei dati visualizzati sul quadrante dell'orologio, selezionare **Colore dati**.
	- Per modificare il colore dello sfondo, selezionare **Colore sfondo**.
	- Per eliminare il quadrante, selezionare **Elimina**.

# <span id="page-51-0"></span>Viste rapide

L'orologio è dotato di viste rapide precaricate che forniscono informazioni rapide (*[Visualizzazione della](#page-53-0)*  [sequenza delle viste rapide](#page-53-0), pagina 46). Alcune viste rapide richiedono una connessione Bluetooth<sup>®</sup> a uno smartphone compatibile.

Alcune viste rapide non sono visibili per impostazione predefinita. È possibile aggiungerle manualmente alla sequenza di viste rapide (*[Visualizzazione della sequenza delle viste rapide](#page-53-0)*, pagina 46).

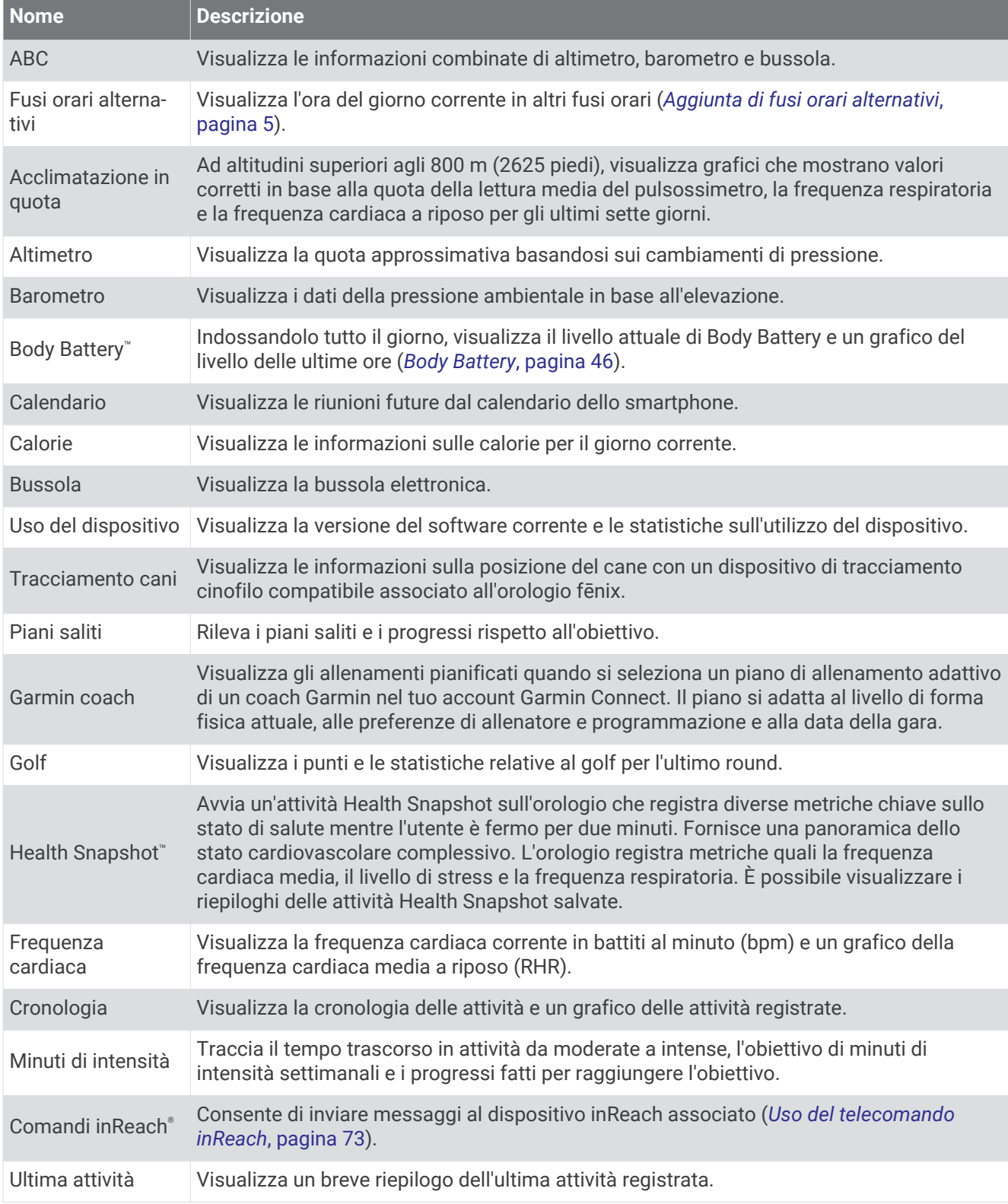

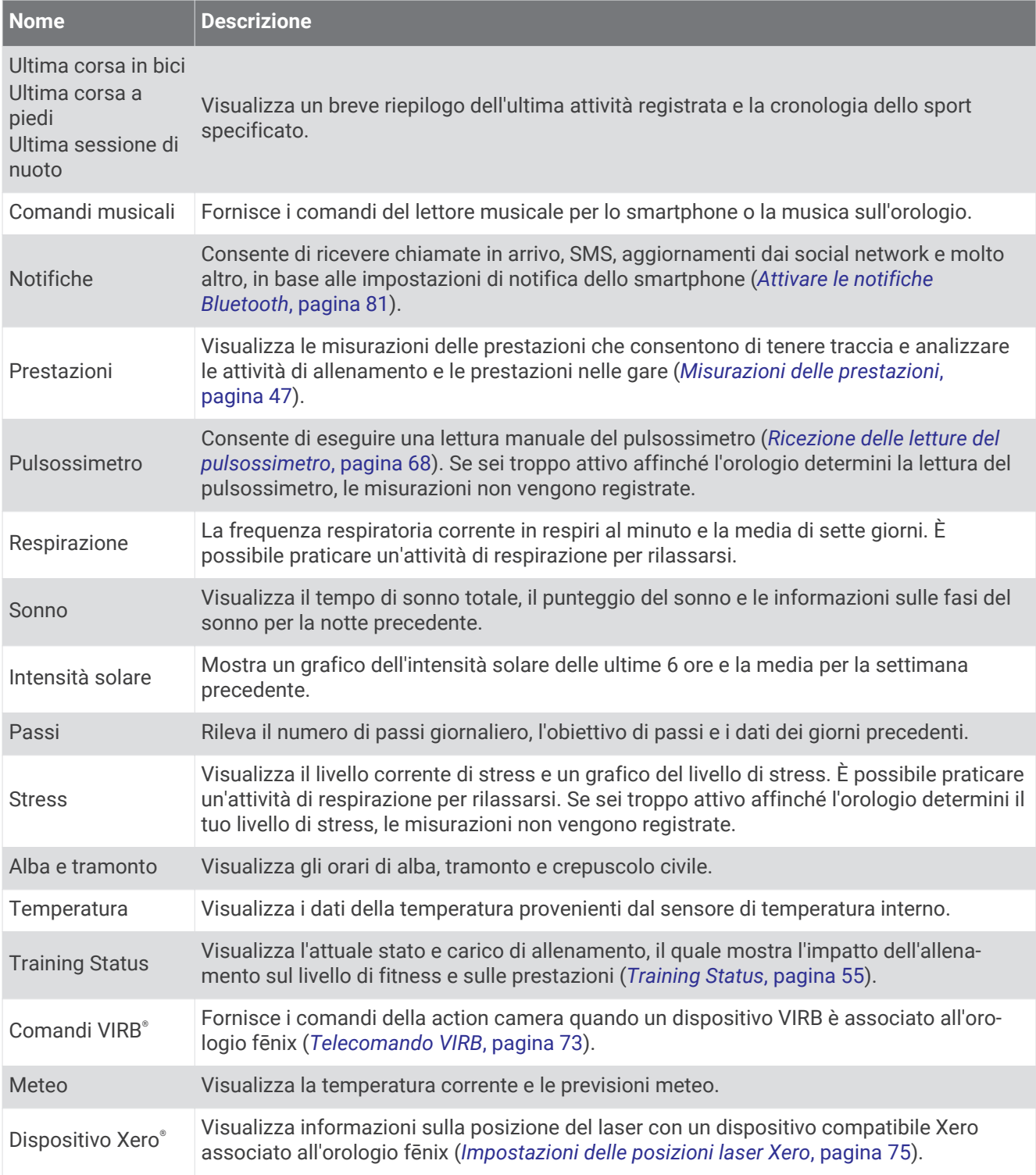

## <span id="page-53-0"></span>Visualizzazione della sequenza delle viste rapide

Le viste rapide consentono di accedere velocemente ai dati sulla salute, alle informazioni sulle attività, ai sensori integrati e ad altro ancora. Quando si associa l'orologio, è possibile visualizzare dallo smartphone vari dati, come notifiche, informazioni meteo ed eventi del calendario.

#### **1** Premere **UP** o **DOWN**.

L'orologio scorre la sequenza delle viste rapide e visualizza i dati di riepilogo per ciascuna vista.

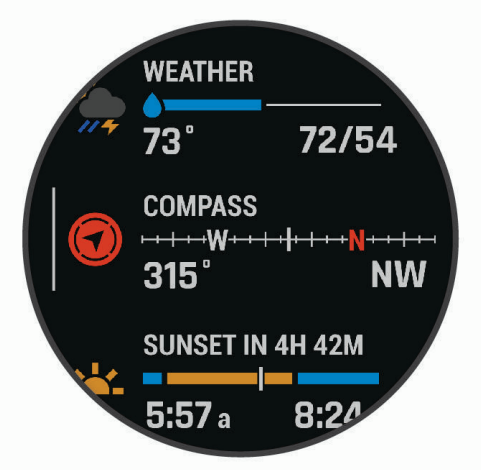

**SUGGERIMENTO:** è anche possibile scorrere o toccare per selezionare le opzioni.

- **2** Premere **START** per visualizzare ulteriori informazioni.
- **3** Selezionare un'opzione:
	- Premere **DOWN** per visualizzare i dettagli di una vista rapida.
	- Premere **START** per visualizzare ulteriori opzioni e funzioni per una vista rapida.

## Visualizzazione della sequenza delle viste rapide

È possibile modificare l'ordine delle viste rapide nella sequenza delle viste rapide, rimuovere viste rapide e aggiungerne di nuove.

- **1** Tenere premuto **MENU**.
- **2** Selezionare **Aspetto** > **Viste rapide**.
- **3** Selezionare un'opzione:
	- Selezionare una vista rapida e premere **UP** o **DOWN** per modificare la posizione della vista rapida nella sequenza.
	- Selezionare una vista rapida, quindi selezionare  $\blacktriangledown$  per rimuoverla dalla sequenza.
	- Selezionare **Aggiungi**, quindi selezionare una vista rapida per aggiungerla alla sequenza.

## Body Battery

L'orologio analizza la variabilità della frequenza cardiaca, il livello di stress, la qualità del sonno e i dati dell'attività per determinare il livello Body Battery complessivo. Come l'indicatore della benzina di un'automobile, questo valore indica la quantità di energia di riserva disponibile. Il range del livello Body Battery va da 0 a 100, dove i valori da 0 a 25 indicano un'energia di riserva bassa, i valori da 26 a 50 indicano un'energia di riserva media, i valori da 51 a 75 indicano un'energia di riserva alta e i valori da 76 a 100 indicano un'energia di riserva molto alta.

È possibile sincronizzare l'orologio con l'account Garmin Connect per visualizzare il livello Body Battery più aggiornato, le tendenze a lungo termine e ulteriori dettagli (*[Suggerimenti per ottimizzare i dati Body Battery](#page-54-0)*, [pagina 47\)](#page-54-0).

## <span id="page-54-0"></span>Suggerimenti per ottimizzare i dati Body Battery

- Per ottenere risultati più accurati, indossare l'orologio mentre si dorme.
- Dormire bene ricarica la Body Battery.
- Attività fisica intensa e stress elevato possono consumare più rapidamente la Body Battery.
- L'assunzione di cibo, nonché di sostanze eccitanti come la caffeina, non ha alcun impatto sulla Body Battery.

## Misurazioni delle prestazioni

Tali misurazioni rappresentano una stima che consente di tenere traccia e analizzare le attività di allenamento e le prestazioni nelle gare. Le misurazioni richiedono che alcune attività utilizzino la tecnologia cardio da polso o una fascia cardio compatibile. Le misurazioni delle prestazioni di ciclismo richiedono una fascia cardio e un sensore di potenza.

Le stime vengono fornite e supportate da Firstbeat Analytics. Per ulteriori informazioni, visitare il sito Web [garmin.com/performance-data/running.](http://garmin.com/performance-data/running)

**NOTA:** la stima potrebbe sembrare imprecisa all'inizio. L'orologio richiede di completare alcune attività per raccogliere dati sulle prestazioni.

- **VO2 max**: il VO2 max è il volume massimo di ossigeno (in millilitri) che è possibile consumare al minuto per chilogrammo di peso corporeo al massimo delle prestazioni (*[Info sulle stime del VO2 max](#page-55-0)*, pagina 48).
- **Tempi di gara previsti**: l'orologio utilizza la stima del VO2 max e la cronologia degli allenamenti per fornire un tempo di gara da raggiungere in base allo stato di forma fisica corrente (*[Visualizzazione dei tempi di gara](#page-57-0)  previsti*[, pagina 50](#page-57-0)).
- **Test sullo stress HRV**: il test sullo stress HRV (variabilità della frequenza cardiaca) richiede una fascia cardio Garmin. L'orologio registra la variabilità della frequenza cardiaca quando si rimane fermi per 3 minuti. Fornisce il livello di stress generale. La scala è da 1 a 100 e un punteggio inferiore indica un livello di stress minore (*[Variabilità e livello di stress della frequenza cardiaca](#page-57-0)*, pagina 50).
- **Performance condition**: la performance condition è una valutazione in tempo reale effettuata dopo un'attività di 6 - 20 minuti. Può essere aggiunta come campo di dati in modo da visualizzare la propria performance condition durante l'intera attività. Confronta la condizione in tempo reale con il livello di forma fisica medio (*[Performance Condition](#page-58-0)*, pagina 51).
- **Soglia di potenza (FTP)**: per fornire una stima della soglia di potenza (FTP), l'orologio utilizza le informazioni del profilo utente impostate durante la configurazione iniziale. Per una valutazione più accurata, è possibile eseguire un test guidato (*[Calcolare la soglia di potenza \(FTP\) stimata](#page-58-0)*, pagina 51).
- **Soglia anaerobica**: soglia anaerobica richiede una fascia cardio per torace. La soglia anaerobica è il punto in cui i muscoli iniziano ad affaticarsi rapidamente. L'orologio misura il livello della soglia anaerobica utilizzando i dati sulla frequenza cardiaca e il passo (*[Soglia anaerobica](#page-59-0)*, pagina 52).
- **Stamina**: l'orologio utilizza la stima del VO2 max e i dati sulla frequenza cardiaca per fornire una stima della stamina in tempo reale. Questa stima può essere aggiunta come schermata dati per visualizzare il potenziale e la stamina residua durante l'attività (*[Visualizzazione della Stamina in tempo reale](#page-61-0)*, pagina 54).

#### <span id="page-55-0"></span>Info sulle stime del VO2 max

Il VO2 max è il volume massimo di ossigeno (in millilitri) che è possibile consumare al minuto per chilogrammo di peso corporeo al massimo delle prestazioni. Più semplicemente, il VO2 max è un'indicazione delle prestazioni atletiche e deve aumentare quando il livello di forma fisica migliora. Il dispositivo fēnix richiede la tecnologia cardio da polso o una fascia cardio compatibile per visualizzare la stima del VO2 max. Il dispositivo fornisce stime separate del VO2 max. per la corsa e il ciclismo.. È necessario correre a piedi all'aperto con il GPS o in bici con un sensore di potenza compatibile mantenendo un livello di intensità moderata per diversi minuti per ottenere una stima accurata del VO2 max.

Sul dispositivo, la stima del VO2 max appare come numero, descrizione e posizione sull'indicatore colorato. Sull'account Garmin Connect, è possibile visualizzare ulteriori dettagli sulla stima del VO2 max, come la valutazione in base all'età e al genere.

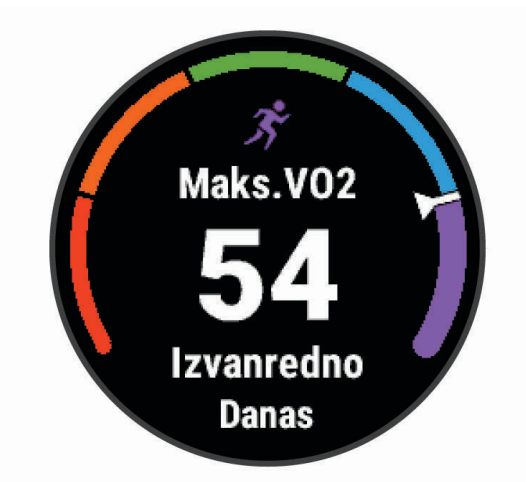

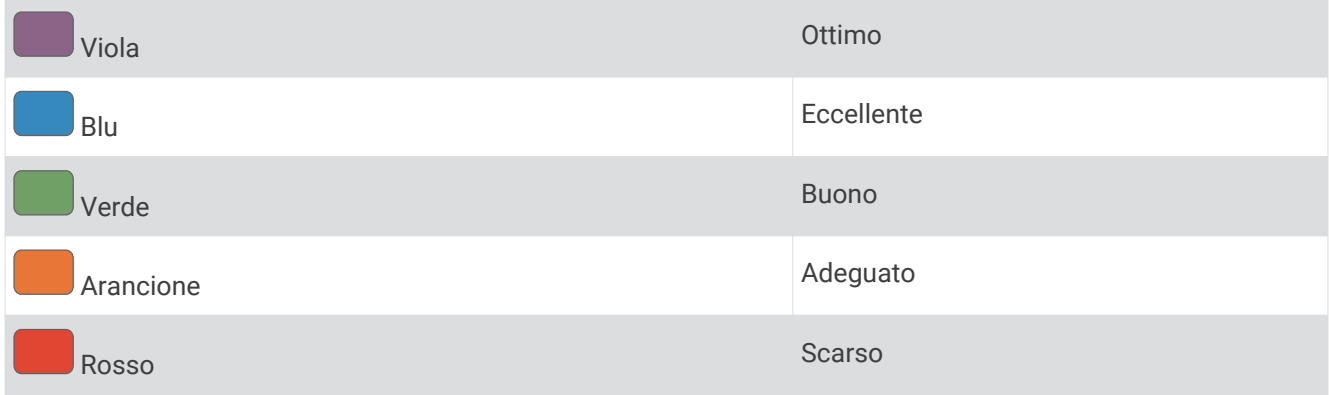

I dati del VO2 max sono forniti da Firstbeat Analytics. Le analisi del VO2 max vengono forniti con l'autorizzazione del The Cooper Institute<sup>®</sup>. Per ulteriori informazioni, consultare l'appendice (*[Valutazioni standard](#page-134-0) [relative al VO2 massimo](#page-134-0)*, pagina 127) e visitare il sito Web [www.CooperInstitute.org.](http://www.CooperInstitute.org)

#### <span id="page-56-0"></span>Come ottenere il VO2 massimo stimato per la corsa

Questa funzione richiede la frequenza cardiaca al polso o una fascia cardio compatibile. Se si utilizza una fascia cardio, è necessario indossarla e associarla al dispositivo (*[Associazione dei sensori wireless](#page-79-0)*, [pagina 72\)](#page-79-0).

Per ottenere la stima più precisa, completare l'impostazione del profilo utente (*[Impostazione del profilo utente](#page-93-0)*, [pagina 86\)](#page-93-0), quindi impostare la frequenza cardiaca massima (*[Impostazione delle zone di frequenza cardiaca](#page-94-0)*, [pagina 87\)](#page-94-0). La stima potrebbe sembrare imprecisa all'inizio. Il dispositivo richiede alcune corse per raccogliere dati sulle prestazioni di corsa. È possibile disattivare la registrazione VO2 Max. per le attività di ultra run e trail run se non si desidera che questi tipi di corsa influiscano sulla stima del VO2 max. (*[Impostazioni delle attività e](#page-33-0) delle app*[, pagina 26\)](#page-33-0).

- **1** Correre all'aperto per almeno 10 minuti.
- **2** Dopo la corsa, selezionare **Salva**.
- **3** Selezionare **UP** o **DOWN** per scorrere le misurazioni delle prestazioni.

**SUGGERIMENTO:** è possibile selezionare START per visualizzare informazioni aggiuntive.

#### Come ottenere il VO2 massimo stimato per l'attività di ciclismo

Questa funzione richiede un sensore di potenza e la frequenza cardiaca al polso o una fascia cardio compatibile. Il sensore di potenza deve essere associato al dispositivo fēnix (*[Associazione dei sensori wireless](#page-79-0)*, [pagina 72\)](#page-79-0). Se si utilizza una fascia cardio è necessario indossarla e associarla al dispositivo.

Per ottenere la stima più precisa, completare l'impostazione del profilo utente (*[Impostazione del profilo utente](#page-93-0)*, [pagina 86\)](#page-93-0) e impostare la frequenza cardiaca massima (*[Impostazione delle zone di frequenza cardiaca](#page-94-0)*, [pagina 87\)](#page-94-0). La stima potrebbe sembrare imprecisa all'inizio. Il dispositivo richiede alcune corse in bici per raccogliere dati sulle prestazioni di ciclismo.

- **1** Pedalare a intensità costante e sostenuta per almeno 20 minuti.
- **2** Dopo la pedalata, selezionare **Salva**.
- **3** Selezionare **UP** o **DOWN** per scorrere le misurazioni delle prestazioni.

**SUGGERIMENTO:** è possibile selezionare START per visualizzare informazioni aggiuntive.

### <span id="page-57-0"></span>Visualizzazione dei tempi di gara previsti

Per ottenere la stima più precisa, completare l'impostazione del profilo utente (*[Impostazione del profilo utente](#page-93-0)*, [pagina 86\)](#page-93-0), quindi impostare la frequenza cardiaca massima (*[Impostazione delle zone di frequenza cardiaca](#page-94-0)*, [pagina 87\)](#page-94-0).

L'orologio utilizza la stima del valore VO2 max. (*[Info sulle stime del VO2 max](#page-55-0)*, pagina 48) e la cronologia degli allenamenti per fornire i tempi di gara. L'orologio analizza diverse settimane di dati di allenamento per rifinire le stime dei tempi di gara.

**SUGGERIMENTO:** se si hanno più dispositivi Garmin, è possibile attivare la funzione Physio TrueUp™ , che consente all'orologio di sincronizzare le attività, la cronologia e i dati da altri dispositivi (*[Sincronizzazione delle](#page-109-0) [attività e misurazioni delle prestazioni](#page-109-0)*, pagina 102).

- **1** Quando è visualizzato il quadrante dell'orologio, premere **UP** o **DOWN** per visualizzare la vista rapida delle prestazioni.
- **2** Premere **START** per visualizzare i dettagli della vista rapida.
- **3** Premere **UP** o **DOWN** per visualizzare il tempo di gara previsto.

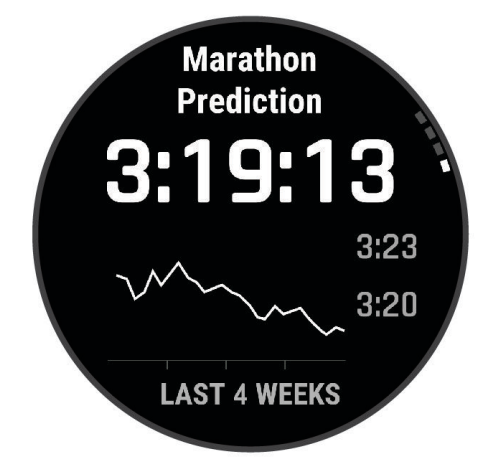

**4** Premere **START** per visualizzare le previsioni per altre distanze.

**NOTA:** le stime potrebbero sembrare inizialmente imprecise. L'orologio richiede alcune corse per raccogliere dati sulle prestazioni di corsa.

#### Variabilità e livello di stress della frequenza cardiaca

l livello di stress è il risultato di un test di tre minuti eseguito mentre si rimane immobili, durante il quale il dispositivo fēnix analizza la variabilità della frequenza cardiaca per stabilire il livello di stress generale. Allenamento, sonno, alimentazione uniti allo stress della vita in generale influiscono sulle prestazioni di un corridore. Il range del livello di stress va da 1 a 100, dove 1 indica un livello di stress molto basso e 100 indica un livello di stress molto alto. Conoscere il proprio livello di stress consente di decidere se il corpo è pronto a eseguire un allenamento faticoso o una lezione di yoga.

#### Visualizzazione della variabilità della frequenza cardiaca e del livello di stress

Questa funzione richiede una fascia cardio Garmin. Prima di poter visualizzare il livello di stress HRV (variabilità della frequenza cardiaca) è necessario indossare una fascia cardio e associarla al dispositivo (*[Associazione dei](#page-79-0) [sensori wireless](#page-79-0)*, pagina 72).

**SUGGERIMENTO:** Garmin consiglia di misurare il livello di stress approssimativamente alla stessa ora e nelle stesse condizioni ogni giorno.

- **1** Se necessario, premere **START** e selezionare **Aggiungi** > **Stress HRV** per aggiungere l'app dello stress all'elenco delle app.
- **2** Selezionare **Sì** per aggiungere l'app all'elenco dei preferiti.
- **3** Dal quadrante, premere **START**, selezionare **Stress HRV** e premere **START**.
- **4** Restare immobili e a riposo per 3 minuti.

## <span id="page-58-0"></span>Performance Condition

Completata l'attività di corsa o ciclismo, la funzione relativa alla condizione delle prestazioni analizza passo, frequenza cardiaca e variabilità della frequenza cardiaca per valutare in tempo reale la capacità di prestazione rispetto al livello di fitness medio. Si tratta della deviazione in percentuale approssimativa in tempo reale dalla stima VO2 max di base.

I valori della condizione della prestazione variano da -20 a +20. Dopo i primi 6 - 20 minuti di attività, il dispositivo visualizza il punteggio della condizione delle prestazioni. Ad esempio, un punteggio di +5 indica che l'utente si è riposato ed è in grado di fare una buona corsa a piedi o in bici. È possibile aggiungere la condizione della performance come campo dati a quello delle schermate dell'allenamento per monitorare le capacità durante l'attività. La condizione delle prestazioni può anche essere un indicatore del livello di fatica, specialmente alla fine di una lunga corsa di allenamento a piedi o in bici.

**NOTA:** il dispositivo richiede alcune corse a piedi o in bici con una fascia cardio per recuperare una stima del valore VO2 max accurata e avere informazioni sulla capacità di corsa a piedi o in bici (*[Info sulle stime del VO2](#page-55-0)  max*[, pagina 48\)](#page-55-0).

#### Visualizzazione della condizione delle prestazioni

Questa funzione richiede la frequenza cardiaca al polso o una fascia cardio compatibile.

- **1** Aggiungere **Performance condition** alla schermata dati (*[Personalizzare le schermate dati](#page-31-0)*, pagina 24).
- **2** Iniziare a correre o a pedalare.

Dopo 6 - 20 minuti, la condizione delle prestazioni viene visualizzata.

**3** Scorrere la schermata dei dati per visualizzare la condizione delle prestazioni durante la corsa a piedi o in bici.

#### Calcolare la soglia di potenza (FTP) stimata

Prima di poter ottenere la stima della soglia di potenza (FTP), è necessario associare una fascia cardio e un sensore di potenza all'orologio (*[Associazione dei sensori wireless](#page-79-0)*, pagina 72) e ottenere la stima del proprio VO2 massimo (*[Come ottenere il VO2 massimo stimato per l'attività di ciclismo](#page-56-0)*, pagina 49).

Per fornire una stima della soglia di potenza e del VO2 massimo, l'orologio utilizza le informazioni del profilo utente impostate durante la configurazione iniziale. L'orologio rileverà automaticamente la soglia FTP durante le attività di corsa a intensità costante e sostenuta con la frequenza cardiaca e la potenza.

- **1** Premere **UP** o **DOWN** per visualizzare la vista rapida delle prestazioni.
- **2** Premere **START** per visualizzare i dettagli della vista rapida.
- **3** Premere **UP** o **DOWN** per visualizzare l'FTP stimata.

L'FTP stimata viene visualizzata come valore misurato in watt per chilogrammo, la potenza generata viene calcolata in watt e viene mostrata una posizione sull'indicatore colorato.

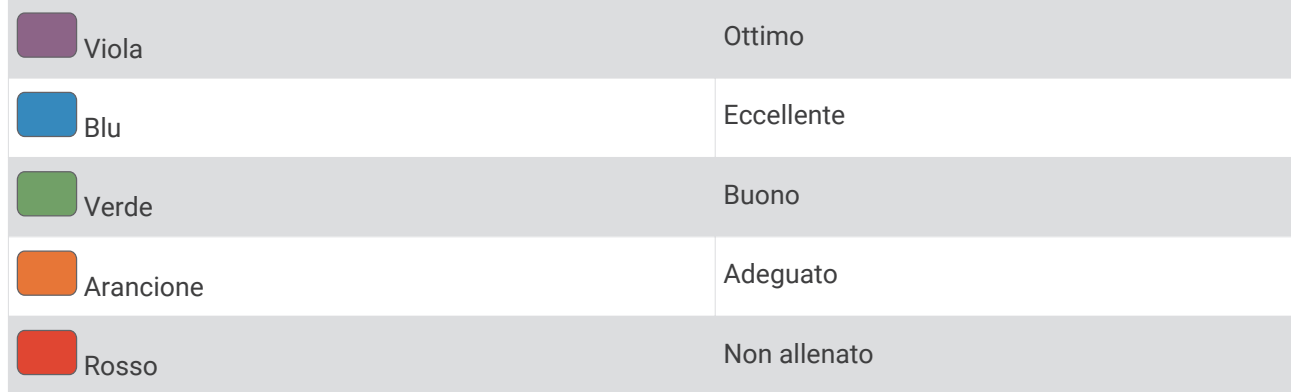

Per ulteriori informazioni, consultare l'appendice (*[Valutazioni FTP](#page-134-0)*, pagina 127).

**NOTA:** quando la notifica di una prestazione indica un nuovo FTP, è possibile selezionare Accetta per salvare il nuovo FTP oppure Rifiuta per mantenere l'FTP corrente.

## <span id="page-59-0"></span>Effettuare un test dell'FTP

Prima di poter condurre un test per stabilire la soglia di potenza stimata (FTP), è necessario associare una fascia cardio e un sensore di potenza al dispositivo (*[Associazione dei sensori wireless](#page-79-0)*, pagina 72) e ottenere la stima del proprio VO2 max (*[Come ottenere il VO2 massimo stimato per l'attività di ciclismo](#page-56-0)*, pagina 49).

**NOTA:** il test FTP consiste in un allenamento complesso che richiede circa 30 minuti. Scegliere un percorso pratico e principalmente in pianura che consenta di correre aumentando costantemente lo sforzo, allo stesso modo di una prova a tempo.

- **1** Dal quadrante, selezionare **START**.
- **2** Selezionare un'attività di ciclismo.
- **3** Tenere premuto **MENU**.
- **4** Selezionare **Allenamento** > **Test guidato FTP**.
- **5** Seguire le istruzioni visualizzate sullo schermo.

Dopo aver iniziato una corsa, il dispositivo visualizza la durata di ciascuna fase, il traguardo e i dati di potenza attuale. Viene visualizzato un messaggio quando il test è completato.

- **6** Una volta completato il test guidato, completare il defaticamento, arrestare il timer e salvare l'attività. L'FTP viene visualizzata come valore misurato in watt per chilogrammo, la potenza generata viene calcolata in watt e viene mostrata una posizione sull'indicatore colorato.
- **7** Selezionare un'opzione:
	- Selezionare **Accetta** per salvare la nuova FTP.
	- Selezionare **Rifiuta** per mantenere l'FTP corrente.

#### Soglia anaerobica

La soglia anaerobica è l'intensità dell'esercizio al raggiungimento della quale il lattato (acido lattico) inizia ad accumularsi nel flusso sanguigno. Nella corsa, indica il livello stimato di sforzo o il passo. Quando un atleta supera questa soglia, la fatica inizia ad aumentare sempre più velocemente. Per i corridori esperti, la soglia si verifica a circa il 90% della frequenza cardiaca massima e a un'andatura intermedia tra la 10 km e la mezza maratona. Per i corridori amatoriali, la soglia anaerobica si verifica spesso al di sotto del 90% della frequenza cardiaca. Conoscere la propria soglia anaerobica consente di stabilire i livelli di allenamento o quando spingere durante una gara.

Se già si conosce il valore della frequenza cardiaca della soglia anaerobica, è possibile inserirla nelle impostazioni del profilo utente (*[Impostazione delle zone di frequenza cardiaca](#page-94-0)*, pagina 87).È possibile utilizzare la funzione Rilevamento automatico per registrare automaticamente la soglia anaerobica durante un'attività.

### Esecuzione di un test guidato per stabilire la soglia anaerobica

Questa funzione richiede una fascia cardio Garmin. Prima di poter eseguire il test guidato, è necessario indossare la fascia cardio e associarla al dispositivo (*[Associazione dei sensori wireless](#page-79-0)*, pagina 72).

Per fornire una stima della soglia anaerobica, il dispositivo utilizza le informazioni del profilo utente impostate durante la configurazione iniziale e la stima del VO2 max. Il dispositivo rileverà automaticamente la soglia anaerobica durante le attività di corsa a intensità costante e sostenuta con la frequenza cardiaca.

**SUGGERIMENTO:** il dispositivo richiede alcune corse con una fascia cardio per recuperare un valore accurato della frequenza cardiaca massima e una stima del valore VO2 massimo. Se non si riesce a ottenere la stima della soglia anaerobica, provare a ridurre manualmente il valore massimo della frequenza cardiaca.

- **1** Dal quadrante, selezionare **START**.
- **2** Selezionare un'attività di corsa all'aperto.

Il GPS è richiesto per completare il test.

- **3** Tenere premuto **MENU**.
- **4** Selezionare **Allenamento** > **Test guidato soglia anaerobica**.
- **5** Avviare il timer e seguire le istruzioni visualizzate.

Dopo aver iniziato la corsa, il dispositivo visualizza la durata di ciascuna fase, il traguardo e i dati della frequenza cardiaca corrente. Viene visualizzato un messaggio quando il test è completato.

**6** Una volta completato il test guidato, arrestare il timer e salvare l'attività.

Se si tratta della prima stima della soglia anaerobica, il dispositivo chiede all'utente di aggiornare le zone di frequenza cardiaca in base alla frequenza cardiaca della soglia anaerobica. Per ogni stima della soglia anaerobica successiva, il dispositivo chiede all'utente di accettare o rifiutare i valori rilevati.

#### <span id="page-61-0"></span>Visualizzazione della Stamina in tempo reale

L'orologio è in grado di fornire stime della stamina in tempo reale basate sui dati della frequenza cardiaca e sulla stima del VO2 max (*[Info sulle stime del VO2 max](#page-55-0)*, pagina 48).

- **1** Tenere premuto **MENU**.
- **2** Selezionare **Attività e app**.
- **3** Sezionare una corsa o un'attività in bici.
- **4** Selezionare le impostazioni dell'attività.
- **5** Selezionare **Pagine Dati** > **Aggiungi nuovo** > **Stamina**.
- **6** Premere **UP** o **DOWN** per modificare la posizione della schermata di dati (opzionale).
- **7** Premere **START** per modificare il campo dati della stamina principale (opzionale).
- **8** Iniziare l'attività (*[Avvio di un'attività](#page-13-0)*, pagina 6).
- **9** Premere **UP** o **DOWN** per scorrere la schermata dei dati.

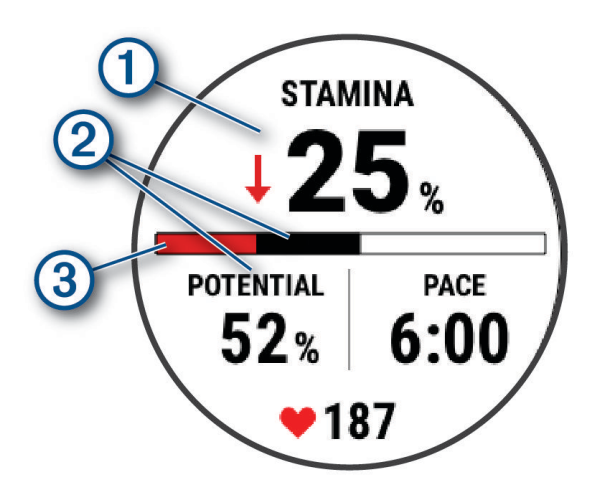

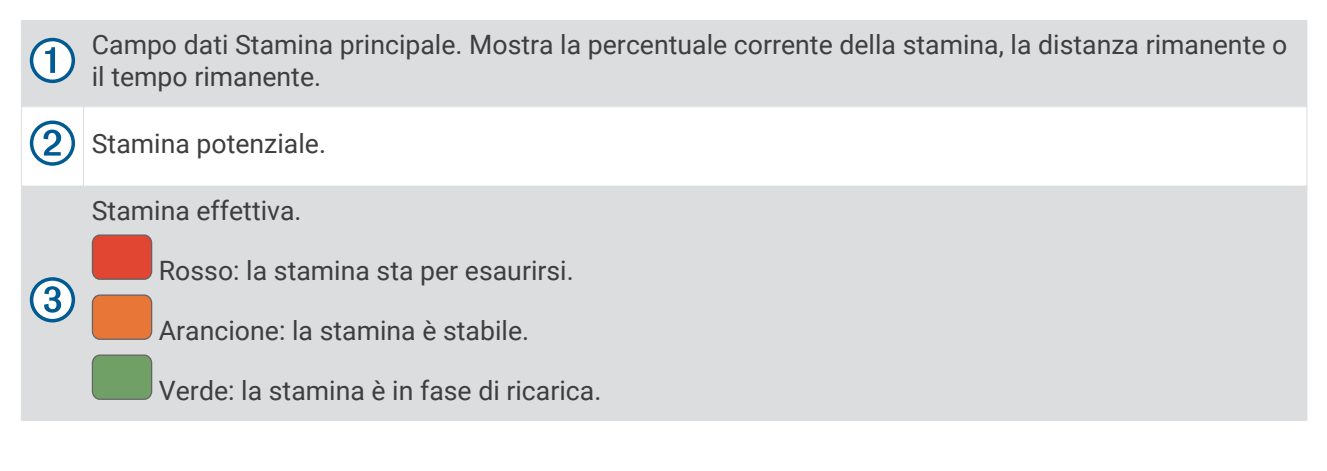

## <span id="page-62-0"></span>Training Status

Tali misurazioni rappresentano una stima che consente di tenere traccia e analizzare le attività di allenamento. Le misurazioni richiedono che alcune attività utilizzino la tecnologia cardio da polso o una fascia cardio compatibile. Le misurazioni delle prestazioni di ciclismo richiedono una fascia cardio e un sensore di potenza.

Le stime vengono fornite e supportate da Firstbeat Analytics. Per ulteriori informazioni, visitare il sito Web [garmin.com/performance-data/running.](http://garmin.com/performance-data/running)

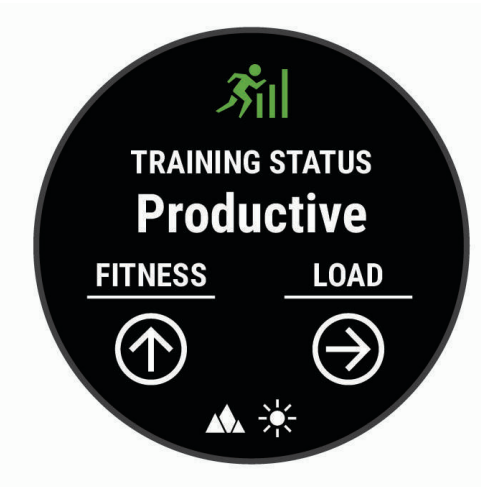

**NOTA:** la stima potrebbe sembrare imprecisa all'inizio. L'orologio richiede di completare alcune attività per raccogliere dati sulle prestazioni.

- **Training Status**: il Training Status mostra l'impatto dell'allenamento sulla forma fisica e le prestazioni. Il Training Status si basa sulle modifiche al carico dell'allenamento e al VO2 max in un periodo di tempo prolungato.
- **VO2 max**: il VO2 max è il volume massimo di ossigeno (in millilitri) che è possibile consumare al minuto per chilogrammo di peso corporeo al massimo delle prestazioni (*[Info sulle stime del VO2 max](#page-55-0)*, pagina 48). L'orologio mostra valori VO2 max rettificati sulla base di calore e quota quando ci si acclimata ad ambienti con temperature elevate o all'alta quota (*[Acclimatazione delle prestazioni al calore e alla quota](#page-63-0)*, pagina 56).
- **Training Load**: il Training Load è la somma del consumo di ossigeno in eccesso post-allenamento (EPOC) degli ultimi 7 giorni. L'EPOC è una stima della quantità di energia necessaria al corpo per recuperare dopo un allenamento (*[Training Load](#page-64-0)*, pagina 57).
- **Focus Training Load**: l'orologio analizza e distribuisce il carico di allenamento in diverse categorie sulla base dell'intensità e della struttura di ciascuna attività registrata. Il focus del Training Load include il carico totale accumulato per categoria e il focus dell'allenamento. L'orologio visualizza la distribuzione del carico nelle ultime 4 settimane (*[Focus Training Load](#page-64-0)*, pagina 57).
- **Tempo di recupero**: il tempo di recupero mostra il tempo rimanente per recuperare completamente ed essere pronti per il successivo allenamento ad alta intensità (*[Tempo di recupero](#page-65-0)*, pagina 58).

## <span id="page-63-0"></span>Livelli del Training Status

Il Training Status mostra l'impatto dell'allenamento sul livello di fitness e le prestazioni. Il Training Status si basa sulle modifiche al carico dell'allenamento e al VO2 max in un periodo di tempo prolungato. È possibile utilizzare il Training Status per pianificare allenamenti futuri e continuare a migliorare il livello di fitness.

- **Picco**: significa che sei nella condizione ideale per gareggiare. La riduzione recente del carico dell'allenamento sta aiutando il tuo corpo a recuperare e controbilanciare l'allenamento precedente. Preparati perché questo stato di picco può essere mantenuto solo per un breve periodo.
- **Produttivo**: il carico dell'allenamento corrente ti sta aiutando a migliorare il tuo livello di fitness e le prestazioni. È necessario assicurarsi di pianificare periodi di recupero da includere nel programma di allenamento per mantenere il livello di fitness.
- **Mantenimento**: il carico di allenamento attuale è sufficiente a mantenere il livello di fitness corrente. Per assistere a un miglioramento, prova a diversificare i tuoi allenamenti o ad aumentare il volume dell'allenamento.
- **Recupero**: il carico di allenamento più leggero consente al corpo di recuperare, il che è essenziale durante periodi prolungati di allentamento intenso. Puoi aumentare di nuovo il carico di allenamento quando ti senti pronto.
- **Non produttivo**: il carico dell'allenamento è a un buon livello, tuttavia il tuo livello di fitness sta diminuendo. Il corpo sta avendo difficoltà a recuperare, pertanto presta attenzione alla tua salute generale, incluso lo stress, il cibo e il riposo.
- **Detraining**: il detraining si verifica quando ci si allena con meno frequenza del solito per almeno una settimana e ciò influisce sul livello di fitness. Per assistere a un miglioramento prova ad aumentare il carico dell'allenamento.
- **Alta intensità**: il carico dell'allenamento è molto alto e controproducente. Il tuo corpo ha bisogno di riposo. Devi darti il tempo di recuperare aggiungendo al tuo piano un allenamento più leggero.
- **Nessuno stato**: per determinare il training status, il dispositivo deve registrare una o due settimane di allenamenti, inclusi i risultati delle attività di corsa o ciclismo con il VO2 massimo.

## Suggerimenti per raggiungere il Training Status

La funzione training status dipende dalle valutazioni aggiornate del proprio livello di fitness, incluse almeno due misurazioni del VO2 max. a settimana. La stima del VO2 max. viene aggiornata dopo le corse a piedi o in bici all'aperto con la potenza durante le quali la frequenza cardiaca raggiunge il 70% della frequenza cardiaca massima per alcuni minuti. Le attività di corsa al chiuso non generano una stima del VO2 max. per preservare la precisione del trend del proprio livello di fitness. È possibile disattivare la registrazione VO2 Max. per le attività di ultra run e trail run se non si desidera che questi tipi di corsa influiscano sulla stima del VO2 max. (*[Impostazioni delle attività e delle app](#page-33-0)*, pagina 26).

Per ottenere il massimo dalla funzione Training Status, è possibile provare i seguenti suggerimenti.

• Almeno due volte a settimana, correre a piedi o in bici all'aperto con un sensore di potenza e raggiungere una frequenza cardiaca più alta del 70% della frequenza cardiaca massima per almeno 10 minuti.

Dopo aver utilizzato il dispositivo per una settimana, il Training Status dovrebbe essere disponibile.

• Registrare tutte le attività di fitness su questo dispositivo oppure attivare la funzione Physio TrueUp per consentire al dispositivo di conoscere le proprie prestazioni (*[Sincronizzazione delle attività e misurazioni delle](#page-109-0) prestazioni*[, pagina 102](#page-109-0)).

## Acclimatazione delle prestazioni al calore e alla quota

Fattori ambientali quali temperatura e quota elevate influiscono sull'allenamento e sulle prestazioni. Ad esempio, l'allenamento in alta quota può avere un impatto positivo sulla forma fisica, tuttavia si potrebbe notare un abbassamento temporaneo del VO2 max ad altitudini elevate. L'orologio fēnix fornisce notifiche sull'acclimatazione e correzioni della stima del VO2 max. e del training status quando la temperatura è superiore a 22 ºC (72 ºF) e la quota supera gli 800 metri (2625 piedi). È possibile tenere traccia dell'acclimatazione al calore e alla quota nella vista rapida del Training Status.

**NOTA:** la funzione di acclimatazione al calore è disponibile solo per le attività GPS e richiede i dati meteo dallo smartphone connesso.

## <span id="page-64-0"></span>Training Load

Il Training Load di allenamento è una misurazione del volume dell'allenamento dei sette giorni precedenti. È la somma delle misurazioni EPOC (consumo di ossigeno in eccesso post-allenamento) per i sette giorni precedenti. L'indicatore mostra se il Training load è basso, alto o compreso nel range ottimale per mantenere o migliorare il proprio livello di fitness. Il range ottimale viene determinato in base al livello di fitness individuale e alla cronologia degli allenamenti. Il range viene regolato in base all'aumento o alla diminuzione del tempo e dell'intensità dell'allenamento.

#### Focus Training Load

Al fine di ottimizzare le prestazioni e i progressi nel fitness, l'allenamento dovrebbe essere distribuito in tre categorie: livello aerobico basso, livello aerobico alto e livello anaerobico. Il focus del Training Load indica la suddivisione dell'allenamento in queste categorie e fornisce gli obiettivi di allenamento. Il focus del Training Load richiede almeno 7 giorni di allenamento per stabilire se il Training Load è basso, ottimale o alto. Dopo 4 settimane di allenamento, la stima del Training Load includerà informazioni più dettagliate per bilanciare le attività dell'allenamento.

- **Sotto i target**: il tuo Training Load è più basso di quello ottimale in tutte le categorie di intensità. Provare ad aumentare la durata o la frequenza degli allenamenti.
- **Carenza di attività aerobica a bassa intensità**: provare ad aggiungere più attività aerobiche a bassa intensità per recuperare e bilanciare le attività ad intensità più alta.
- **Carenza di attività aerobica ad alta intensità**: provare ad aggiungere più attività aerobiche ad alta intensità per migliorare la soglia anaerobica e il valore VO2 max. nel tempo.
- **Carenza di attività anaerobica**: provare ad aggiungere alcune attività anaerobiche a intensità superiore per migliorare la velocità e la capacità anaerobica nel tempo.
- **Bilanciato**: il Training Load è bilanciato e fornisce un beneficio al fitness complessivo durante il corso dell'allenamento.
- **Focus livello aerobico basso**: il Training Load è composto principalmente da attività aerobiche a bassa intensità. In questo modo si crea una base solida e una preparazione adeguata per aggiungere allenamenti più intensi.
- **Focus livello aerobico alto**: il Training Load è composto principalmente da attività aerobiche ad alta intensità. Queste attività contribuiscono a migliorare la soglia anaerobica, il valore VO2 max. e la resistenza.
- **Focus livello anaerobico**: il Training Load è composto principalmente da attività intense. Ciò porta a rapidi progressi nel fitness, ma occorre bilanciare queste attività con attività aerobiche a bassa intensità.
- **Sopra i target**: il Training Load è più alto di quello ottimale e si dovrebbe considerare la possibilità di ridurre la durata e la frequenza degli allenamenti.

## <span id="page-65-0"></span>Informazioni su Training Effect

Il Training Effect misura l'impatto dell'esercizio fisico nelle attività fitness aerobiche e anaerobiche. Training Effect raccoglie dati durante l'attività. Quando l'attività procede, il valore di Training Effect aumenta. Il valore di Training Effect è basato sulle informazioni del profilo utente e sulla cronologia degli allenamenti, sulla frequenza cardiaca, sulla durata e sull'intensità dell'attività. Sono disponibili sette diverse etichette Training Effect per descrivere il beneficio principale dell'attività praticata. Ciascuna etichetta è codificata tramite colore e corrisponde al focus del Training Load (*[Focus Training Load](#page-64-0)*, pagina 57). Ciascun feedback, ad esempio", "Alto impatto sul VO2 Max." ha una descrizione corrispondente nei dettagli dell'attività Garmin Connect.

Il Training Effect aerobico utilizza la frequenza cardiaca per misurare l'intensità dello sforzo accumulata nell'esercizio aerobico e indica se l'allenamento ha avuto un effetto di mantenimento o di miglioramento sul livello di fitness. L'EPOC (consumo di ossigeno in eccesso post-allenamento) accumulato durante un esercizio è mappato su un range di valori che si basa sul proprio livello di fitness e abitudini di allenamento. Gli allenamenti regolari con intensità moderata o gli allenamenti che includono ripetute più lunghe (> 180 sec) hanno un impatto positivo sul metabolismo aerobico e pertanto producono un Training Effect aerobico.

Il Training Effect anaerobico utilizza la frequenza cardiaca e la velocità (o la potenza) per determinare l'impatto di un allenamento sulla capacità di allenarsi a intensità molto alta. L'utente riceve un valore basato sul contributo anaerobico all'EPOC e sul tipo di attività. Intervalli ripetuti ad alta intensità da 10 a 120 secondi hanno un impatto particolarmente positivo sulla capacità anaerobica e pertanto producono un Training Effect anaerobico più alto.

È possibile aggiungere TE attività aerobica e TE attività anaerobica come campi dati a una delle schermate dell'allenamento per monitorare i numeri durante l'attività.

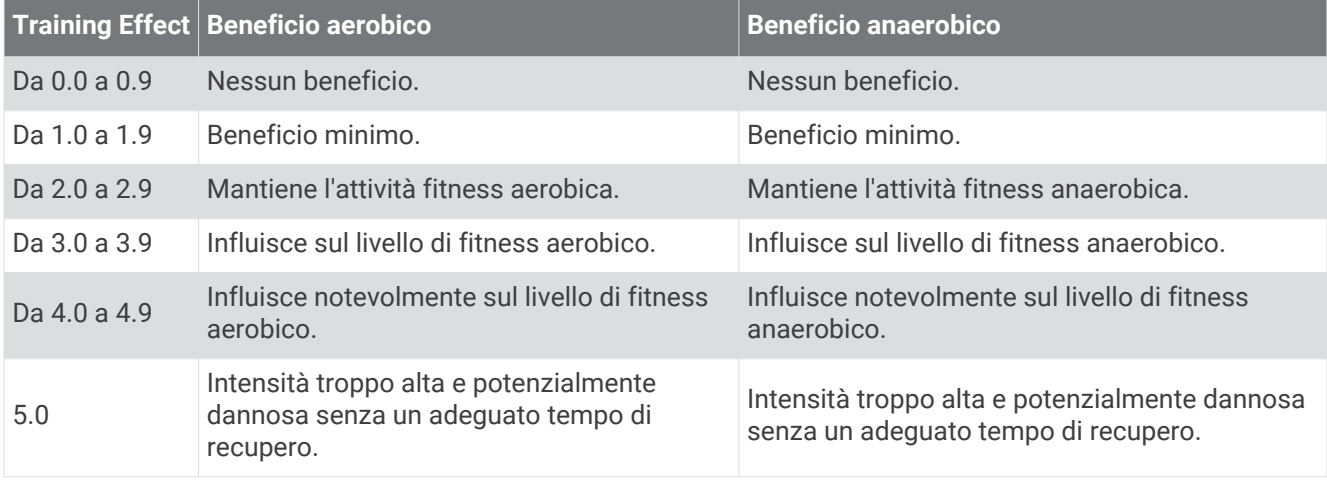

La tecnologia Training Effect è fornita e supportata da Firstbeat Technologies Ltd. Per ulteriori informazioni, visitare il sito Web [www.firstbeat.com](http://www.firstbeat.com).

#### Tempo di recupero

È possibile utilizzare il dispositivo Garmin con la tecnologia cardio da polso o la fascia cardio compatibile per visualizzare il tempo rimanente al recupero totale prima dello sforzo successivo.

**NOTA:** il tempo di recupero consigliato si basa sulla stima del VO2 max e all'inizio può sembrare inaccurati. Il dispositivo richiede alcune attività per raccogliere dati sulle prestazioni.

Il tempo di recupero viene visualizzato immediatamente dopo un'attività. Viene avviato un conto alla rovescia che indica il tempo rimanente allo sforzo successivo. Il dispositivo aggiorna il tempo di recupero durante tutta la giornata in base alle variazioni di sonno, stress, relax e attività fisica.

## Frequenza cardiaca di recupero

Se ci si sta allenando con la frequenza cardiaca al polso o con una fascia cardio compatibile è possibile controllare il valore della frequenza cardiaca di recupero dopo ogni attività. La frequenza cardiaca di recupero è la differenza tra la frequenza cardiaca durante l'esercizio e la frequenza cardiaca due minuti dopo il termine dell'esercizio. Ad esempio, dopo una tipica corsa di allenamento, arrestare il timer. La frequenza cardiaca è 140 bpm. Dopo due minuti di inattività o defaticamento, la frequenza cardiaca è 90 bpm. La frequenza cardiaca di recupero è 50 bpm (140 meno 90). Alcuni studi hanno collegato la frequenza cardiaca di recupero alla salute cardiaca. Valori più alti indicano in genere cuori più sani.

**SUGGERIMENTO:** per ottenere risultati ottimali, si dovrebbe restare fermi per due minuti mentre il dispositivo calcola il valore della frequenza cardiaca di recupero.

#### Sospensione e ripresa del Training Status

In caso di infortunio o di malattia, è possibile sospendere il Training Status. È possibile continuare a registrare le attività di fitness, ma il Training Status, il focus Training Load, il feedback sul recupero e le raccomandazioni sull'allenamento vengono temporaneamente disattivate.

È possibile riprendere il Training Status quando si è pronti a ricominciare l'allenamento. Per ottenere risultati ottimali, sono necessarie almeno due misurazioni del VO2 Max. ogni settimana (*[Info sulle stime del VO2 max](#page-55-0)*, [pagina 48\)](#page-55-0).

- **1** Quando si desidera sospendere il Training Status, selezionare un'opzione:
	- Dalla vista rapida del Training Status, tenere premuto **MENU** e selezionare **Opzioni** > **Sospendi Training Status**.
	- Dalle impostazioni di Garmin Connect, selezionare **Statistiche prestazioni** > **Training Status** > > **Sospendi Training Status**.
- **2** Sincronizzare l'orologio con l'account Garmin Connect.
- **3** Quando si desidera riprendere il Training status, selezionare un'opzione:
	- Dalla vista rapida del Training Status, tenere premuto **MENU** e selezionare **Opzioni** > **Riprendi Training Status**.
	- Dalle impostazioni di Garmin Connect, selezionare **Statistiche prestazioni** > **Training Status** > > **Riprendi Training Status**.
- **4** Sincronizzare l'orologio con l'account Garmin Connect.

# <span id="page-67-0"></span>Comandi

Il menu comandi consente di accedere rapidamente alle funzioni e alle opzioni dell'orologio. È possibile aggiungere, riordinare e rimuovere le opzioni nel menu dei comandi (*[Personalizzazione del menu dei comandi](#page-68-0)*, [pagina 61\)](#page-68-0).

Da qualsiasi schermata, tenere premuto **LIGHT**.

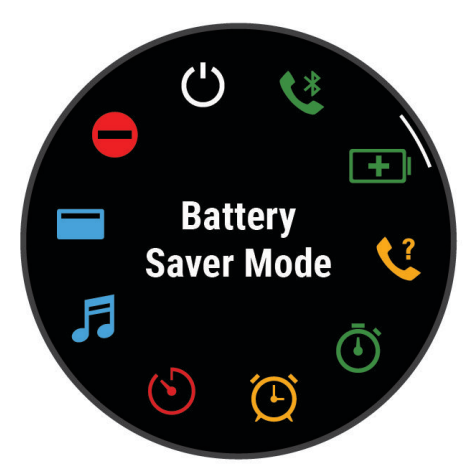

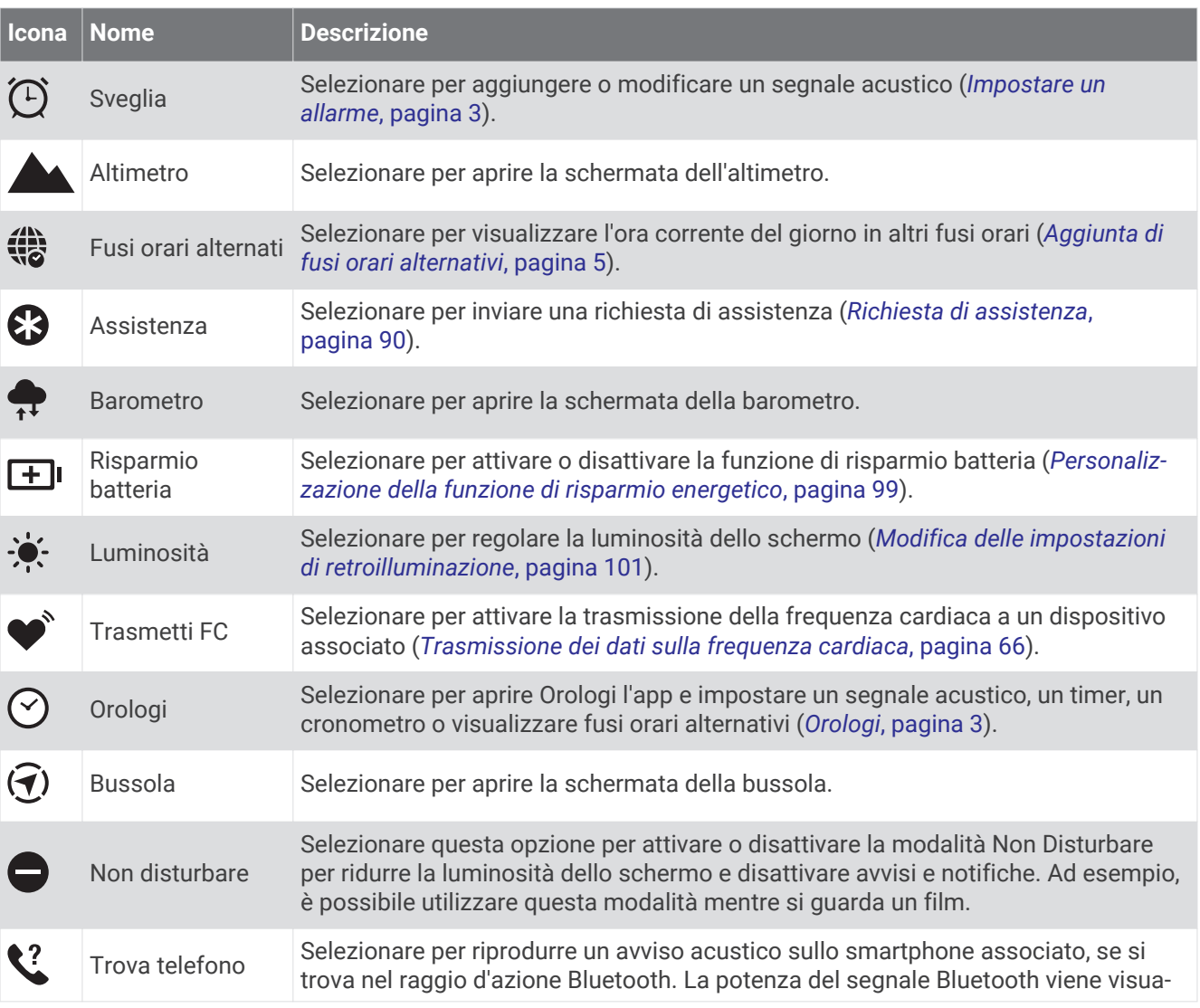

<span id="page-68-0"></span>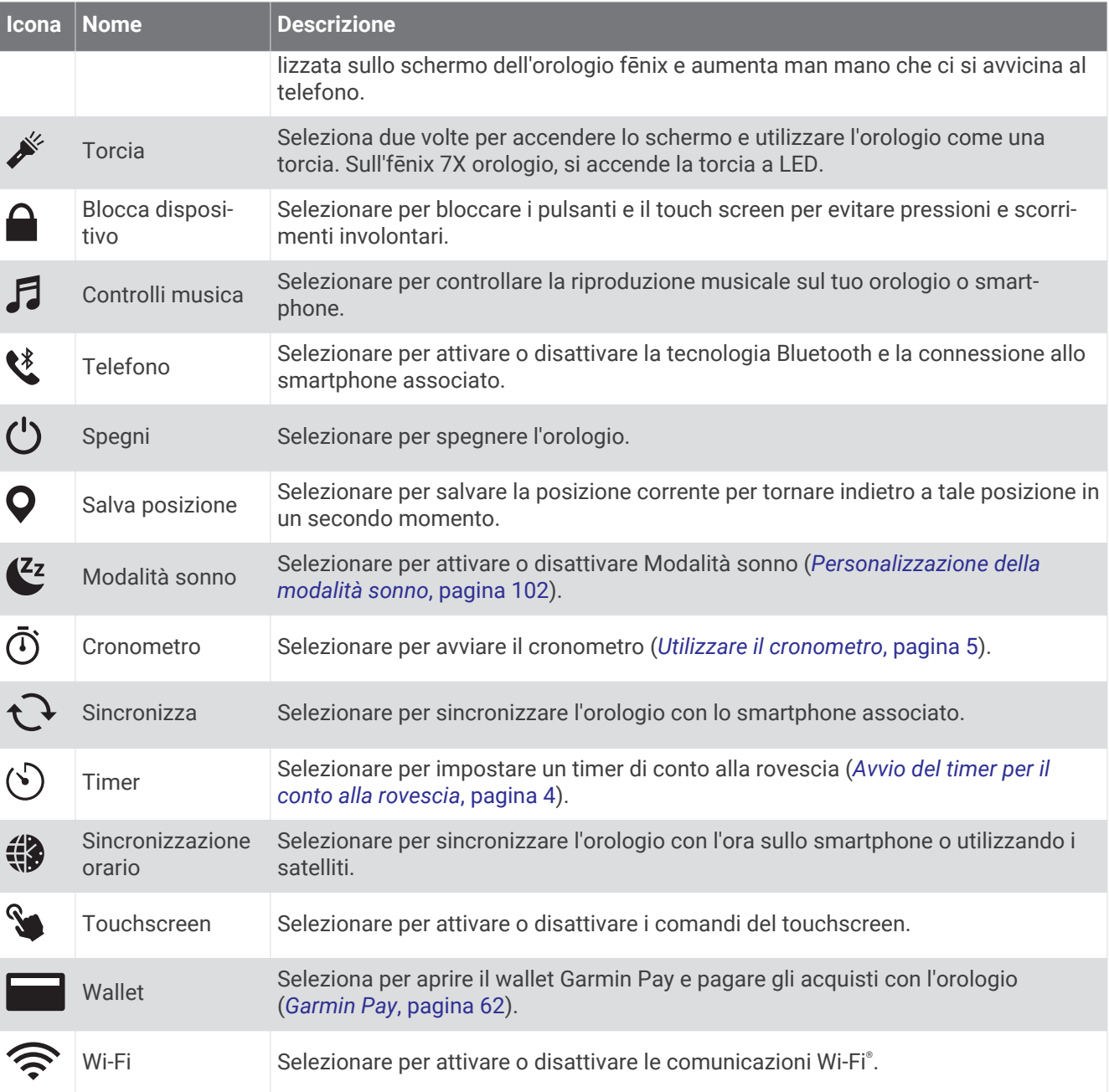

## Personalizzazione del menu dei comandi

È possibile aggiungere, rimuovere e modificare l'ordine delle opzioni di menu dei collegamenti rapidi nel menu dei comandi (*Comandi*[, pagina 60\)](#page-67-0).

- **1** Tenere premuto **MENU**.
- **2** Selezionare **Comandi**.
- **3** Selezionare un collegamento rapido da personalizzare.
- **4** Selezionare un'opzione:
	- Selezionare **Riordina** per modificare la posizione del collegamento rapido nel menu dei comandi.
	- Selezionare **Rimuovi** per rimuovere un collegamento rapido dal menu dei comandi.
- **5** Se necessario, selezionare **Aggiungi nuovo** per aggiungere un altro collegamento rapido al menu dei comandi.

## <span id="page-69-0"></span>U della torcia LED

#### **AVVERTENZA**

Questo dispositivo può avere una torcia programmabile per l'accensione a intervalli diversi. Consultare il proprio medico se si soffre di epilessia o si è sensibili alle luci intense o lampeggianti.

**NOTA:** questa funzione è disponibile solo nei modelli fēnix 7X.

L'uso della torcia può ridurre la durata della batteria. È possibile ridurre la luminosità al fine di aumentare la durata della batteria.

- **1** Tenere premuto **LIGHT**.
- **2** Selezionare  $\mathcal{L}$ .
- **3** Se necessario, premere **START** per accendere la torcia.
- **4** Selezionare un'opzione:
	- Per regolare la luminosità o il colore della torcia, premere **UP** o **DOWN**.

**SUGGERIMENTO:** è possibile premere velocemente **LIGHT** due volte per accendere la torcia con questa impostazione in futuro.

- Per programmare l'accensione della torcia con uno schema selezionato, tenere premuto **MENU**, selezionare **Strobo**, selezionare una modalità e premere **START**.
- Per visualizzare le informazioni di contatto in caso di emergenza e programmare la torcia per l'accensione con uno schema di soccorso, tenere premuto **MENU**, selezionare **Schema di soccorso** e premere **START**. **NOTA:** le informazioni di contatto in caso di emergenza appariranno solo se sono state configurate nell'app Garmin Connect.

### Uso della torcia

#### **AVVERTENZA**

Questo dispositivo può avere una torcia programmabile per l'accensione a intervalli diversi. Consultare il proprio medico se si soffre di epilessia o si è sensibili alle luci intense o lampeggianti.

**NOTA:** questa funzione è disponibile solo nei modelli fēnix 7/7S.

L'uso della torcia può ridurre la durata della batteria. È possibile ridurre la luminosità per prolungare la durata della batteria.

- **1** Tenere premuto **LIGHT**.
- 2 Selezionare  $\mathcal{L}$ .
- **3** Premere **UP** o **DOWN** per modificare la modalità della torcia.
- **4** Premere **LIGHT** per regolare la luminosità.

## Garmin Pay

La funzione Garmin Pay consente di utilizzare l'orologio per effettuare acquisti presso gli store aderenti all'iniziativa, utilizzando carte di credito o di debito emesse da istituti finanziari aderenti all'iniziativa.

#### Configurazione del wallet Garmin Pay

È possibile aggiungere una o più carte di credito o di debito compatibili al proprio wallet Garmin Pay. Visitare il sito Web [garmin.com/garminpay/banks](http://garmin.com/garminpay/banks) per trovare istituti finanziari aderenti all'iniziativa.

- 1 Dall'app Garmin Connect, selezionare  $\blacksquare$  o • •.
- **2** Selezionare **Garmin Pay** > **Inizia**.
- **3** Seguire le istruzioni visualizzate sullo schermo.

## Pagamento di un acquisto tramite l'orologio

Prima di poter utilizzare l'orologio per effettuare acquisti, è necessario impostare almeno una carta di pagamento.

È possibile utilizzare l'orologio per effettuare acquisti presso gli store aderenti all'iniziativa.

- **1** Tenere premuto **LIGHT**.
- 2 Selezionare **...**
- **3** Inserire il passcode di quattro cifre.

**NOTA:** se il passcode viene inserito in modo errato per tre volte, il wallet si blocca ed è necessario reimpostare il passcode nell'app Garmin Connect.

Viene visualizzata l'ultima a carta di pagamento utilizzata.

- **4** Se sono state aggiunte più carte al wallet Garmin Pay, scorrere per passare a un'altra carta (opzionale).
- **5** Se sono state aggiunte più carte al wallet Garmin Pay, selezionare **DOWN** per passare a un'altra carta (opzionale).
- **6** Entro 60 secondi tenere l'orologio vicino al lettore per i pagamenti, con il quadrante rivolto verso il lettore. L'orologio vibra e mostra un segno di spunta quando ha terminato la comunicazione con il lettore.
- **7** Se necessario, seguire le istruzioni sul lettore di carte per completare la transazione.

**SUGGERIMENTO:** dopo aver inserito correttamente il passcode, è possibile effettuare pagamenti senza il passcode per 24 ore mentre si indossa l'orologio. Se si rimuove l'orologio dal polso o si disattiva il controllo della frequenza, è necessario inserire di nuovo il passcode prima di effettuare un pagamento.

#### Aggiungere una carta al wallet Garmin Pay

È possibile aggiungere fino a 10 carte di credito o debito al wallet Garmin Pay.

- 1 Dall'app Garmin Connect, selezionare  $\blacksquare$  o • •.
- **2** Selezionare **Garmin Pay** > > **Aggiungi carta**.
- **3** Seguire le istruzioni visualizzate sullo schermo.

Una volta aggiunta la carta, è possibile selezionarla sull'orologio per effettuare un pagamento.

#### Gestione delle carte Garmin Pay

È possibile sospendere temporaneamente o eliminare una carta.

**NOTA:** in alcuni paesi, gli istituti finanziari che partecipano all'iniziativa possono limitare le funzioni Garmin Pay.

- 1 Dall'app Garmin Connect, selezionare  $\blacksquare$  o • •.
- **2** Selezionare **Garmin Pay**.
- **3** Selezionare una carta.
- **4** Selezionare un'opzione:
	- Per sospendere temporaneamente o riattivare l'utilizzo della carta, selezionare **Sospendi carta**. Per effettuare acquisti tramite il dispositivo fēnix in uso, la carta deve essere attiva.
	- Per eliminare la carta, selezionare  $\blacksquare$ .

#### Modifica del passcode Garmin Pay

È necessario conoscere il passcode attuale per cambiarlo. Se il passcode è stato dimenticato, è necessario reimpostare la funzione Garmin Pay per l'orologio fēnix, creare un nuovo passcode e reinserire le informazioni della carta.

- **1** Dalla pagina del dispositivo fēnix nell'app Garmin Connect selezionare **Garmin Pay** > **Cambia passcode**.
- **2** Seguire le istruzioni visualizzate sullo schermo.

La prossima volta che si effettua un pagamento tramite l'orologio fēnix, sarà necessario inserire il nuovo passcode.

# Sensori e accessori

L'orologio fēnix dispone di vari sensori interni ed è possibile associare altri sensori wireless per le attività.

# Cardio da polso

L'orologio è dotato di fascia cardio da polso ed è possibile visualizzare i dati relativi alla frequenza cardiaca sulla vista rapida della frequenza cardiaca (*[Visualizzazione della sequenza delle viste rapide](#page-53-0)*, pagina 46).

L'orologio è compatibile anche con le fasce cardio toraciche. Se all'inizio di un'attività sono disponibili i dati sulla frequenza cardiaca misurata al polso e misurata tramite la fascia cardio, l'orologio utilizza i dati sulla frequenza cardiaca misurata tramite la fascia cardio.

## Indossare l'orologio

#### **ATTENZIONE**

Alcuni utenti potrebbero soffrire di irritazione cutanea a seguito dell'uso prolungato dell'orologio, specialmente se l'utente ha una pelle sensibile o soffre di allergie. Se si nota un'irritazione cutanea, rimuovere l'orologio e far respirare la pelle. Per impedire le irritazioni cutanee, accertarsi che l'orologio sia pulito e asciutto e non allacciarlo troppo stretto al polso. Per ulteriori informazioni, visitare il sito Web [garmin.com/fitandcare.](http://www.garmin.com/fitandcare)

• Indossare l'orologio sopra l'osso del polso.

**NOTA:** l'orologio deve essere aderente ma comodo. Per letture della frequenza cardiaca più precise, l'orologio non deve spostarsi durante la corsa o l'allenamento. Per le letture del pulsossimetro, si dovrebbe restare immobili.

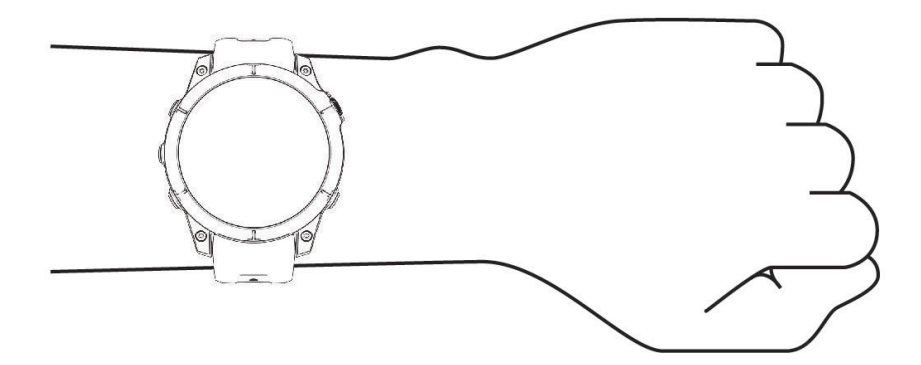

**NOTA:** il sensore ottico è situato sul retro dell'orologio.

- Per ulteriori informazioni sulla frequenza cardiaca al polso, consultare *[Suggerimenti per i dati di frequenza](#page-72-0)  [cardiaca errati](#page-72-0)*, pagina 65.
- Per ulteriori informazioni sul sensore del pulsossimetro, consultare *[Suggerimenti per i dati del pulsossimetro](#page-75-0) errati*[, pagina 68](#page-75-0).
- Per ulteriori informazioni sulla precisione, visitare il sito Web [garmin.com/ataccuracy.](http://garmin.com/ataccuracy)
- Per ulteriori informazioni sulla manutenzione dell'orologio, visitare il sito Web [www.garmin.com/fitandcare.](http://www.garmin.com/fitandcare)
## <span id="page-72-0"></span>Suggerimenti per i dati di frequenza cardiaca errati

Se i dati della frequenza cardiaca sono errati o non vengono visualizzati, è possibile seguire questi suggerimenti.

- Pulire e asciugare il braccio prima di indossare l'orologio.
- Non applicare creme solari, lozioni o repellenti per insetti sotto l'orologio.
- Non graffiare il sensore della frequenza cardiaca sul retro dell'orologio.
- Indossare l'orologio sopra l'osso del polso. L'orologio deve essere aderente ma comodo.
- $\cdot$  Attendere che l'icona  $\bullet$  diventi fissa prima di iniziare l'attività.
- Eseguire il riscaldamento per 5-10 minuti e ottenere una lettura della frequenza cardiaca prima di iniziare l'attività.

**NOTA:** in ambienti freddi, eseguire il riscaldamento al chiuso.

- Risciacquare l'orologio con acqua dolce dopo ogni allenamento.
- Durante gli allenamenti, utilizzare una fascia di silicone.

### Impostazioni della fascia cardio da polso

Tenere premuto **MENU** e selezionare **Sensori e accessori** > **Cardio da polso**.

**Stato**: attiva o disattiva la fascia cardio da polso. Il valore predefinito è Auto, che utilizza automaticamente la fascia cardio da polso a meno che non si associ una fascia cardio esterna.

**NOTA:** la disattivazione della fascia cardio da polso disattiva anche il sensore del pulsossimetro al polso. È possibile eseguire una lettura manuale dalla vista rapida del pulsossimetro al polso.

**Durante il nuoto**: attiva o disattiva la fascia cardio da polso durante le attività di nuoto.

- **Allarmi frequenza cardiaca anomala**: consente di impostare l'orologio per avvisare quando la frequenza cardiaca supera o scende al di sotto di un valore obiettivo (*Impostare l'avviso sulla frequenza cardiaca anomala*, pagina 65).
- **Trasmetti FC**: consente di iniziare a trasmettere i dati della frequenza cardiaca a un dispositivo associato (*[Trasmissione dei dati sulla frequenza cardiaca](#page-73-0)*, pagina 66).

#### Impostare l'avviso sulla frequenza cardiaca anomala

#### **ATTENZIONE**

Questa funzione invia un avviso solo quando la frequenza cardiaca supera o scende al di sotto di un determinato numero di battiti al minuto, come selezionato dall'utente, dopo un periodo di inattività. Questa funzione non invia avvisi relativi a potenziali condizioni del cuore e non è concepita per fornire trattamenti né diagnosi di qualsiasi condizione o patologia medica. Consultare sempre il medico per qualsiasi problema relativo al cuore.

È possibile impostare il valore di soglia della frequenza cardiaca.

- **1** Tenere premuto **MENU**.
- **2** Selezionare **Sensori e accessori** > **Cardio da polso** > **Allarmi frequenza cardiaca anomala**.
- **3** Selezionare **Allarme alto** o **Allarme basso**.
- **4** Impostare il valore di soglia della frequenza cardiaca.

Ogni volta che la frequenza cardiaca supera il valore soglia o scende al di sotto di esso, viene visualizzato un messaggio e l'orologio emette una vibrazione.

### <span id="page-73-0"></span>Trasmissione dei dati sulla frequenza cardiaca

È possibile trasmettere i dati sulla frequenza cardiaca dall'orologio e visualizzarli sui dispositivi associati. La trasmissione dei dati della frequenza cardiaca riduce la durata della batteria.

**SUGGERIMENTO:** è possibile personalizzare le impostazioni dell'attività per trasmettere automaticamente i dati della frequenza cardiaca quando si inizia un'attività (*[Impostazioni delle attività e delle app](#page-33-0)*, pagina 26). Ad esempio, è possibile trasmettere i dati sulla frequenza cardiaca a un dispositivo Edge® mentre si pedala.

- **1** Selezionare un'opzione:
	- Tenere premuto **MENU** e selezionare **Sensori e accessori** > **Cardio da polso** > **Trasmetti FC**.
	- $\cdot$  Tenere premuto LIGHT per aprire il menu dei comandi, quindi selezionare  $\blacklozenge$ . **NOTA:** è possibile aggiungere opzioni al menu dei comandi (*[Personalizzazione del menu dei comandi](#page-68-0)*, [pagina 61\)](#page-68-0).
- **2** Premere **START**.

L'orologio avvia la trasmissione dei dati della frequenza cardiaca.

- **3** Associare l'orologio al dispositivo compatibile. **NOTA:** le istruzioni per l'associazione variano per ciascun dispositivo Garmin compatibile. Consultare il Manuale Utente.
- **4** Premere **STOP** per interrompere la trasmissione dei dati sulla frequenza cardiaca.

## Pulsossimetro

L'orologio è dotato di un pulsossimetro da polso per misurare la saturazione periferica dell'ossigeno nel sangue. Conoscere la propria saturazione di ossigeno consente di stabilire in che modo il corpo si adatta all'alta quota negli sport e nelle spedizioni alpine.

È possibile iniziare manualmente una lettura del pulsossimetro visualizzando la vista rapida del pulsossimetro (*[Ricezione delle letture del pulsossimetro](#page-75-0)*, pagina 68). È anche possibile attivare letture per l'intera giornata (*[Impostazione della modalità pulsossimetro](#page-75-0)*, pagina 68). Quando si è inattivi, l'orologio analizza la saturazione dell'ossigeno e la quota. Il profilo di quota aiuta ad indicare come cambiano le letture del pulsossimetro, in base alla propria quota.

Sull'orologio, la lettura del pulsossimetro viene visualizzata come percentuale di saturazione di ossigeno e con un colore sul grafico. Nell'account Garmin Connect è possibile visualizzare ulteriori dettagli sulle letture del pulsossimetro, incluse le tendenze su più giorni.

Per ulteriori informazioni sulla precisione del pulsossimetro, visitare il sito Web [garmin.com/ataccuracy.](http://garmin.com/ataccuracy)

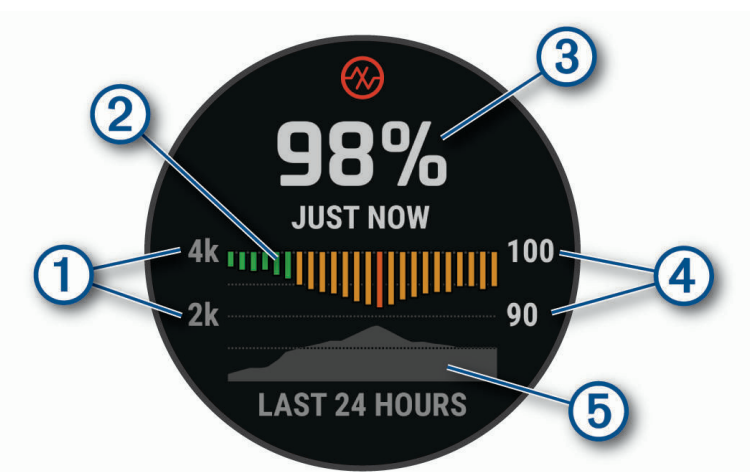

 $\left( \mathrm{1}\right)$ La scala della quota.  $\Omega$ Un grafico delle letture della saturazione media di ossigeno delle ultime 24 ore.  $\circledS$ La lettura più recente della saturazione di ossigeno. 4 La scala della percentuale di saturazione di ossigeno. **(5)** Un grafico delle letture di quota delle ultime 24 ore.

### <span id="page-75-0"></span>Ricezione delle letture del pulsossimetro

È possibile avviare manualmente una lettura del pulsossimetro visualizzando la vista rapida dello stesso. La vista rapida mostra la percentuale più recente di saturazione di ossigeno del sangue, un grafico delle letture della media oraria delle ultime 24 ore e un grafico dell'elevazione delle ultime 24 ore.

**NOTA:** la prima volta che si visualizza la vista rapida del pulsossimetro, l'orologio deve acquisire i segnali satellitari per determinare la quota. Recarsi all'aperto e attendere che l'orologio localizzi i satelliti.

- **1** Mentre si è seduti o non si svolge alcuna attività, premere **UP** o **DOWN** per visualizzare la vista rapida del pulsossimetro.
- **2** Premere **START** per vedere i dettagli della vista rapida ed iniziare una lettura del pulsossimetro.
- **3** Rimanere fermi per 30 secondi.

**NOTA:** se sei troppo attivo per l'orologio per ricevere una lettura dal pulsossimetro, appare un messaggio invece che la percentuale. Puoi verificare nuovamente dopo qualche minuto di inattività. Per risultati ottimali, tenere il braccio sul quale si indossa l'orologio all'altezza del cuore mentre lo stesso legge la saturazione di ossigeno nel sangue.

**4** Premere **DOWN** per visualizzare un grafico delle letture del pulsossimetro degli ultimi sette giorni.

#### Impostazione della modalità pulsossimetro

- **1** Tenere premuto **MENU**.
- **2** Selezionare **Sensori e accessori** > **Pulsossimetro** > **Modalità Pulse Ox**.
- **3** Selezionare un'opzione:
	- Per disattivare le misurazioni automatiche, selezionare **Manual Check**.
	- Per attivare le misurazioni continue durante il sonno, selezionare **Durante il sonno**. **NOTA:** assumere posizioni insolite durante il sonno può causare letture SpO2 insolitamente basse.
	- Per attivare le misurazioni mentre l'utente è inattivo durante il giorno, selezionare **Giornata intera**. **NOTA:** l'attivazione della modalità **Giornata intera** riduce la durata della batteria.

### Suggerimenti per i dati del pulsossimetro errati

Se i dati del pulsossimetro sono errati o non vengono visualizzati, è possibile seguire questi suggerimenti.

- Rimanere fermi mentre l'orologio legge la saturazione di ossigeno del sangue.
- Indossare l'orologio sopra l'osso del polso. L'orologio deve essere aderente ma comodo.
- Tenere il braccio che indossa l'orologio all'altezza del cuore mentre l'orologio legge la saturazione di ossigeno nel sangue.
- Utilizzare un cinturino in silicone o in nylon.
- Pulire e asciugare il braccio prima di indossare l'orologio.
- Non applicare creme solari, lozioni o repellenti per insetti sotto l'orologio.
- Non graffiare il sensore ottico sul retro dell'orologio.
- Risciacquare l'orologio con acqua dolce dopo ogni allenamento.

## Bussola

L'orologio dispone di una bussola a 3 assi con calibrazione automatica. Le funzioni della bussola e il relativo aspetto cambiano in base all'attività in corso, alla disponibilità del GPS e alla navigazione verso una destinazione. È possibile modificare manualmente le impostazioni della bussola (*[Impostazioni bussola](#page-76-0)*, [pagina 69\)](#page-76-0). Per aprire rapidamente le impostazioni della bussola, premere START dalla vista rapida della bussola.

### <span id="page-76-0"></span>Impostazione della direzione della bussola

- **1** Dalla vista rapida della bussola, premere **START**.
- **2** Selezionare **Blocca direzione**.
- **3** Puntare la parte superiore dell'orologio verso la direzione e premere **START**. Quando ci si allontana dalla direzione, la bussola visualizza la deviazione dalla direzione e il grado di deviazione.

### Impostazioni bussola

Tenere premuto **MENU** e selezionare **Sensori e accessori** > **Bussola**.

**Calibra**: consente di calibrare manualmente il sensore della bussola (*Calibrazione manuale della bussola*, pagina 69).

**Schermo**: consente di impostare l'intestazione di direzione sulla bussola in lettere, gradi o milliradianti.

**Riferimento nord**: consente di impostare il riferimento nord della bussola (*Impostazione del riferimento nord*, pagina 69).

**Modo**: consente di impostare la bussola per l'uso dei soli dati del sensore elettronico (Attivato), di una combinazione di dati GPS e del sensore elettronico durante gli spostamenti (Auto) oppure dei soli dati GPS (Disattivato).

#### Calibrazione manuale della bussola

#### *AVVISO*

Calibrare la bussola elettronica all'esterno. Per migliorare la precisione della direzione, non sostare nelle vicinanze di oggetti che potrebbero influenzarne i campi magnetici, ad esempio veicoli, edifici o cavi elettrici posizionati ad altezza uomo.

L'orologio è già stato calibrato in fabbrica e utilizza, per impostazione predefinita, la calibrazione automatica. Se la bussola presenta un funzionamento irregolare, ad esempio in seguito a spostamenti su lunghe distanze o sbalzi di temperatura, è possibile calibrare la bussola manualmente.

- **1** Tenere premuto **MENU**.
- **2** Selezionare **Sensori e accessori** > **Bussola** > **Calibra** > **Avvia**.
- **3** Seguire le istruzioni visualizzate sullo schermo.

**SUGGERIMENTO:** muovere il polso formando un otto fino a visualizzare un messaggio.

#### Impostazione del riferimento nord

È possibile impostare il riferimento direzionale usato per calcolare i dati di direzione.

- **1** Tenere premuto **MENU**.
- **2** Selezionare **Sensori e accessori** > **Bussola** > **Riferimento nord**.
- **3** Selezionare un'opzione:
	- Per impostare il nord geografico come riferimento per la direzione, selezionare **Vero**.
	- Per impostare automaticamente la declinazione magnetica in base alla posizione, selezionare **Magnetico**.
	- Per impostare la direzione nord utilizzando il reticolo (000º) come riferimento per la direzione, selezionare **Griglia**.
	- Per impostare manualmente il valore della variazione magnetica, selezionare **Utente**, inserire la variazione magnetica, quindi selezionare **Fatto**.

## Altimetro e barometro

L'orologio è dotato di altimetro e barometro interni. L'orologio raccoglie continuamente i dati di quota e pressione, anche in modalità di risparmio energetico. L'altimetro visualizza la quota approssimativa in basandosi sui cambiamenti di pressione. Il barometro visualizza i dati della pressione ambientale basandosi sulla quota fissa in cui è l'altimetro è stato calibrato più di recente (*[Impostazioni dell'altimetro](#page-77-0)*, pagina 70). Premere **START** dalle viste rapide dell'altimetro o del barometro per aprire rapidamente le impostazioni dell'altimetro o del barometro.

### <span id="page-77-0"></span>Impostazioni dell'altimetro

Tenere premuto **MENU** e selezionare **Sensori e accessori** > **Altimetro**.

**Calibra**: consente di calibrare manualmente il sensore dell'altimetro.

- **Calibrazione automatica**: consente all'altimetro di effettuare una calibrazione automatica ogni volta che vengono usati i sistemi satellitari.
- **Modalità sensore**: consente di impostare la modalità del sensore. L'opzione Auto utilizza sia l'altimetro sia il barometro in base al movimento. È possibile utilizzare l'opzione Solo altimetro quando l'attività prevede variazioni della quota oppure l'opzione Solo barometro quando l'attività non prevede variazioni della quota.

**Quota**: consente di impostare le unità di misura per la quota.

#### Calibrazione dell'altimetro barometrico

Il dispositivo in uso è stato calibrato in fabbrica e per impostazione predefinita utilizza la calibrazione automatica nella posizione di partenza GPS. È possibile calibrare manualmente l'altimetro barometrico se si conosce la quota corretta.

- **1** Tenere premuto **MENU**.
- **2** Selezionare **Sensori e accessori** > **Altimetro**.
- **3** Selezionare un'opzione:
	- Per eseguire la calibrazione automatica dal punto GPS iniziale, selezionare **Calibrazione automatica**, quindi selezionare un'opzione.
	- Per inserire manualmente la quota corrente, selezionare **Calibra** > **Sì**.
	- Per inserire la quota corrente dal modello di quota digitale, selezionare **Calibra** > **Usa DEM**.
	- Per inserire la quota corrente dal punto di partenza GPS, selezionare **Calibra** > **Usa GPS**.

#### Impostazioni del barometro

#### Tenere premuto **MENU** e selezionare **Sensori e accessori** > **Barometro**.

**Calibra**: consente di calibrare manualmente il sensore del barometro.

**Grafico**: imposta la scala temporale per il grafico nella vista rapida del barometro.

- **Avviso di temporale**: imposta la velocità di cambiamento della pressione barometrica che attiva un avviso di temporale.
- **Modalità sensore**: consente di impostare la modalità del sensore. L'opzione Auto utilizza sia l'altimetro sia il barometro in base al movimento. È possibile utilizzare l'opzione Solo altimetro quando l'attività prevede variazioni della quota oppure l'opzione Solo barometro quando l'attività non prevede variazioni della quota.

**Pressione**: consente di impostare la modalità con cui l'orologio mostra i dati di pressione.

#### Calibrazione del barometro

Il dispositivo in uso è stato calibrato in fabbrica e per impostazione predefinita utilizza la calibrazione automatica nella posizione di partenza GPS. È possibile calibrare manualmente il barometro se si conosce la quota o la pressione al livello del mare corretta.

- **1** Tenere premuto **MENU**.
- **2** Selezionare **Sensori e accessori** > **Barometro** > **Calibra**.
- **3** Selezionare un'opzione:
	- Per inserire la quota corrente e la pressione al livello del mare (opzionale), selezionare **Sì**.
	- Per eseguire la calibrazione automatica del modello di quota digitale, selezionare **Usa DEM**.
	- Per eseguire la calibrazione automatica dal punto di partenza GPS, selezionare **Usa GPS**.

## Sensori wireless

L'orologio può essere associato e utilizzato con sensori wireless ANT+ o Bluetooth (*[Associazione dei sensori](#page-79-0)  wireless*[, pagina 72](#page-79-0)). Dopo aver associato i dispositivi, è possibile personalizzare i campi dati opzionali (*[Personalizzare le schermate dati](#page-31-0)*, pagina 24). Se il dispositivo è dotato di un sensore, i dispositivi sono già associati.

Per informazioni sulla compatibilità e sull'acquisto di sensori Garmin specifici o per visualizzare il Manuale utente, consultare il sito Web [buy.garmin.com](http://buy.garmin.com) per il sensore in questione.

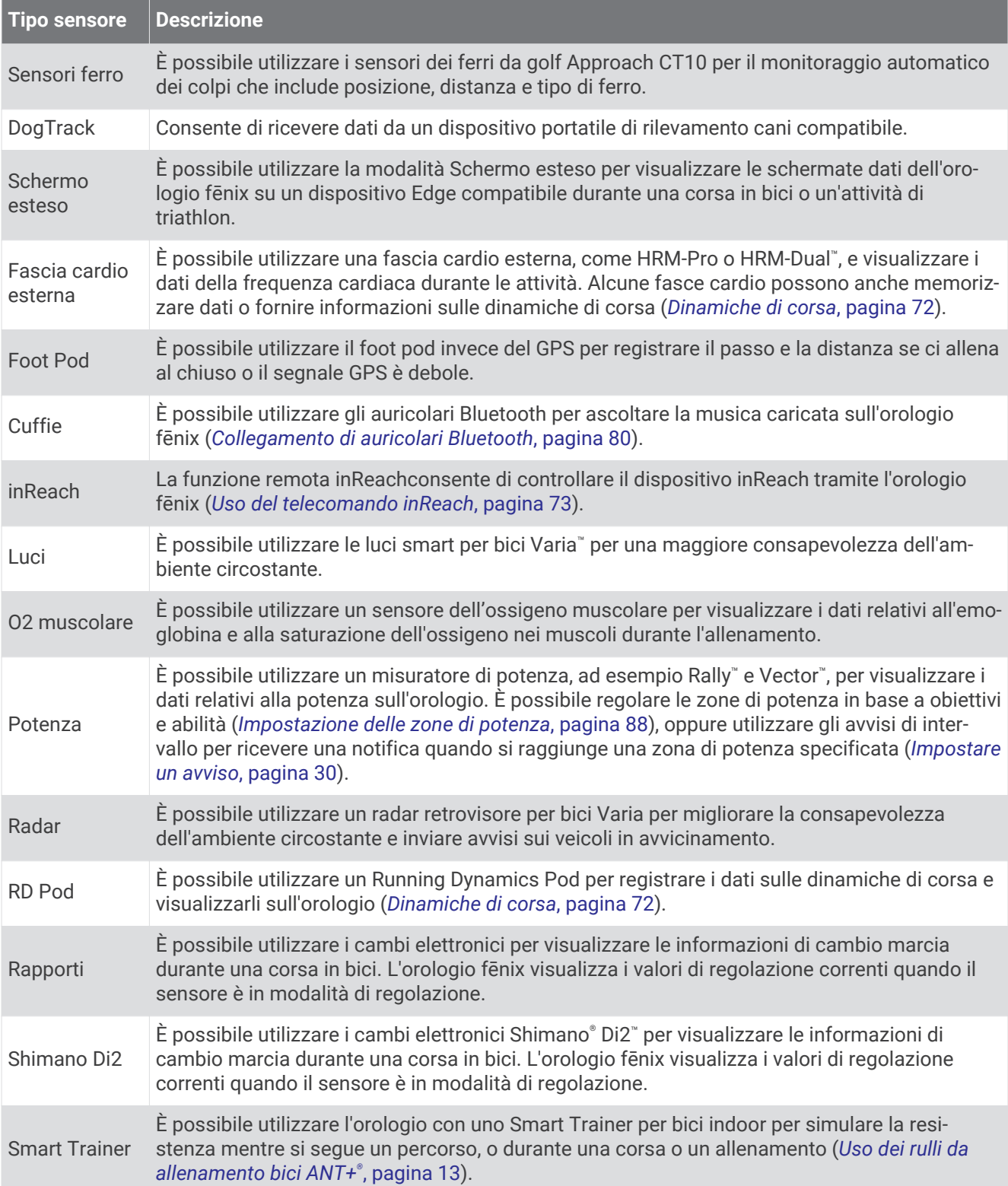

<span id="page-79-0"></span>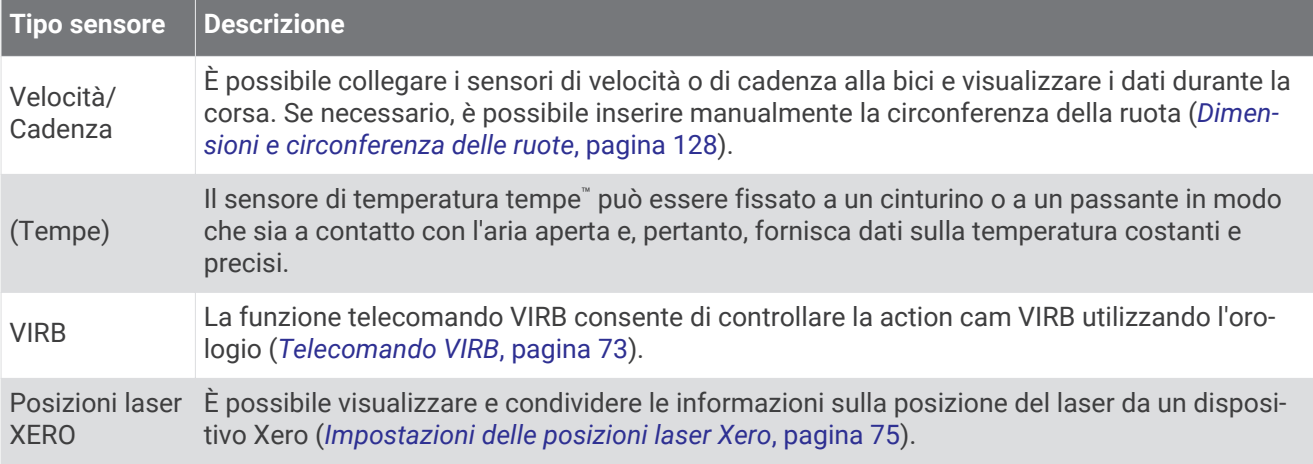

### Associazione dei sensori wireless

La prima volta che si collega un sensore wireless all'orologio utilizzando la tecnologia ANT+ o Bluetooth, è necessario associare l'orologio al sensore. Se il sensore dispone di entrambe le tecnologie ANT+ e Bluetooth, Garmin consiglia di eseguire l'associazione utilizzando la tecnologia ANT+. Una volta associati, l'orologio si connette automaticamente al sensore quando si avvia un'attività e il sensore è attivo e nell'area di copertura.

- **1** Durante l'associazione di una fascia cardio, indossarla. La fascia cardio non invia né riceve dati finché non viene indossata.
- **2** Portare l'orologio entro 3 m (10 piedi) dal sensore.

**NOTA:** mantenersi a 10 m (33 piedi) da altri sensori wireless durante l'associazione.

- **3** Tenere premuto **MENU**.
- **4** Selezionare **Sensori e accessori** > **Aggiungi nuovo**.
- **5** Selezionare un'opzione:
	- Selezionare **Cerca tutti i sensori**.
	- Selezionare il tipo di sensore in uso.

Una volta associato il sensore all'orologio, lo stato del sensore passa da Ricerca a Connesso. I dati del sensore vengono visualizzati nella sequenza delle pagine dati o in un campo dati personalizzato. È possibile personalizzare i campi dati opzionali (*[Personalizzare le schermate dati](#page-31-0)*, pagina 24).

#### Dinamiche di corsa

È possibile utilizzare il dispositivo fēnix compatibile associato all'accessorio HRM-Pro o ad altri accessori per le dinamiche di corsa per fornire feedback in tempo reale sull'andamento della corsa.

L'accessorio per rilevare le dinamiche di corsa è dotato di un accelerometro che misura i movimenti del busto al fine di calcolare sei metriche di corsa.

**Cadenza**: la cadenza consiste nel numero di passi al minuto. Visualizza il totale dei passi (destro e sinistro combinati).

**Oscillazione verticale**: l'oscillazione verticale consiste nel rimbalzo della fase aerea nel movimento della corsa. Visualizza il movimento verticale del busto, misurato in centimetri.

**Tempo di contatto con il suolo**: il tempo di contatto con il suolo consiste nel tempo di contatto di ogni passo con il suolo durante la corsa. È misurato in millisecondi.

**NOTA:** il tempo di contatto con il suolo e il bilanciamento non sono disponibili durante la camminata.

**Tempo medio di contatto con il suolo**: il tempo medio di contatto con il suolo mostra la media di contatto del piede destro e sinistro con il suolo durante la corsa. Il valore è mostrato in percentuale. Ad esempio, 53,2 con una freccia rivolta verso sinistra o destra.

**Lunghezza passo**: la lunghezza dei passi è la distanza tra un passo e l'altro. È misurata in metri.

**Rapporto verticale**: Il rapporto verticale è il rapporto tra l'oscillazione verticale e la lunghezza dei passi. Il valore è mostrato in percentuale. Un valore basso indica un migliore stile di corsa.

#### <span id="page-80-0"></span>Allenamento con le dinamiche di corsa

Prima di poter visualizzare le dinamiche di corsa, è necessario indossare l'accessorio per le dinamiche di corsa, ad esempio l'accessorio HRM-Pro e associarlo al dispositivo (*[Associazione dei sensori wireless](#page-79-0)*, pagina 72).

- **1** Tenere premuto **MENU**.
- **2** Selezionare **Attività e app**.
- **3** Selezionare un'attività.
- **4** Selezionare le impostazioni dell'attività.
- **5** Selezionare **Pagine Dati** > **Aggiungi nuovo**.
- **6** Selezionare una schermata dati sulle dinamiche di corsa.

**NOTA:** le schermate delle dinamiche di corsa non sono disponibili per tutte le attività.

- **7** Iniziare una corsa (*[Avvio di un'attività](#page-13-0)*, pagina 6).
- **8** Selezionare **UP** o **DOWN** per aprire una schermata delle dinamiche di corsa e visualizzare le metriche.

#### Suggerimenti per i dati mancanti sulle dinamiche di corsa

Se i dati sulle dinamiche di corsa non vengono visualizzati, seguire questi suggerimenti.

- Accertarsi di disporre di un accessorio per le dinamiche di corsa, ad esempio un accessorio HRM-Pro. Gli accessori con le dinamiche di corsa riportano il simbolo  $\hat{\mathcal{K}}$  sulla parte anteriore del modulo.
- Associare nuovamente l'accessorio per le dinamiche di corsa al dispositivo fēnix, attenendosi alle istruzioni.
- Se si utilizza l' accessorio HRM-Pro, associarlo al dispositivo fēnix utilizzando una tecnologia ANT+ anziché una tecnologia Bluetooth.
- Se i dati sulle dinamiche di corsa visualizzano solo il valore zero, accertarsi che l'accessorio sia indossato in modo corretto.

**NOTA:** il tempo di contatto con il suolo e il bilanciamento vengono visualizzati solo durante la corsa. Non viene calcolato durante la camminata.

### Telecomando inReach

La funzione telecomando inReach consente di controllare il dispositivo inReach mediantefēnix. Visitare il sito Web [buy.garmin.com](http://buy.garmin.com) per acquistare un dispositivo inReach compatibile.

#### Uso del telecomando inReach

Prima di utilizzare la funzione telecomando inReach, è necessario aggiungere la vista rapida inReach alla sequenza delle viste rapide (*[Visualizzazione della sequenza delle viste rapide](#page-53-0)*, pagina 46).

- **1** Accendere il dispositivo inReach.
- **2** Sull'orologio fēnix, premere **UP** o **DOWN** dal quadrante dell'orologio per visualizzare la vista rapida inReach.
- **3** Premere **START** per cercare il dispositivo inReach.
- **4** Premere **START** per associare il dispositivo inReach.
- **5** Premere **START** e selezionare un'opzione:
	- Per inviare un messaggio SOS, selezionare **Inizializza SOS**.

**NOTA:** la funzione SOS deve essere utilizzata esclusivamente in caso di reale emergenza.

- Per inviare un messaggio di testo, selezionare **Messaggi** > **Nuovo messaggio**, selezionare i destinatari del messaggio e immettere il testo del messaggio o selezionare un'opzione di testo rapido.
- Per inviare un messaggio predefinito, selezionare **Invia predefinito**, quindi selezionare un messaggio dall'elenco.
- Per visualizzare il timer e la distanza percorsa durante un'attività, selezionare **Rilevamento**.

### Telecomando VIRB

La funzione telecomando VIRB consente di controllare la action cam VIRB utilizzando il dispositivo.

### Controllo di una action cam VIRB

Prima di poter utilizzare la funzione telecomando VIRB, è necessario attivare l'impostazione del telecomando sulla action camera VIRB. Per ulteriori informazioni, consultare il *Manuale Utente delle serie VIRB*.

- **1** Accendere la fotocamera VIRB.
- **2** Associare la fotocamera VIRB all'orologio fēnix (*[Associazione dei sensori wireless](#page-79-0)*, pagina 72). La vista rapida VIRB viene aggiunta alla sequenza di viste rapide.
- **3** Premere **UP** o **DOWN** dal quadrante dell'orologio per visualizzare la vista rapida VIRB.
- **4** Se necessario, attendere che l'orologio si colleghi alla fotocamera.
- **5** Selezionare un'opzione:
	- Per registrare un video, selezionare **Avvia registrazione**. Viene visualizzato il contatore video sulla schermata fēnix.
	- Per scattare una foto mentre si registra un video, premere **DOWN**.
	- Per interrompere la registrazione di un video, selezionare **STOP**.
	- Per scattare una foto, selezionare **Scatta foto**.
	- Per scattare più foto in sequenza, selezionare **Esegui scatti in sequenza**.
	- Per impostare la modalità di risparmio energetico, selezionare **Standby videocamera**.
	- Per riattivare la videocamera dalla modalità di risparmio energetico, selezionare **Riattiva videocamera**.
	- Per modificare le impostazioni di video e foto, selezionare **Impostazioni**.

#### Controllo di una action cam VIRB durante un'attività

Prima di poter utilizzare la funzione telecomando VIRB, è necessario attivare l'impostazione del telecomando sulla action camera VIRB. Per ulteriori informazioni, consultare il *Manuale Utente delle serie VIRB*.

- **1** Accendere la fotocamera VIRB.
- **2** Associare la fotocamera VIRB all'orologio fēnix (*[Associazione dei sensori wireless](#page-79-0)*, pagina 72).

Quando la videocamera è associata, viene aggiunta automaticamente una pagina dati VIRB alle attività.

- **3** Durante un'attività, premere **UP** o **DOWN** per visualizzare la pagina dati VIRB.
- **4** Se necessario, attendere che l'orologio si colleghi alla fotocamera.
- **5** Tenere premuto **MENU**.
- **6** Selezionare **VIRB**.
- **7** Selezionare un'opzione:
	- Per controllare la videocamera utilizzando il timer dell'attività, selezionare **Impostazioni** > **Modo registra zione** > **Avvio/interr. timer**.

**NOTA:** la registrazione del video si avvia e si interrompe automaticamente quando viene avviata o interrotta un'attività.

- Per controllare la videocamera utilizzando le opzioni del menu, selezionare **Impostazioni** > **Modo registra zione** > **Manuale**.
- Per registrare manualmente un video, selezionare **Avvia registrazione**. Viene visualizzato il contatore video sulla schermata fēnix.
- Per scattare una foto mentre si registra un video, premere **DOWN**.
- Per interrompere manualmente la registrazione di un video, selezionare **STOP**.
- Per scattare più foto in sequenza, selezionare **Esegui scatti in sequenza**.
- Per impostare la modalità di risparmio energetico, selezionare **Standby videocamera**.
- Per riattivare la videocamera dalla modalità di risparmio energetico, selezionare **Riattiva videocamera**.

### <span id="page-82-0"></span>Impostazioni delle posizioni laser Xero

Prima di personalizzare le impostazioni delle posizioni laser, è necessario associare un dispositivo Xero compatibile (*[Associazione dei sensori wireless](#page-79-0)*, pagina 72).

- Tenere premuto **MENU**, quindi selezionare **Sensori e accessori** > **Posizioni laser XERO** > **Posizioni laser**.
- **Durante l'attività**: consente di visualizzare informazioni sulla posizione del laser da un dispositivo Xero associato compatibile.
- **Modalità di condivisione**: consente di condividere le informazioni sulla posizione del laser pubblicamente o di trasmetterle in privato.

# **Mappa**

Il dispositivo è in grado di visualizzare diversi tipi di dati mappa Garmin, inclusi profili topografici, punti di interesse nelle vicinanze, mappe di impianti sciistici e campi da golf. È possibile utilizzare Gestione mappe per scaricare altre mappe o gestire l'archiviazione delle mappe.

Per acquistare ulteriori dati mappa e visualizzare informazioni sulla compatibilità, visitare il sito Web [garmin.com/maps.](http://garmin.com/maps)

 rappresenta la posizione dell'utente sulla mappa. Durante la navigazione verso una destinazione, il percorso viene contrassegnato da una linea sulla mappa.

## Visualizzazione della mappa

- **1** Uscire e avviare un'attività GPS (*[Avvio di un'attività](#page-13-0)*, pagina 6).
- **2** Premere **UP** o **DOWN** per scorrere la schermata della mappa.
- **3** Selezionare un'opzione per spostare e ingrandire o ridurre la mappa:
	- Per utilizzare il touchscreen, toccare la mappa, toccare e trascinare per posizionare il mirino, quindi premere **UP** o **DOWN** per ingrandire o ridurre la visualizzazione.
	- Per utilizzare i pulsanti, tenere premuto **MENU**, selezionare**Zoom/Scorri**, quindi premere **UP** o **DOWN** per ingrandire o ridurre la visualizzazione.

**NOTA:** è possibile premere **START** per alternare le funzioni di scorrimento verso l'alto e il basso, sinistra e destra o zoom.

**4** Tenere premuto **START** per selezionare il punto indicato dal mirino.

## Salvataggio o navigazione verso una posizione sulla mappa

È possibile selezionare una posizione sulla mappa. È possibile salvare la posizione o avviare la navigazione per raggiungerla.

- **1** Nella mappa, selezionare un'opzione:
	- Per utilizzare il touchscreen, toccare la mappa, toccare e trascinare per posizionare il mirino, quindi premere **UP** o **DOWN** per ingrandire o ridurre la visualizzazione.
	- Per utilizzare i pulsanti, tenere premuto **MENU**, selezionare **Zoom/Scorri**, quindi premere **UP** o **DOWN** per ingrandire o ridurre la visualizzazione.

**NOTA:** è possibile premere **START** per alternare le funzioni di scorrimento verso l'alto e il basso, sinistra e destra o zoom.

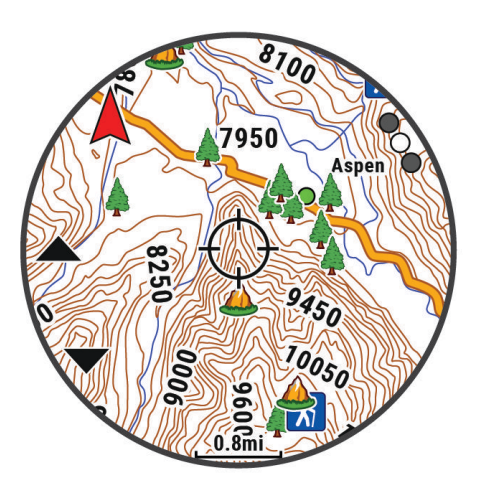

- **2** Spostare ed eseguire lo zoom della mappa per centrare la posizione nei reticoli.
- **3** Tenere premuto **START** per selezionare il punto indicato dal mirino.
- **4** Se necessario, selezionare un punto di interesse nelle vicinanze.
- **5** Selezionare un'opzione:
	- Per avviare la navigazione verso la posizione, selezionare **Vai**.
	- Per salvare la posizione, selezionare **Salva posizione**.
	- Per visualizzare ulteriori informazioni sulla posizione, selezionare **Controlla**.

## Navigazione con la funzione Around Me

È possibile utilizzare la funzione Around me per navigare verso punti di interesse e waypoint nelle vicinanze. **NOTA:** i dati mappa installati nel dispositivo devono includere punti di interesse affinché sia possibile raggiungerli.

- **1** Nella mappa, tenere premuto **MENU**.
- **2** Selezionare **Around me**.

Le icone che indicano i punti di interesse e i waypoint vengono visualizzate sulla mappa.

- **3** Premere **UP** o **DOWN** per evidenziare un'area della mappa.
- **4** Premere **STOP**.

Viene visualizzato un elenco di punti di interesse e waypoint nell'area della mappa evidenziata.

- **5** Selezionare una posizione.
- **6** Selezionare un'opzione:
	- Per avviare la navigazione verso la posizione, selezionare **Vai**.
	- Per visualizzare la posizione sulla mappa, selezionare **Mappa**.
	- Per salvare la posizione, selezionare **Salva posizione**.
	- Per visualizzare ulteriori informazioni sulla posizione, selezionare **Controlla**.

## Impostazioni della mappa

È possibile personalizzare l'aspetto della mappa nell'app della mappa e nelle pagine dati.

**NOTA:** se necessario, è possibile personalizzare le impostazioni della mappa per attività specifiche invece di utilizzare le impostazioni di sistema (*[Impostazioni mappa dell'attività](#page-37-0)*, pagina 30).

Tenere premuto **MENU**, quindi selezionare **Mappa**.

**Gestione mappe**: mostra le versioni scaricate delle mappe e consente di scaricare mappe aggiuntive (*Gestione delle mappe*, pagina 77).

**Tema mappa**: imposta la mappa da visualizzare per il tuo tipo di attività (*[Temi Mappa](#page-85-0)*, pagina 78).

**Orientamento**: imposta l'orientamento della mappa. L'opzione Nord in alto mostra il nord nella parte superiore della pagina. L'opzione Traccia in alto consente di visualizzare la direzione del viaggio corrente nella parte superiore della schermata.

**Posizioni utente**: mostra o nasconde le posizioni salvate sulla mappa.

**Segmenti**: mostra o nasconde i segmenti con una linea colorata sulla mappa.

**Profili altimetrici**: mostra o nasconde le linee di quota sulla mappa.

**Track Log**: mostra o nasconde il registro tracce o il tragitto percorso, come una linea colorata sulla mappa.

**Colore traccia**: consente di cambiare il colore del registro tracce.

- **Zoom automatico**: consente di selezionare automaticamente il livello di zoom per un uso ottimale della mappa. Quando è disattivato, è necessario ingrandire o ridurre la visualizzazione manualmente.
- **Tieni su strada**: consente di bloccare l'icona della posizione, che rappresenta la propria posizione sulla mappa, sulla strada più vicina.
- **Dettaglio**: consente di impostare il livello di dettaglio della mappa. Un livello di dettaglio elevato comporta un'elaborazione più lenta della mappa.
- **Nautica**: consente di impostare la mappa per visualizzare i dati in modalità Nautica (*[Impostazioni della carta](#page-85-0) nautica*[, pagina 78](#page-85-0)).

**Reimposta tema**: consente di reimpostare le impostazioni tema predefinite o i temi che sono stati eliminati dall'orologio.

### Gestione delle mappe

Quando si collega l'orologio a una rete Wi‑Fi, è possibile scaricare mappe per altre regioni. È inoltre possibile rimuovere mappe per aumentare lo spazio di archiviazione disponibile nel dispositivo.

- **1** Tenere premuto **MENU**.
- **2** Selezionare **Mappa** > **Gestione mappe**.
- **3** Selezionare una categoria di mappe.
- **4** Selezionare un'opzione:
	- Per scaricare una mappa, selezionare **Agg. mappa**, selezionare una mappa, premere **START**, quindi selezionare **Scarica**.

**NOTA:** per impedire che la batteria si consumi, il download delle mappe viene messo in coda per posticiparne l'esecuzione e si avvia quando l'orologio viene collegato a una sorgente di alimentazione esterna.

• Per rimuovere una mappa, selezionarla, premere **START**, quindi selezionare **Rimuovi**.

## <span id="page-85-0"></span>Temi Mappa

È possibile modificare il tema della mappa per visualizzare dati ottimizzati per il tipo di attività praticato.

Tenere premuto **MENU** e selezionare **Mappa** > **Tema mappa**.

**Nessuno**: utilizza le preferenze dalle impostazioni della mappa di sistema, senza alcun tema aggiuntivo applicato.

**Nautica**: seleziona la mappa per mostrare i dati in modalità nautica.

**Contrasto elevato**: imposta la mappa per visualizzare i dati con un contrasto più elevato, per una migliore visibilità in ambienti difficili.

**Scuro**: imposta la mappa per visualizzare i dati con uno sfondo scuro, per una migliore visibilità di notte.

**Popolarità**: mette in evidenza le strade o i sentieri più popolari sulla mappa.

**Stazione sciistica**: consente di impostare la mappa per visualizzare immediatamente i dati più importanti sulle piste.

## Impostazioni della carta nautica

È possibile personalizzare il modo in cui viene visualizzata la mappa in modalità Nautica.

Tenere premuto **MENU**, quindi selezionare **Mappa** > **Nautica**.

**Punti di scandaglio**: consente di attivare le misurazioni di profondità sulla mappa.

**Fari settoriali**: mostra e consente di configurare l'aspetto dei settori luce sulla carta.

**Set simboli**: consente di impostare i simboli della mappa in modalità nautica. L'opzione NOAA visualizza i simboli della carta National Oceanic and Atmospheric Administration. L'opzione Internazionale visualizza i simboli della carta dell'International Association of Lighthouse Authorities.

# Musica

**NOTA:** questa sezione riguarda tre diverse opzioni di riproduzione musicale per l'orologio fēnix.

- Musica da fornitori terzi
- Contenuti audio personali
- Musica memorizzata sul telefono

Su un orologio fēnix, è possibile scaricare contenuti audio provenienti dal computer o da fornitori terzi per poterli ascoltare quando lo smartphone non è a portata di mano. Per ascoltare contenuti audio memorizzati sull'orologio, si possono collegare auricolari con tecnologia Bluetooth.

## Connessione a un fornitore di terze parti

Prima di effettuare il download di brani musicali o altri file audio sull'orologio compatibile da un fornitore terzo supportato, è necessario collegarsi al fornitore utilizzando l'app Garmin Connect.

- 1 Nell'app Garmin Connect, selezionare **than** o ...
- **2** Selezionare **Dispositivi Garmin** e selezionare il proprio orologio.
- **3** Selezionare **Musica** > **Provider di musica**.
- **4** Selezionare un'opzione:
	- Per connettersi a un fornitore installato, selezionare il fornitore e seguire le istruzioni visualizzate.
	- Per connettersi a un nuovo fornitore, selezionare **Scarica app musicali**, individuare un fornitore e seguire le istruzioni visualizzate.

### <span id="page-86-0"></span>Download di contenuti audio da un fornitore di terze parti

Prima di poter scaricare un contenuto audio da un fornitore terzo, è necessario connettersi a una rete Wi‑Fi (*[Connessione a una rete Wi‑Fi](#page-90-0)*, pagina 83).

- **1** Tenere premuto **DOWN** da qualsiasi schermata per aprire i comandi musicali.
- **2** Tenere premuto **MENU**.
- **3** Selezionare **Provider di musica**.
- **4** Selezionare un fornitore connesso.
- **5** Selezionare una sequenza brani o un altro elemento da scaricare sull'orologio.
- **6** Se necessario, premere **BACK** finché non viene richiesto di sincronizzarsi con il servizio.

**NOTA:** il download di contenuti audio può scaricare la batteria. Potrebbe essere richiesto di collegare l'orologio a una fonte di alimentazione esterna se la batteria è scarica.

## Download di contenuti audio personali

Prima di poter inviare la musica personale al dispositivo, è necessario installare l'applicazione Garmin Express™ sul computer [\(www.garmin.com/express\)](http://www.garmin.com/express).

È possibile caricare file audio personali, ad esempio file .mp3 e .m4a, sul dispositivo fēnix dal computer. Per ulteriori informazioni, visitare il sito Web [garmin.com/musicfiles](https://garmin.com/musicfiles).

- **1** Collegare il dispositivo al computer tramite il cavo USB incluso.
- **2** Sul computer, aprire l'applicazione Garmin Express, selezionare il dispositivo e selezionare **Musica**. **SUGGERIMENTO:** per i computer Windows® , è possibile selezionare e cercare la cartella con i file audio. Per i computer Apple® , l'applicazione Garmin Express utilizza la libreria iTunes® .
- **3** Nell'elenco **La mia musica** o **Libreria iTunes**, selezionare una categoria di file audio, ad esempio brani o playlist.
- **4** Selezionare le caselle di controllo dei file audio, quindi selezionare **Invia al dispositivo**.
- **5** Se necessario, nell'elenco del fēnix, selezionare una categoria, selezionare le caselle di controllo e selezionare **Rimuovi dal dispositivo** per rimuovere file audio.

## Ascolto di musica

- **1** Tenere premuto **DOWN** da qualsiasi schermata per aprire i comandi musicali.
- **2** Se necessario, collegare gli auricolari con tecnologia Bluetooth (*[Collegamento di auricolari Bluetooth](#page-87-0)*, [pagina 80\)](#page-87-0).
- **3** Tenere premuto **MENU**.
- **4** Selezionare **Provider di musica**, quindi selezionare un'opzione:
	- Per ascoltare la musica scaricata sull'orologio dal computer, selezionare **La mia musica** (*Download di contenuti audio personali*, pagina 79).
	- Per controllare la riproduzione musicale sullo smartphone, selezionare **Ctrl smart.**.
	- Per ascoltare la musica di un provider di terze parti, selezionare il nome del provider e selezionare una sequenza brani.
- **5** Selezionare .

## <span id="page-87-0"></span>Comandi della riproduzione musicale

**NOTA:** i comandi di riproduzione della musica potrebbero apparire diversi, a seconda della sorgente musicale selezionata.

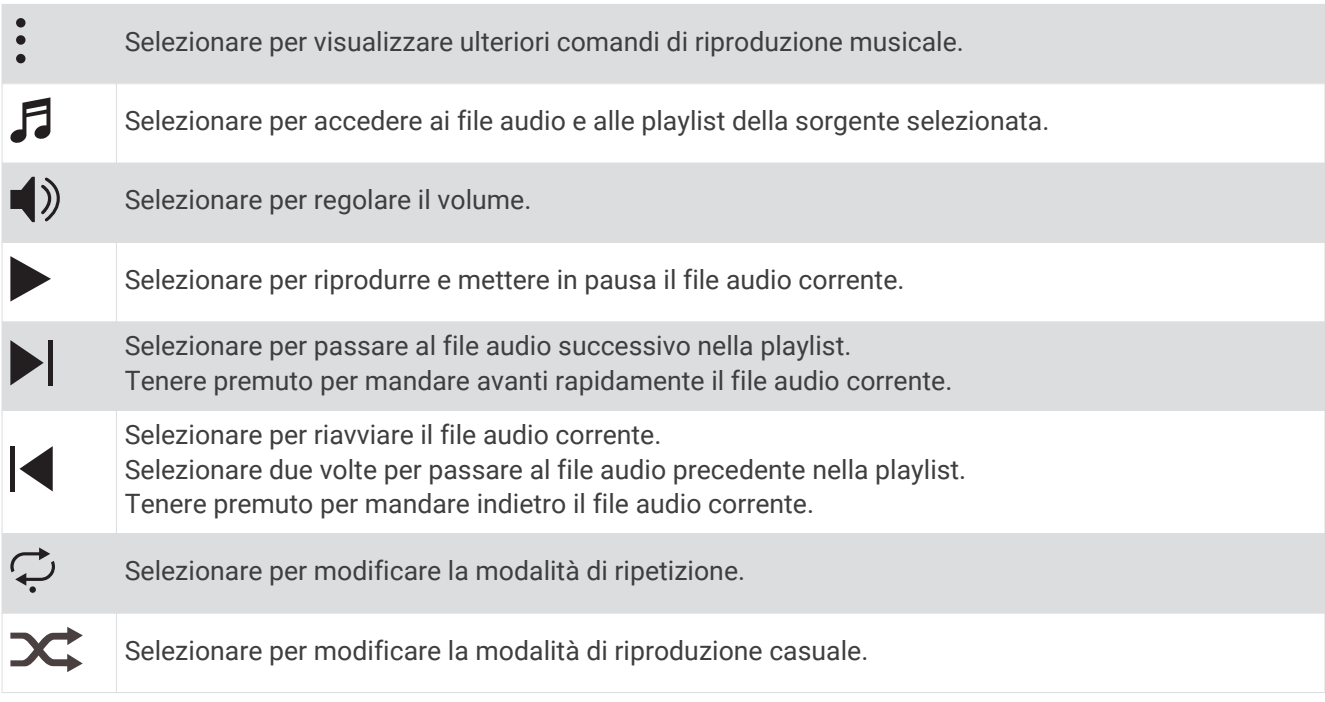

## Collegamento di auricolari Bluetooth

Per ascoltare la musica caricata sull'orologio fēnix, è necessario collegare auricolari che utilizzano la tecnologia Bluetooth.

- **1** Posizionare gli auricolari entro 2 m (6,6 piedi) dall'orologio.
- **2** Attivare la modalità di associazione sugli auricolari.
- **3** Tenere premuto **MENU**.
- **4** Selezionare **Mus.** > **Cuffie** > **Aggiungi nuovo**.
- **5** Selezionare gli auricolari per completare il processo di associazione.

## Cambiare la Modalità Audio

Puoi cambiare il playback musicale da stereo a mono.

- **1** Tenere premuto **MENU**.
- **2** Selezionare **Mus.** > **Audio**.
- **3** Selezionare un'opzione.

# **Connettività**

Le funzioni di connettività sono disponibili per l'orologio quando si associa con lo smartphone compatibile (*[Associazione del telefono](#page-88-0)*, pagina 81). Altre funzioni sono disponibili quando si associa l'orologio a una rete Wi‑Fi (*[Connessione a una rete Wi‑Fi](#page-90-0)*, pagina 83).

## <span id="page-88-0"></span>Funzioni di connettività allo smartphone

Le funzioni di connettività allo smartphone sono disponibili per l'orologio fēnix quando lo si associa usando l'app Garmin Connect (*Associazione del telefono*, pagina 81).

- Funzioni dell'app Garmin Connect, dell'app Connect IQ e di altre (*[App dello smartphone e applicazioni del](#page-90-0) computer*[, pagina 83](#page-90-0))
- Viste rapide (*[Viste rapide](#page-51-0)*, pagina 44)
- Funzioni del menu comandi (*Comandi*[, pagina 60](#page-67-0))
- Funzioni di sicurezza e rilevamento (*[Funzioni di sicurezza e rilevamento](#page-96-0)*, pagina 89)
- Interazioni con lo smartphone come le notifiche (*Attivare le notifiche Bluetooth*, pagina 81)

#### Associazione del telefono

Per utilizzare le funzioni di connettività sull'orologio, è necessario associarlo direttamente tramite l'app Garmin Connect anziché dalle impostazioni Bluetooth sullo smartphone.

- **1** Dall'app store sullo smartphone, installare e aprire l'app Garmin Connect.
- **2** Per attivare la modalità di associazione sull'orologio, selezionare un'opzione:
	- Durante la configurazione iniziale, selezionare **Sì** quando viene richiesto di effettuare l'associazione con lo smartphone.
	- Se in precedenza è stata saltata la procedura di associazione, tenere premuto **MENU** e selezionare **Associa telefono**.
- **3** Selezionare un'opzione per aggiungere l'orologio all'account:
	- Se è la prima volta che si effettua l'associazione di un dispositivo con l'app Garmin Connect, seguire le istruzioni visualizzate.
	- Se è già stato associato un altro dispositivo con l'app Garmin Connect, dal menu  $\blacksquare$  o • , selezionare **Dispositivi Garmin** > **Aggiungi dispositivo** e seguire le istruzioni visualizzate.

### Attivare le notifiche Bluetooth

Prima di poter attivare le notifiche, è necessario associare l'orologio a uno smartphone compatibile (*Associazione del telefono*, pagina 81).

- **1** Tenere premuto **MENU**.
- **2** Selezionare **Connettività** > **Telefono** > **Smart Notification** > **Stato** > **Attivato**.
- **3** Selezionare **Uso generale** o **Durante l'attività**.
- **4** Selezionare un tipo di notifica.
- **5** Selezionare le preferenze di stato, suono, privacy e timeout.
- **6** Premere **BACK**.
- **7** Selezionare **Firma** per aggiungere una firma nelle risposte ai messaggi di testo.

#### Visualizzare le notifiche

- **1** Quando è visualizzato il quadrante dell'orologio, premere **UP** o **DOWN** per visualizzare la vista rapida delle notifiche.
- **2** Premere **START**.
- **3** Selezionare una notifica.
- **4** Premere **START** per altre opzioni.
- **5** Premere **BACK** per tornare alla schermata precedente.

#### Ricezione di una chiamata telefonica in arrivo

Quando si riceve una telefonata sullo smartphone collegato, sull'orologio fēnix viene visualizzato il nome o il numero di telefono del chiamante.

• Per accettare la chiamata, selezionare  $\mathcal{L}$ .

**NOTA:** per parlare con il chiamante, è necessario utilizzare lo smartphone collegato.

- Per rifiutare la chiamata, selezionare  $\bigcap$ .
- Per rifiutare la chiamata e inviare immediatamente una risposta tramite un messaggio di testo, selezionare **Rispondi**, quindi selezionare un messaggio dall'elenco.

**NOTA:** questa funzione è disponibile solo se l'orologio è connesso a uno smartphone Android™ tramite tecnologia Bluetooth.

#### Risposta a un messaggio di testo

**NOTA:** questa funzione è disponibile solo per gli smartphone Android.

Quando si riceve una notifica di un messaggio di testo sull'orologio è possibile inviare una risposta rapida effettuando una selezione da un elenco di messaggi. È possibile personalizzare i messaggi nell'app Garmin Connect.

**NOTA:** questa funzione consente l'invio di messaggi di testo tramite il telefono. In base al gestore e al piano telefonico in uso, potrebbero venire applicati limitazioni e costi ai normali messaggi di testo. Contattare il gestore di telefonia mobile per ulteriori informazioni sui costi o sulle limitazioni per i messaggi di testo.

- **1** Quando è visualizzato il quadrante dell'orologio, premere **UP** o **DOWN** per visualizzare la vista rapida delle notifiche.
- **2** Premere **START** e selezionare la notifica di un messaggio di testo.
- **3** Premere **START**.
- **4** Selezionare **Rispondi**.
- **5** Selezionare un messaggio dall'elenco.

Il telefono invia il messaggio selezionato come messaggio di testo SMS.

#### Gestione delle notifiche

È possibile utilizzare lo smartphone compatibile per gestire le notifiche visualizzate sull'orologio fēnix.

Selezionare un'opzione:

- Se si utilizza un iPhone® , accedere alle impostazioni delle notifiche di iOS® per selezionare gli elementi da visualizzare sull'orologio.
- Se si utilizza uno smartphone Android, dall'app Garmin Connect, selezionare **Impostazioni** > **Notifiche**.

#### Disattivare la Bluetooth connessione dello smartphone

È possibile disattivare Bluetooth la connessione dello smartphone dal menu dei comandi.

**NOTA:** è possibile aggiungere opzioni al menu dei comandi (*[Personalizzazione del menu dei comandi](#page-68-0)*, [pagina 61\)](#page-68-0).

- **1** Tenere premuto **LIGHT** per visualizzare il menu comandi.
- **2** Selezionare  $\mathcal{K}$  per disattivare Bluetooth la connessione dello smartphone sul tuo orologio fēnix.

Consultare il manuale utente dello smartphone per disattivare la tecnologia Bluetooth sullo smartphone.

### Attivare e disattivare gli avvisi di connessione dello smartphone

È possibile impostare l'orologio fēnix affinché avvisi l'utente quando lo smartphone associato si connette e si disconnette mediante la tecnologia Bluetooth.

**NOTA:** gli avvisi di connessione dello smartphone sono disattivati per impostazione predefinita.

- **1** Tenere premuto **MENU**.
- **2** Selezionare **Connettività** > **Telefono** > **Avvisi**.

## <span id="page-90-0"></span>Riproduzione degli avvisi audio durante l'attività

È possibile consentire al dispositivo fēnix di riprodurre messaggi incoraggianti durante una corsa o un'altra attività. Gli avvisi audio vengono riprodotti sugli auricolari collegati, mediante la tecnologia Bluetooth, se disponibile. Altrimenti, gli avvisi audio vengono riprodotti sullo smartphone associato tramite l'app Garmin Connect. Durante un avviso audio, il dispositivo o lo smartphone disattiva l'audio principale per riprodurre l'annuncio.

**NOTA:** questa funzione non è disponibile per tutte le attività.

- **1** Tenere premuto **MENU**.
- **2** Selezionare **Avvisi audio**.
- **3** Selezionare un'opzione:
	- Per ascoltare un avviso per ogni Lap, selezionare **Avviso Lap**.
		- **NOTA:** l'avviso audio **Avviso Lap** è attivato per impostazione predefinita.
	- Per personalizzare gli avvisi con informazioni sull'andatura e la velocità, selezionare **Avviso passo/ velocità**.
	- Per personalizzare gli avvisi con informazioni sulla frequenza cardiaca, selezionare **Avviso freq. cardiaca**.
	- Per personalizzare gli avvisi con informazioni sulla potenza, selezionare **Avviso potenza**.
	- Per ascoltare avvisi quando si avvia e si interrompe il timer, inclusa la funzione Auto Pause, selezionare **Eventi con timer**.
	- Per riprodurre gli avvisi allenamento come avvisi audio, selezionare **Avvisi allenamento**.
	- Per riprodurre gli avvisi attività come avvisi audio, selezionare **Avvisi attività**.
	- Per ascoltare un suono subito prima di un avviso o comando audio, selezionare **Toni audio**.
	- Per modificare la lingua o il dialetto dei comandi vocali, selezionare **Dialetto**.

## Funzioni di connettività Wi**‑**Fi

- **Caricamento delle attività sull'account Garmin Connect**: consente di inviare automaticamente l'attività all'account Garmin Connect non appena si finisce di registrarla.
- **Contenuto audio**: consente di sincronizzare i contenuti audio da provider di terze parti.
- **Aggiornamenti software**: il dispositivo scarica e installa l'aggiornamento software più recente quando è disponibile una connessione Wi‑Fi.
- **Allenamenti e piani di allenamento**: consente di cercare e selezionare esercizi e piani di allenamento sul sito Garmin Connect. La prossima volta che il dispositivo stabilisce una connessione Wi‑Fi, i file vengono inviati in modalità wireless al dispositivo.

### Connessione a una rete Wi**‑**Fi

È necessario connettere il dispositivo alla app Garmin Connect sullo smartphone o all'applicazione Garmin Express sul computer prima di potersi connettere a una rete Wi‑Fi.

- **1** Tenere premuto **MENU**.
- **2** Selezionare **Wi-Fi** > **Reti personali** > **Aggiungi rete**.

Il dispositivo visualizza un elenco di reti Wi‑Fi nelle vicinanze.

- **3** Selezionare una rete.
- **4** Se necessario, inserire la password di rete.

Il dispositivo si connette alla rete e la aggiunge all'elenco delle reti salvate. Il dispositivo si ricollega automaticamente a questa rete quando viene a trovarsi nel suo raggio di copertura.

## App dello smartphone e applicazioni del computer

È possibile connettere l'orologio a più app Garmin sullo smartphone e applicazioni del computer utilizzando lo stesso account Garmin.

## <span id="page-91-0"></span>Garmin Connect

È possibile connettersi con gli amici su Garmin Connect. Garmin Connect fornisce gli strumenti per tracciare, analizzare, condividere e incoraggiarsi l'un l'altro. Registrazione degli eventi di uno stile di vita attivo, che include corsa, camminata, corsa in bici, nuoto, escursioni, triathlon e molto altro. Per creare un account gratuito, è possibile scaricare l'app dall'app store dello smartphone ([garmin.com/connectapp\)](http://www.garmin.com/connectapp), oppure andare all'indirizzo [connect.garmin.com.](https://connect.garmin.com)

- **Memorizzazione delle attività**: dopo aver completato e salvato un'attività utilizzando l'orologio, è possibile caricarla sull'account Garmin Connect e conservarla per tutto il tempo che si desidera.
- **Analisi dei dati**: è possibile visualizzare informazioni più dettagliate sull'attività, come la durata, la distanza, la quota, la frequenza cardiaca, le calorie bruciate, le dinamiche di corsa, una vista dall'alto della mappa, grafici su passo e velocità e report personalizzabili.

**NOTA:** alcuni dati richiedono un accessorio opzionale, ad esempio una fascia cardio.

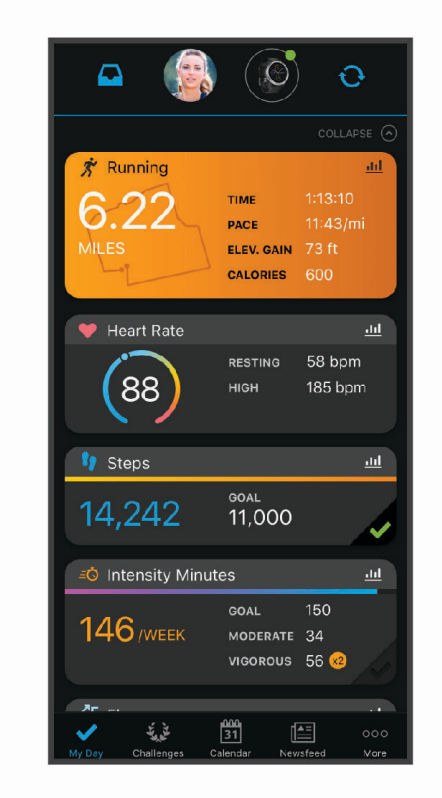

- **Pianificazione degli allenamenti**: è possibile scegliere un obiettivo di fitness e caricare un allenamento giornaliero pianificato.
- **Rilevamento dei progressi**: è possibile rilevare i progressi giornalieri, partecipare a una gara amichevole con i propri contatti e raggiungere gli obiettivi impostati.
- **Condivisione delle attività**: è possibile connettersi con gli amici per seguire reciprocamente le attività o pubblicare collegamenti alle proprie attività sui social network preferiti.
- **Gestione delle impostazioni**: è possibile personalizzare le impostazioni dell'orologio e le impostazioni utente sull'account Garmin Connect.

### Uso dell'app Garmin Connect

Una volta associato l'orologio allo smartphone (*[Associazione del telefono](#page-88-0)*, pagina 81), è possibile utilizzare l'app Garmin Connect per caricare tutti i dati delle attività sull'account Garmin Connect.

- **1** Verificare che l'app Garmin Connect sia in esecuzione sullo smartphone.
- **2** Tenere l'orologio a una distanza massima di 10 metri (30 piedi) dallo smartphone. L'orologio sincronizza automaticamente i dati con l'app Garmin Connect e con l'account Garmin Connect.

#### Aggiornamento del software tramite l'app Garmin Connect

Per poter aggiornare il software dell'orologio utilizzando l'app Garmin Connect, è necessario disporre di un account Garmin Connect e associare l'orologio a uno smartphone compatibile (*[Associazione del telefono](#page-88-0)*, [pagina 81\)](#page-88-0).

Sincronizzare l'orologio con l'app Garmin Connect (*[Uso dell'app Garmin Connect](#page-91-0)*, pagina 84).

Quando è disponibile nuovo software, l'app Garmin Connect invia automaticamente l'aggiornamento all'orologio. L'aggiornamento viene applicato quando non si utilizza attivamente l'orologio. Quando l'aggiornamento è completato, l'orologio viene riavviato.

#### Uso di Garmin Connect sul computer

L'applicazione Garmin Express consente di connettere il dispositivo all'account Garmin Connect tramite un computer. È possibile utilizzare l'applicazione Garmin Express per caricare i dati dell'attività sull'account Garmin Connect e inviare i dati, come esercizi e piani di allenamento, dal sito web Garmin Connect all'orologio. Inoltre, si possono scaricare brani musicali sull'orologio (*[Download di contenuti audio personali](#page-86-0)*, pagina 79). È anche possibile installare gli aggiornamenti software del e gestire le app Connect IQ.

- **1** Collegare l'orologio al computer usando il cavo USB.
- **2** Visitare il sito Web [www.garmin.com/express.](http://www.garmin.com/express)
- **3** Scaricare e installare l'applicazione Garmin Express.
- **4** Aprire l'applicazione Garmin Express e selezionare **Aggiungi dispositivo**.
- **5** Seguire le istruzioni visualizzate sullo schermo.

#### Aggiornamento del software mediante Garmin Express

Prima di aggiornare il software dell'orologio, è necessario scaricare e installare l'applicazione Garmin Express e aggiungere l'orologio (*Uso di Garmin Connect sul computer*, pagina 85).

**1** Collegare l'orologio al computer usando il cavo USB.

Quando un nuovo software è disponibile, l'applicazione Garmin Express lo invia all'orologio.

**2** Al termine dell'invio dell'aggiornamento da parte dell'applicazione Garmin Express, scollegare l'orologio dal computer.

L'aggiornamento viene installato nell'orologio.

## Funzioni Connect IQ

È possibile aggiungere funzioni Connect IQ allo smartwatch da Garmin e da altri provider utilizzando l'app Connect IQ [\(garmin.com/connectiqapp](http://www.garmin.com/connectiqapp)). È possibile personalizzare l'orologio con i quadranti, le app del dispositivo, i campi dati e i provider di musica.

**Quadranti orologio**: consente di personalizzare l'aspetto dell'orologio.

- **App del dispositivo**: aggiungi funzioni interattive all'orologio, come viste rapide e nuovi tipi di attività all'aperto e di fitness.
- **Campi dati**: consente di scaricare nuovi campi dati che presentano i dati del sensore, dell'attività e di cronologia in modi nuovi. È possibile aggiungere campi dati Connect IQ a funzioni integrate e pagine.

**Musica**: aggiunge provider di musica all'orologio.

#### Download delle funzioni Connect IQ

Prima di poter scaricare funzioni dall'app Connect IQ , è necessario associare l'orologio fēnix con il tuo smartphone (*[Associazione del telefono](#page-88-0)*, pagina 81).

- **1** Dall'app store sullo smartphone, installare e aprire l'app Connect IQ.
- **2** Se necessario, selezionare l'orologio.
- **3** Selezionare una funzione Connect IQ.
- **4** Seguire le istruzioni visualizzate sullo schermo.

### <span id="page-93-0"></span>Download di funzioni Connect IQ dal computer

- **1** Collegare il dispositivo al computer usando un cavo USB.
- **2** Visitare il sito Web [apps.garmin.com](https://apps.garmin.com) ed effettuare l'accesso.
- **3** Selezionare una funzione Connect IQ e scaricarla.
- **4** Seguire le istruzioni visualizzate sullo schermo.

## Garmin Explore™

Il sito Web Garmin Explore e l'app per dispositivi mobili consentono di pianificare viaggi e utilizzare il cloud storage per i waypoint, i percorsi e le tracce. Offrono funzioni di pianificazione avanzate sia online sia offline, consentendo di condividere e sincronizzare dati con il dispositivo Garmin compatibile. È possibile utilizzare l'app per dispositivi mobili per scaricare mappe per l'accesso offline e navigare ovunque, senza utilizzare il servizio cellulare.

È possibile scaricare l'app Garmin Explore dall'app store sullo smartphone ([garmin.com/exploreapp\)](http://www.garmin.com/exploreapp) oppure accedere al sito Web [\(garmin.com/exploreapp](http://www.garmin.com/exploreapp)).

## App Garmin Golf™

La app Garmin Golf consente di caricare segnapunti dal dispositivo Garmin compatibile per visualizzare statistiche dettagliate e analisi dei colpi. I golfisti possono sfidarsi in diversi campi utilizzando l'app Garmin Golf. Oltre 42.000 campi prevedono classifiche a cui è possibile partecipare. È possibile configurare un torneo e invitare i giocatori.

L'app Garmin Golf sincronizza i dati con l'account Garmin Connect. L'app Garmin Golf può essere scaricata dall'app store sul proprio smartphone ([garmin.com/golfapp](http://www.garmin.com/golfapp)).

# Profilo utente

È possibile aggiornare il profilo utente sull'orologio o sull'app Garmin Connect.

## Impostazione del profilo utente

È possibile aggiornare le impostazioni per genere, data di nascita, altezza, peso, polso, zona di frequenza cardiaca, zona di potenza e CSS (velocità di nuoto critica). Il dispositivo utilizza queste informazioni per calcolare i dati esatti dell'allenamento.

- **1** Tenere premuto **MENU**.
- **2** Selezionare **Profilo utente**.
- **3** Selezionare un'opzione.

## Informazioni sulle zone di frequenza cardiaca

Molti atleti utilizzano le zone di frequenza cardiaca per misurare e aumentare la propria potenza cardiovascolare e migliorare il proprio livello di forma fisica. Con zona di frequenza cardiaca si intende un intervallo definito di battiti cardiaci al minuto. Le cinque zone di frequenza cardiaca comunemente riconosciute vengono numerate da 1 a 5 in base alla crescente intensità. Solitamente, le zone di frequenza cardiaca vengono calcolate in base a percentuali della frequenza cardiaca massima.

## Obiettivi di forma fisica

Conoscere la propria zona di frequenza cardiaca può essere utile per misurare e migliorare il proprio livello di forma in base ai seguenti principi.

- Il cuore è un ottimo parametro di riferimento per misurare l'intensità dell'esercizio.
- Allenarsi in determinate zone di frequenza cardiaca può contribuire al miglioramento della capacità cardiovascolare e della forza.

Se si conosce la propria frequenza cardiaca massima, è possibile utilizzare la tabella (*[Calcolo delle zone di](#page-95-0) [frequenza cardiaca](#page-95-0)*, pagina 88) per stabilire la zona di frequenza cardiaca ottimale per i propri obiettivi.

In caso contrario, utilizzare uno dei calcolatori disponibili su Internet per individuare la propria frequenza cardiaca massima. Presso alcune palestre e alcuni centri fitness è possibile effettuare un test che misura la frequenza cardiaca massima. La frequenza cardiaca massima è 220 meno l'età.

### Impostazione delle zone di frequenza cardiaca

Per stabilire le zone di frequenza cardiaca predefinite, il dispositivo utilizza le informazioni del profilo utente impostate durante la configurazione iniziale. È possibile impostare zone di intensità separate per i profili sport, ad esempio corsa, ciclismo e nuoto. Per ottenere i dati sulle calorie più precisi durante un'attività, impostare la frequenza cardiaca massima. È anche possibile impostare manualmente ciascuna zona di frequenza cardiaca e immettere la frequenza cardiaca a riposo. È possibile regolare le zone manualmente sul dispositivo o utilizzare l'account Garmin Connect.

- **1** Tenere premuto **MENU**.
- **2** Selezionare **Profilo utente** > **Frequenza cardiaca**.
- **3** Selezionare **FC max** e immettere la frequenza cardiaca massima.

È possibile utilizzare la funzione Rilevamento automatico per registrare automaticamente la frequenza cardiaca massima durante un'attività.

- **4** Selezionare **SAFC** > **Inserimento manuale** e immettere la frequenza cardiaca della soglia anaerobica. È possibile eseguire un test guidato per determinare la soglia anaerobica (*[Soglia anaerobica](#page-59-0)*, pagina 52). È possibile utilizzare la funzione Rilevamento automatico per registrare automaticamente la soglia anaerobica durante un'attività.
- **5** Selezionare **FC riposo** e immettere la frequenza cardiaca a riposo.

È possibile utilizzare la frequenza cardiaca a riposo media misurata dal dispositivo oppure è possibile impostare una frequenza cardiaca a riposo personalizzata.

- **6** Selezionare **Zone** > **In base a**.
- **7** Selezionare un'opzione:
	- Selezionare **BPM** per visualizzare e modificare le zone in battiti al minuto.
	- Selezionare **% Max FC** per visualizzare e modificare le zone come percentuale della frequenza cardiaca massima.
	- Selezionare **% FCR** per visualizzare e modificare le zone come percentuale della frequenza cardiaca di riserva (frequenza cardiaca massima meno la frequenza cardiaca a riposo).
	- Selezionare **%SAFC** per visualizzare e modificare le zone come percentuale della frequenza cardiaca della soglia anaerobica.
- **8** Selezionare una zona e immettere un valore per ciascuna zona.
- **9** Selezionare **Aggiungi FC sport** e selezionare un profilo sport per aggiungere zone di intensità separate (opzionale).
- **10** Ripetere la procedura per aggiungere zone di intensità per lo sport (opzionale).

## <span id="page-95-0"></span>Consentire al dispositivo di impostare le zone della frequenza cardiaca

Le impostazioni predefinite consentono al dispositivo di rilevare la frequenza cardiaca massima e impostare le zone della frequenza cardiaca come percentuale della frequenza cardiaca massima.

- Verificare che le impostazioni del profilo utente siano corrette (*[Impostazione del profilo utente](#page-93-0)*, pagina 86).
- Correre spesso con il cardiofrequenzimetro al polso o con la fascia cardio sul torace.
- Provare alcuni piani di allenamento per la frequenza cardiaca, disponibili nell'account Garmin Connect.
- Visualizzare le tendenze della frequenza cardiaca e i tempi nelle zone utilizzando l'account Garmin Connect.

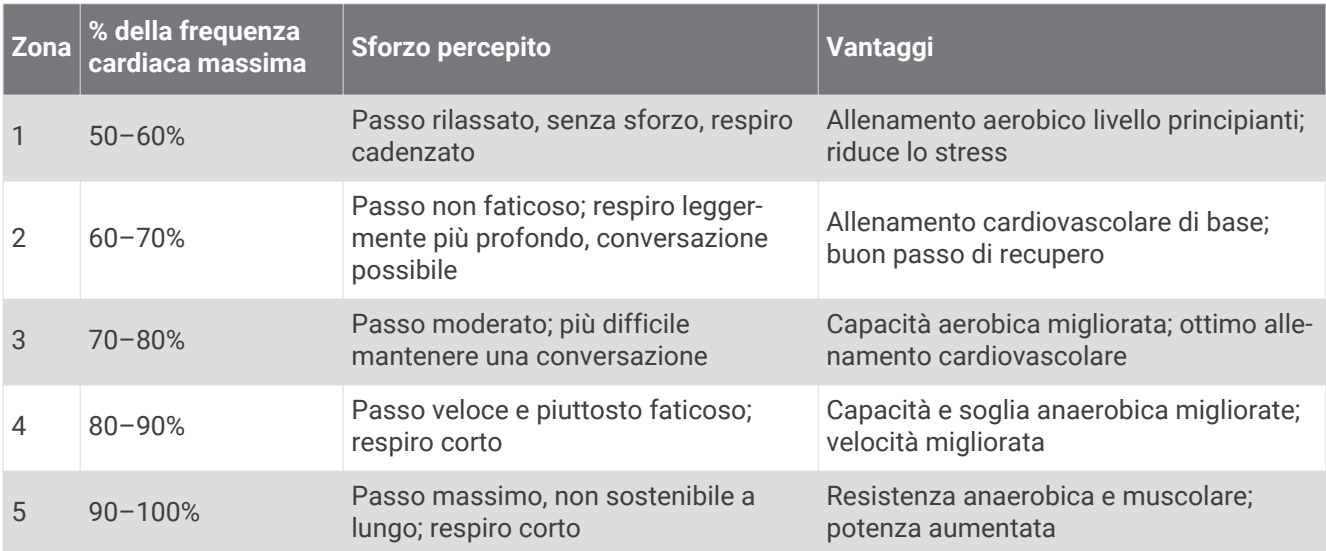

#### Calcolo delle zone di frequenza cardiaca

## Impostazione delle zone di potenza

I valori delle zone di potenza sono predefiniti a seconda del sesso, del peso e dalla capacità media e potrebbero non corrispondere alle capacità personali dell'utente. Se si conosce il proprio valore della soglia di potenza (FTP), è possibile inserirlo e lasciare che sia il software a calcolare automaticamente le zone di potenza. È possibile regolare le zone manualmente sul dispositivo o utilizzare l'account Garmin Connect.

- **1** Tenere premuto **MENU**.
- **2** Selezionare **Profilo utente** > **Zone potenza**.
- **3** Selezionare un'attività.
- **4** Selezionare **In base a**.
- **5** Selezionare un'opzione:
	- Selezionare **Watt** per visualizzare e modificare le zone in watt.
	- Selezionare **% FTP** per visualizzare e modificare le zone in base a percentuali della soglia di potenza.
- **6** Selezionare **Rileva automatic. FTP** per rilevare automaticamente l'FTP durante un'attività.
- **7** Selezionare **FTP** e immettere il valore FTP.
- **8** Selezionare una zona e immettere un valore per ciascuna zona.
- **9** Se necessario, selezionare **Minima**, quindi immettere un valore di potenza minimo.

# Funzioni di sicurezza e rilevamento

### **ATTENZIONE**

<span id="page-96-0"></span>Le funzioni di sicurezza e rilevamento sono funzioni supplementari e non devono essere utilizzate come metodo principale per richiedere assistenza di emergenza. L'app Garmin Connect non contatta i servizi di emergenza a nome dell'utente.

L'orologio fēnix è dotato di funzioni di sicurezza e rilevamento che devono essere configurate con l'app Garmin Connect.

#### *AVVISO*

Per utilizzare queste funzioni, l'orologio fēnix deve essere connesso all'app Garmin Connect tramite la tecnologia Bluetooth. È possibile inserire i contatti di emergenza sull'account Garmin Connect.

Per ulteriori informazioni sulle funzioni di sicurezza e rilevamento, visitare il sito Web [garmin.com/safety.](https://www.garmin.com/safety)

- **Assistenza**: consente di inviare un messaggio con il proprio nome, il link LiveTrack e la posizione GPS (se disponibile) ai contatti di emergenza.
- **Rilevamento Incidente**: quando l'orologio fēnix rileva un incidente durante determinate attività all'aperto, invia un messaggio automatico, un link LiveTrack e la posizione GPS (se disponibile) ai contatti di emergenza.
- **LiveTrack**: consente agli amici e ai familiari di seguire le proprie corse o gli allenamenti in tempo reale. È possibile invitare gli amici tramite i social media e consentire loro di visualizzare i dati in tempo reale su una pagina di rilevamento.
- **Live Event Sharing**: consente di inviare messaggi agli amici e alla famiglia durante un evento, fornendo aggiornamenti in tempo reale.

**NOTA:** questa funzione è disponibile solo se l'orologio è connesso a uno smartphone Android.

**GroupTrack**: consente di monitorare le connessioni mediante LiveTrack direttamente sullo schermo e in tempo reale.

## Aggiungere contatti di emergenza

I numeri di telefono dei contatti di emergenza vengono utilizzati per le funzioni di sicurezza e rilevamento.

- 1 Dall'app Garmin Connect, selezionare **the case of the Second**
- **2** Selezionare **Sicurezza & Rilevamento** > **Funzioni di protezione** > **Contatti di emergenza** > **Aggiungi contatti di emergenza**.
- **3** Seguire le istruzioni visualizzate sullo schermo.

## Aggiunta di contatti

È possibile aggiungere fino a 50 contatti all'app Garmin Connect. Gli indirizzi e-mail dei contatti possono essere utilizzati con la funzione LiveTrack. Tre di questi contatti possono essere utilizzati come contatti di emergenza (*Aggiungere contatti di emergenza*, pagina 89).

- 1 Nell'app Garmin Connect, selezionare  $\blacksquare$  o • •.
- **2** Selezionare **Contatti**.
- **3** Seguire le istruzioni visualizzate sullo schermo.

Dopo aver aggiunto i contatti, è necessario sincronizzare i dati per applicare le modifiche al dispositivo fēnix (*[Uso dell'app Garmin Connect](#page-91-0)*, pagina 84).

## Attivazione e disattivazione della funzione di rilevamento incidenti

- **1** Nel quadrante dell'orologio, tenere premuto **MENU**.
- **2** Selezionare **Sicurezza & Rilevamento** > **Rilevamento Incidente**.
- **3** Selezionare un'attività GPS.

**NOTA:** il rilevamento degli incidenti è disponibile solo per alcune attività all'aperto.

Quando il dispositivo fēnix rileva un incidente mentre è connesso allo smartphone, l'app Garmin Connect può inviare ai contatti di emergenza un SMS automatico e una e-mail con il nome e la posizione GPS dell'utente. Il messaggio può essere annullato entro 15 secondi.

## Richiesta di assistenza

Prima di richiedere assistenza, è necessario impostare i contatti di emergenza (*[Aggiungere contatti di](#page-96-0)  [emergenza](#page-96-0)*, pagina 89).

- **1** Tenere premuto **LIGHT**.
- **2** Quando vengono emesse tre vibrazioni, rilasciare il pulsante per attivare la funzione assistenza.

Viene visualizzata la schermata del contro alla rovescia.

**SUGGERIMENTO:** è possibile selezionare **Annulla** prima del termine del conto alla rovescia per annullare il messaggio.

## Avvio di una sessione GroupTrack

Prima di poter iniziare una sessione GroupTrack, è necessario disporre di un account Garmin Connect, di uno smartphone compatibile e dell'app Garmin Connect.

Queste istruzioni sono valide per iniziare una sessione GroupTrack con i dispositivi fēnix. Se le connessioni hanno altri dispositivi compatibili è possibile visualizzarli sulla mappa. È possibile che gli altri dispositivi non siano in grado di visualizzare i ciclisti GroupTrack sulla mappa.

- **1** Andare all'aperto e accendere il dispositivo fēnix.
- **2** Associare lo smartphone al dispositivo fēnix (*[Associazione del telefono](#page-88-0)*, pagina 81).
- **3** Sul dispositivo fēnix, tenere premuto **MENU** e selezionare **Sicurezza & Rilevamento** > **GroupTrack** > **Mostra su mappa** per attivare la visualizzazione delle connessioni sulla schermata della mappa.
- **4** Nell'app Garmin Connect, dal menu delle impostazioni, selezionare **Sicurezza & Rilevamento** > **LiveTrack** > > **Impostazioni** > **GroupTrack**.
- **5** Selezionare **Tutte le connessioni**.
- **6** Selezionare **Avvia LiveTrack**.
- **7** Sul dispositivo fēnix, avviare un'attività.
- **8** Scorrere la mappa per visualizzare le connessioni.

**SUGGERIMENTO:** sulla mappa, tenere premuto **MENU** e selezionare **Connessioni vicine** per visualizzare informazioni su distanza, direzione e andatura o velocità per altre connessioni nella sessione GroupTrack.

## Suggerimenti per le sessioni GroupTrack

La funzione GroupTrack consente di monitorare altre connessioni nel gruppo utilizzando LiveTrack direttamente sullo schermo. Tutti i membri del gruppo devono essere connessi all'account Garmin Connect dell'utente.

- Iniziare l'attività all'aperto utilizzando il GPS.
- Associare il dispositivo fēnix allo smartphone mediante la tecnologia Bluetooth.
- Nell'app Garmin Connect, dal menu delle impostazioni, selezionare **Connessioni** per aggiornare l'elenco delle connessioni per la sessione GroupTrack.
- Accertarsi che tutte le connessioni siano associate ai loro smartphone e avviare una sessione LiveTrack nell'app Garmin Connect.
- Accertarsi che tutte le connessioni si trovino nell'area di copertura (40 km o 25 mi.).
- Durante una sessione GroupTrack, scorrere la mappa per visualizzare le connessioni (*[Aggiungere una mappa](#page-31-0) [a un'attività](#page-31-0)*, pagina 24).

## GroupTrackImpostazioni

Tenere premuto **MENU** e selezionare **Sicurezza & Rilevamento** > **GroupTrack**.

- **Mostra su mappa**: consente di visualizzare le connessioni sulla pagina della mappa durante una sessione GroupTrack.
- **Tipi di attività**: consente di selezionare i tipi di attività da visualizzare sulla pagina della mappa durante una sessione GroupTrack.

# Impostazioni di salute e benessere

Tenere premuto **MENU** e selezionare**Salute & Benessere**.

- **Frequenza cardiaca**: consente di personalizzare le impostazioni di monitoraggio della frequenza cardiaca al polso (*[Impostazioni della fascia cardio da polso](#page-72-0)*, pagina 65).
- **Modalità Pulse Ox**: consente di selezionare una modalità pulsossimetro (*[Impostazione della modalità](#page-75-0) [pulsossimetro](#page-75-0)*, pagina 68).
- **Avviso spostamento**: attiva o disattiva la funzione Avviso spostamento (*Utilizzare l'avviso di movimento*, pagina 91).
- **Avvisi obiettivo**: consente di attivare e disattivare gli avvisi obiettivo oppure di disattivarli solo durante le attività. Gli allarmi relativi all'obiettivo vengono visualizzati per l'obiettivo di passi giornalieri e l'obiettivo di minuti di intensità settimanali.
- **Move IQ**: consente di attivare e disattivare gli eventi Move IQ. Quando i movimenti corrispondono a schemi di allenamento noti, la funzione Move IQ rileva automaticamente l'evento e lo visualizza sul diario. Gli eventi Move IQ mostrano il tipo di attività e la durata, tuttavia non vengono visualizzati nell'elenco delle attività o nel newsfeed. Per ulteriori dettagli e maggiore precisione, è possibile registrare un'attività a tempo sul dispositivo.

## Obiettivo automatico

Il dispositivo crea automaticamente un obiettivo di passi giornalieri in base ai livelli di attività precedenti. Mentre ci si muove durante il giorno, il dispositivo mostra i progressi verso l'obiettivo giornaliero.

Se si sceglie di non utilizzare la funzione di obiettivo automatico, è possibile impostare un obiettivo di passi personalizzato sull'account Garmin Connect.

## Utilizzare l'avviso di movimento

Stare seduti per periodi di tempo prolungati è sconsigliato per il metabolismo. L'avviso di movimento viene visualizzato quando è il momento di muoversi. Dopo un'ora di inattività, viene visualizzato Muoviti e la barra rossa. Vengono visualizzati ulteriori segmenti dopo altri 15 minuti di inattività. Inoltre, il dispositivo emette un segnale acustico o una vibrazione se sono attivati i toni audio (*[Impostazioni del sistema](#page-107-0)*, pagina 100).

Camminare per alcuni minuti (almeno un paio) per reimpostare l'avviso di movimento.

## Minuti di intensità

Per migliorare la salute, organizzazioni come l'Organizzazione Mondiale della Sanità, consigliano almeno 150 minuti a settimana di attività a intensità moderata, ad esempio una camminata veloce o 75 minuti a settimana di attività ad alta intensità, ad esempio la corsa.

L'orologio monitora l'intensità dell'attività e rileva il tempo trascorso in attività da moderate a intense (dati sulla frequenza cardiaca necessari per quantificare l'intensità). L'orologio somma i minuti di attività moderata e i minuti di attività intensa. Il totale dei minuti di attività intensa viene raddoppiato quando questi vengono aggiunti.

## Calcolo dei minuti di intensità

L'orologio fēnix calcola i minuti di intensità confrontando i dati sulla frequenza cardiaca con la media dei dati sulla frequenza cardiaca a riposo. Se la misurazione della frequenza cardiaca viene disattivata, l'orologio calcola i minuti di intensità moderata analizzando i passi al minuto.

- Iniziare un'attività a tempo per ottenere il calcolo più preciso dei minuti di intensità.
- Indossare l'orologio per tutto il giorno e tutta la notte per ottenere la frequenza cardiaca a riposo più precisa.

## Rilevamento del sonno

Mentre si dorme, l'orologio rileva automaticamente il sonno e monitora i movimenti durante le normali ore di sonno. È possibile impostare le ore di sonno normali nelle impostazioni utente sull'account Garmin Connect. Le statistiche sul sonno includono le ore totali di sonno, le fasi del sonno, i movimenti registrati durante il sonno e il punteggio relativo al sonno. È possibile visualizzare le statistiche sul sonno sull'account Garmin Connect.

**NOTA:** i sonnellini non vengono aggiunti alle statistiche sul sonno. Utilizzare la modalità Non disturbare per disattivare le notifiche e gli avvisi, ad eccezione degli allarmi (*Comandi*[, pagina 60](#page-67-0)).

### Uso della funzione di rilevamento automatico del sonno

- **1** Indossare il dispositivo durante il sonno.
- **2** Caricare i dati di rilevamento del sonno nel sito Garmin Connect (*[Uso dell'app Garmin Connect](#page-91-0)*, pagina 84). È possibile visualizzare le statistiche sul sonno sull'account Garmin Connect.

È possibile visualizzare le informazioni relative al sonno della notte precedente sul dispositivo fēnix (*[Viste](#page-51-0) rapide*[, pagina 44](#page-51-0)).

# Navigazione

## Visualizzazione e modifica delle posizioni salvate

**SUGGERIMENTO:** è possibile salvare una posizione dal menu dei comandi (*Comandi*[, pagina 60](#page-67-0)).

- **1** Dal quadrante dell'orologio, premere **START**.
- **2** Selezionare **Naviga** > **Posizioni salvate**.
- **3** Selezionare una posizione salvata.
- **4** Selezionare un'opzione per visualizzare o modificare i dettagli della posizione.

### Salvataggio di una posizione con doppio reticolo

È possibile salvare la posizione corrente usando le coordinate a doppio reticolo per tornare indietro a tale posizione in un secondo momento.

- **1** Personalizzare un tasto o una combinazione di tasti per la funzione **2 reticoli** (*[Personalizzazione dei Tasti di](#page-109-0)  [scelta rapida](#page-109-0)*, pagina 102).
- **2** Tenere premuto il tasto o la combinazione di tasti personalizzati per salvare una posizione con doppio reticolo.
- **3** Attendere che l'orologio individui i satelliti.
- **4** Premere **START** per salvare la posizione.
- **5** Se necessario, premere **DOWN** per modificare i dettagli della posizione.

## Navigazione verso una destinazione

È possibile utilizzare il dispositivo per navigare verso una destinazione o seguire un percorso.

- **1** Dal quadrante dell'orologio, premere **START**.
- **2** Selezionare un'attività.
- **3** Tenere premuto **MENU**.
- **4** Selezionare **Navigazione**.
- **5** Selezionare una categoria.
- **6** Attenersi alle istruzioni visualizzate sullo schermo per scegliere una destinazione.
- **7** Selezionare **Vai a**.
- Vengono visualizzate le informazioni sulla navigazione.
- **8** Premere **START** per avviare la navigazione.

#### Navigazione verso un punto di interesse

Se i dati mappa installati nell'orologio includono punti di interesse, è possibile raggiungerli tramite la navigazione.

- **1** Dal quadrante dell'orologio, premere **START**.
- **2** Selezionare un'attività.
- **3** Tenere premuto **MENU**.
- **4** Selezionare **Navigazione** > **Punti di Interesse** e selezionare una categoria. Viene visualizzato un elenco di punti di interesse vicini alla posizione corrente.
- **5** Se necessario, selezionare un'opzione:
	- Per cercare vicino a un'altra posizione, selezionare **Cerca vicino**, quindi selezionare una posizione.
	- Per cercare un punto di interesse per nome, selezionare **Scrivi elemento da cercare** e inserire un nome.
- **6** Selezionare un punto di interesse dai risultati della ricerca.
- **7** Selezionare **Vai**.

Vengono visualizzate le informazioni sulla navigazione.

**8** Premere **START** per avviare la navigazione.

## Navigazione verso il punto di partenza di un'attività salvata

È possibile tornare al punto di partenza di un'attività salvata in linea retta o seguendo il percorso effettuato. Questa funzione è disponibile solo per le attività che utilizzano il GPS.

- **1** Dal quadrante dell'orologio, premere **START**.
- **2** Selezionare un'attività.
- **3** Tenere premuto **MENU**.
- **4** Selezionare **Navigazione** > **Attività**.
- **5** Selezionare un'attività.
- **6** Selezionare **Torna all'inizio** e selezionare un'opzione:
	- Per tornare al punto di partenza dell'attività tramite il percorso seguito, selezionare **TracBack**.
	- Se non si dispone di una mappa supportata o si utilizza un percorso diretto, selezionare **Percorso** per tornare al punto di partenza dell'attività in linea retta.
	- Se non si utilizza un percorso diretto, selezionare **Percorso** per tornare al punto di partenza dell'attività utilizzando le indicazioni delle svolte con pronuncia dei nomi delle strade.

Le indicazioni delle svolte con pronuncia dei nomi delle strade aiutano l'utente a navigare al punto di partenza dell'ultima attività salvata, se si dispone di una mappa supportata o si utilizza un percorso diretto. Se non si sta utilizzando un percorso diretto, sulla mappa viene visualizzata una linea dalla posizione corrente al punto di partenza dell'ultima attività salvata.

**NOTA:** è possibile avviare il timer per impedire che il dispositivo entri in modalità orologio.

**7** Premere **DOWN** per visualizzare la bussola (opzionale).

La freccia punta nella direzione del punto di partenza.

### Navigazione verso il punto di partenza durante un'attività

È possibile tornare al punto di partenza dell'attività corrente in linea retta o seguendo il percorso effettuato. Questa funzione è disponibile solo per le attività che utilizzano il GPS.

- **1** Durante un'attività, premere **STOP**.
- **2** Selezionare **Torna all'inizio** e selezionare un'opzione:
	- Per tornare al punto di partenza dell'attività tramite il percorso seguito, selezionare **TracBack**.
	- Se non si dispone di una mappa supportata o si utilizza un percorso diretto, selezionare **Percorso** per tornare al punto di partenza dell'attività in linea retta.
	- Se non si utilizza un percorso diretto, selezionare **Percorso** per tornare al punto di partenza dell'attività utilizzando le indicazioni delle svolte con pronuncia dei nomi delle strade.

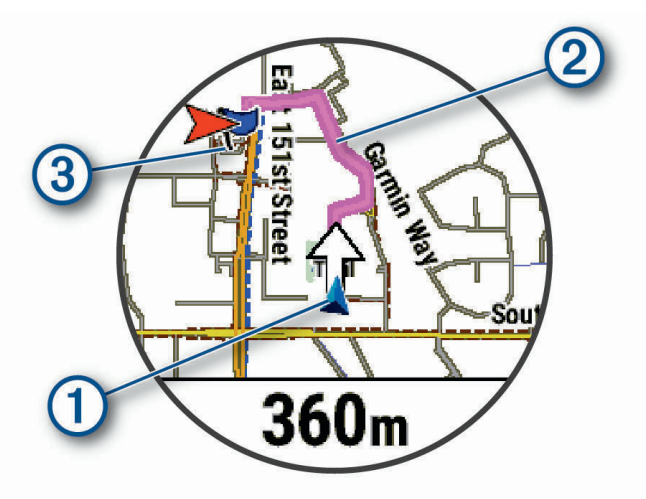

La posizione corrente  $(1)$ , la traccia da seguire  $(2)$  e la destinazione  $(3)$  vengono visualizzate sulla mappa.

### Visualizzazione delle indicazioni sul percorso

È possibile visualizzare un elenco delle indicazioni delle svolte con pronuncia dei nomi delle strade per il percorso.

- **1** Durante la navigazione di un percorso, tenere premuto **MENU**.
- **2** Selezionare **Navig. dettagliata**.
	- Viene visualizzato un elenco delle svolte con pronuncia dei nomi delle strade.
- **3** Premere **DOWN** per visualizzare altre indicazioni.

## Navigazione con Punta e Vai

È possibile puntare il dispositivo su un oggetto distante, ad esempio una torre idrica, bloccare la direzione, quindi creare un percorso per raggiungerlo.

- **1** Dal quadrante dell'orologio, premere **START**.
- **2** Selezionare un'attività.
- **3** Tenere premuto **MENU**.
- **4** Selezionare **Navigazione** > **Punta e vai**.
- **5** Puntare la parte superiore dell'orologio su un oggetto e premere il **START**. Vengono visualizzate le informazioni sulla navigazione.
- **6** Premere **START** per avviare la navigazione.

### Salvare e avviare la navigazione verso una posizione Uomo a mare

È possibile salvare una posizione uomo a mare (MOB), quindi avviare automaticamente la navigazione verso di essa.

**SUGGERIMENTO:** è possibile personalizzare la funzione di pressione prolungata dei tasti per accedere alla funzione MOB (*[Personalizzazione dei Tasti di scelta rapida](#page-109-0)*, pagina 102).

- **1** Dal quadrante dell'orologio, premere **START**.
- **2** Selezionare un'attività.
- **3** Tenere premuto **MENU**.
- **4** Selezionare **Navigazione** > **Ultimo MOB**.

Vengono visualizzate le informazioni sulla navigazione.

## Interruzione della navigazione

- **1** Durante un'attività, tenere premuto **MENU**.
- **2** Selezionare **Arresta navigazione**.

## Percorsi

È possibile inviare un percorso dall'account Garmin Connect al dispositivo. Dopo averlo salvato nel dispositivo, è possibile seguirlo.

È possibile seguire un percorso salvato semplicemente perché è un buon percorso. Ad esempio, è possibile salvare e seguire un percorso ciclabile per raggiungere il proprio posto di lavoro.

È inoltre possibile seguire un percorso salvato, tentando di eguagliare o superare gli obiettivi prestazionali precedentemente impostati. Ad esempio, se il percorso originale è stato completato in 30 minuti, è possibile gareggiare contro Virtual Partner e provare a completare il percorso in meno di 30 minuti.

### <span id="page-103-0"></span>Come creare e seguire un percorso sul dispositivo

- **1** Dal quadrante dell'orologio, premere **START**.
- **2** Selezionare un'attività.
- **3** Tenere premuto **MENU**.
- **4** Selezionare **Navigazione** > **Percorsi** > **Crea nuovo**.
- **5** Immettere un nome per il percorso, quindi selezionare il  $\blacktriangledown$ .
- **6** Selezionare **Aggiungi posizione**.
- **7** Selezionare un'opzione.
- **8** Se necessario, ripetere i passaggi 6 e 7.
- **9** Selezionare **Fatto** > **Segui percorso**.

Vengono visualizzate le informazioni sulla navigazione.

**10** Premere il **START** per avviare la navigazione.

#### Creazione di un percorso Round-Trip

Il dispositivo consente di creare un percorso round-trip in base a una distanza specificata e a una direzione di navigazione.

- **1** Dal quadrante dell'orologio, premere **START**.
- **2** Selezionare **Corsa** o **Bici**.
- **3** Tenere premuto **MENU**.
- **4** Selezionare **Navigazione** > **Percorso Round-Trip**.
- **5** Inserire la distanza totale del percorso.
- **6** Selezionare una direzione.

Il dispositivo crea fino a tre percorsi. Premere **DOWN** per visualizzare i percorsi.

- **7** Premere **START** per selezionare un percorso.
- **8** Selezionare un'opzione:
	- Per avviare la navigazione, selezionare **Vai**.
	- Per visualizzare il percorso sulla mappa e scorrere o ingrandire/ridurre la mappa, selezionare **Mappa**.
	- Per visualizzare un elenco di svolte nel percorso, selezionare **Navig. dettagliata**.
	- Per visualizzare un grafico elevazione del percorso, selezionare **Altimetria**.
	- Per salvare il percorso, selezionare **Salva**.
	- Per visualizzare un elenco di ascese nel percorso, selezionare **Visualizza salite/discese**.

### Creazione di un percorso su Garmin Connect

Prima di poter creare un percorso sull'app Garmin Connect, è necessario disporre di un account Garmin Connect (*[Garmin Connect](#page-91-0)*, pagina 84).

- 1 Dall'app Garmin Connect, selezionare o ...
- **2** Selezionare **Allenamento** > **Percorsi** > **Crea percorso**.
- **3** Selezionare un tipo di percorso.
- **4** Seguire le istruzioni visualizzate sullo schermo.
- **5** Selezionare **Fatto**.

**NOTA:** è possibile inviare questo percorso al dispositivo (*[Invio di un percorso al dispositivo](#page-104-0)*, pagina 97).

#### <span id="page-104-0"></span>Invio di un percorso al dispositivo

È possibile inviare un percorso creato in precedenza utilizzando l'app Garmin Connect al dispositivo (*[Creazione](#page-103-0)  [di un percorso su Garmin Connect](#page-103-0)*, pagina 96).

- **1** Dalla app Garmin Connect, selezionare  $\blacksquare$  o • •
- **2** Selezionare **Allenamento** > **Percorsi**.
- **3** Selezionare un percorso.
- **4** Selezionare > **Invia al dispositivo**.
- **5** Selezionare il dispositivo compatibile.
- **6** Seguire le istruzioni visualizzate sullo schermo.

#### Visualizzazione o modifica dei dettagli del percorso

È possibile visualizzare o modificare i dettagli del percorso prima di navigare un percorso.

- **1** Dal quadrante dell'orologio, premere **START**.
- **2** Selezionare un'attività.
- **3** Tenere premuto **MENU**.
- **4** Selezionare **Navigazione** > **Percorsi**.
- **5** Premere **START** per selezionare un percorso.
- **6** Selezionare un'opzione:
	- Per avviare la navigazione, selezionare **Segui percorso**.
	- Per creare un pace band personalizzato, selezionare **PacePro**.
	- Per visualizzare il percorso sulla mappa e scorrere o ingrandire/ridurre la mappa, selezionare **Mappa**.
	- Per utilizzare il percorso al contrario, selezionare **Percorso al contrario**.
	- Per visualizzare un grafico elevazione del percorso, selezionare **Altimetria**.
	- Per modificare il nome del percorso, selezionare **Nome**.
	- Per modificare il percorso, selezionare **Modif.**.
	- Per visualizzare un elenco di ascese nel percorso, selezionare **Visualizza salite/discese**.
	- Per eliminare il percorso, selezionare **Elimina**.

## Proiezione di un waypoint

È possibile creare una nuova posizione proiettando la distanza e la direzione dalla posizione corrente su una nuova posizione.

**NOTA:** potrebbe essere necessario aggiungere l'app Proietta wpt all'elenco delle attività e delle app.

- **1** Dal quadrante dell'orologio, premere **START**.
- **2** Selezionare **Proietta wpt**.
- **3** Premere **UP** o **DOWN** per impostare la direzione.
- **4** Premere **START**.
- **5** Premere **DOWN** per selezionare l'unità di misura.
- **6** Premere **UP** per immettere la distanza.
- **7** Premere **START** per salvare.

Il waypoint proiettato viene salvato con un nome predefinito.

## Impostazioni di navigazione

È possibile personalizzare gli elementi mappa e l'aspetto della mappa durante la navigazione verso una destinazione.

### Personalizzare le schermate dati di navigazione

- **1** Tenere premuto **MENU**.
- **2** Selezionare **Navigazione** > **Pagine Dati**.
- **3** Selezionare un'opzione:
	- Selezionare **Mappa** > **Stato** per attivare o disattivare la mappa.
	- Selezionare **Mappa** > **Campo dati** per attivare o disattivare un campo dati che mostra le informazioni sui percorsi sulla mappa.
	- Selezionare **Luoghi sul percorso** per attivare o disattivare le informazioni sui punti successivi dell'itinerario.
	- Selezionare **Guida** per attivare o disattivare una pagina di riferimento che mostra la direzione che la bussola segue o deve seguire durante la navigazione.
	- Selezionare **Altimetria** per attivare o disattivare il grafico di elevazione.
	- Selezionare una pagina da aggiungere, rimuovere o personalizzare.

### Impostazione di un indicatore di direzione

È possibile configurare un indicatore di direzione da visualizzare sulle pagine dati durante la navigazione. L'indicatore punta sulla direzione della destinazione.

- **1** Tenere premuto **MENU**.
- **2** Selezionare **Navigazione** > **Indicatore direzione**.

### Impostazione degli avvisi di navigazione

È possibile impostare avvisi come ausilio alla navigazione verso la destinazione.

- **1** Tenere premuto **MENU**.
- **2** Selezionare **Navigazione** > **Avvisi**.
- **3** Selezionare un'opzione:
	- Per impostare un avviso per una distanza specificata dalla destinazione finale, selezionare **Distanza finale**.
	- Per impostare un avviso per il tempo previsto che rimane per raggiungere la destinazione finale, selezionare **ETE finale**.
	- Per impostare un avviso quando si devia dal percorso, selezionare **Fuori percorso**.
	- Per attivare i comandi di navigazione dettagliata, selezionare **Istruz. dett. sul perc.**.
- **4** Se necessario, selezionare **Stato** per attivare l'avviso.
- **5** Se necessario, immettere una distanza o un valore per l'intervallo di tempo, quindi selezionare  $\checkmark$ .

# Impostazioni di gestione della batteria

Tenere premuto **MENU** e selezionare **Power Manager**.

- **Risparmio batteria**: consente di personalizzare le impostazioni del sistema per prolungare la durata della batteria in modalità orologio (*[Personalizzazione della funzione di risparmio energetico](#page-106-0)*, pagina 99).
- **Modalità di alimentazione**: consente di personalizzare le impostazioni del sistema, le impostazioni dell'attività e le impostazioni GPS per prolungare la durata della batteria durante un'attività (*[Personalizzazione della](#page-106-0)  [modalità Power Manager](#page-106-0)*, pagina 99).

**Percentuale batteria**: visualizza la durata residua della batteria in percentuale.

**Stime batteria**: visualizza la durata residua della batteria con il numero previsto di giorni od ore.

## <span id="page-106-0"></span>Personalizzazione della funzione di risparmio energetico

La funzione di risparmio energetico consente di regolare rapidamente le impostazioni di sistema per prolungare la durata della batteria in modalità orologio.

È possibile attivare la funzione di risparmio energetico dal menu dei comandi (*Comandi*[, pagina 60\)](#page-67-0).

- **1** Tenere premuto **MENU**.
- **2** Selezionare **Power Manager** > **Risparmio batteria**.
- **3** Selezionare **Stato** per attivare la funzione di risparmio energetico.
- **4** Selezionare **Modif.**, quindi selezionare un'opzione:
	- Selezionare **Quadrante** per attivare un quadrante a consumo energetico ridotto che si aggiorna una volta al minuto.
	- Selezionare **Mus.** per disattivare l'ascolto di musica dall'orologio.
	- Selezionare **Telefono** per scollegare lo smartphone associato.
	- Selezionare **Wi-Fi** per disconnettersi da una rete Wi‑Fi.
	- Selezionare **Cardio da polso** per disattivare il monitoraggio della frequenza cardiaca al polso.
	- Selezionare **Retroilluminazione** per disattivare la retroilluminazione.
	- L'orologio mostra le ore di autonomia della batteria ottenute dalla modifica di ciascuna impostazione.
- **5** Selezionare **Avviso di batteria scarica** per ricevere un avviso quando la batteria è scarica.

## Modifica della modalità di alimentazione

È possibile modificare la modalità di alimentazione per prolungare la durata della batteria durante un'attività.

- **1** Durante un'attività, tenere premuto **MENU**.
- **2** Selezionare **Modalità aliment.**.
- **3** Selezionare un'opzione.

L'orologio mostra le ore di durata della batteria disponibili con la modalità di alimentazione selezionata.

## Personalizzazione della modalità Power Manager

Il dispositivo è precaricato con diverse modalità di gestione della carica, che consentono di regolare rapidamente le impostazioni di sistema, le impostazioni dell'attività e le impostazioni GPS per prolungare la durata della batteria durante un'attività. Puoi personalizzare le modalità di gestione della batteria esistenti e creare nuove modalità personalizzate.

- **1** Tenere premuto **MENU**.
- **2** Selezionare **Power Manager** > **Modalità di alimentazione**.
- **3** Selezionare un'opzione:
	- Seleziona una power mode da personalizzare.
	- Selezionare **Aggiungi nuovo** per creare una power mode personalizzata.
- **4** Se necessario, immettere un nome personalizzato.
- **5** Selezionare un'opzione per personalizzare le impostazioni di una power mode specifica. Per esempio, è possibile modificare le impostazioni GPS o disconnettere il telefono associato. L'orologio mostra le ore di durata della batteria risparmiate con la modifica di ogni impostazione.
- **6** Se necessario, selezionare **Fatto** per salvare ed usare la power mode personalizzata.

## Ripristino della Power mode

È possibile ripristinare una Power Mode precaricata ai valori predefiniti.

- **1** Tenere premuto **MENU**.
- **2** Selezionare **Power Manager** > **Modalità di alimentazione**.
- **3** Selezionare una power mode precaricata.
- **4** Selezionare **Ripristina** > **Sì**.

# Impostazioni del sistema

<span id="page-107-0"></span>Tenere premuto **MENU** e selezionare **Sistema**.

**Lingua**: imposta la lingua visualizzata sull'orologio.

- **Ora**: regola le impostazioni dell'orario (*[Impostazioni dell'ora](#page-108-0)*, pagina 101).
- **Retroilluminazione**: regola le impostazioni dello schermo (*[Modifica delle impostazioni di retroilluminazione](#page-108-0)*, [pagina 101](#page-108-0)).

**Touchscreen**: consente di attivare o disattivare il touchscreen durante l'uso generale, le attività o il sonno.

- **Satelliti**: consente di impostare il sistema satellitare predefinito da utilizzare per le attività. Se necessario, è possibile personalizzare le impostazioni dei satelliti per ciascuna attività (*[Impostazione dei satelliti](#page-39-0)*, [pagina 32\)](#page-39-0).
- **Toni e vibrazione**: imposta i suoni dell'orologio come i toni dei tasti, gli avvisi e le vibrazioni.
- **Modalità sonno**: consente di impostare le ore di sonno e le preferenze della modalità sonno (*[Personalizzazione](#page-109-0)  [della modalità sonno](#page-109-0)*, pagina 102).
- **Non disturbare**: consente di attivare la modalità Non disturbare. È possibile modificare le preferenze per lo schermo, gli avvisi e i gesti del polso.
- **Tasti scelta rapida**: consente di assegnare scelte rapide ai pulsanti (*[Personalizzazione dei Tasti di scelta rapida](#page-109-0)*, [pagina 102](#page-109-0)).
- **Blocco automatico**: consente di bloccare automaticamente i pulsanti e il touchscreen per evitare la pressione accidentale dei pulsanti e lo scorrimento del touchscreen. Utilizzare l'opzione Durante l'attività per bloccare i pulsanti e il touchscreen durante un'attività a tempo. Utilizzare l'opzione Non durante l'attività per bloccare i pulsanti e il touchscreen quando non si registra un'attività a tempo.
- **Formato**: consente di impostare le preferenze di formato generali, ad esempio l'unità di misura, il passo e la velocità mostrati durante le attività, l'inizio della settimana, il formato della posizione geografica e le opzioni relative al datum (*[Modificare le unità di misura](#page-109-0)*, pagina 102).
- **Physio TrueUp**: consente la sincronizzazione delle attività e delle misurazioni delle prestazioni da altri dispositiviGarmin (*[Sincronizzazione delle attività e misurazioni delle prestazioni](#page-109-0)*, pagina 102).
- **Performance condition**: abilita la funzione delle condizioni delle performance durante un'attività (*[Performance](#page-58-0)  Condition*[, pagina 51](#page-58-0)).
- **Registrazione dei dati**: consente di impostare la modalità con cui l'orologio registra i dati delle attività. L'opzione di registrazione Smart (predefinita) consente registrazioni delle attività di maggiore durata. L'opzione di registrazione Ogni secondo fornisce registrazioni più dettagliate delle attività, ma potrebbe non registrare completamente le attività di durata prolungata.
- **Modo USB**: consente di impostare l'orologio per utilizzare MTP (media transfer protocol) o la modalità Garmin quando è collegato al computer.
- **Reimposta**: consente di reimpostare i dati utente e le impostazioni (*[Ripristino di tutte le impostazioni predefinite](#page-116-0)*, [pagina 109](#page-116-0)).
- **Aggiornamento software**: consente di installare gli aggiornamenti software scaricati utilizzando Garmin Express. Utilizzare l'opzione Aggiornamento automatico per consentire all'orologio di scaricare l'aggiornamento software più recente quando è disponibile una connessione Wi‑Fi.

**Info**: consente di visualizzare le informazioni legali e su dispositivo, software e licenza.
## <span id="page-108-0"></span>Impostazioni dell'ora

Tenere premuto **MENU**, quindi selezionare **Sistema** > **Ora**.

**Formato orario**: consente di impostare l'orologio per visualizzare l'ora in formato 12 ore, 24 ore o militare.

**Formato data**: imposta l'ordine di visualizzazione per il giorno, il mese e l'anno per le date.

**Imposta ora**: consente di impostare il fuso orario dell'orologio. L'opzione Auto consente di impostare automaticamente il fuso orario in base alla posizione GPS.

**Ora**: consente di regolare l'ora se l'opzione Imposta ora è impostata su Manuale.

**Avvisi**: consente di impostare gli avvisi orari, gli avvisi di alba e tramonto per ricevere un tono alcuni minuti oppure ore prima del sorgere o del tramontare del sole (*Impostazione degli avvisi orari*, pagina 101).

**Sincronizzazione orario**: consente di sincronizzare manualmente l'ora quando si cambia fuso orario e per impostare l'ora legale (*Sincronizzazione dell'ora*, pagina 101).

### Impostazione degli avvisi orari

- **1** Tenere premuto **MENU**.
- **2** Selezionare **Sistema** > **Ora** > **Avvisi**.
- **3** Selezionare un'opzione:
	- Per impostare un avviso da attivare un numero di minuti od ore prima del tramonto, selezionare **Fino al tramonto** > **Stato** > **Attivato**, selezionare **Ora** e inserire l'orario.
	- Per impostare un avviso da attivare un numero di minuti od ore prima dell'alba, selezionare **Fino all'alba** > **Stato** > **Attivato**, selezionare **Ora** e inserire l'orario.
	- Per impostare un avviso da attivare ogni ora, selezionare **Orario** > **Attivato**.

### Sincronizzazione dell'ora

Ogni volta che si accende il dispositivo e si acquisisce il segnale satellitare o si apre l'app Garmin Connect sullo smartphone associato, il fuso orario e l'ora del giorno corrente vengono rilevati automaticamente. È anche possibile sincronizzare manualmente l'ora quando si cambia fuso orario e per impostare l'ora legale.

- **1** Tenere premuto **MENU**.
- **2** Selezionare **Sistema** > **Ora** > **Sincronizzazione orario**.
- **3** Attendere che il dispositivo si colleghi allo smartphone associato o localizzi i satelliti (*[Acquisizione del](#page-117-0) [segnale satellitare](#page-117-0)*, pagina 110).

**SUGGERIMENTO:** premere DOWN per cambiare sorgente.

## Modifica delle impostazioni di retroilluminazione

- **1** Tenere premuto **MENU**.
- **2** Selezionare **Sistema** > **Retroilluminazione**.
- **3** Selezionare un'opzione:
	- Selezionare **Durante l'attività**.
	- Selezionare **Uso generale**.
	- Selezionare **Durante il sonno**.
- **4** Selezionare un'opzione:
	- Selezionare **Luminosità** per impostare il livello di luminosità dello schermo.
	- Selezionare **Tasti** per attivare lo schermo per la pressione dei tasti.
	- Selezionare **Avvisi** per attivare lo schermo per gli avvisi.
	- Selezionare **Movimenti del polso** per attivare lo schermo alzando e ruotando il braccio per guardare il polso.
	- Selezionare **Timeout** per impostare l'intervallo di tempo prima che lo schermo si spenga.

## <span id="page-109-0"></span>Personalizzazione della modalità sonno

- **1** Tenere premuto **MENU**.
- **2** Selezionare **Sistema** > **Modalità sonno**.
- **3** Selezionare un'opzione:
	- Selezionare **Pianificazione**, selezionare un giorno e inserire le ore di sonno consuete.
	- Selezionare **Quadrante** per utilizzare il quadrante dell'orologio per la modalità sonno.
	- Selezionare **Retroilluminazione** per configurare la luminosità e il timeout dello schermo.
	- Selezionare **Touchscreen** per attivare o disattivare il touchscreen.
	- Selezionare **Non disturbare** per attivare o disattivare la modalità Non disturbare.
	- Selezionare **Risparmio batteria** per attivare o disattivare la modalità di risparmio energetico (*[Personalizzazione della funzione di risparmio energetico](#page-106-0)*, pagina 99).

### Personalizzazione dei Tasti di scelta rapida

È possibile personalizzare la funzione associata alla pressione prolungata di singoli pulsanti e di combinazioni di pulsanti.

- **1** Tenere premuto **MENU**.
- **2** Selezionare **Sistema** > **Tasti scelta rapida**.
- **3** Selezionare un pulsante o una combinazione di pulsanti da personalizzare.
- **4** Selezionare una funzione.

### Modificare le unità di misura

È possibile personalizzare le unità di misura relative a distanza, passo e velocità, quota, peso, altezza e temperatura.

- **1** Tenere premuto **MENU**.
- **2** Selezionare **Sistema** > **Formato** > **Unità**.
- **3** Selezionare un tipo di misurazione.
- **4** Selezionare un'unità di misura.

### Sincronizzazione delle attività e misurazioni delle prestazioni

È possibile sincronizzare le attività e le misurazioni delle prestazioni di altri dispositivi Garmin sul proprio orologio fēnixutilizzando l'account Garmin Connect. Ciò consente all'orologio di visualizzare in modo più preciso il training status e il livello di fitness dell'utente. Ad esempio, è possibile registrare una corsa in bici con un dispositivo Edge e visualizzare i dettagli dell'attività e il Training Load complessivo sull'orologio fenix.

- **1** Tenere premuto **MENU**.
- **2** Selezionare **Sistema** > **Physio TrueUp**.

Quando si sincronizza l'orologio con lo smartphone, vengono visualizzate le attività recenti e le misurazioni delle prestazioni di altri dispositivi Garmin sull'orologio fēnix.

### Visualizzazione delle informazioni sul dispositivo

Si possono visualizzare le informazioni sul dispositivo, come ad esempio l'ID unità, la versione software, informazioni sulla regolamentazione e la licenza d'uso.

- **1** Tenere premuto **MENU**.
- **2** Selezionare **Sistema** > **Info**.

### <span id="page-110-0"></span>Visualizzare le informazioni su normative e conformità

Le informazioni per questo dispositivo vengono fornite elettronicamente. Sono fornite informazioni sulle normative, ad esempio i numeri di identificazione forniti dall'FCC o dai marchi di conformità regionali, nonché informazioni sul prodotto e la licenza.

- **1** Tenere premuto **MENU**.
- **2** Nel menu del sistema, selezionare **Info**.

# Info sul dispositivo

## Caricare l'orologio

#### **AVVERTENZA**

Questo dispositivo è dotato di una batteria agli ioni di litio. Per *avvisi sul prodotto e altre informazioni importanti*, consultare la guida inclusa nella confezione del dispositivo.

#### *AVVISO*

Per evitare la corrosione, pulire e asciugare accuratamente i contatti e l'area circostante prima del caricamento o del collegamento a un computer. Consultare le istruzioni sulla pulizia (*[Manutenzione del dispositivo](#page-113-0)*, [pagina 106](#page-113-0)).

**1** Collegare l'estremità più piccola del cavo USB alla porta di ricarica dell'orologio.

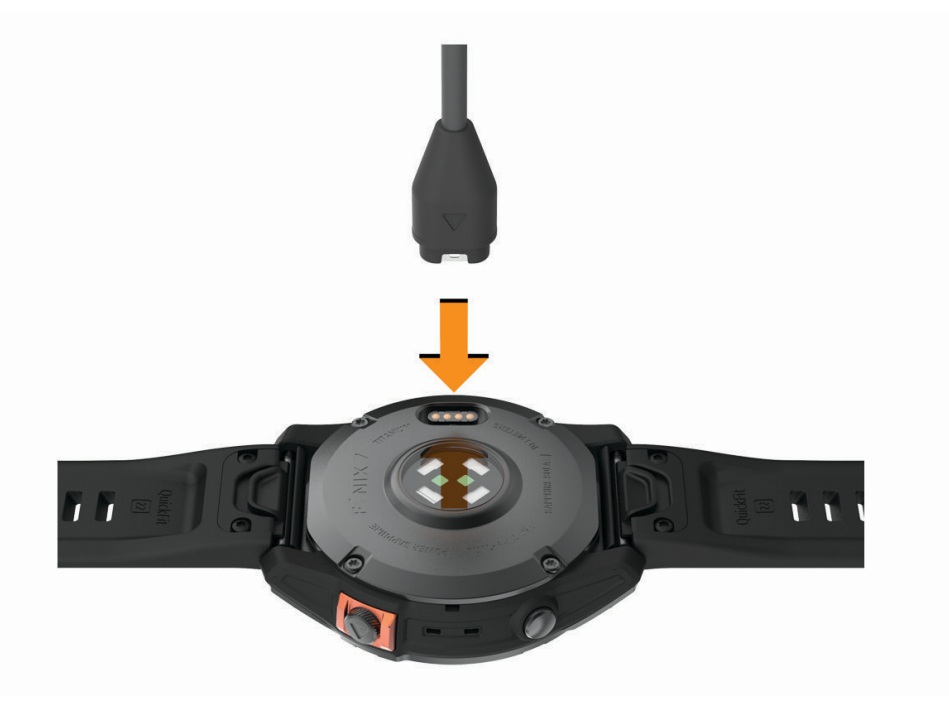

- **2** Collegare l'estremità più grande del cavo USB a una porta di ricarica USB.
- **3** Caricare completamente l'orologio.

### Carica solare

I modelli di orologio con funzione di ricarica solare consentono di ricaricare l'orologio durante l'utilizzo.

### <span id="page-111-0"></span>Suggerimenti per la ricarica solare

Per massimizzare la durata della batteria dell'orologio, seguire questi suggerimenti.

- Quando si indossa l'orologio, evitare di coprire il quadrante con la manica.
- Quando non si indossa l'orologio, puntare il quadrante verso la luce solare.

**NOTA:** l'orologio si protegge dal surriscaldamento e interrompe automaticamente la ricarica se la temperatura interna supera la soglia della temperatura di ricarica solare (*Caratteristiche tecniche*, pagina 104).

**NOTA:** l'orologio non si ricarica a energia solare quando è collegato a una fonte di alimentazione esterna o quando la batteria è completamente carica.

### Caratteristiche tecniche

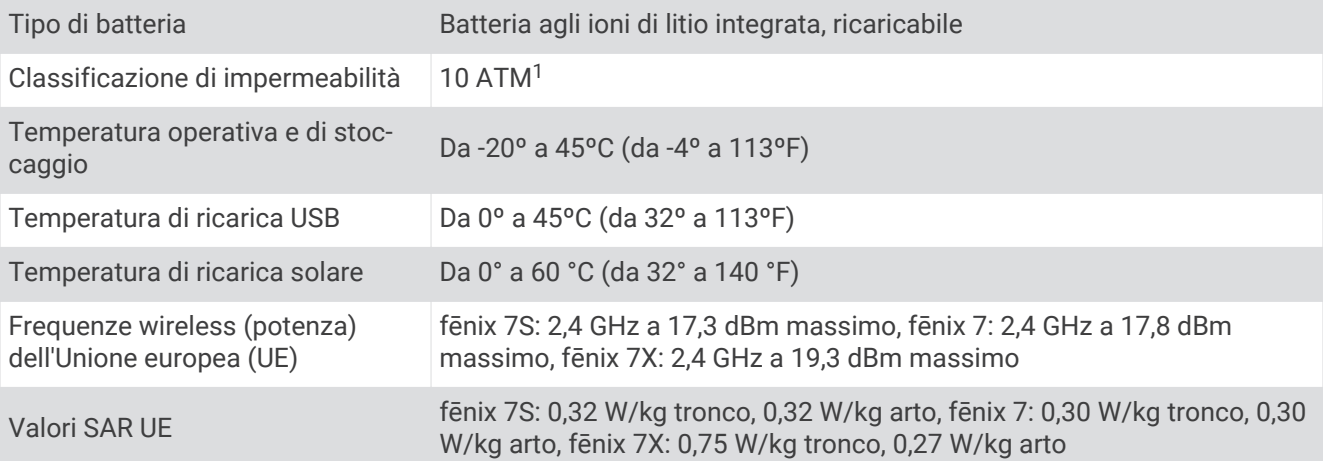

<sup>1</sup> Il dispositivo resiste a una pressione equivalente a una profondità di 100 m. Per ulteriori informazioni, visitare il sito Web [www.garmin.com/waterrating](http://www.garmin.com/waterrating).

### <span id="page-112-0"></span>Informazioni sulla batteria

La durata effettiva della batteria dipende dalle funzioni attivate sull'orologio, come la frequenza cardiaca misurata al polso, le notifiche dello smartphone, il GPS, i sensori interni e i sensori connessi.

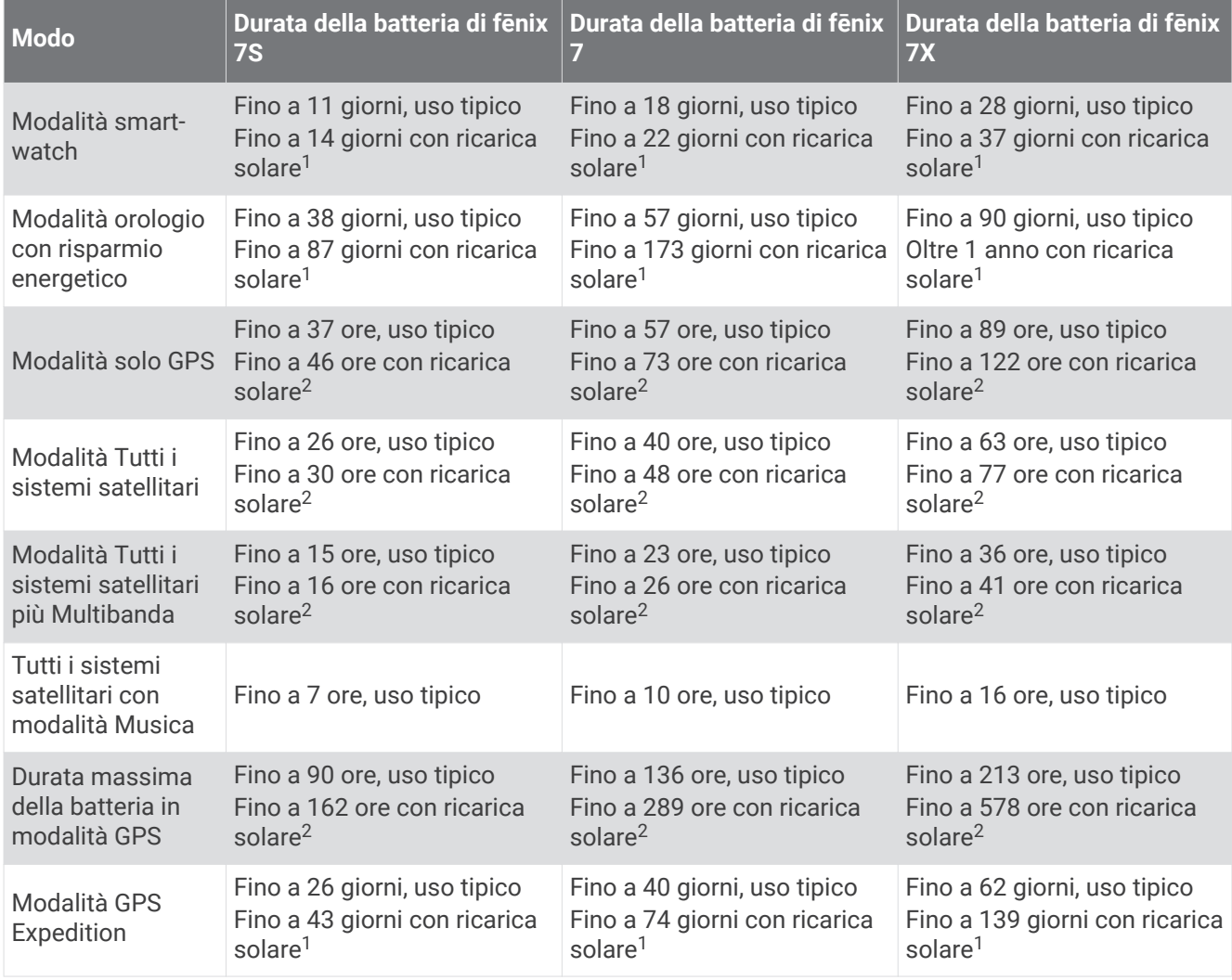

<sup>&</sup>lt;sup>1</sup> Indossandolo tutto il giorno, 3 ore al giorno in condizioni di 50.000 lux<br><sup>2</sup> Uso in condizioni di 50.000 lux

### <span id="page-113-0"></span>Manutenzione del dispositivo

#### *AVVISO*

Non utilizzare oggetti acuminati per pulire il dispositivo.

Evitare l'uso di detergenti chimici, solventi e insettifughi che possono danneggiare i componenti e le rifiniture in plastica.

Sciacquare accuratamente il dispositivo con acqua dolce dopo l'esposizione a cloro, acqua salata, creme solari, cosmetici, alcool o altri prodotti chimici corrosivi. L'esposizione prolungata a queste sostanze può danneggiare il corpo del dispositivo.

Evitare di premere i tasti sott'acqua.

Mantenere il cinturino di pelle asciutto e pulito. Evitare di nuotare o di fare la doccia indossando il cinturino in pelle. L'esposizione all'acqua o al sudore può danneggiare o scolorire il cinturino di pelle. In alternativa, utilizzare cinturini di silicone.

Evitare urti eccessivi e utilizzare il prodotto con cura per non ridurne la durata.

Non conservare il dispositivo in ambienti in cui potrebbe essere esposto a temperature estreme per un periodo prolungato, al fine di evitare danni permanenti.

### Pulizia dell'orologio

#### **ATTENZIONE**

Alcuni utenti potrebbero soffrire di irritazione cutanea a seguito dell'uso prolungato dell'orologio, specialmente se l'utente ha una pelle sensibile o soffre di allergie. Se si nota un'irritazione cutanea, rimuovere l'orologio e far respirare la pelle. Per impedire le irritazioni cutanee, accertarsi che l'orologio sia pulito e asciutto e non allacciarlo troppo stretto al polso.

#### *AVVISO*

Anche piccole quantità di sudore o umidità possono provocare la corrosione dei contatti elettrici quando il dispositivo è connesso a un caricabatterie. La corrosione può impedire la ricarica e il trasferimento dei dati.

- **1** Pulire l'orologio con un panno imbevuto di una soluzione detergente non aggressiva.
- **2** Asciugarlo.

Dopo la pulizia, lasciare asciugare completamente l'orologio.

**SUGGERIMENTO:** per ulteriori informazioni, visitare il sito web [www.garmin.com/fitandcare](http://www.garmin.com/fitandcare).

### Pulizia dei cinturini in pelle

- **1** Pulire i cinturini in pelle un panno asciutto.
- **2** Utilizzare un detergente apposito per pulire i cinturini in pelle.

## <span id="page-114-0"></span>Sostituzione dei cinturini QuickFit®

**1** Far scorrere il fermo sul cinturino QuickFit per rimuoverlo dall'orologio.

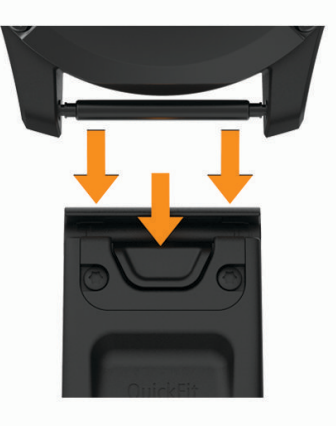

- **2** Allineare il nuovo cinturino all'orologio.
- **3** Premere il cinturino in posizione.
	- **NOTA:** verificare che il cinturino sia fissato. Il fermo dovrà essere fissato al perno dell'orologio.
- **4** Ripetere i passi da 1 a 3 per cambiare l'altro cinturino.

### Regolazione del cinturino dell'orologio di metallo

Se l'orologio include un cinturino di metallo, è necessario portarlo presso un gioielliere o un altro professionista per regolarne la lunghezza.

### Gestione dei dati

**NOTA:** il dispositivo non è compatibile con Windows 95, 98, Me, Windows NT<sup>®</sup> e Mac<sup>®</sup> OS 10.3 e versioni precedenti.

### Eliminazione dei file

#### *AVVISO*

Se non si è certi della funzione di un file, non eliminarlo. La memoria del dispositivo contiene file di sistema importanti che non devono essere eliminati.

- **1** Aprire l'unità o il volume **Garmin**.
- **2** Se necessario, aprire una cartella o un volume.
- **3** Selezionare un file.
- **4** Premere il tasto **Canc** sulla tastiera.

**NOTA:** i sistemi operativi Mac forniscono supporto limitato per la modalità di trasferimento file MTP. È necessario aprire l'unità Garmin su un sistema operativo Windows. È necessario utilizzare l'applicazione Garmin Express per rimuovere i file musicali dal dispositivo.

# Risoluzione dei problemi

## <span id="page-115-0"></span>Aggiornamenti del prodotto

L'orologio verifica automaticamente la disponibilità di aggiornamenti quando è collegato a Bluetooth o Wi‑Fi. È possibile verificare manualmente la disponibilità di aggiornamenti dalle impostazioni di sistema (*[Impostazioni](#page-107-0) del sistema*[, pagina 100](#page-107-0)).Sul computer, installare Garmin Express [\(www.garmin.com/express\)](http://www.garmin.com/express). Sullo smartphone, installare l'app Garmin Connect.

Ciò consente di accedere in modo semplice a questi servizi per i dispositivi Garmin:

- Aggiornamenti software
- Aggiornamenti mappe
- Aggiornamenti dei campi
- Caricamenti dati su Garmin Connect
- Registrazione del prodotto

## Ulteriori informazioni

È possibile reperire ulteriori informazioni su questo prodotto nel sito WebGarmin.

- Visitare il sito Web [support.garmin.com](http://support.garmin.com) per ulteriori manuali, articoli e aggiornamenti software.
- Visitare il sito Web [buy.garmin.com](http://buy.garmin.com) oppure contattare il proprio rivenditore Garmin per informazioni sugli accessori opzionali e sulle parti di ricambio.
- Visitare il sito Web [www.garmin.com/ataccuracy](http://www.garmin.com/ataccuracy) per informazioni sulla precisione della funzione. Questo non è un dispositivo medico.

## Il dispositivo visualizza la lingua errata

È possibile cambiare la selezione della lingua del dispositivo nel caso in cui sia stata selezionata accidentalmente la lingua errata.

- **1** Tenere premuto **MENU**.
- **2** Scorrere verso il basso fino all'ultima voce nell'elenco e premere **START**.
- **3** Premere **START**.
- **4** Selezionare la lingua.

### Lo smartphone è compatibile con l'orologio?

L'orologio fēnix è compatibile con gli smartphone che utilizzano la tecnologia wireless Bluetooth.

Per informazioni sulla compatibilità Bluetooth, consultare la pagina [www.garmin.com/ble](http://www.garmin.com/ble).

### Lo smartphone non si connette all'orologio

Se lo smartphone non si connette all'orologio, è possibile provare a seguire questi suggerimenti.

- Spegnere e riaccendere lo smartphone e l'orologio.
- Attivare la tecnologia Bluetooth sullo smartphone.
- Aggiornare l'app Garmin Connect alla versione più recente.
- Rimuovere l'orologio dall'app Garmin Connect e le impostazioni Bluetooth sullo smartphone per ritentare il processo di associazione.
- Se è stato acquistato un nuovo smartphone, rimuovere l'orologio dall'app Garmin Connect sullo smartphone che non si desidera più utilizzare.
- Mantenere il telefono a una distanza massima di 10 m (33 piedi) dall'orologio.
- Sullo smartphone, aprire l'app Garmin Connect, selezionare **cologie** o •••, e selezionare **Dispositivi Garmin** > **Aggiungi dispositivo** per accedere alla modalità di associazione.
- From the watch face, hold **MENU**, and select **Telefono** > **Associa telefono**.

## <span id="page-116-0"></span>È possibile utilizzare il sensore Bluetooth con l'orologio?

Il dispositivo è compatibile con alcuni sensori Bluetooth. La prima volta che si collega un sensore al dispositivo Garmin, è necessario associare il dispositivo al sensore. Una volta associati, il dispositivo si connette automaticamente al sensore quando si avvia un'attività e il sensore è attivo e nell'area di copertura.

- **1** Tenere premuto **MENU**.
- **2** Selezionare **Sensori e accessori** > **Aggiungi nuovo**.
- **3** Selezionare un'opzione:
	- Selezionare **Cerca tutti i sensori**.
	- Selezionare il tipo di sensore in uso.
	- È possibile personalizzare i campi dati opzionali (*[Personalizzare le schermate dati](#page-31-0)*, pagina 24).

### Gli auricolari non si connettono all'orologio

Se gli auricolari sono stati in precedenza connessi allo smartphone mediante la tecnologia Bluetooth, potrebbero connettersi allo smartphone prima di connettersi all'orologio. Puoi mettere in atto questi suggerimenti.

• Disattiva la tecnologia Bluetooth sullo smartphone.

Per ulteriori informazioni, consultare il Manuale Utente per lo smartphone.

- Allontanarsi a 10 m (33 piedi) dallo smartphone durante la connessione degli auricolari all'orologio.
- Associare gli auricolari all'orologio (*[Collegamento di auricolari Bluetooth](#page-87-0)*, pagina 80).

## La riproduzione della musica si interrompe o gli auricolari non rimangono collegati

Quando si utilizza un orologio fēnix collegato agli auricolari mediante tecnologia Bluetooth, il segnale è più potente se la linea di visibilità tra l'orologio e l'antenna sugli auricolari è diretta.

- Se il segnale passa attraverso il corpo è possibile che il segnale venga perso o gli auricolari si scolleghino.
- Si consiglia di indossare gli auricolari con l'antenna sullo stesso lato del corpo in cui si indossa l'orologio fēnix.
- Poiché gli auricolari variano a seconda del modello, si può provare a spostare l'orologio sull'altro polso.
- Se si utilizzano cinturini in metallo o pelle, è possibile passare alle bande in silicone per migliorare la potenza del segnale.

### Riavvio del dispositivo

- **1** Tenere premuto **LIGHT** fino a quando il dispositivo non si spegne.
- **2** Tenere premuto **LIGHT** per accendere il dispositivo.

### Ripristino di tutte le impostazioni predefinite

È possibile ripristinare tutte le impostazioni del dispositivo ai valori predefiniti.

- **1** Tenere premuto **MENU**.
- **2** Selezionare **Sistema** > **Reimposta**.
- **3** Selezionare un'opzione:
	- Per ripristinare tutte le impostazioni del dispositivo ai valori predefiniti e salvare tutte le informazioni e la cronologia delle attività inserite dall'utente, selezionare **Ripristina impost. predefinite**.
	- Per eliminare tutte le attività dalla cronologia, selezionare **Elimina tutte le attività**.
	- Per reimpostare la distanza e il tempo totali, selezionare **Reimposta totali**.
	- Per ripristinare tutte le impostazioni del dispositivo ai valori predefiniti ed eliminare tutte le informazioni e la cronologia delle attività inserite dall'utente, selezionare **Elimina dati e ripristina impost.**.

**NOTA:** se è stato configurato un wallet Garmin Pay, questa opzione elimina il wallet dal dispositivo. Se sono stati archiviati brani musicali sul dispositivo, questa opzione elimina la musica archiviata.

## <span id="page-117-0"></span>Suggerimenti per ottimizzare la durata della batteria

Per prolungare la durata della batteria, è possibile provare questi suggerimenti.

- Modificare la modalità di alimentazione durante un'attività (*[Modifica della modalità di alimentazione](#page-106-0)*, [pagina 99\)](#page-106-0).
- Attivare la funzione di risparmio energetico dal menu dei comandi (*Comandi*[, pagina 60](#page-67-0)).
- Ridurre il timeout dello schermo (*[Modifica delle impostazioni di retroilluminazione](#page-108-0)*, pagina 101).
- Ridurre la luminosità dello schermo (*[Modifica delle impostazioni di retroilluminazione](#page-108-0)*, pagina 101).
- Utilizzare la modalità satellitare UltraTrac per l'attività in corso (*[Impostazione dei satelliti](#page-39-0)*, pagina 32).
- Disattivare la tecnologia Bluetooth quando non si utilizzano le funzioni di connettività (*Comandi*[, pagina 60](#page-67-0)).
- Quando si sospende l'attività per un periodo di tempo prolungato, utilizzare l'opzione **Riprendi dopo**  (*[Interrompere un'attività](#page-14-0)*, pagina 7).
- Utilizzare un quadrante dell'orologio che non si aggiorni ogni secondo. Ad esempio, usare un quadrante orologio senza lancetta dei secondi (*[Personalizzare il quadrante](#page-50-0) [dell'orologio](#page-50-0)*, pagina 43).
- Limitare le notifiche dello smartphone visualizzate dall'orologio (*[Gestione delle notifiche](#page-89-0)*, pagina 82).
- Interrompere la trasmissione dei dati sulla frequenza cardiaca ai dispositivi associati (*[Trasmissione dei dati](#page-73-0)  [sulla frequenza cardiaca](#page-73-0)*, pagina 66).
- Disattivare il monitoraggio della frequenza cardiaca basata sul polso (*[Impostazioni della fascia cardio da](#page-72-0)  polso*[, pagina 65](#page-72-0)).

**NOTA:** il monitoraggio della frequenza cardiaca dal polso viene utilizzato per calcolare i minuti di attività intensa e le calorie bruciate.

• Attivare le letture manuali del pulsossimetro (*[Impostazione della modalità pulsossimetro](#page-75-0)*, pagina 68).

## Acquisizione del segnale satellitare

Il dispositivo potrebbe aver bisogno di una visuale completamente libera del cielo per acquisire il segnale satellitare. La data e l'ora vengono impostate automaticamente in base alla posizione GPS.

**SUGGERIMENTO:** per ulteriori informazioni sul GPS, visitare il sito Web [www.garmin.com/aboutGPS](https://www.garmin.com/aboutGPS).

**1** Recarsi in un'area all'aperto.

La parte anteriore del dispositivo deve essere rivolta verso il cielo.

**2** Attendere che il rilevamento dei satelliti sia completato.

Occorrono dai 30 ai 60 secondi per acquisire il segnale satellitare.

### Miglioramento della ricezione dei satelliti GPS

- Sincronizzare di frequente l'orologio sull'account Garmin:
	- Collegare l'orologio a un computer tramite il cavo USB e l'applicazione Garmin Express.
	- Sincronizzare l'orologio sull'app Garmin Connect utilizzando lo smartphone con Bluetooth attivato.
	- Connettere 'orologio all'account Garmin tramite una rete wireless Wi‑Fi.

Mentre è connesso all'account Garmin, l'orologio scarica diversi giorni di dati satellitari, consentendo la localizzazione rapida dei segnali satellitari.

- Portare l'orologio all'aperto, in un'area lontana da edifici o alberi alti.
- Rimanere immobili per alcuni minuti.

## La lettura della temperatura è imprecisa

La temperatura corporea influisce sulla lettura della temperatura da parte del relativo sensore interno. Per ottenere la lettura della temperatura più precisa, rimuovere l'orologio dal polso e attendere 20-30 minuti.

È anche possibile utilizzare un sensore della temperatura esterno tempe opzionale per visualizzare le letture precise della temperatura ambientale mentre si indossa l'orologio.

## <span id="page-118-0"></span>Rilevamento delle attività

Per ulteriori informazioni sulla precisione del rilevamento dell'attività, visitare il sito Web [garmin.com](http://garmin.com/ataccuracy) [/ataccuracy](http://garmin.com/ataccuracy).

#### Il numero di passi giornalieri non viene visualizzato

Il numero di passi giornalieri viene reimpostato ogni notte a mezzanotte.

Se vengono visualizzati dei trattini al posto del numero di passi, consentire al dispositivo di acquisire segnali satellitari e di impostare l'ora automaticamente.

### Il conteggio dei passi è impreciso

Seguire questi suggerimenti se il conteggio dei passi è impreciso.

- Indossare l'orologio sul polso non dominante.
- Riporre l'orologio in tasca quando si spinge un passeggino o un tagliaerba.
- Riporre l'orologio in tasca quando si utilizzano attivamente solo le mani o le braccia. **NOTA:** l'orologio potrebbe interpretare come passi alcuni movimenti ripetitivi, come lavare i piatti, piegare la biancheria o applaudire.

### I passi sul dispositivo e sull'account Garmin Connect non corrispondono

Il numero di passi sull'account Garmin Connect viene aggiornato quando si sincronizza il dispositivo.

- **1** Selezionare un'opzione:
	- Sincronizzare il numero di passi con l'app Garmin Express (*[Uso di Garmin Connect sul computer](#page-92-0)*, [pagina 85\)](#page-92-0).
	- Sincronizzare il numero di passi con l'app Garmin Connect (*[Uso dell'app Garmin Connect](#page-91-0)*, pagina 84).
- **2** Attendere la sincronizzazione dei dati da parte del dispositivo.

La sincronizzazione può richiedere alcuni minuti.

**NOTA:** l'aggiornamento dell'app Garmin Connect o dell'applicazione Garmin Express non sincronizza i dati né aggiorna il numero di passi.

### Il numero di piani saliti non è preciso

L'orologio utilizza un barometro interno per misurare le variazioni di quota mentre si salgono le scale. Un piano equivale a salire di 3 m (10 piedi).

- Non appoggiarsi ai corrimano né saltare gli scalini mentre si salgono le scale.
- In ambienti ventosi, coprire l'orologio con la manica o la giacca, poiché le raffiche di vento possono causare letture errate.

# Appendice

## Campi dati

**NOTA:** alcuni campi dati potrebbero non essere disponibili per alcuni tipi di attività. Alcuni campi dati richiedono accessori ANT+ o Bluetooth per la visualizzazione dei dati. Alcuni campi dati vengono visualizzati in più di una categoria sull'orologio.

**SUGGERIMENTO:** è inoltre possibile personalizzare i campi dati dalle impostazioni dell'orologio nell'app Garmin Connect.

#### Campi cadenza

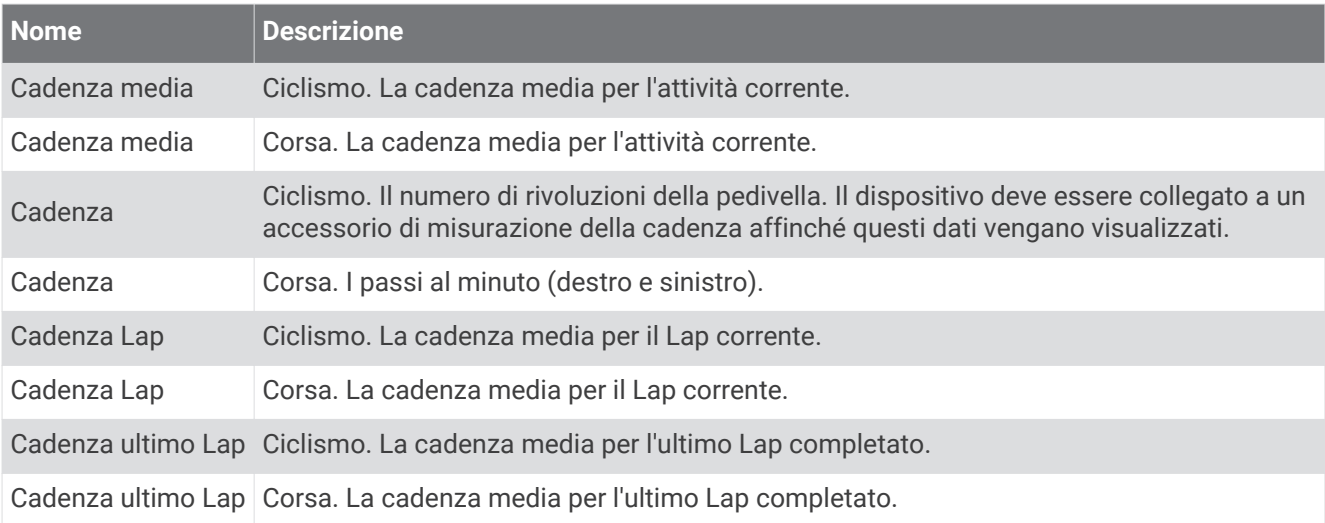

#### Grafici

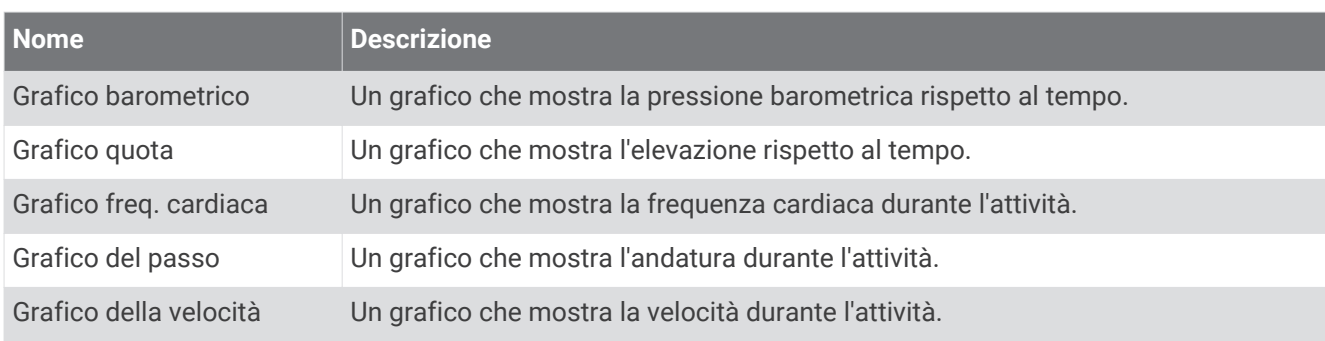

#### Campi Bussola

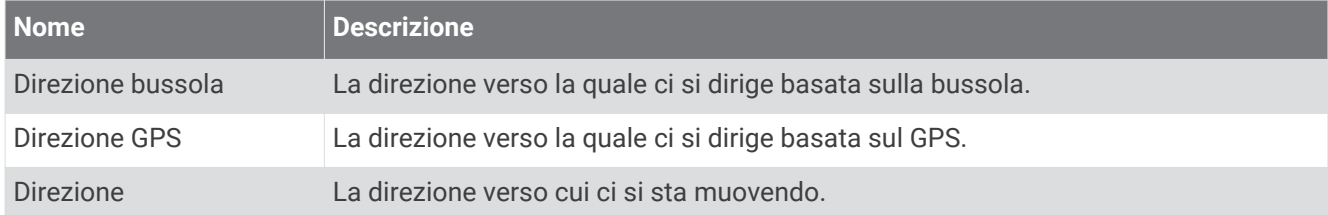

#### Campi distanza

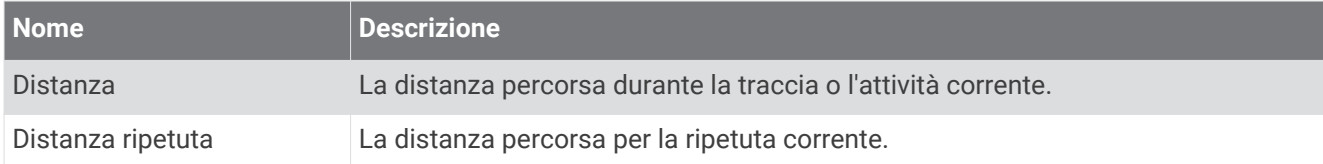

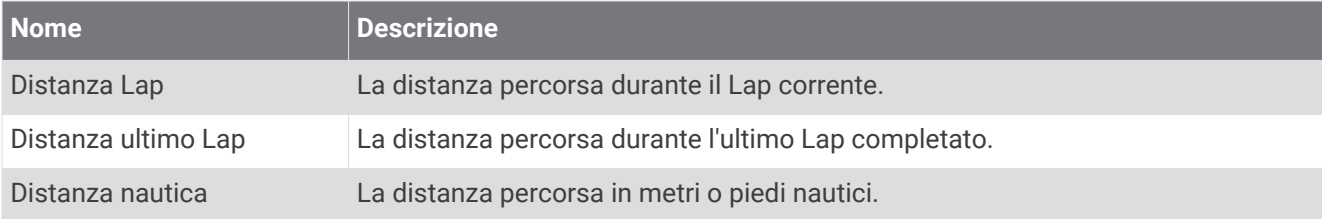

### Campi distanza

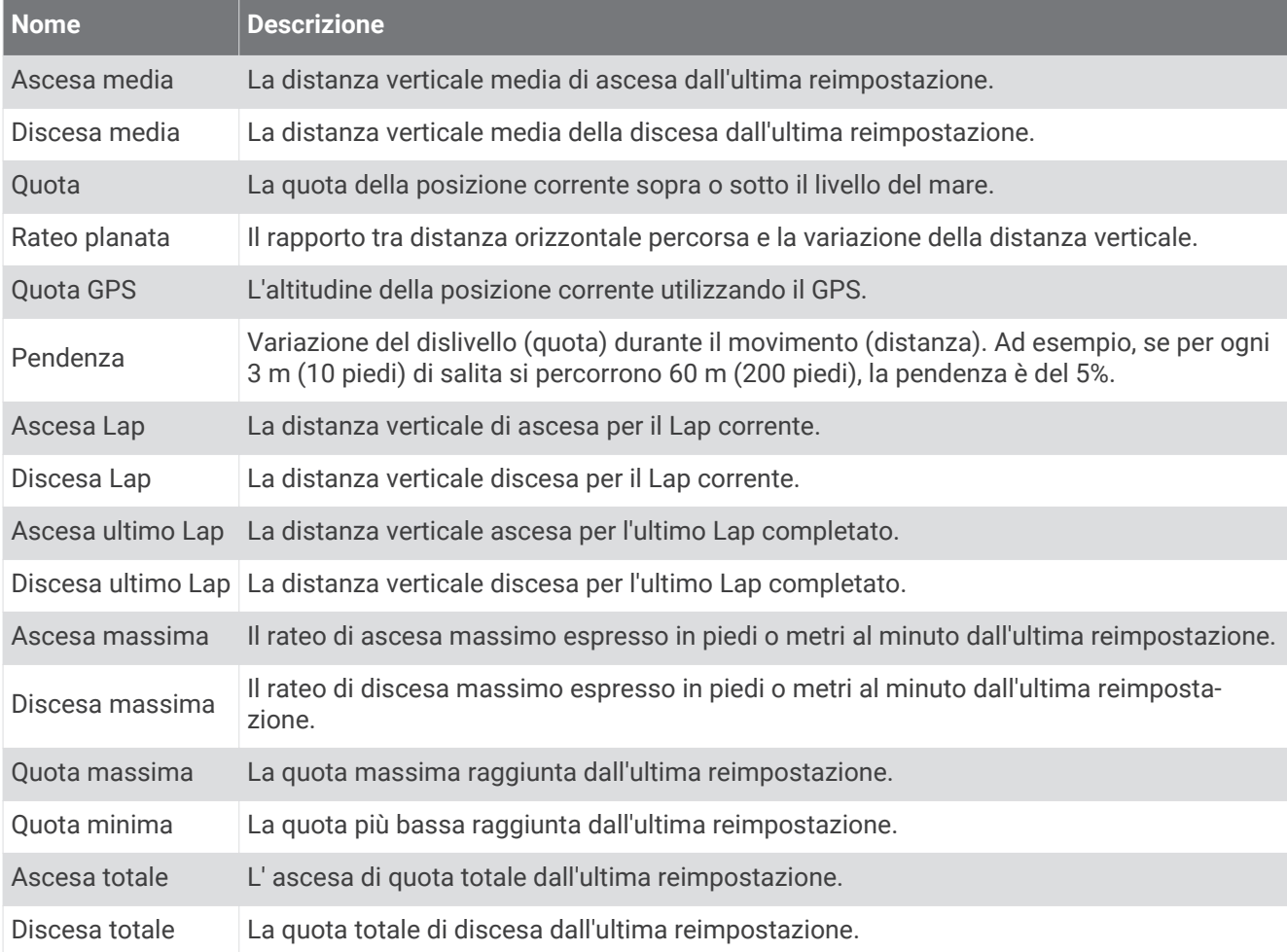

#### Campi piani

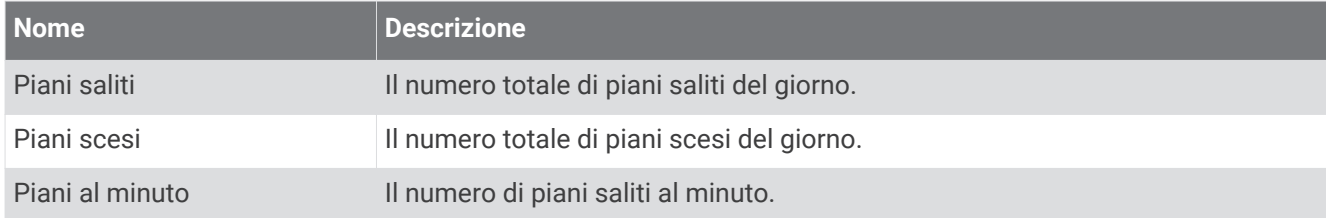

#### Rapporti cambio

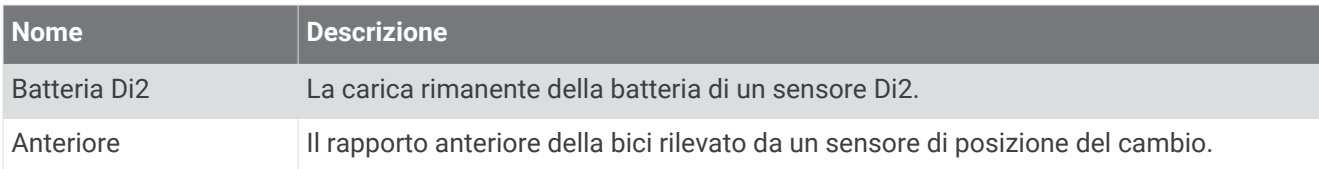

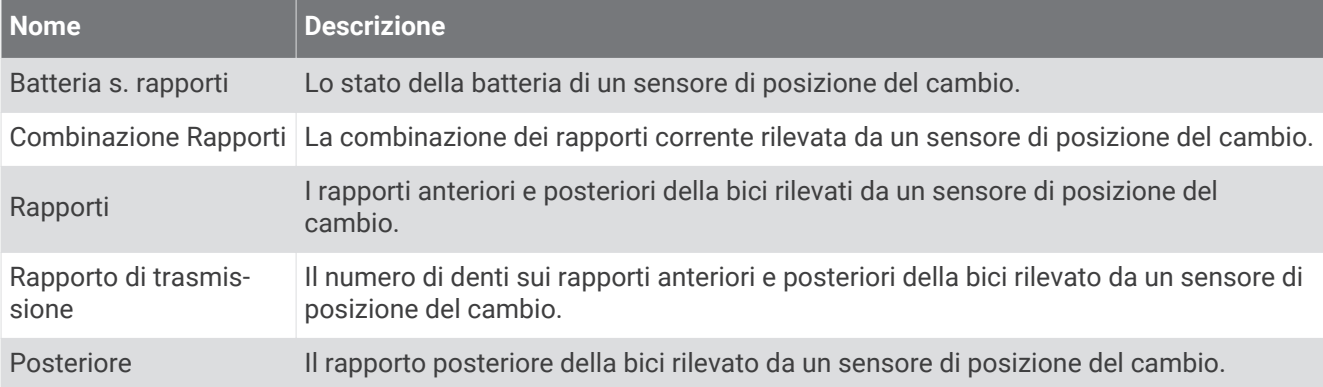

#### Grafico

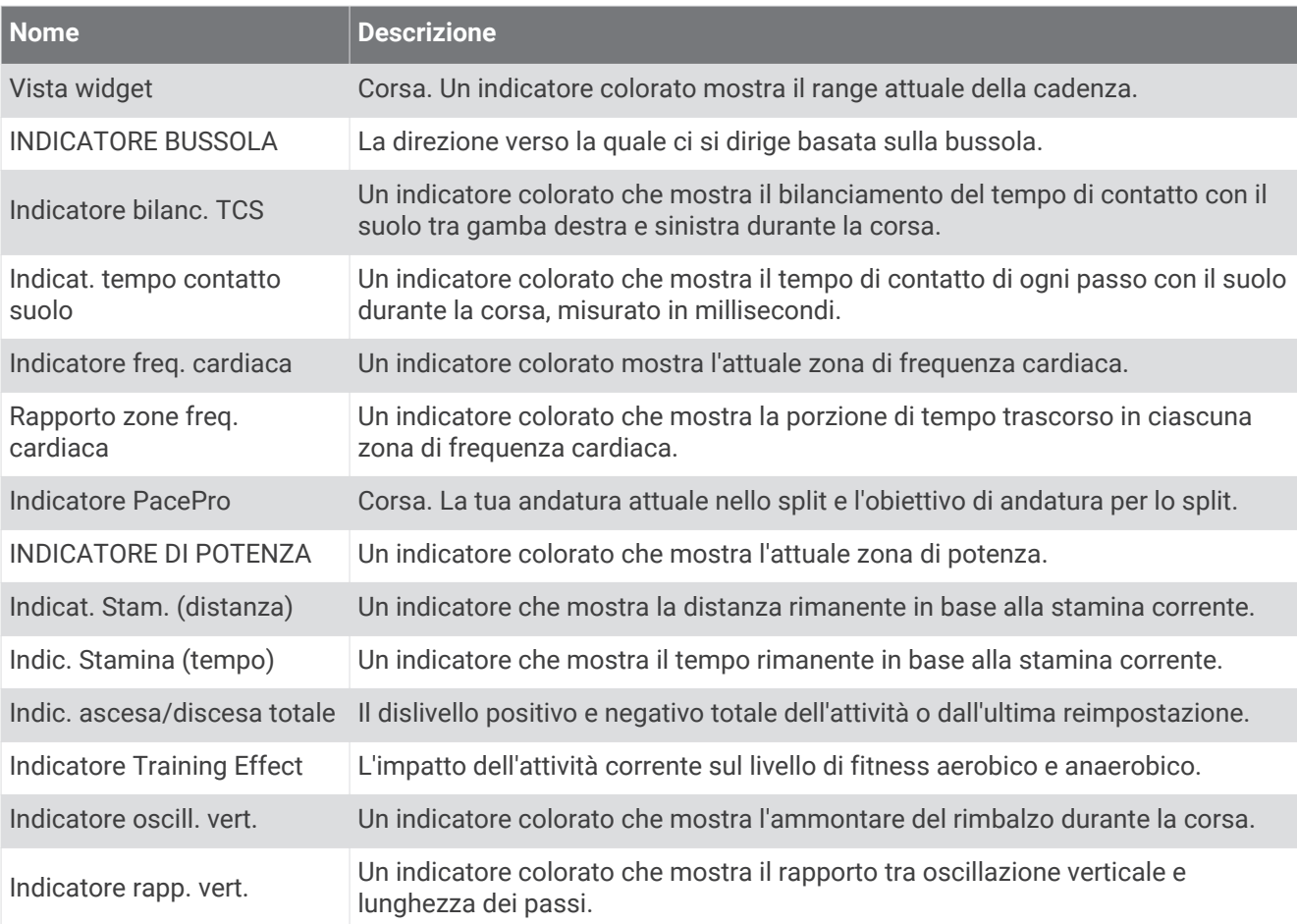

#### Campi freq. cardiaca

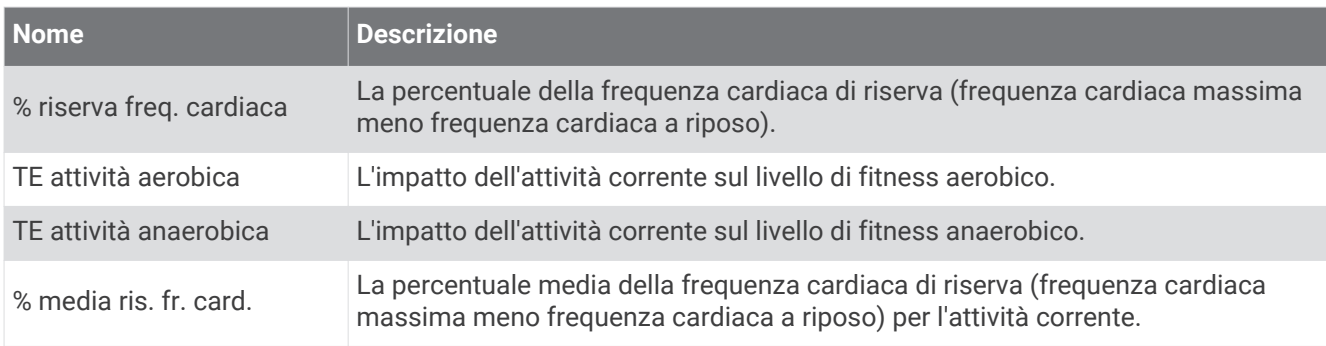

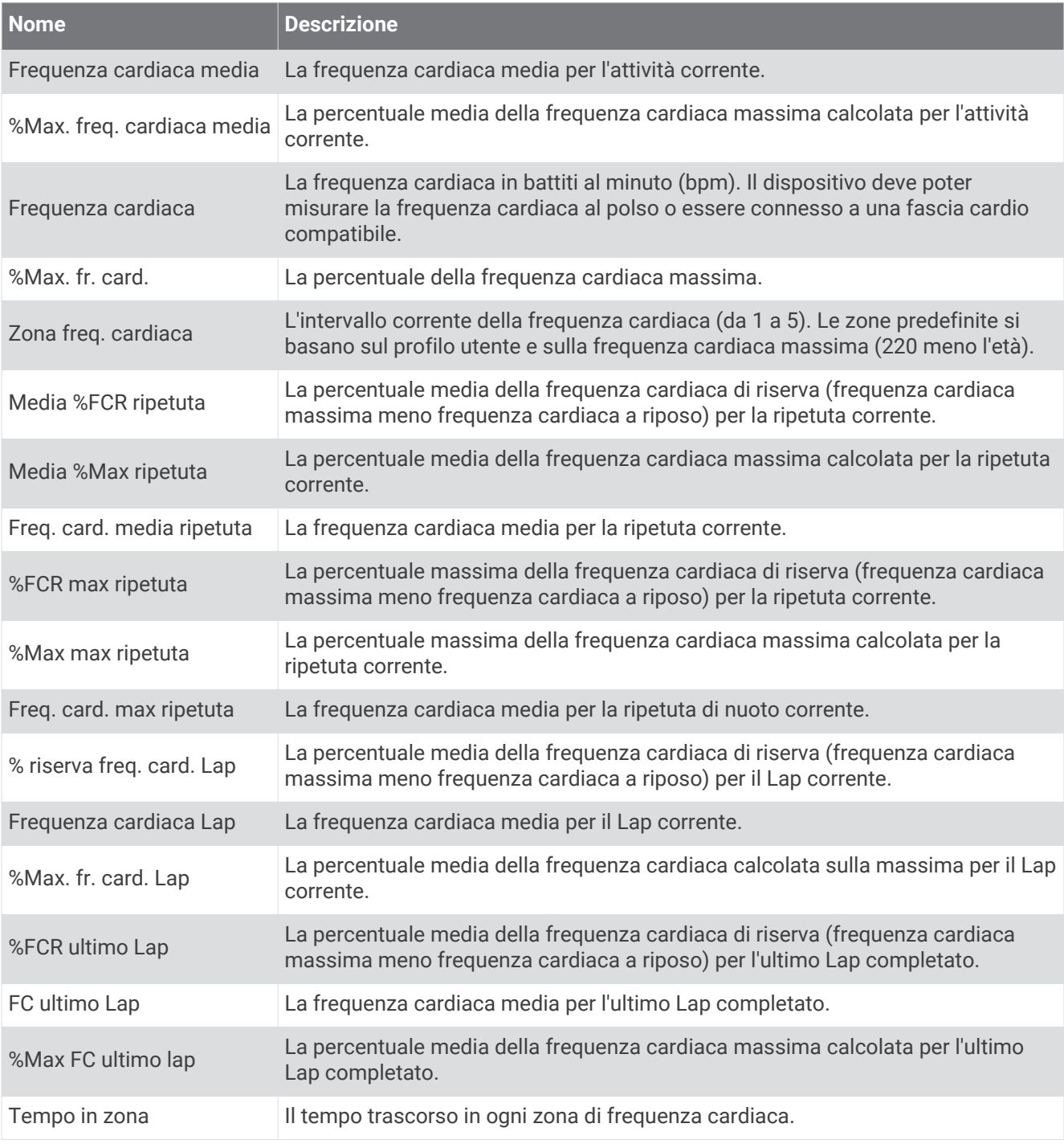

#### Campi vasche

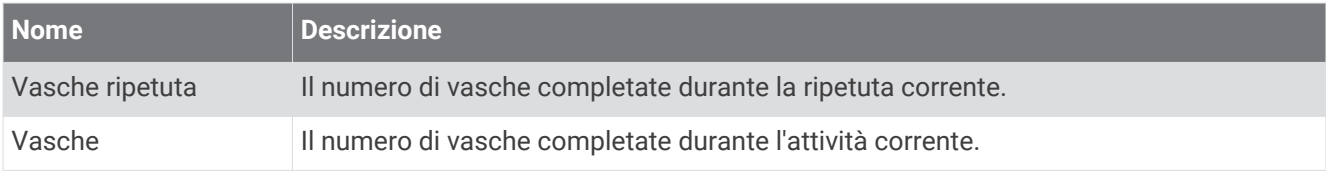

### Campi di ossigenazione

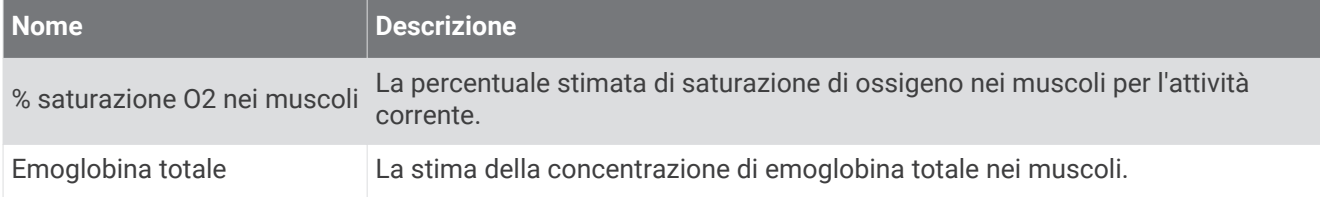

#### Campi Navigazione

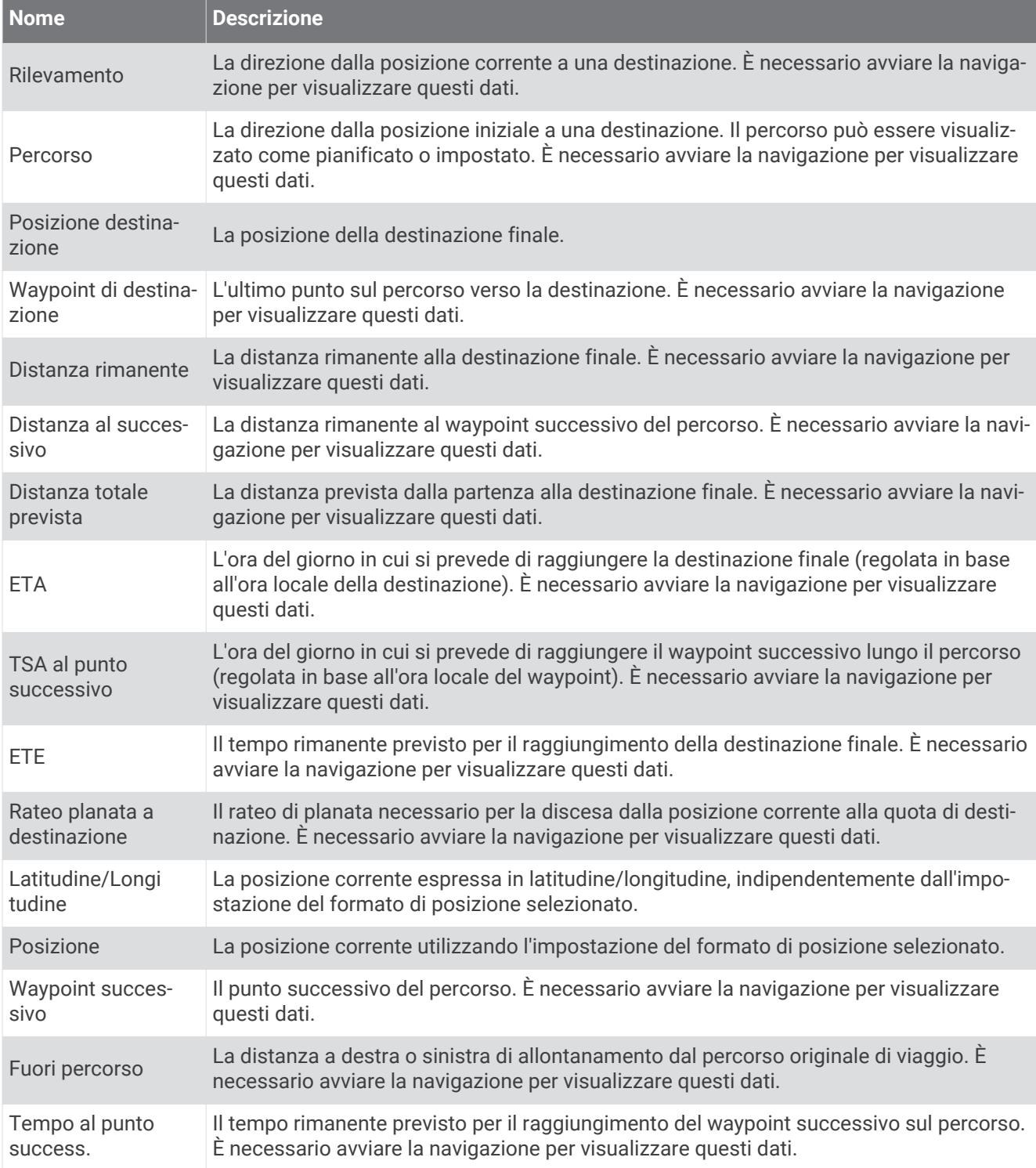

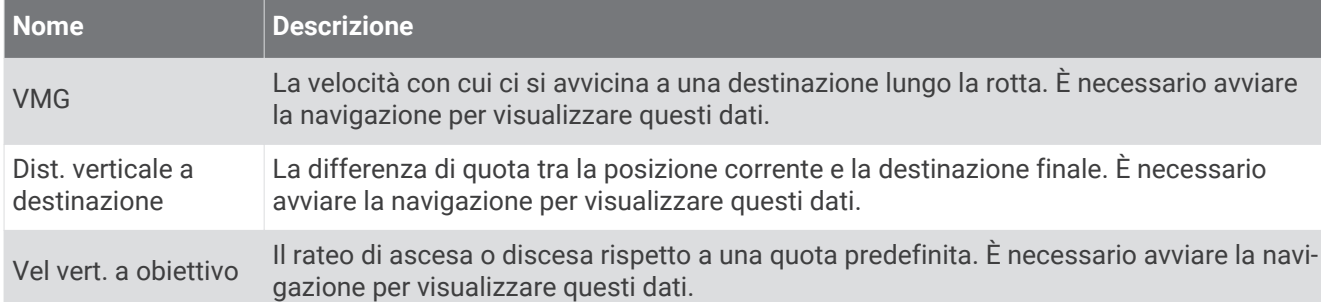

#### Altri campi

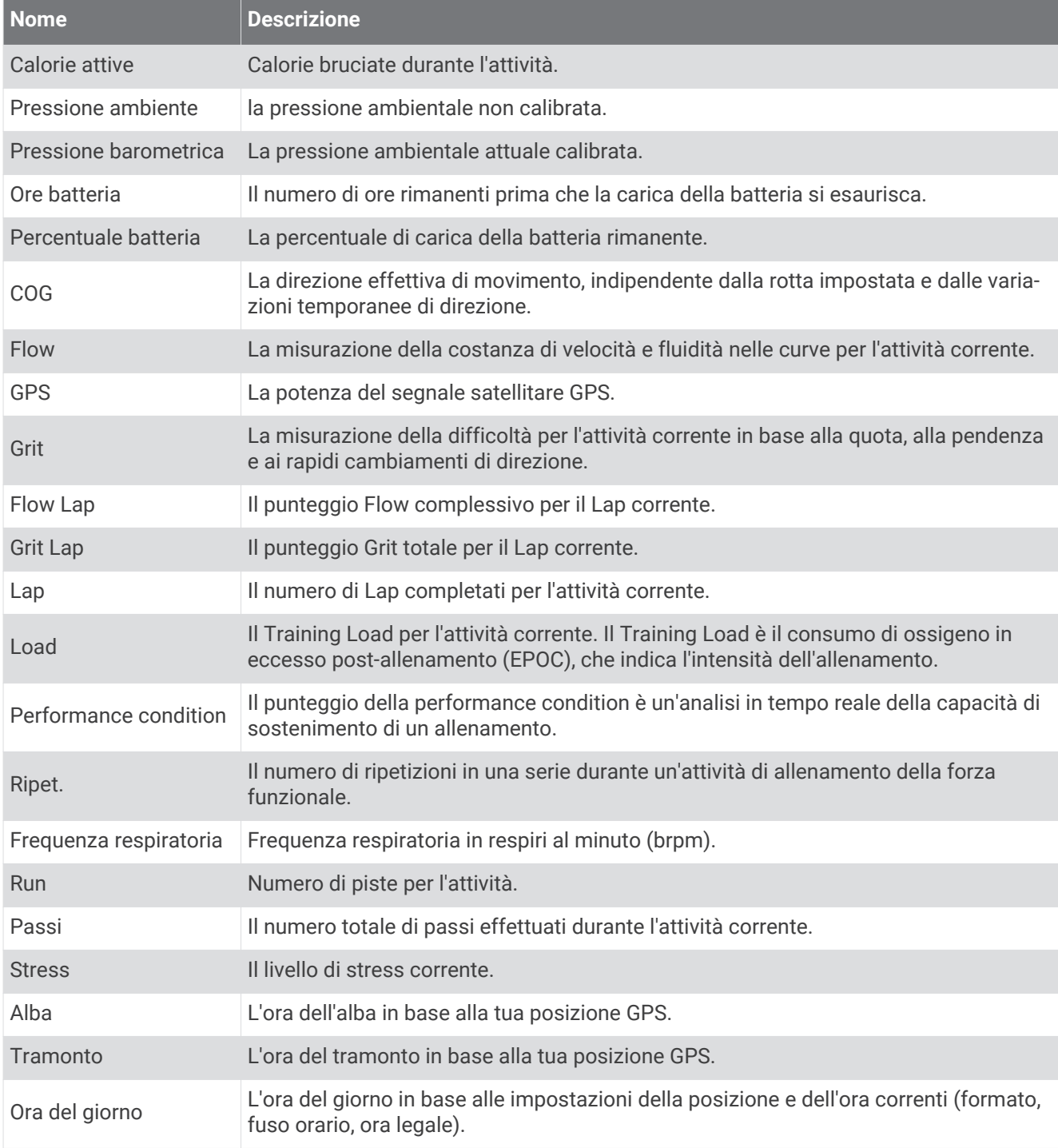

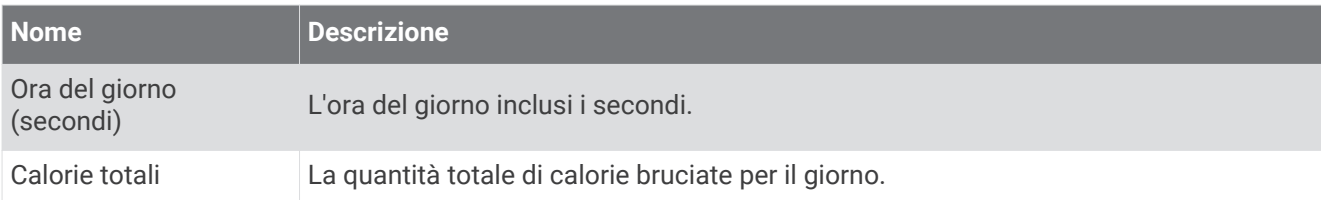

#### Campi passo

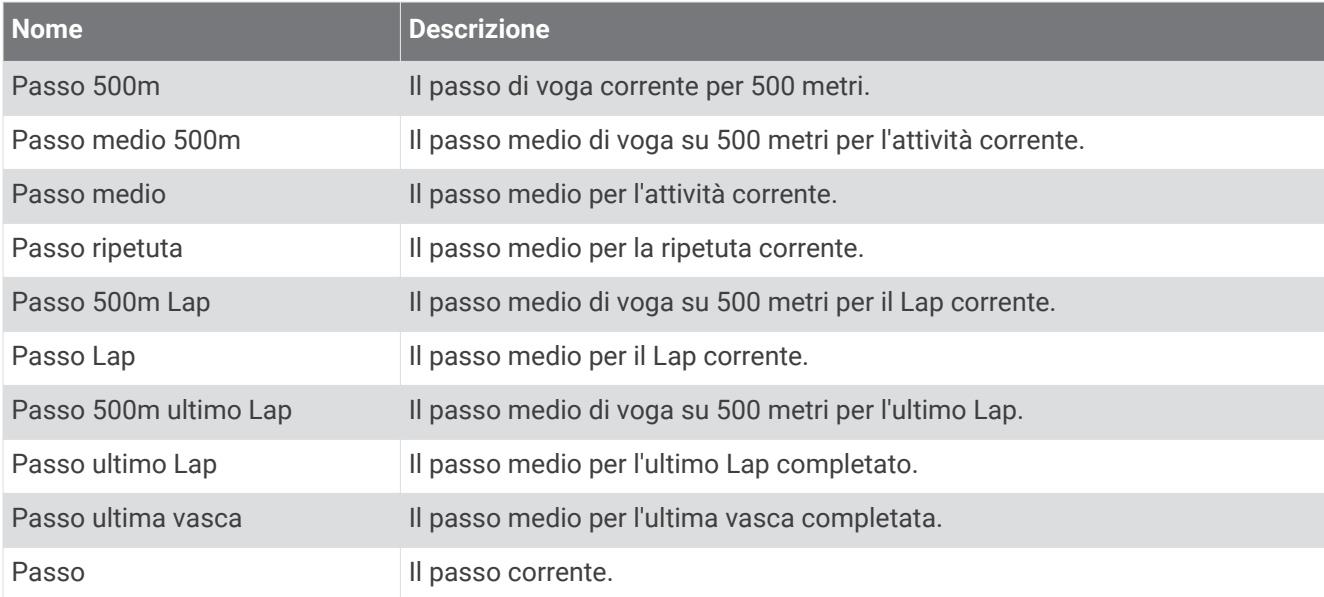

#### Campi PacePro

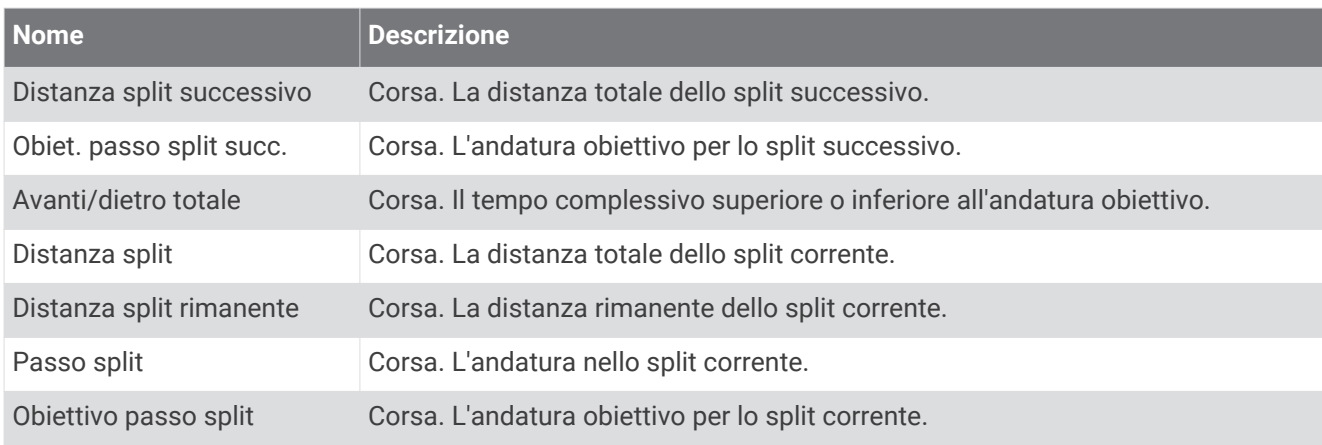

### Campi potenza

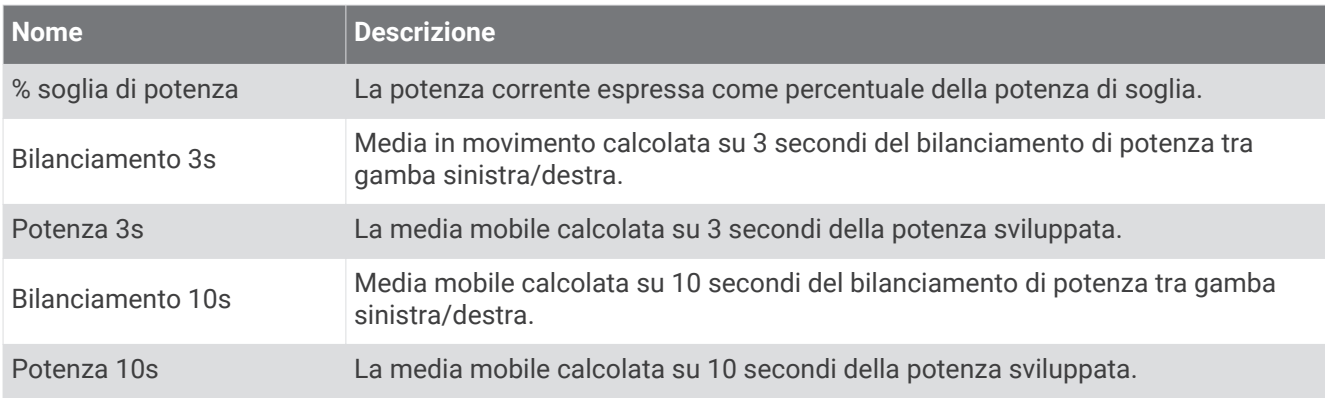

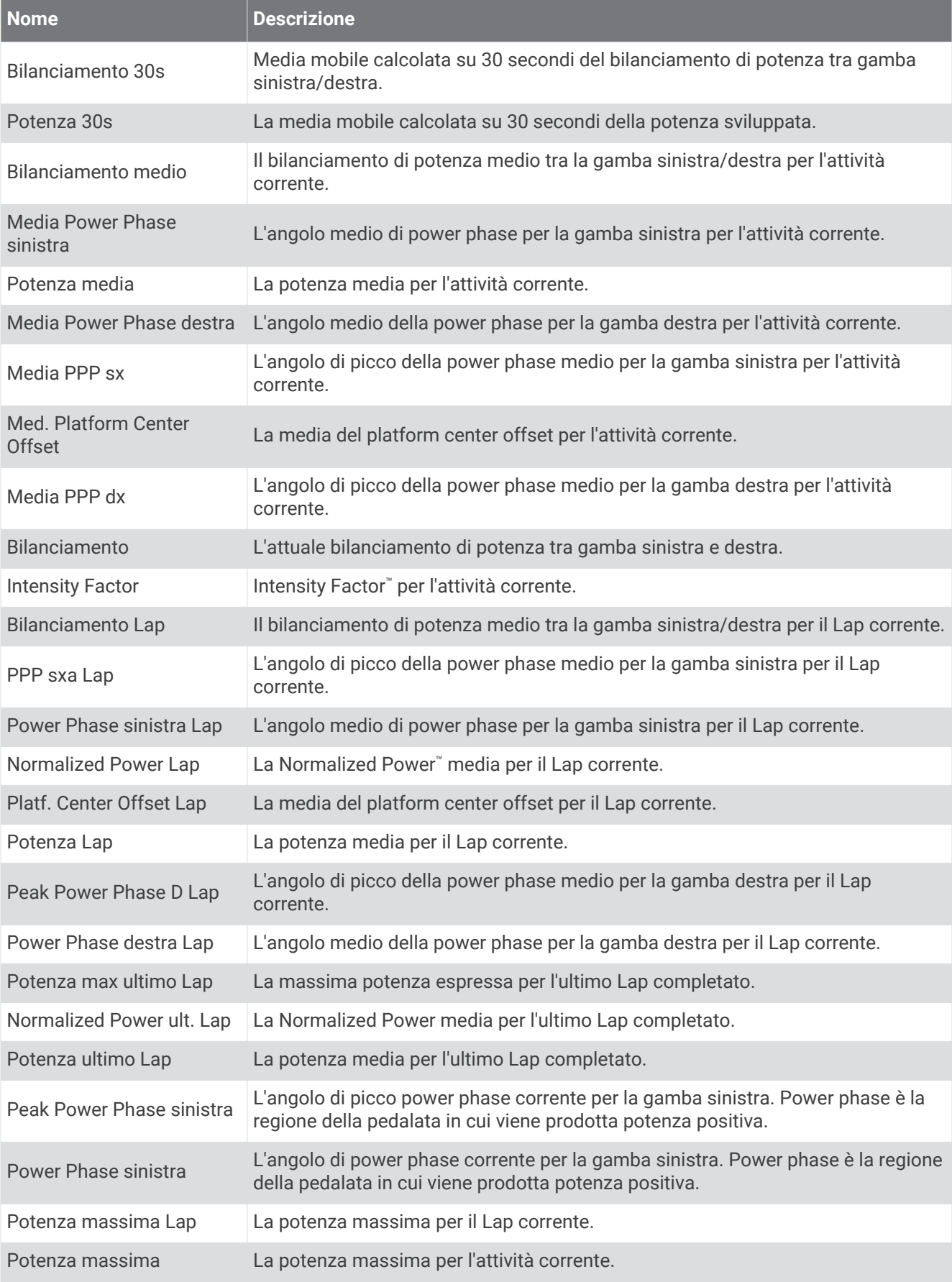

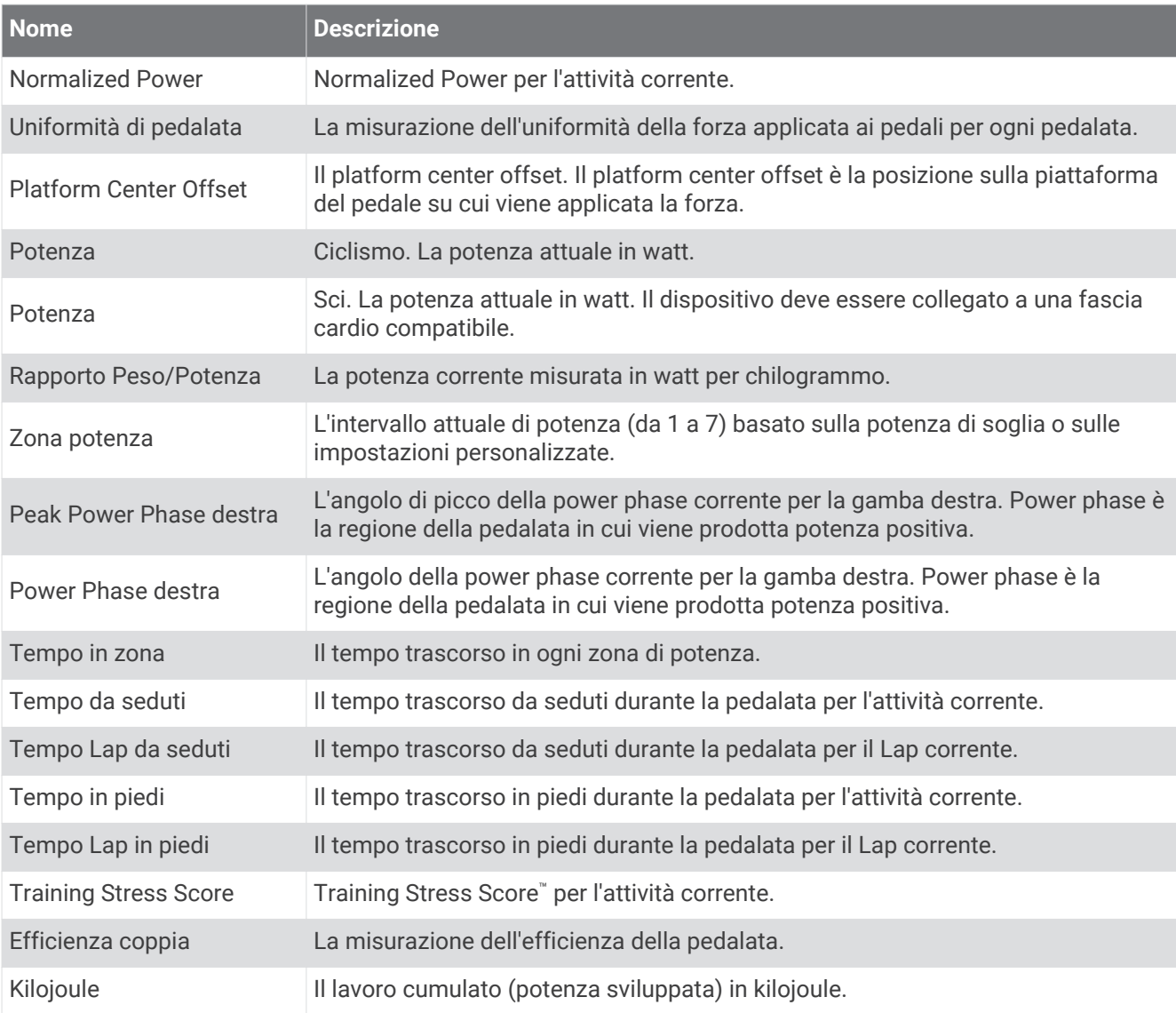

### Campi riposo

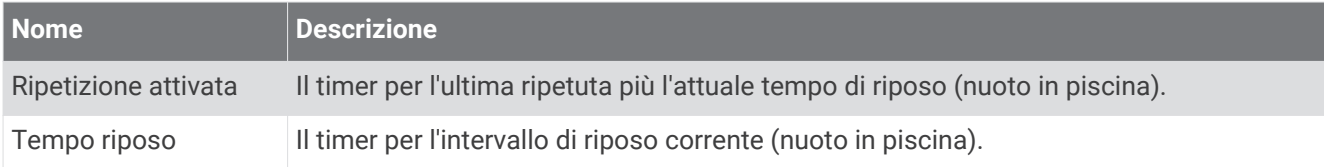

#### Dinamiche di corsa

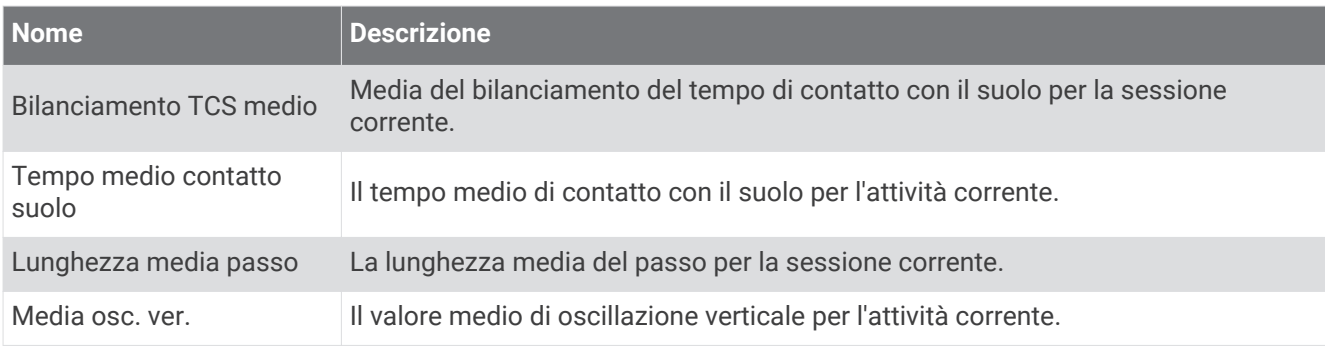

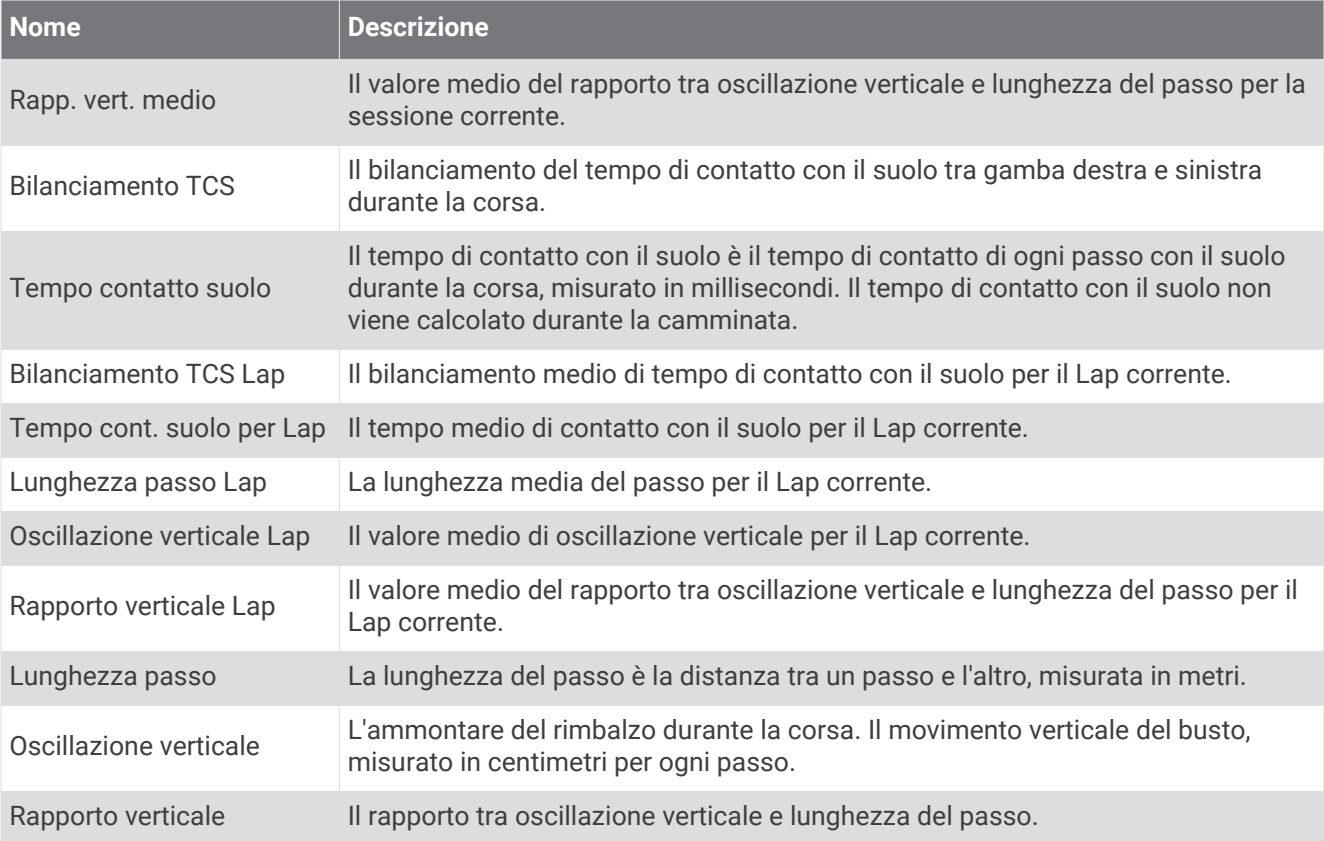

### Campi velocità

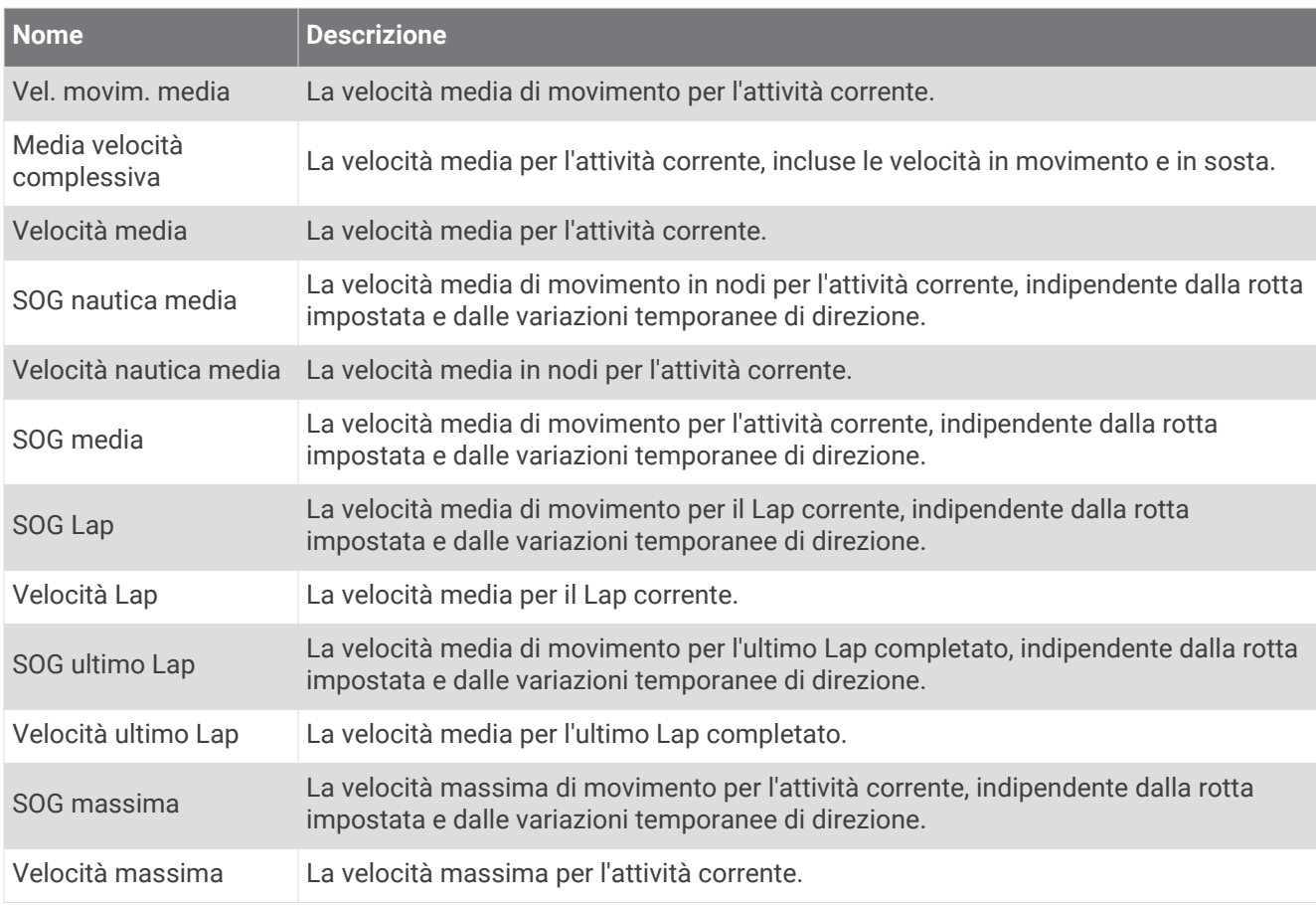

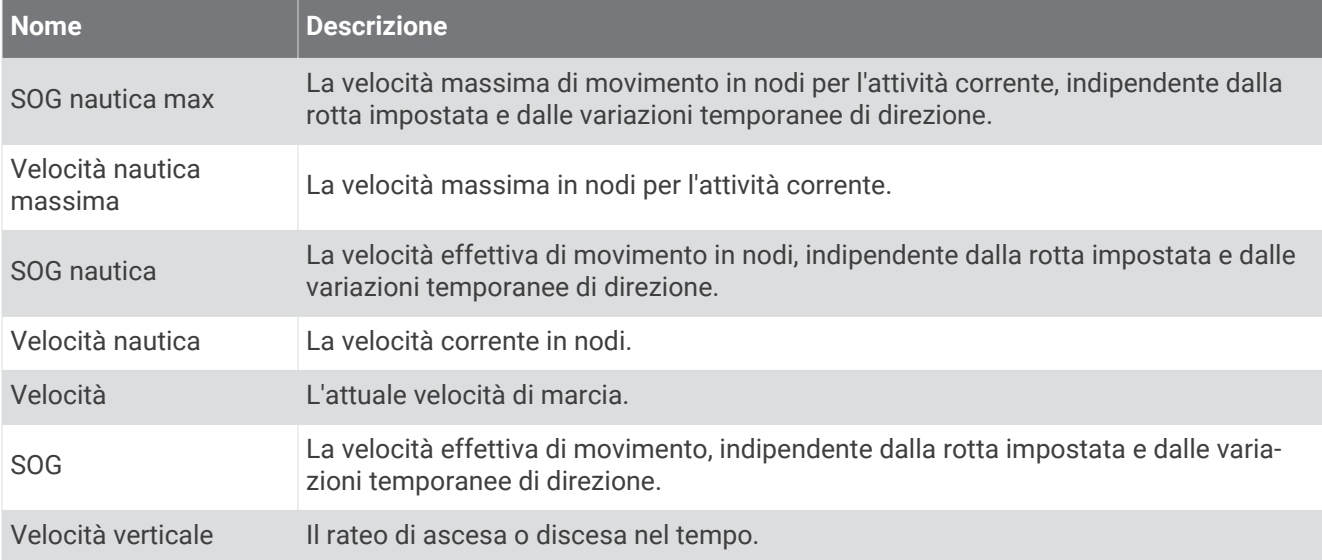

#### Campi Stamina

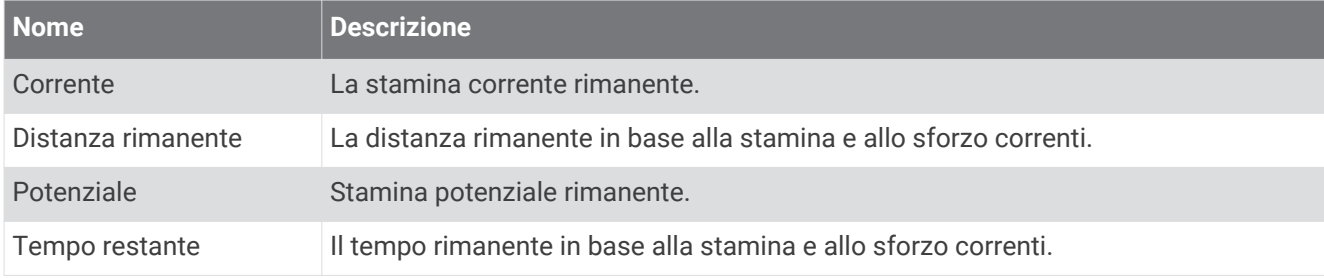

#### Campi bracciate

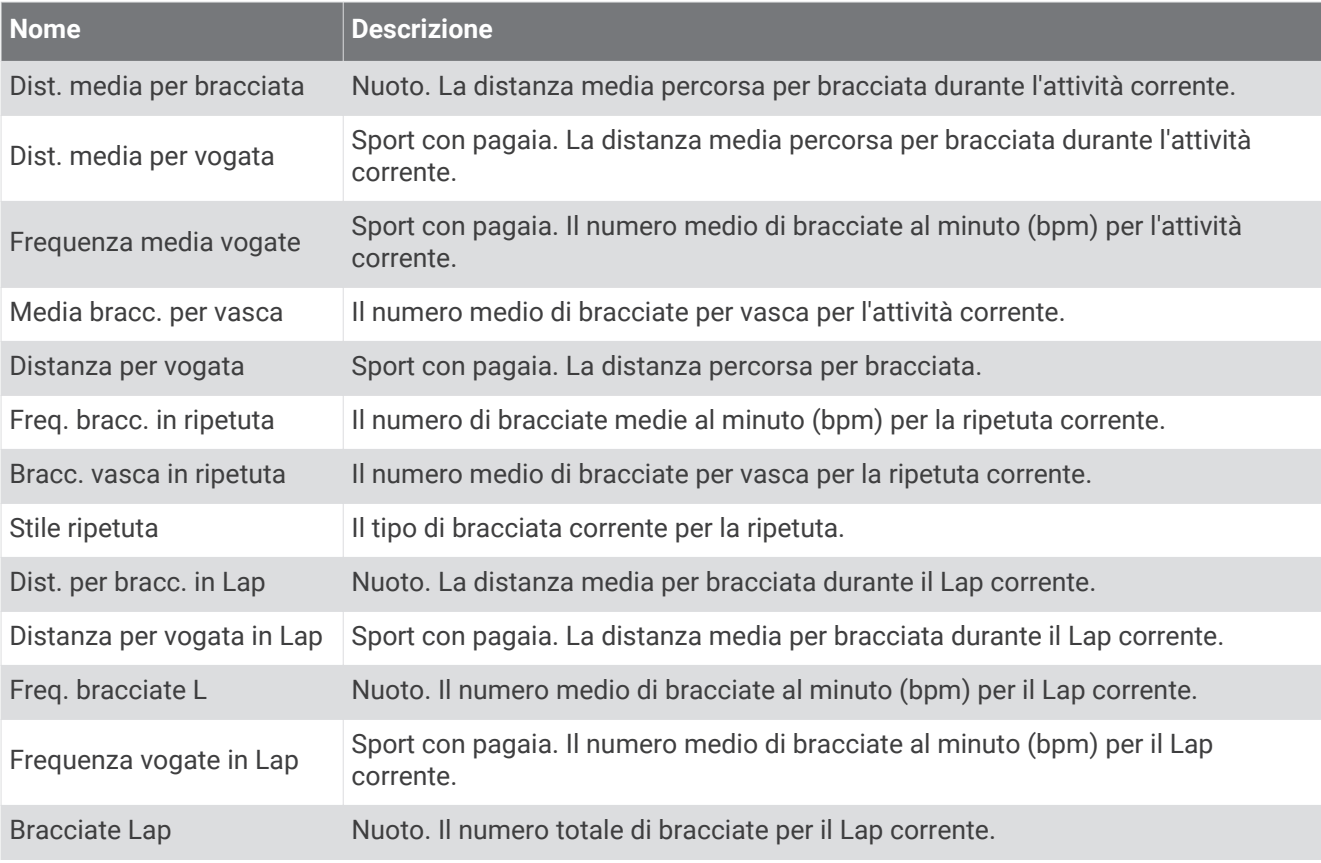

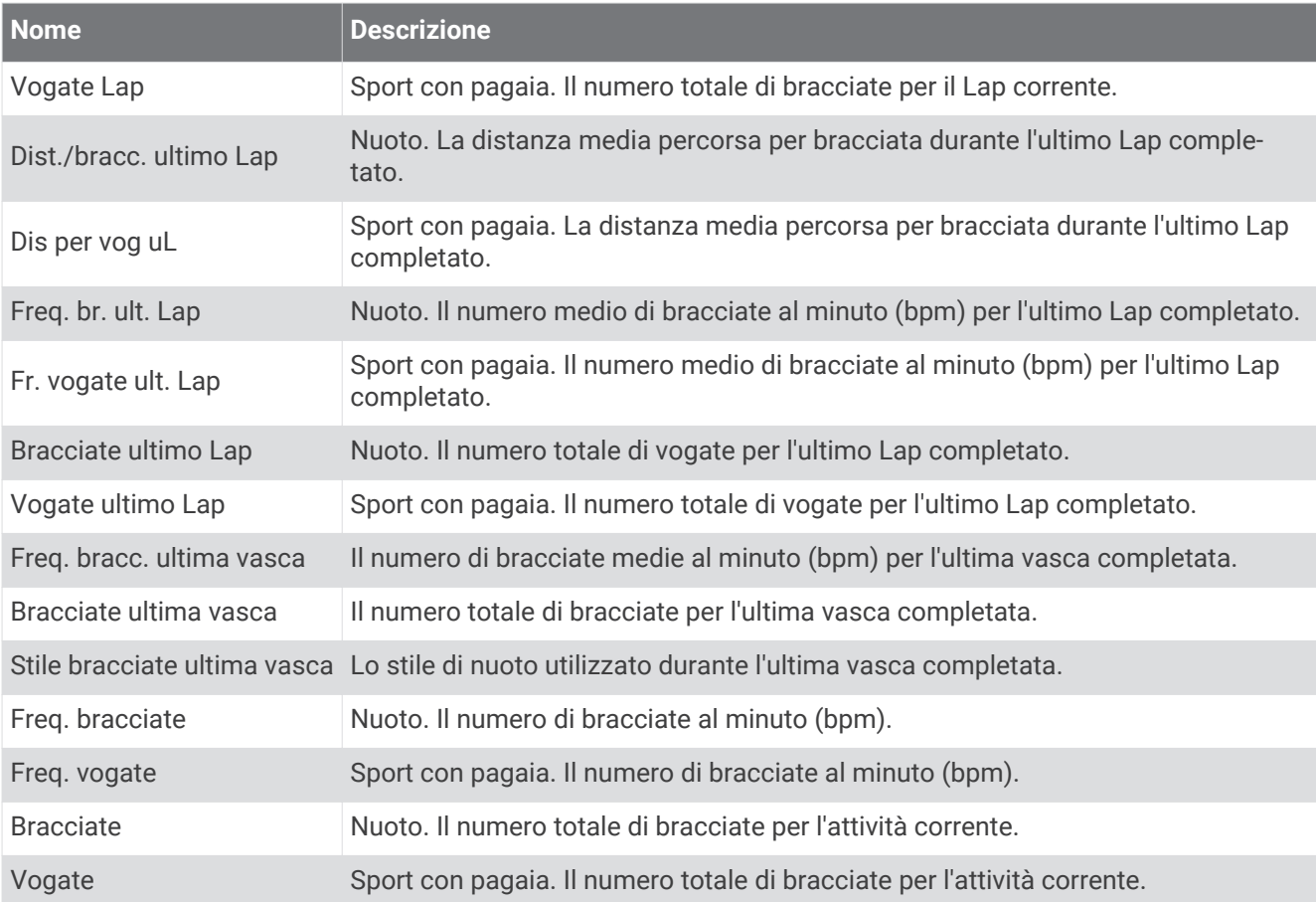

#### Campi Swolf

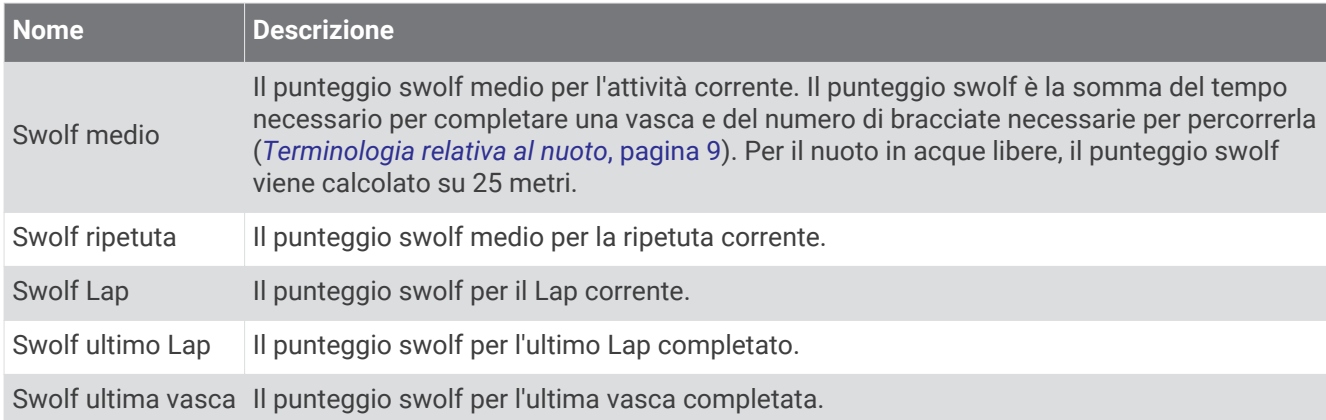

### Campi temperatura

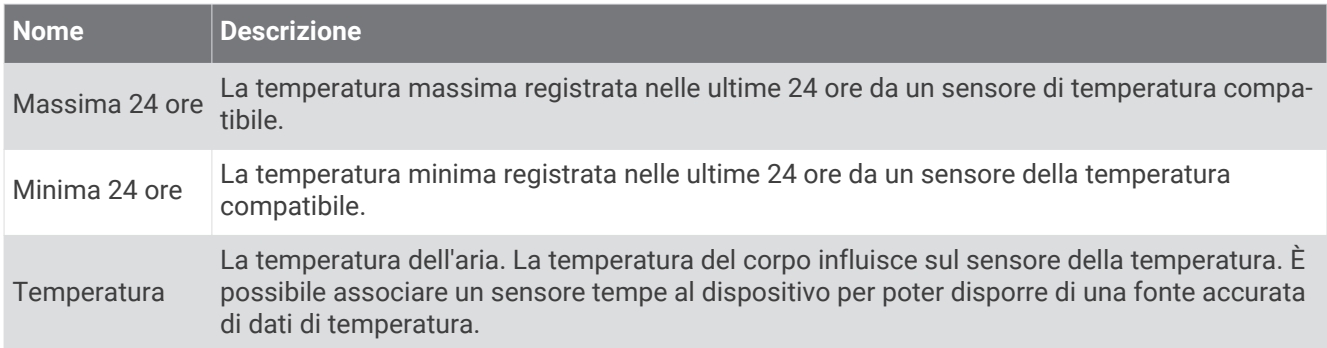

### Campi timer

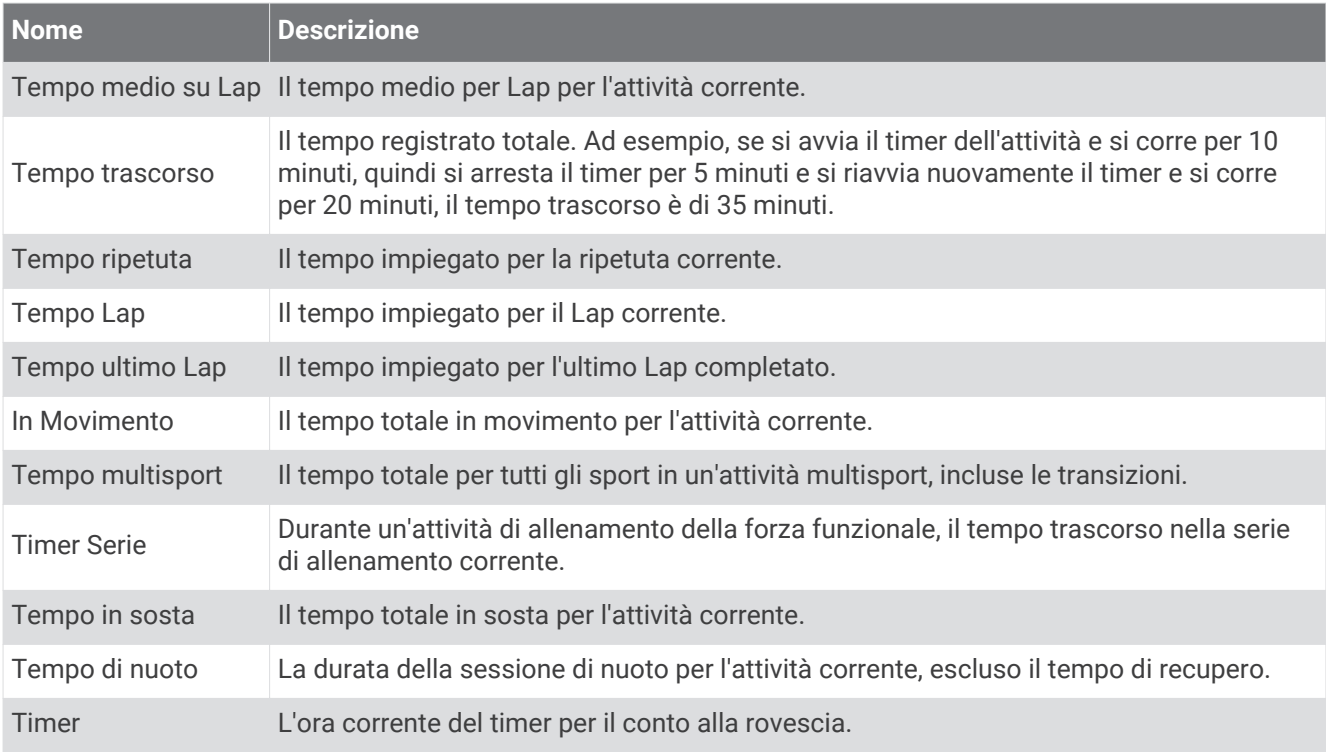

## <span id="page-132-0"></span>Indicatori colorati e dati delle dinamiche di corsa

Le schermate delle dinamiche di corsa visualizzano un indicatore colorato per la metrica primaria. È possibile visualizzare la cadenza, l'oscillazione verticale, il tempo di contatto con il suolo, il bilanciamento del tempo di contatto con il suolo o il rapporto verticale come metrica primaria. L'indicatore colorato mostra i dati delle dinamiche di corsa dell'utente a confronto con quelli di altri corridori. Le zone colorate si basano su percentili.

Garmin ha effettuato ricerche su molti corridori di tutti i livelli. I valori dei dati nella zona rossa o arancione sono tipici dei principianti o dei corridori lenti. I valori dei dati nella zona verde, blu o viola sono tipici dei corridori più esperti o dei corridori più veloci. I corridori più allenati tendono a visualizzare tempi di contatto con il suolo più brevi, oscillazioni verticali e rapporto verticale meno elevati e cadenze più elevate rispetto ai corridori meno allenati. Tuttavia, i corridori più alti presentano di solito cadenze leggermente più lente, passi più lunghi e oscillazioni verticali più elevate. Il rapporto verticale indica l'oscillazione verticale divisa per la lunghezza dei passi. Questo valore non è correlato all'altezza.

Per ulteriori informazioni sulle dinamiche di corsa, visitare il sito Web [www.garmin.com/runningdynamics](http://www.garmin.com/runningdynamics). Per ulteriori teorie e interpretazioni dei dati delle dinamiche di corsa, è possibile effettuare ricerche su pubblicazioni e siti Web specializzati.

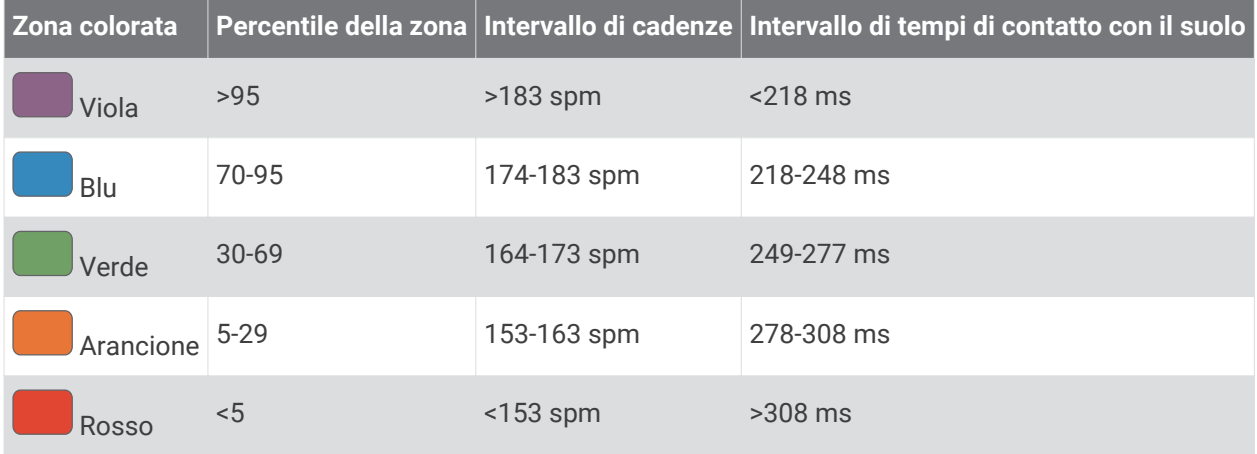

### <span id="page-133-0"></span>Dati del bilanciamento del tempo di contatto con il suolo

Il bilanciamento del tempo di contatto con il suolo misura la simmetria della corsa e viene visualizzato come percentuale del tempo di contatto con il suolo totale. Ad esempio, una percentuale di 51,3% con una freccia rivolta verso sinistra indica che il tempo di contatto con il suolo del piede sinistro è superiore. Se la schermata dei dati riporta due numeri, ad esempio 48-52, 48% è il valore per il piede sinistro e 52% quello per il piede destro.

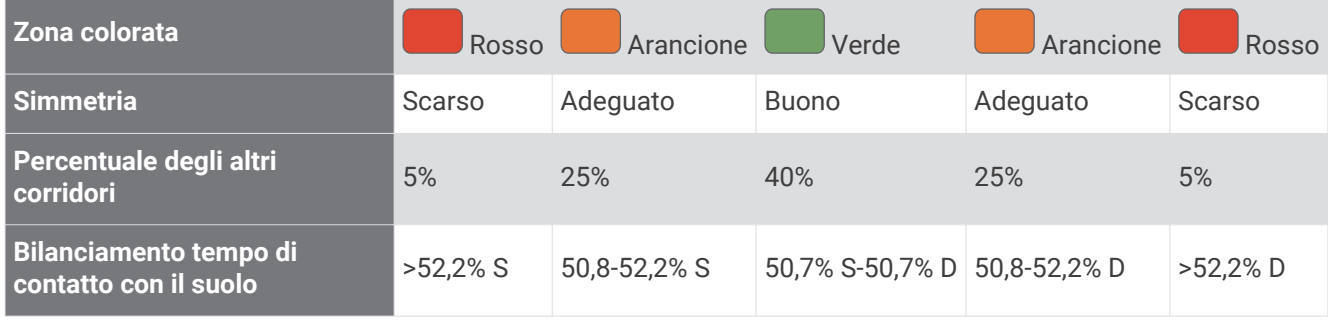

Durante lo sviluppo e il test delle dinamiche di corsa, il team Garmin ha scoperto alcune correlazioni tra infortuni e gli squilibri di sbilanciamento per certi corridori. Per molti corridori, il bilanciamento del tempo di contatto con il suolo tende ad allontanarsi molto dal valore 50-50 quando corrono salendo o scendendo sulle colline. La maggior parte degli allenatori concorda che una corsa simmetrica è l'ideale. I corridori di livello avanzato tendono ad avere passi rapidi e bilanciati.

È anche possibile guardare l'indicatore colorato o il campo dati durante la corsa o visualizzare il riepilogo sull'account Garmin Connect al termine della corsa. Così come per gli altri dati delle dinamiche di corsa, il bilanciamento del tempo di contatto con il suolo è una misurazione quantitativa che consente di avere maggiori informazioni sulla corsa.

### Dati di oscillazione verticale e rapporto verticale

Gli intervalli di dati per l'oscillazione verticale e il rapporto verticale sono leggermente diversi a seconda del sensore utilizzato e dalla posizione in cui viene indossato sul petto (accessori HRM-Pro, HRM-Run™o HRM-Tri) o in vita (accessorio Running Dynamics Pod).

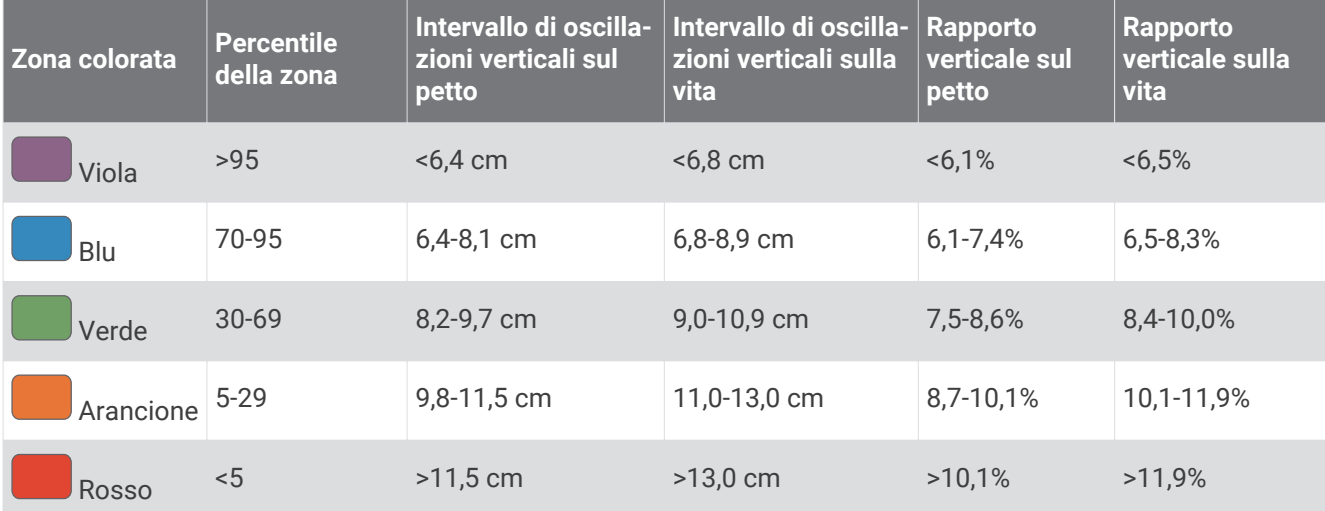

## <span id="page-134-0"></span>Valutazioni standard relative al VO2 massimo

Queste tabelle includono le classificazioni standardizzate dell stime di VO2 massimo in base all'età e al sesso.

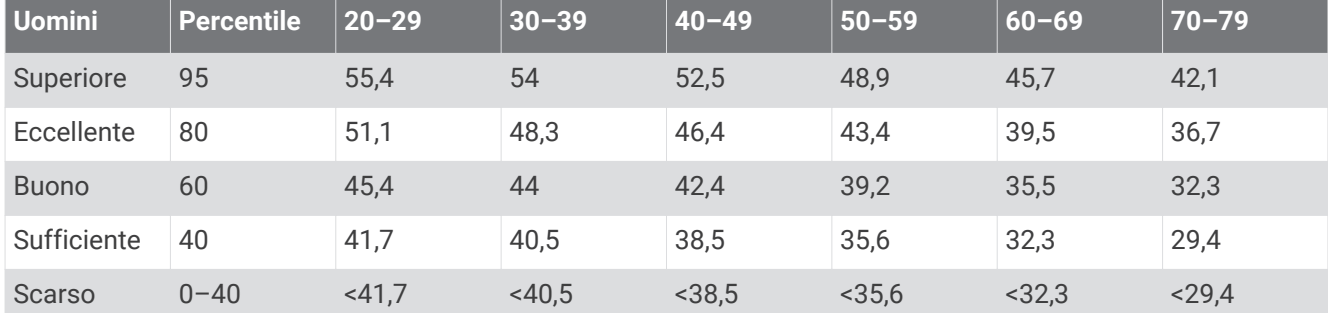

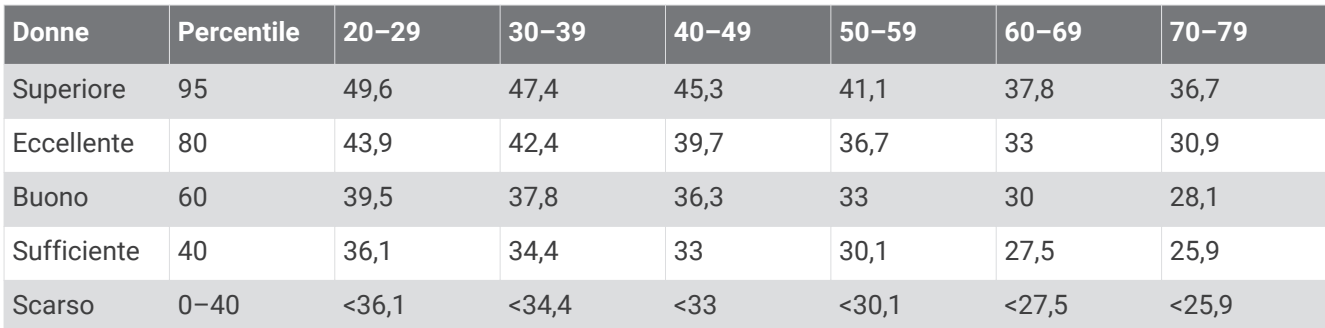

Dati ristampati con l'autorizzazione del The Cooper Institute. Per ulteriori informazioni, visitare il sito Web [www.CooperInstitute.org](http://www.CooperInstitute.org).

## Valutazioni FTP

Queste tabelle includono classifiche per la soglia di potenza stimata (FTP) in base al sesso.

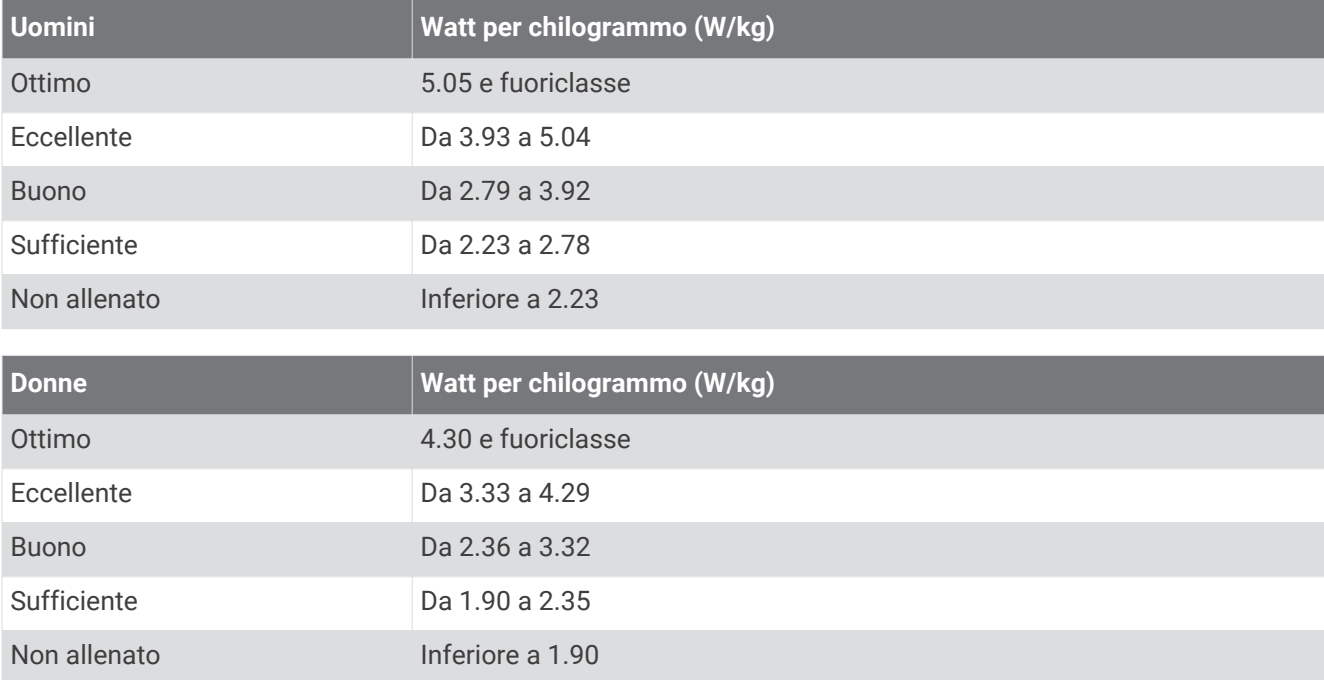

Le valutazioni dell'FTP si basano su uno studio condotto da Hunter e Andrew Coggan, PhD, *Training and Racing with a Power Meter* (Boulder, CO: VeloPress, 2010).

## <span id="page-135-0"></span>Dimensioni e circonferenza delle ruote

Il sensore di velocità rileva automaticamente le dimensioni della ruota. Se necessario, è possibile inserire manualmente la circonferenza della ruota nelle impostazioni del sensore di velocità.

Le dimensioni della ruota sono indicate su entrambi i lati della ruota stessa. Questo elenco non è completo. È inoltre possibile misurare la circonferenza della ruota oppure utilizzare i calcolatori disponibili su Internet.

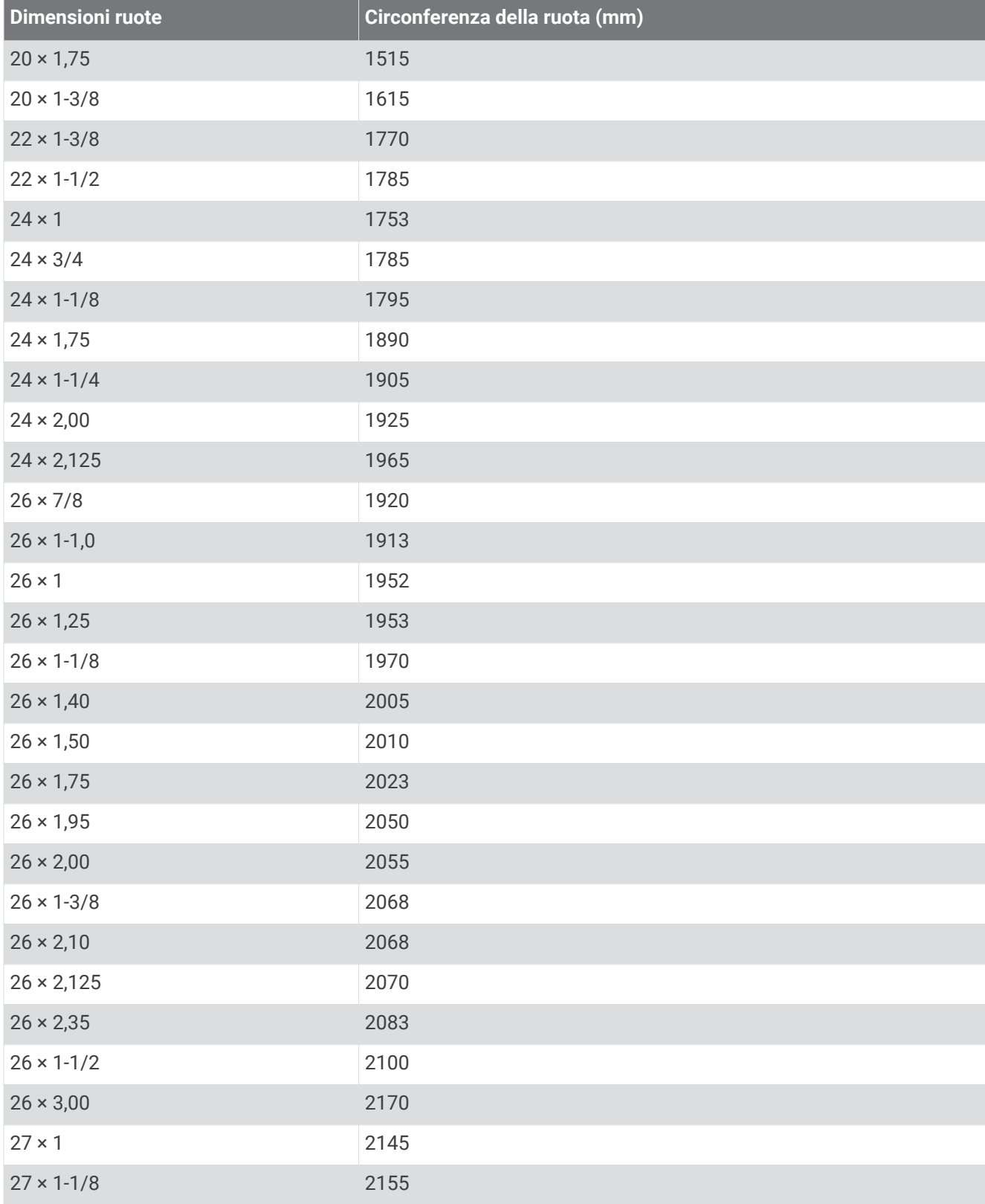

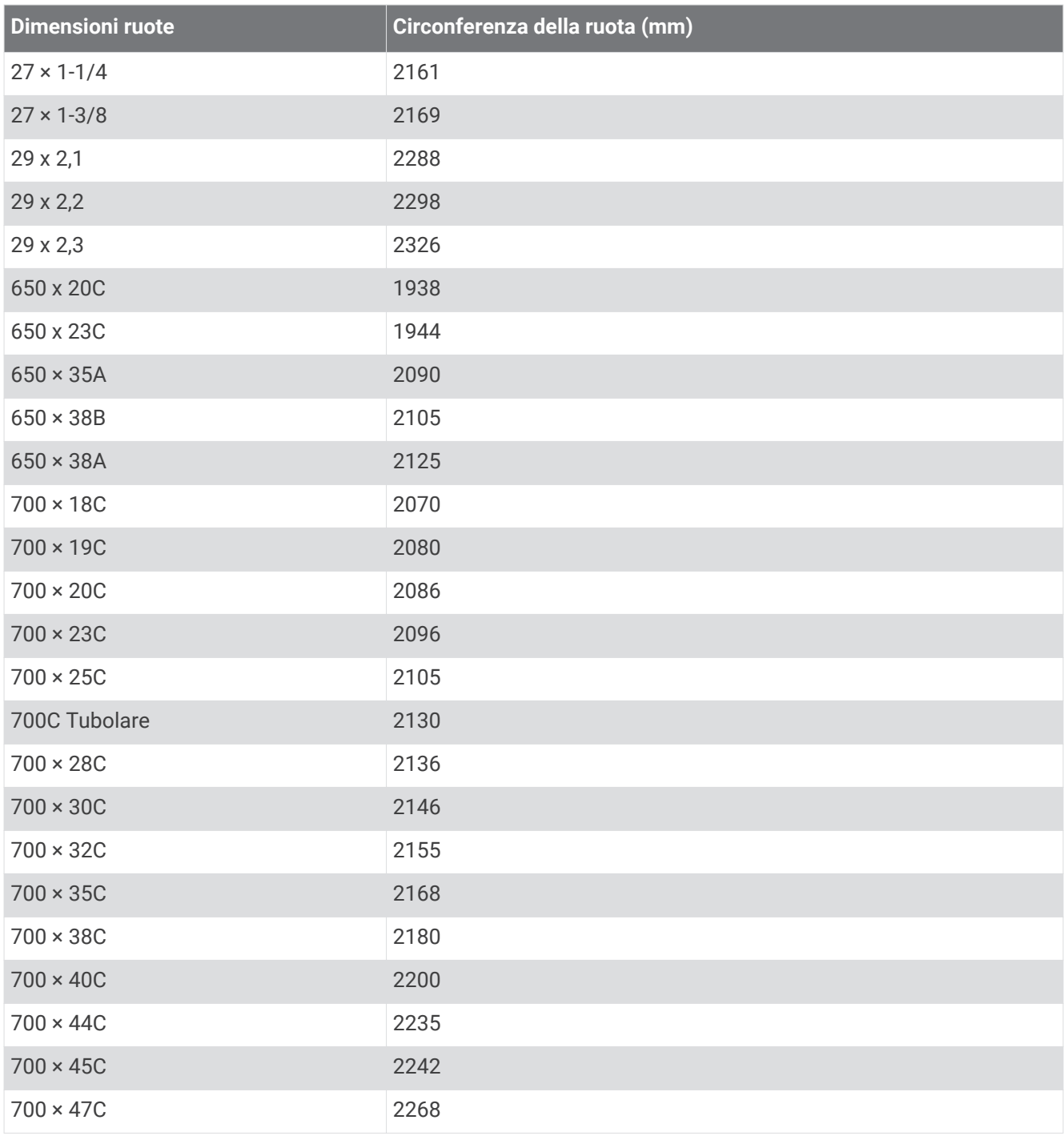

## Definizione dei simboli

Questi simboli potrebbero comparire sulle etichette del dispositivo o degli accessori.

Simbolo di smaltimento e riciclo WEEE. Il simbolo WEEE è applicato al prodotto in conformità alla

direttiva UE 2012/19/UE sullo smaltimento delle apparecchiature elettriche ed elettroniche (WEEE). Ha lo scopo di ricordare la normativa che proibisce lo smaltimento inappropriato del prodotto e di promuovere il riutilizzo e il riciclo.

### **Indice**

**A** accessori **[63,](#page-70-0) [71,](#page-78-0) [108,](#page-115-0) [109](#page-116-0)** acclimatazione **[56](#page-63-0)** aggiornamenti, software **[85](#page-92-0)** alimentazione **[16](#page-23-0)** allenamenti **[32–](#page-39-0)[34](#page-41-0)** caricamento **[32](#page-39-0)** allenamento **[8,](#page-15-0) [33–](#page-40-0)[37](#page-44-0), [39](#page-46-0), [40](#page-47-0), [56,](#page-63-0) [57](#page-64-0)** piani **[32](#page-39-0), [35](#page-42-0)** allenamento al chiuso **[8,](#page-15-0) [9](#page-16-0), [12](#page-19-0), [13](#page-20-0)** allenamento per il triathlon **[11](#page-18-0)** altimetro **[69](#page-76-0), [70](#page-77-0)** calibrazione **[70](#page-77-0)** ANT+ sensori **[63,](#page-70-0) [71](#page-78-0)** associazione **[72](#page-79-0)** app **[8](#page-15-0)** applicazioni **[81,](#page-88-0) [83,](#page-90-0) [85](#page-92-0), [86](#page-93-0), [89](#page-96-0)** telefono **[81](#page-88-0)** assistenza **[89,](#page-96-0) [90](#page-97-0)** associazione sensori **[66](#page-73-0), [72](#page-79-0)** Sensori Bluetooth **[109](#page-116-0)** smartphone **[1](#page-8-0)** telefono **[81,](#page-88-0) [108](#page-115-0)** attività **[6,](#page-13-0) [8,](#page-15-0) [12–](#page-19-0)[15,](#page-22-0) [23](#page-30-0), [24](#page-31-0), [26](#page-33-0)** avvio **[6](#page-13-0)** personalizzate **[11](#page-18-0), [25](#page-32-0), [96](#page-103-0), [97](#page-104-0)** preferiti **[23](#page-30-0)** salvataggio **[7](#page-14-0)** auricolari **[109](#page-116-0)** Bluetooth tecnologia **[80](#page-87-0)** collegamento **[80](#page-87-0)** tecnologia Bluetooth **[109](#page-116-0)** auto climb **[31](#page-38-0)** avvisi **[3,](#page-10-0) [29,](#page-36-0) [30](#page-37-0), [91](#page-98-0), [98](#page-105-0), [101](#page-108-0)** frequenza cardiaca **[65](#page-72-0)** avviso **[83](#page-90-0)**

#### **B**

barometro **[69,](#page-76-0) [70](#page-77-0)** calibrazione **[70](#page-77-0)** batteria **[106](#page-113-0)** carica **[103,](#page-110-0) [104](#page-111-0)** durata **[105](#page-112-0)** ottimizzazione **[15](#page-22-0), [82](#page-89-0), [98,](#page-105-0) [99,](#page-106-0) [110](#page-117-0)** Bluetooth sensori **[63,](#page-70-0) [71](#page-78-0)** Bluetooth tecnologia **[80–](#page-87-0)[83](#page-90-0), [89](#page-96-0), [108](#page-115-0)** auricolari **[80](#page-87-0)** Body Battery **[46](#page-53-0), [47](#page-54-0)** bracciate **[9–](#page-16-0)[11](#page-18-0)** bussola **[68](#page-75-0), [69](#page-76-0), [98](#page-105-0)** calibrazione **[69](#page-76-0)**

#### **C**

caddie virtuale **[18](#page-25-0)** cadenza **[72](#page-79-0), [73](#page-80-0), [125](#page-132-0)** avvisi **[30](#page-37-0)** calendario **[35](#page-42-0)** calibrazione altimetro **[70](#page-77-0)** bussola **[69](#page-76-0)** calorie, avvisi **[30](#page-37-0)** campi **[31](#page-38-0)** caricamento **[96,](#page-103-0) [97](#page-104-0)** creazione **[96](#page-103-0)** modifica **[97](#page-104-0)** campi dati **[85](#page-92-0)** campo virtuale **[8](#page-15-0)** caratteristiche tecniche **[104](#page-111-0)** carica **[1](#page-8-0), [103](#page-110-0), [104](#page-111-0)** caricamento dei dati **[84](#page-91-0)** chiamate telefoniche **[82](#page-89-0)** cinturini **[107](#page-114-0)** collegamenti **[61](#page-68-0)**

collegamento **[82](#page-89-0), [83](#page-90-0)** comandi musicali **[80](#page-87-0)** computer **[79](#page-86-0)** Connect IQ **[85,](#page-92-0) [86](#page-93-0)** contachilometri **[42](#page-49-0)** contatti, aggiunta **[89](#page-96-0)** contatti di emergenza **[89](#page-96-0)** coordinate **[93](#page-100-0)** cronologia **[40](#page-47-0)[–42](#page-49-0)** eliminazione **[42](#page-49-0)** invio al computer **[84–](#page-91-0)[86](#page-93-0)** cronometro **[5](#page-12-0)**

### **D**

dati caricamento **[84](#page-91-0)** memorizzazione **[84–](#page-91-0)[86](#page-93-0)** schermate **[24](#page-31-0)** trasferimento **[84–](#page-91-0)[86](#page-93-0)** dati utente, eliminazione **[107](#page-114-0)** dimensioni ruota **[128](#page-135-0)** dinamiche di corsa **[9](#page-16-0), [72,](#page-79-0) [73,](#page-80-0) [125](#page-132-0), [126](#page-133-0)** distanza avvisi **[30,](#page-37-0) [98](#page-105-0)** misurazione **[18](#page-25-0), [20](#page-27-0)**

### **E**

elastici **[107](#page-114-0)** eliminazione cronologia **[42](#page-49-0)** record personali **[41](#page-48-0)** tutti i dati utente **[107](#page-114-0)**

#### **F** fitness **[58](#page-65-0)**

frequenza cardiaca **[64](#page-71-0)** associazione dei sensori **[66](#page-73-0)** avvisi **[30,](#page-37-0) [65](#page-72-0)** fascia cardio **[48,](#page-55-0) [49,](#page-56-0) [58,](#page-65-0) [59,](#page-66-0) [64](#page-71-0), [65](#page-72-0), [73](#page-80-0)** zone **[41,](#page-48-0) [86–](#page-93-0)[88](#page-95-0)** fusi orari **[101](#page-108-0)**

#### **G**

gara **[40](#page-47-0)** Garmin Connect **[32](#page-39-0), [35](#page-42-0), [81](#page-88-0), [83–](#page-90-0)[85,](#page-92-0) [89,](#page-96-0) [96,](#page-103-0) [97](#page-104-0)** memorizzazione dei dati **[85](#page-92-0)** Garmin Express **[83](#page-90-0)** aggiornamento del software **[108](#page-115-0)** Garmin Pay **[62,](#page-69-0) [63](#page-70-0)** GPS impostazioni **[32](#page-39-0)** segnale **[110](#page-117-0)** GroupTrack **[90](#page-97-0), [91](#page-98-0)**

### **H**

HIIT **[13](#page-20-0)**

**I** ID Unità **[102](#page-109-0)** impermeabilità **[106](#page-113-0)** impostazione direzione **[98](#page-105-0)** impostazioni **[3,](#page-10-0) [21](#page-28-0), [24](#page-31-0), [26](#page-33-0), [30](#page-37-0), [46,](#page-53-0) [65,](#page-72-0) [68–](#page-75-0)[70,](#page-77-0) [77,](#page-84-0) [78](#page-85-0), [91](#page-98-0), [99](#page-106-0)[–102](#page-109-0), [109](#page-116-0)** impostazioni del sistema **[100](#page-107-0)** inReach Telecomando **[73](#page-80-0)** intervalli, allenamenti **[34](#page-41-0)** itinerari gioco **[17](#page-24-0)** selezione **[17](#page-24-0)**

#### **J**

jumpmaster **[21–](#page-28-0)[23](#page-30-0)**

### **L**

lap **[8](#page-15-0)** lingua **[100](#page-107-0)** livello di stress **[46](#page-53-0), [47,](#page-54-0) [50](#page-57-0)** LiveTrack **[89](#page-96-0), [90](#page-97-0)** lunghezza dei passi **[72,](#page-79-0) [125](#page-132-0)**

#### **M**

mappa **[30,](#page-37-0) [75–](#page-82-0)[78](#page-85-0)** impostazioni **[78](#page-85-0)** mappe **[24,](#page-31-0) [98](#page-105-0)** aggiornamento **[108](#page-115-0)** consultazione **[76](#page-83-0)** navigazione **[76,](#page-83-0) [94,](#page-101-0) [95](#page-102-0)** memorizzazione dei dati **[86](#page-93-0)** menu comandi **[3](#page-10-0), [42,](#page-49-0) [60,](#page-67-0) [61](#page-68-0)** menu principale, personalizzazione **[46](#page-53-0)** messaggi di testo **[82](#page-89-0)** minuti di intensità **[92](#page-99-0)** misurazione di un colpo **[19](#page-26-0)** MOB **[95](#page-102-0)** MOB (uomo a mare) **[95](#page-102-0)** modalità risparmio energetico **[92](#page-99-0)** Move IQ **[91](#page-98-0)** multisport **[11](#page-18-0), [25,](#page-32-0) [41](#page-48-0)** Musica **[78,](#page-85-0) [80](#page-87-0), [85](#page-92-0)** caricamento **[79](#page-86-0)** gioco **[79](#page-86-0)** servizi **[78](#page-85-0)**

#### **N**

nautica **[78](#page-85-0)** navigazione **[15,](#page-22-0) [24,](#page-31-0) [69,](#page-76-0) [76,](#page-83-0) [93](#page-100-0), [98](#page-105-0)** interruzione **[95](#page-102-0)** Punta e Vai **[95](#page-102-0)** NFC **[63](#page-70-0)** notifiche **[81](#page-88-0), [82](#page-89-0)** chiamate telefoniche **[82](#page-89-0)** messaggi di testo **[82](#page-89-0)** nuoto **[10,](#page-17-0) [11,](#page-18-0) [34](#page-41-0)**

#### **O**

obiettivi **[39](#page-46-0), [40](#page-47-0)** obiettivo **[20,](#page-27-0) [39](#page-46-0)** ora **[101](#page-108-0)** avvisi **[30](#page-37-0)** fusi e formati **[101](#page-108-0)** impostazioni **[101](#page-108-0)** orari di alba e tramonto **[18,](#page-25-0) [101](#page-108-0)** orologio **[3,](#page-10-0) [5](#page-12-0), [6](#page-13-0)** oscillazione verticale **[72](#page-79-0), [73](#page-80-0), [125](#page-132-0), [126](#page-133-0)**

#### **P**

pagamenti **[62,](#page-69-0) [63](#page-70-0)** passo **[35](#page-42-0)** percorsi **[93,](#page-100-0) [95](#page-102-0)** creazione **[96](#page-103-0)** performance condition **[47,](#page-54-0) [51](#page-58-0)** personalizzazione del dispositivo **[24,](#page-31-0) [61,](#page-68-0) [75,](#page-82-0) [102](#page-109-0)** POI. *Vedere* punti di interesse (POI) posizioni **[93](#page-100-0)** eliminazione **[92](#page-99-0)** modifica **[92](#page-99-0)** salvataggio **[76](#page-83-0), [92](#page-99-0)** potenza (forza) avvisi **[30](#page-37-0)** metri **[49,](#page-56-0) [51,](#page-58-0) [52](#page-59-0)** sensori **[127](#page-134-0)** zone **[88](#page-95-0)** previsioni gara **[47](#page-54-0)** profili **[6](#page-13-0)** attività **[8](#page-15-0)** utente **[86](#page-93-0)** profilo utente **[86](#page-93-0)** pulizia del dispositivo **[106](#page-113-0)** pulizia dell'orologio **[106](#page-113-0)** pulsanti **[1–](#page-8-0)[3](#page-10-0), [100](#page-107-0), [102](#page-109-0)** pulsossimetro **[64,](#page-71-0) [67,](#page-74-0) [68](#page-75-0), [91](#page-98-0)** Punta e Vai **[95](#page-102-0)** punteggio **[20](#page-27-0)**

punteggio swolf **[9](#page-16-0)** punti di interesse (POI) **[76](#page-83-0), [93](#page-100-0)**

#### **Q**

quadranti orologio **[42](#page-49-0), [43,](#page-50-0) [85](#page-92-0)** quota **[35,](#page-42-0) [56](#page-63-0)**

#### **R**

rapporto verticale **[72,](#page-79-0) [125,](#page-132-0) [126](#page-133-0)** record personali **[41](#page-48-0)** eliminazione **[41](#page-48-0)** recupero **[55,](#page-62-0) [58](#page-65-0)** recupero automatico **[10](#page-17-0)** reimpostazione del dispositivo **[99,](#page-106-0) [109](#page-116-0)** riferimento nord **[69](#page-76-0)** rilevamento **[89](#page-96-0)** rilevamento delle attività **[91](#page-98-0)** rilevamento incidente **[89,](#page-96-0) [90](#page-97-0)** ripetute **[9,](#page-16-0) [10](#page-17-0)** allenamenti **[33](#page-40-0)** risoluzione dei problemi **[8,](#page-15-0) [47,](#page-54-0) [65,](#page-72-0) [68,](#page-75-0) [73](#page-80-0), [108,](#page-115-0) [109,](#page-116-0) [111](#page-118-0)** rotte, impostazioni **[30](#page-37-0)**

#### **S**

salvataggio delle attività **[8,](#page-15-0) [9](#page-16-0), [11,](#page-18-0) [12,](#page-19-0) [14,](#page-21-0) [15](#page-22-0)** saturazione dell'ossigeno **[67](#page-74-0), [68](#page-75-0)** schermo **[101](#page-108-0)** sci **[16](#page-23-0)** alpino **[16](#page-23-0)** sci di fondo **[16](#page-23-0)** ski tour **[16](#page-23-0)** snowboard **[16](#page-23-0)** segmenti **[37](#page-44-0), [38](#page-45-0)** segnali satellitare **[110](#page-117-0)** segnali satellitari **[32,](#page-39-0) [110](#page-117-0)** segnapunti **[19](#page-26-0)** visualizzazione **[18](#page-25-0)** Sensori ANT+, attrezzatura fitness **[13](#page-20-0)** Sensori Bluetooth **[72](#page-79-0)** associazione **[109](#page-116-0)** smartphone **[86](#page-93-0)** applicazioni **[83](#page-90-0)** associazione **[1](#page-8-0)** snowboard **[16](#page-23-0)** software aggiornamento **[85](#page-92-0), [108](#page-115-0)** licenza **[102](#page-109-0)** versione **[102](#page-109-0)** soglia anaerobica **[47](#page-54-0), [52](#page-59-0), [53](#page-60-0)** sonno **[102](#page-109-0)** stamina **[54](#page-61-0)** statistiche **[18](#page-25-0), [19](#page-26-0)** stress score **[46](#page-53-0), [50](#page-57-0)**

#### **T**

tapis roulant **[9](#page-16-0)** tecnologia Bluetooth, auricolari **[109](#page-116-0)** Tecnologia Bluetooth **[82](#page-89-0)** telecomando inReach **[73](#page-80-0)** telecomando VIRB **[74](#page-81-0)** telefono **[44,](#page-51-0) [85,](#page-92-0) [86,](#page-93-0) [89](#page-96-0), [108](#page-115-0)** applicazioni **[81](#page-88-0)** associazione **[81](#page-88-0), [108](#page-115-0)** tempe **[110](#page-117-0)** temperatura **[56](#page-63-0), [110](#page-117-0)** tempi di gara previsti **[50](#page-57-0)** tempo di contatto con il suolo **[73](#page-80-0), [125,](#page-132-0) [126](#page-133-0)** timer **[8](#page-15-0), [11](#page-18-0) [–15,](#page-22-0) [40](#page-47-0)** conto alla rovescia **[4](#page-11-0)** timer per conto alla rovescia **[4](#page-11-0)** toni **[4](#page-11-0)** torcia **[62](#page-69-0)** touchscreen **[3](#page-10-0)** TracBack **[7](#page-14-0), [94](#page-101-0)** tracce **[93](#page-100-0)** Training Effect **[58](#page-65-0)**

Training Load **[55](#page-62-0), [57](#page-64-0)** training status **[33,](#page-40-0) [55,](#page-62-0) [56,](#page-63-0) [59](#page-66-0), [102](#page-109-0)**

#### **U**

unità di misura **[102](#page-109-0)** USB **[85](#page-92-0)**

#### **V**

vasche **[9](#page-16-0)** VIRB Telecomando **[73,](#page-80-0) [74](#page-81-0)** Virtual Partner **[39,](#page-46-0) [40](#page-47-0)** vista green, posto della bandierina **[18](#page-25-0)** viste rapide **[3](#page-10-0), [42](#page-49-0), [44](#page-51-0), [46](#page-53-0), [68](#page-75-0)** VO2 massimo **[127](#page-134-0)** VO2 max **[33](#page-40-0), [47](#page-54-0) [–50](#page-57-0), [55](#page-62-0)**

#### **W**

wallet **[63](#page-70-0)** waypoint **[76](#page-83-0)** proiezione **[97](#page-104-0)** Wi‑Fi **[83](#page-90-0)** collegamento **[80](#page-87-0), [83](#page-90-0)**

#### **Z**

zone frequenza cardiaca **[87,](#page-94-0) [88](#page-95-0)** ora **[101](#page-108-0)** potenza **[88](#page-95-0)**

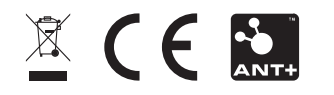